# Tartalom

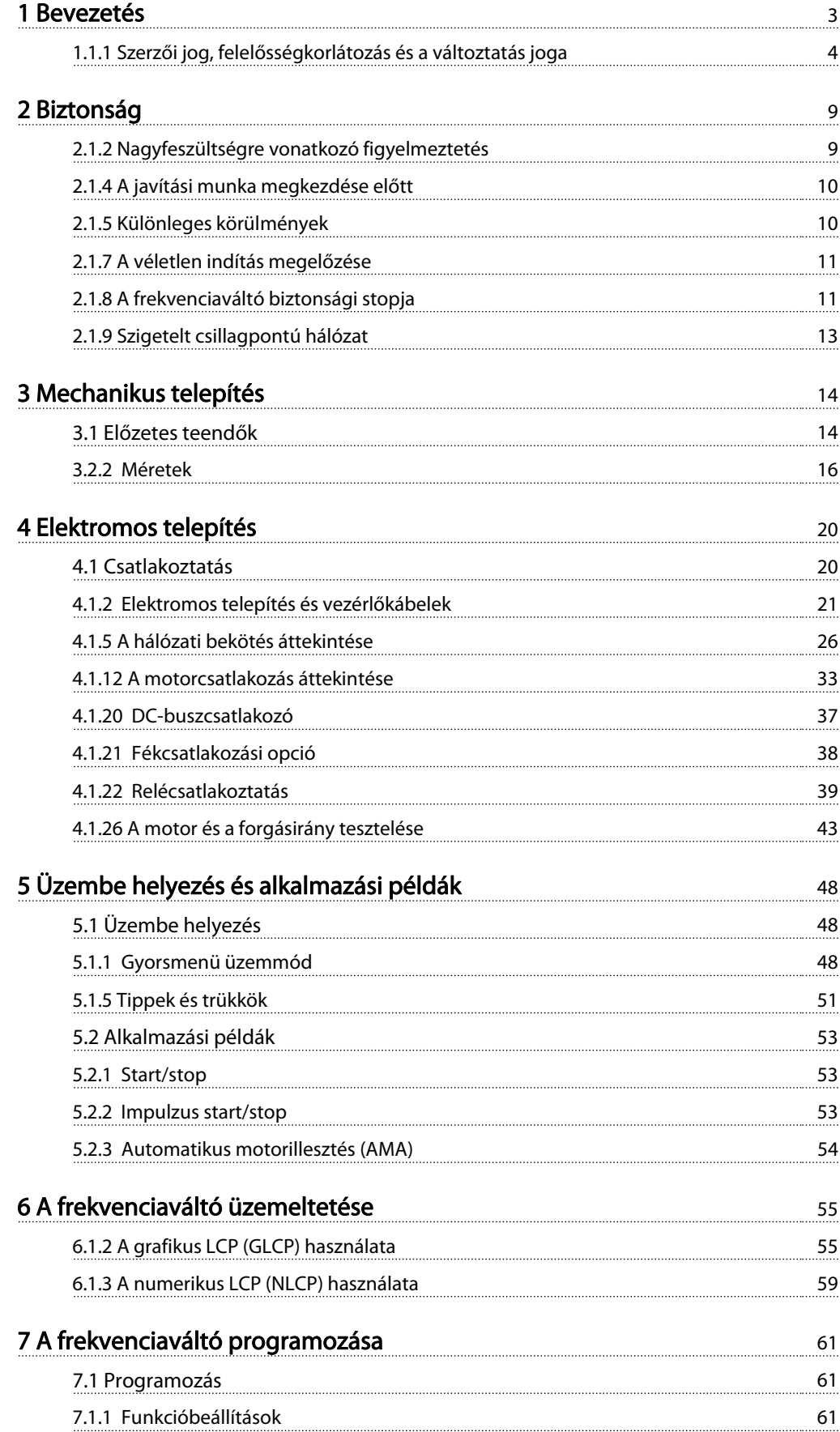

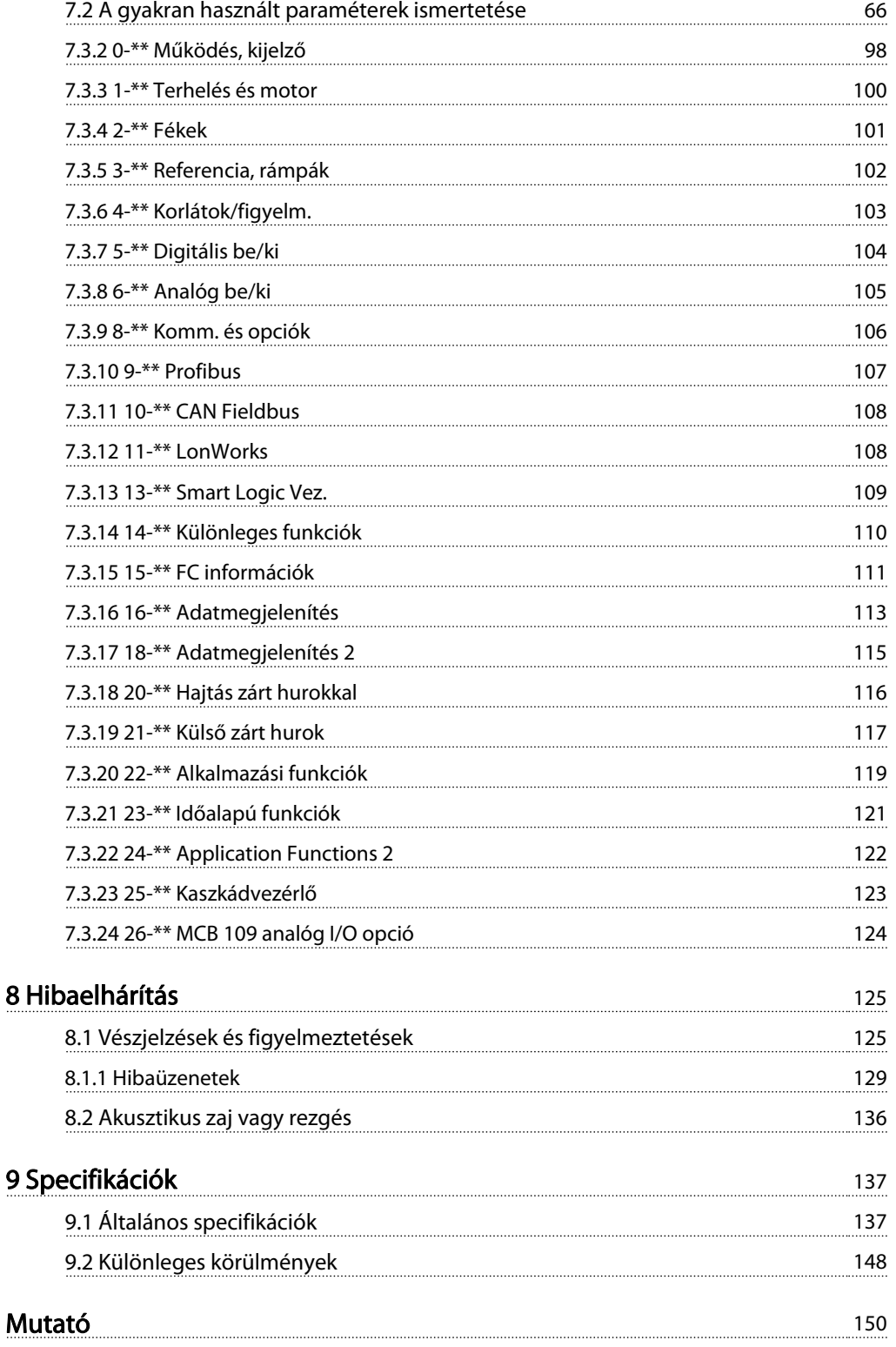

Danfoss

# 1 Bevezetés

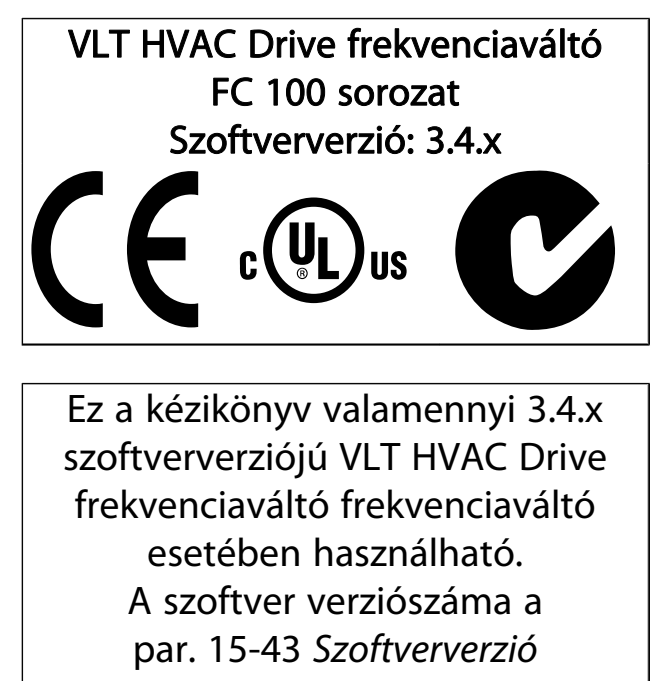

értékéből állapítható meg.

MG.11.AD.47 – a VLT<sup>®</sup> a Danfoss bejegyzett védjegye

# 1.1.1 Szerzői jog, felelősségkorlátozás és a változtatás joga

A jelen kiadvány a Danfoss tulajdonát képező információkat tartalmaz. A kézikönyv elfogadásával és használatával a felhasználó beleegyezik abba, hogy a jelen kézikönyvben foglalt információk kizárólag a Danfoss cég berendezéseinek üzemeltetésére vagy más szállítók olyan berendezéseinek üzemeltetésére lesznek felhasználva, amelyek soros kommunikációs kapcsolaton keresztül a Danfoss berendezéseivel való kommunikációra szolgálnak. A jelen kiadványt Dánia és a legtöbb más ország szerzői jogi törvényei védik.

A Danfoss nem szavatolja, hogy a jelen kézikönyvben közölt útmutatás alapján készített szoftverprogram minden fizikai, hardver- és szoftverkörnyezetben helyesen fog működni.

Jóllehet a Danfoss megvizsgálta és ellenőrizte a jelen kézikönyv tartalmazta dokumentációt, a Danfoss semmilyen jótállást vagy tényállítást nem nyújt ehhez a dokumentációhoz sem kifejezett, sem hallgatólagos módon, ideértve a dokumentáció minőségére, működésére vagy adott célra való alkalmasságára vonatkozó jótállást vagy tényállítást is.

A Danfoss semmilyen körülmények között sem visel felelősséget a jelen kézikönyvben foglalt információk felhasználásából vagy ennek lehetetlenségéből fakadó közvetlen, közvetett, különleges, véletlenszerű vagy járulékos károkért, akkor sem, ha tájékoztatták az ilyen károk lehetőségéről. Nevezetesen a Danfoss nem felelős semmilyen költségért, ideértve, de nem kizárólagossággal az elmaradt haszon vagy bevétel, berendezés elvesztése vagy károsodása, számítógépes programok elvesztése vagy adatvesztés miatt felmerülő költségeket, az elveszett tételek pótlásának költségeit vagy harmadik felek által benyújtott keresetekkel kapcsolatos költségeket.

A Danfoss fenntartja a jogot ennek a kiadványnak a bármikor történő felülvizsgálatára és tartalmának előzetes értesítés nélküli módosítására, anélkül hogy kötelezően tájékoztatnia kellene a korábbi vagy jelenlegi felhasználókat az ilyen felülvizsgálatokról vagy módosításokról.

#### 1.1.2 Szakirodalom a VLT HVAC Drive frekvenciaváltó berendezéshez

- A kezelési útmutató (MG.11.Ax.yy) a frekvenciaváltó üzembe helyezéséhez és működtetéséhez szükséges tudnivalókat tartalmazza.
- VLT HVAC Drive frekvenciaváltó High Power kezelési útmutató, MG.11.Fx.yy
- A tervezői segédletben (MG.11.Bx.yy) minden információ megtalálható a készülék kialakításáról és alkalmazásairól.
- A programozási útmutatóban (MG.11.Cx.yy) a programozás módjának ismertetése mellett a frekvenciaváltó paramétereinek teljes leírása is megtalálható.
- Szerelési útmutató, MCB 109 analóg I/O opció, MI. 38.Bx.yy
- Alkalmazási jegyzet, Útmutató a hőmérséklet miatti leértékeléshez, MN.11.Ax.yy
- MCT 10 számítógépes konfigurálóeszköz (MG. 10.Ax.yy) – lehetővé teszi a frekvenciaváltó beállítását Windows™-alapú számítógépes környezetből.
- Danfoss VLT® Energy Box szoftver (www.danfoss.com/ BusinessAreas/DrivesSolutions, majd PC Software Download (Szoftverletöltés))
- A VLT HVAC Drive frekvenciaváltó alkalmazásai, MG. 11.Tx.yy
- VLT HVAC Drive frekvenciaváltó Profibus kezelési útmutató, MG.33.Cx.yy
- VLT HVAC Drive frekvenciaváltó Device Net kezelési útmutató, MG.33.Dx.yy
- VLT HVAC Drive frekvenciaváltó BACnet kezelési útmutató, MG.11.Dx.yy
- VLT HVAC Drive frekvenciaváltó LonWorks kezelési útmutató, MG.11.Ex.yy
- VLT HVAC Drive frekvenciaváltó Metasys kezelési útmutató, MG.11.Gx.yy
- VLT HVAC Drive frekvenciaváltó FLN kezelési útmutató, MG.11.Zx.yy
- Kimeneti szűrő tervezői segédlete, MG.90.Nx.yy
- Fékellenállás tervezői segédlete MG.90.Ox.yy

# y = verziószám

yy = nyelvi változat

A Danfoss szakirodalmát nyomtatásban is megkaphatja a Danfoss helyi értékesítési irodájától, illetve letöltheti a következő címről:

www.danfoss.com/BusinessAreas/DrivesSolutions/Documentations/Technical+Documentation.htm

#### Bevezetés VLT® HVAC Drive frekvenciaváltó – kezelési útmutató

# 1.1.3 Rövidítések és szabványok

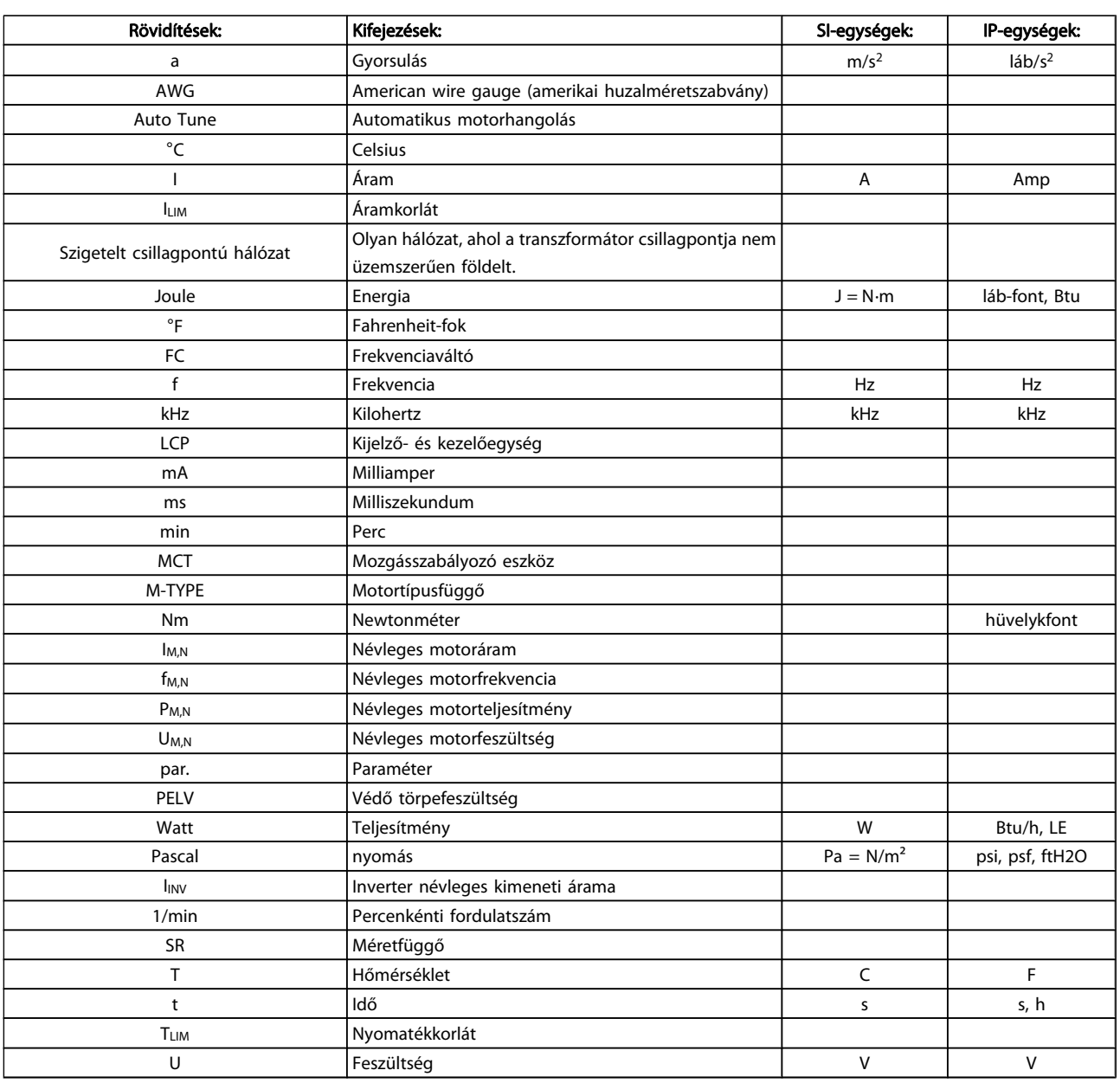

Táblázat 1.1: Rövidítések és szabványok táblázata

Danfoss

# 1.1.4 Frekvenciaváltó azonosítása

Alább egy azonosítócímke példája látható. Ez a frekvenciaváltón elhelyezett címke a készülék típusát és opcióit jelzi. A típuskód-karakterlánc (T/C) értelmezését az alábbiakban ismertetjük.

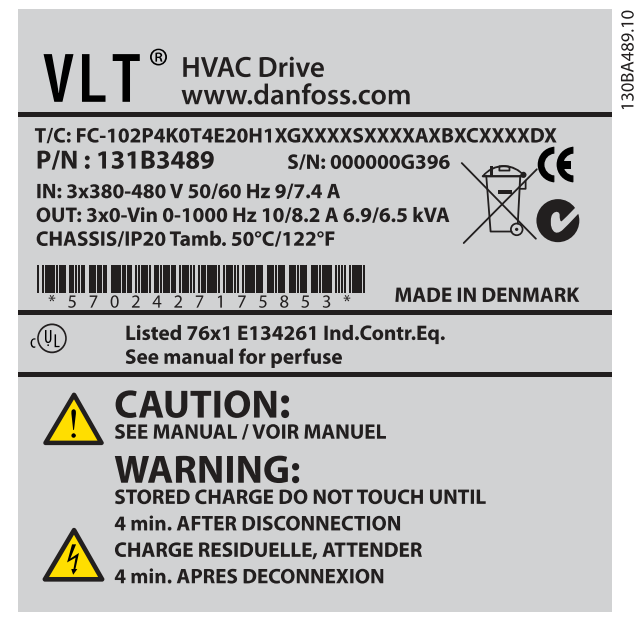

Ábra 1.1: A példa egy azonosítócímkét mutat be.

# MEGJEGYZÉS

Mielőtt a Danfoss céghez fordulna, kérjük, mindig keresse meg a készülék típuskódját és sorozatszámát.

### 1.1.5 Típuskód-karakterlánc – kis és közepes teljesítmény

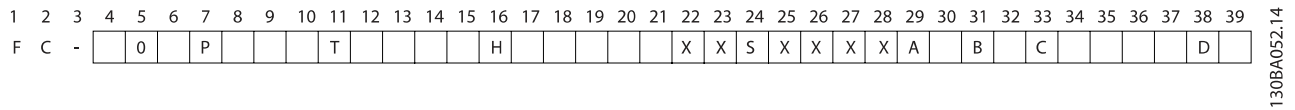

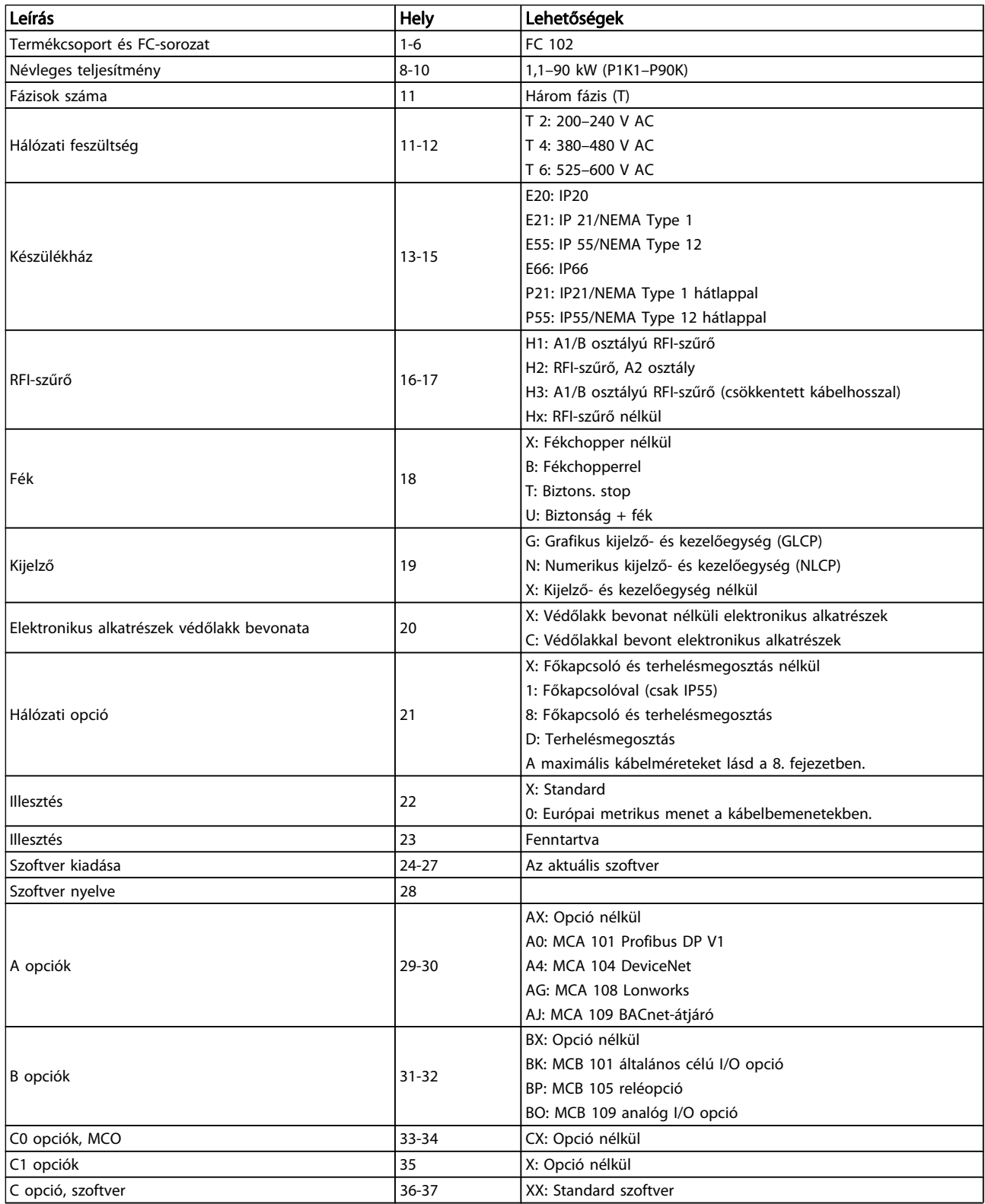

Danfoss

1 1

Danfoss

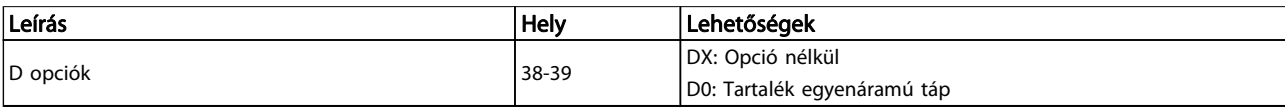

#### Táblázat 1.2: A típuskód leírása

A különböző opciókat és tartozékokat a VLT HVAC Drive frekvenciaváltó tervezői segédlet (MG.11.BX.YY) ismerteti részletesen.

# 2 Biztonság

# 2.1.1 Jelzések

A kézikönyvben használt jelzések:

MEGJEGYZÉS Megjegyzés az olvasónak

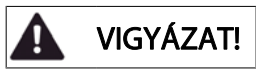

Általános figyelmeztetés.

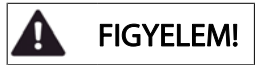

Nagyfeszültségre vonatkozó figyelmeztetés.

```
✮ Alapértelmezett beállítás
```
2.1.2 Nagyfeszültségre vonatkozó figyelmeztetés

# FIGYELEM!

A hálózatra csatlakoztatott frekvenciaváltó és MCO 101 opcióskártya feszültsége veszélyt jelent. A motor vagy a frekvenciaváltó hibás telepítése súlyos, akár halálos sérüléshez, illetve a berendezés károsodásához vezethet. Ezért alapvető fontosságú, hogy ennek a kézikönyvnek az útmutatásait, valamint a helyi és országos előírásokat és biztonsági előírásokat betartsák.

# 2.1.3 Biztonsági megjegyzés

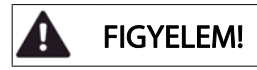

A hálózatra csatlakoztatott frekvenciaváltó feszültsége veszélyforrást jelent. A motor, a frekvenciaváltó vagy a terepi busz helytelen telepítése súlyos, akár halálos személyi sérüléshez, illetve a berendezés károsodásához vezethet. Ezért az ebben a kézikönyvben található utasításoknak, valamint a nemzeti és helyi szabályoknak és biztonsági előírásoknak eleget kell tenni.

#### Biztonsági előírások

- 1. A frekvenciaváltót javítási munka közben le kell kapcsolni a hálózatról. Ellenőrizze, hogy valóban megtörtént-e a lecsatolás, és hogy letelt-e az a kötelező várakozási idő, amelyet a motor- és a hálózati csatlakozók szétkapcsolása előtt be kell iktatni.
- 2. Az LCP [STOP/RESET] nyomógombja galvanikusan nem kapcsolja le a készüléket a hálózatról, ezért biztonsági kapcsolóként nem használható.
- 3. A frekvenciaváltót megfelelő védőföldeléssel kell ellátni, a készülék kezelőjét óvni kell a hálózati feszültség érintésétől, a motort pedig védeni kell a túlterhelés ellen, az érvényes országos és helyi előírásoknak megfelelően.
- 4. A kúszóáramok értéke nagyobb, mint 3,5 mA.
- 5. A motor túlterhelés elleni védelme az [par. 1-90](#page-72-0) Motor [hővédelme](#page-72-0) segítségével van beállítva. Ha szükség van erre a funkcióra, válassza az [par. 1-90](#page-72-0) Motor [hővédelme](#page-72-0) számára az [ETR-leoldás] (alapértelmezés) vagy az [ETR-figyelm.] adatértéket. Megjegyzés: Ez a funkció a névleges motoráram és a névleges frekvencia 1,16-szorosán inicializálódik. Az észak-amerikai piacok esetében: az ETR-funkciók biztosítják a motor túlterhelés elleni védelmét (20-as osztály), a NECelőírásokkal összhangban.
- 6. Amíg a frekvenciaváltó csatlakoztatva van az elektromos hálózathoz, ne húzza ki a motor csatlakozóit és a hálózati csatlakozókat. Ellenőrizze, hogy valóban megtörtént-e a lecsatolás, és hogy letelt-e az a kötelező várakozási idő, amelyet a motor- és a hálózati csatlakozók szétkapcsolása előtt be kell iktatni.
- 7. Ne feledje, hogy terhelésmegosztás (közbensőkör csatolása) és külső 24 V-os egyenáramú táp telepítése esetén nem csupán a frekvenciaváltó L1, L2, L3 csatlakozói számítanak feszültségbemenetnek. A javítási munkálatok megkezdése előtt ellenőrizze, hogy minden feszültségbemenet szét van-e kapcsolva, és hogy a szétkapcsolást követően letelt-e az előírt várakozási idő.

Danfoss

Telepítés nagy magasságban

VIGYÁZAT!

380–500 V, A, B és C készülékház: Ha a magasság meghaladja a 2 km-t, a PELV tekintetében érdeklődjön a Danfoss cégnél.

380–500 V, D, E és F készülékház: Ha a magasság meghaladja a 3 km-t, a PELV tekintetében érdeklődjön a Danfoss cégnél.

525–690 V: Ha a magasság meghaladja a 2 km-t, a PELV tekintetében érdeklődjön a Danfoss cégnél.

# FIGYELEM!

Véletlen indításra vonatkozó figyelmeztetés

- 1. Amíg a frekvenciaváltó a hálózatra csatlakozik, a forgó motor leállítható digitális vagy buszon keresztüli paranccsal, referenciával vagy helyi stoppal. Ezek a parancsok még nem jelentenek elégséges védelmet a véletlen indítások ellen.
- 2. A paraméterek módosítása közben a motor váratlanul elindulhat. A [STOP/RESET] gombot ezért mindig aktiválni kell az adatok módosítása előtt.
- 3. A leállított motor akkor is elindulhat, ha a frekvenciaváltó elektronikája meghibásodik, ha ideiglenes túlterhelés, illetve zavar lép fel a hálózati tápellátásban, vagy ha megszakad a motorcsatlakozás.

# FIGYELEM!

## Az elektromos részek érintése még a tápellátás lekapcsolása után is halált okozhat.

Arról is győződjön meg, hogy az egyéb feszültségbemenetek is le vannak kapcsolva, például a külső 24 V-os egyenáramú táp, a terhelésmegosztás (a közbenső DC-kör csatlakoztatása), valamint a motor kinetikus visszatáplálásának csatlakoztatása. További biztonsági irányelveket a frekvenciaváltó kezelési útmutatója tartalmaz.

# FIGYELEM!

A frekvenciaváltó DC-köri kondenzátorainak az áramellátás lekapcsolása után is megmarad a töltése. Az áramütés veszélyének elkerülése érdekében karbantartás végzése előtt kapcsolja le a frekvenciaváltót a hálózatról. A frekvenciaváltó szervizelésének megkezdése előtt várjon, amíg le nem telik legalább az itt megadott idő:

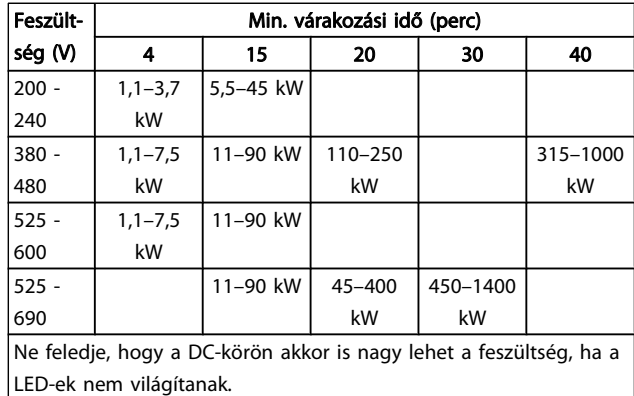

# 2.1.4 A javítási munka megkezdése előtt

- 1. Kapcsolja le a frekvenciaváltót a hálózatról
- 2. Csatolja le a 88-as és 89-es DC-buszcsatlakozót
- 3. Várjon legalább a fenti általános figyelmeztetésben megadott ideig
- 4. Csatolja le a motorkábelt

# 2.1.5 Különleges körülmények

#### Elektromos névleges értékek:

A frekvenciaváltó adattábláján feltüntetett névleges értékek tipikus 3 fázisú hálózatot feltételeznek, a legtöbb alkalmazás esetében várható megadott feszültség-, áram- és hőmérséklettartományban.

A frekvenciaváltók más speciális alkalmazásokat is támogatnak, melyek befolyásolják a készülék elektromos névleges értékeit.

A következő különleges körülmények befolyásolhatják az elektromos névleges értékeket:

- Egyfázisú alkalmazások
- Magas hőmérsékletű alkalmazások, melyek szükségessé teszik az elektromos névleges értékek leértékelését
- Hajózási alkalmazások, kedvezőtlenebb körülmények közötti működéssel.

Az elektromos névleges értékeket más alkalmazások is befolyásolhatják.

Az elektromos névleges értékekkel kapcsolatban útmutatónk és a VLT HVAC Drive frekvenciaváltó tervezői segédlet (MG. 11.BX.YY) megfelelő részeiben talál információt.

#### Telepítési követelmények:

A frekvenciaváltó általános elektromos biztonsága érdekében a telepítés során különleges szempontokat kell figyelembe venni:

- Biztosítékok és megszakítók a túláram- és rövidzárlat-védelem érdekében
- Az erősáramú kábelek kiválasztása (hálózat, motor, fék, terhelésmegosztás, relé)
- Hálózati konfiguráció (földelt delta transzformátorág, IT, TN stb.)
- A kisfeszültségű portok biztonsága (PELV-feltételek)

A telepítés feltételeivel kapcsolatban útmutatónk, valamint a VLT HVAC Drive frekvenciaváltó tervezői segédlet megfelelő részeiben talál információt.

## 2.1.6 Telepítés nagy magasságban (PELV)

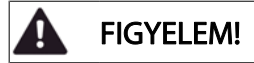

#### Veszélyes feszültség!

Ha a magasság meghaladja a 2 km-t, a PELV-et illetően érdeklődjön a Danfoss cégnél.

# A véletlen indítás elkerülése

Amikor a frekvenciaváltó csatlakoztatva van az elektromos hálózatra, a motor digitális vagy buszparanccsal, referenciákkal vagy a kijelző- és kezelőegység (LCP) segítségével elindítható, illetve leállítható.

- Ha a személyi biztonsági megfontolások indokolttá teszik a véletlen indítás megelőzésének biztosítását, kapcsolja le a frekvenciaváltót az elektromos hálózatról.
- Paraméter-változtatás előtt mindig aktiválja az [OFF] gombot a véletlen indítás megakadályozása érdekében.
- Az álló motor elektronikai hiba, ideiglenes túlterhelés, a hálózati tápellátás zavara, illetve megszakadt motorcsatlakozás következtében is elindulhat, hacsak nincs kikapcsolva a 37-es csatlakozó.

Az ajánlások figyelmen kívül hagyása súlyos, akár halálos sérülést is okozhat.

## 2.1.7 A véletlen indítás megelőzése

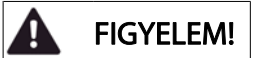

Amikor a frekvenciaváltó csatlakoztatva van az elektromos hálózatra, a motor digitális vagy buszparanccsal, referenciákkal vagy a kijelző- és kezelőegység segítségével elindítható, illetve leállítható.

- Ha a személyi biztonsági megfontolások indokolttá teszik a véletlen indítás megelőzésének biztosítását, kapcsolja le a frekvenciaváltót az elektromos hálózatról.
- Paraméter-változtatás előtt mindig aktiválja az [OFF] gombot a véletlen indítás megakadályozása érdekében.
- Az álló motor elektronikai hiba, ideiglenes túlterhelés, a hálózati tápellátás zavara, illetve megszakadt motorcsatlakozás következtében is elindulhat, hacsak nincs kikapcsolva a 37-es csatlakozó.

# 2.1.8 A frekvenciaváltó biztonsági stopja

Biztonsági stop csatlakozóval (37-es bemenet) ellátott verziók esetén a frekvenciaváltóképes a Biztonságos gépállás (vázolva az IEC 61800-5-2 szabványban) vagy a 0. leállítási kategória (definiálva az EN 60204-1 szabványban) biztonsági funkció végrehajtására.

Ezt a biztonsági stop nevű funkciót úgy alakították ki, hogy megfeleljen az EN 954-1 szabvány 3. biztonsági kategóriája követelményeinek; a megfelelést alkalmassági jóváhagyás erősítette meg. A frekvenciaváltó biztonsági stop funkciójának integrálása előtt egy telepítésbe alapos kockázatanalízist kell végezni annak megállapítására, hogy megfelelő és elégségese a frekvenciaváltó biztonsági stop funkciója és biztonsági kategóriája. Hogy a biztonsági stop funkció telepítése és használata az EN 954-1 szabvány 3. biztonsági kategóriája követelményeinek megfelelően történjen, feltétlenül a VLT HVAC Drive frekvenciaváltó tervezői segédlet vonatkozó információi és útmutatása alapján járjon el. A kezelési útmutatóban található információk és útmutatás nem elégségesek a biztonsági stop funkció helyes és biztonságos használatához!

2 2

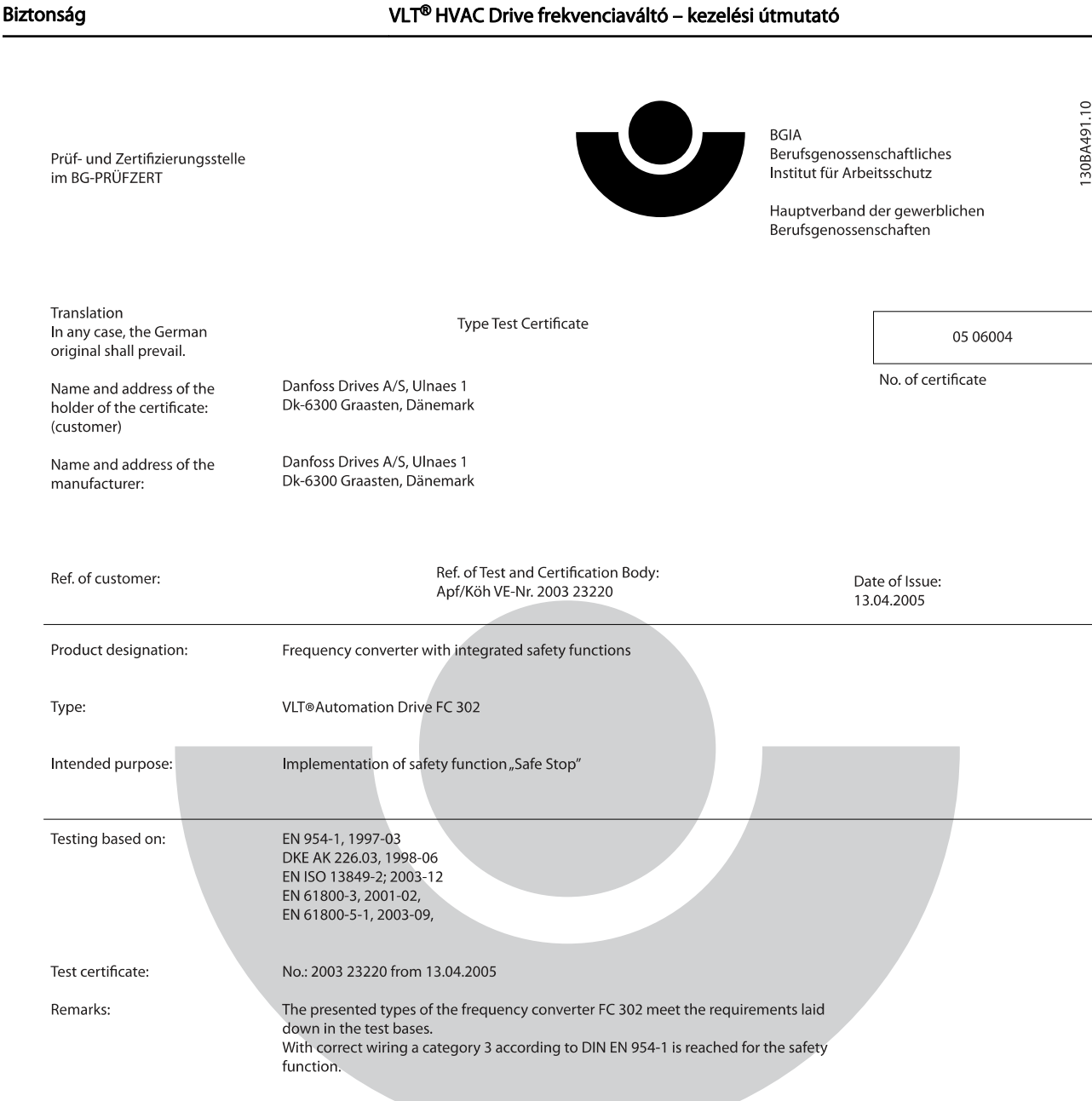

The type tested complies with the provisions laid down in the directive 98/37/EC (machinery).

Further conditions are laid down in the Rules of Procedure for Testing and Certification of April 2004.

ad of ¢ertificatj⁄on body  $\overline{H}$  $\overline{(\mathsf{Pr})}$ rer. nat. Dietmar انحط

Certification officer

felal 

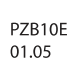

2 2

Postal adress: 53754 Sankt Augustin

Office: omee.<br>Alte Heerstraße 111<br>53757 Sankt Augustin Phone: 0 22 41/2 31-02 Fax: 0 22 41/2 31-22 34

Danfoss

# 2.1.9 Szigetelt csillagpontú hálózat

#### FIGYELEM! g

Szigetelt csillagpontú hálózat Ne csatlakoztasson RFI-szűrővel ellátott 400 V-os frekvenciaváltót olyan hálózatra, melyen a fázis és a föld közötti feszültség meghaladja a 440 voltot, illetve 690 V-os frekvenciaváltót, ha ez az érték meghaladja a 760 V-ot.

400 V esetén a szigetelt csillagpontú hálózatnál és deltaföldelésnél a hálózati feszültség meghaladhatja a 440 voltot a fázis és a föld között.

690 V esetén a szigetelt csillagpontú hálózatnál és deltaföldelésnél a hálózati feszültség meghaladhatja a 760 voltot a fázis és a föld között.

Az ajánlások figyelmen kívül hagyása súlyos, akár halálos sérülést is okozhat.

A Par. 14-50 RFI-szűrő segítségével a belső RFI-kondenzátorok leválaszthatók az RFI-szűrőről a földhöz.

# 2.1.10 Útmutatás az ártalmatlanításhoz

Az elektromos alkatrészeket tartalmazó készülékeket nem szabad a háztartási hulladékba dobni. Az ilyen készülékeket a külön gyűjtött elektromos és elektronikus hulladékba kell helyezni, a helyi előírásoknak és a hatályos törvényeknek megfelelően.

Danfoss

2 2

# 3 Mechanikus telepítés

# 3.1 Előzetes teendők

# 3.1.1 Ellenőrző lista

A frekvenciaváltó kicsomagolásakor ellenőrizze, ép és hiánytalan-e a készülék. A csomagolást az alábbi táblázat alapján azonosíthatja:

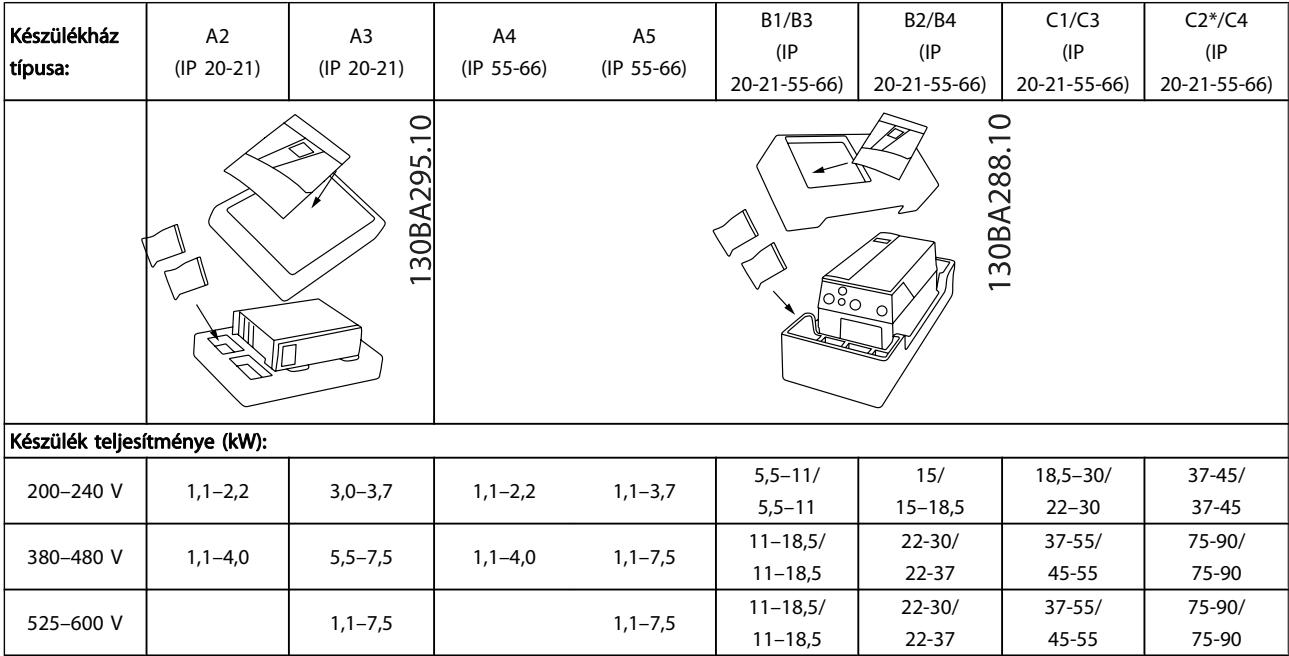

#### Táblázat 3.1: Kicsomagolási táblázat

A frekvenciaváltó kicsomagolásához és szereléséhez jó, ha kéznél van egy csavarhúzókészlet (csillagfejű vagy cross-thread csavarhúzó és torx), egy oldalcsípőfogó, valamint fúró és kés. E készülékházak csomagolásának tartalma, mint az ábra is mutatja: tartozékos tasak(ok), dokumentáció és maga a készülék. A telepített opcióktól függően több tasak és több füzet is lehet a csomagolásban.

Danfoss

# 3.2.1 Mechanikai elölnézetek

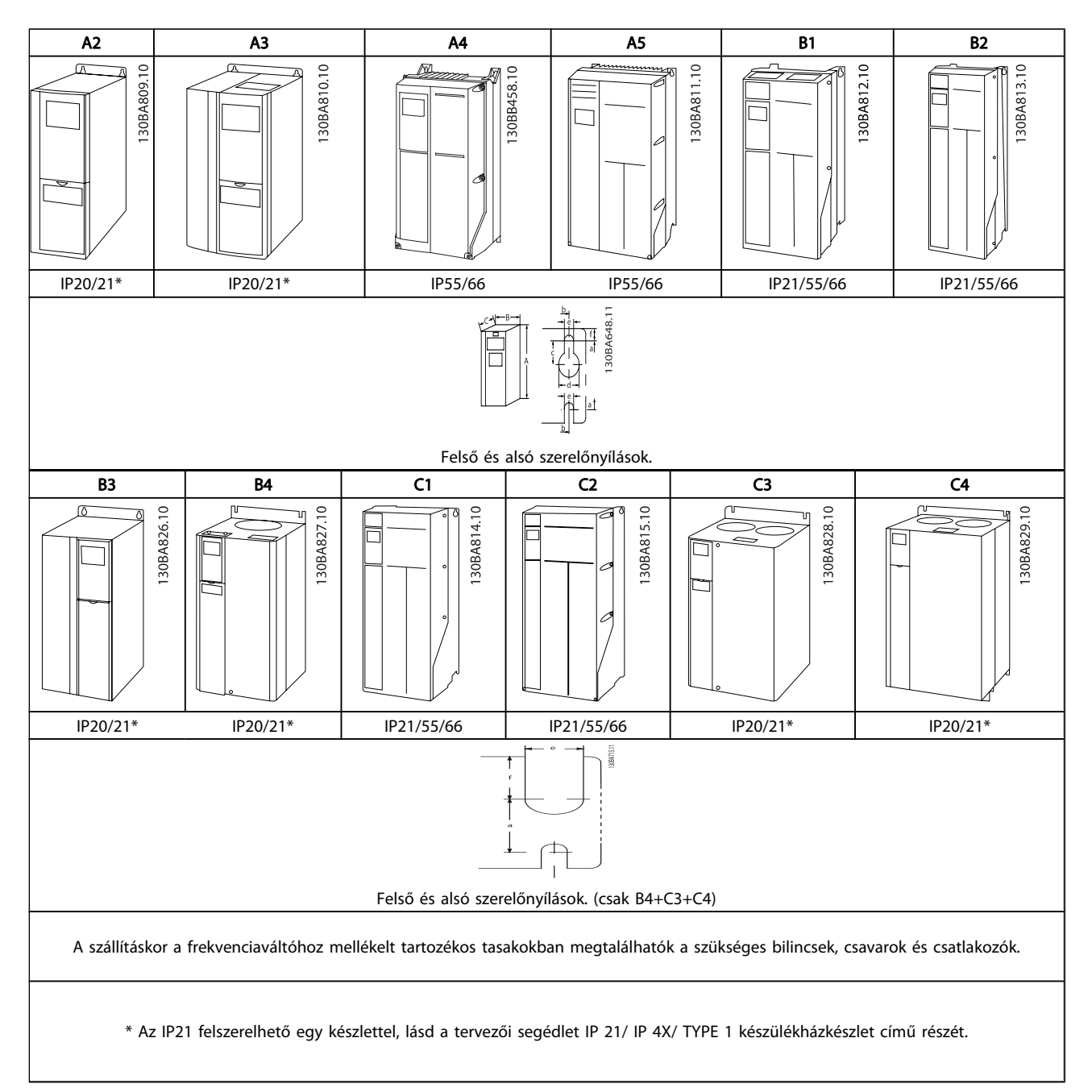

# 3.2.2 Méretek

3 3

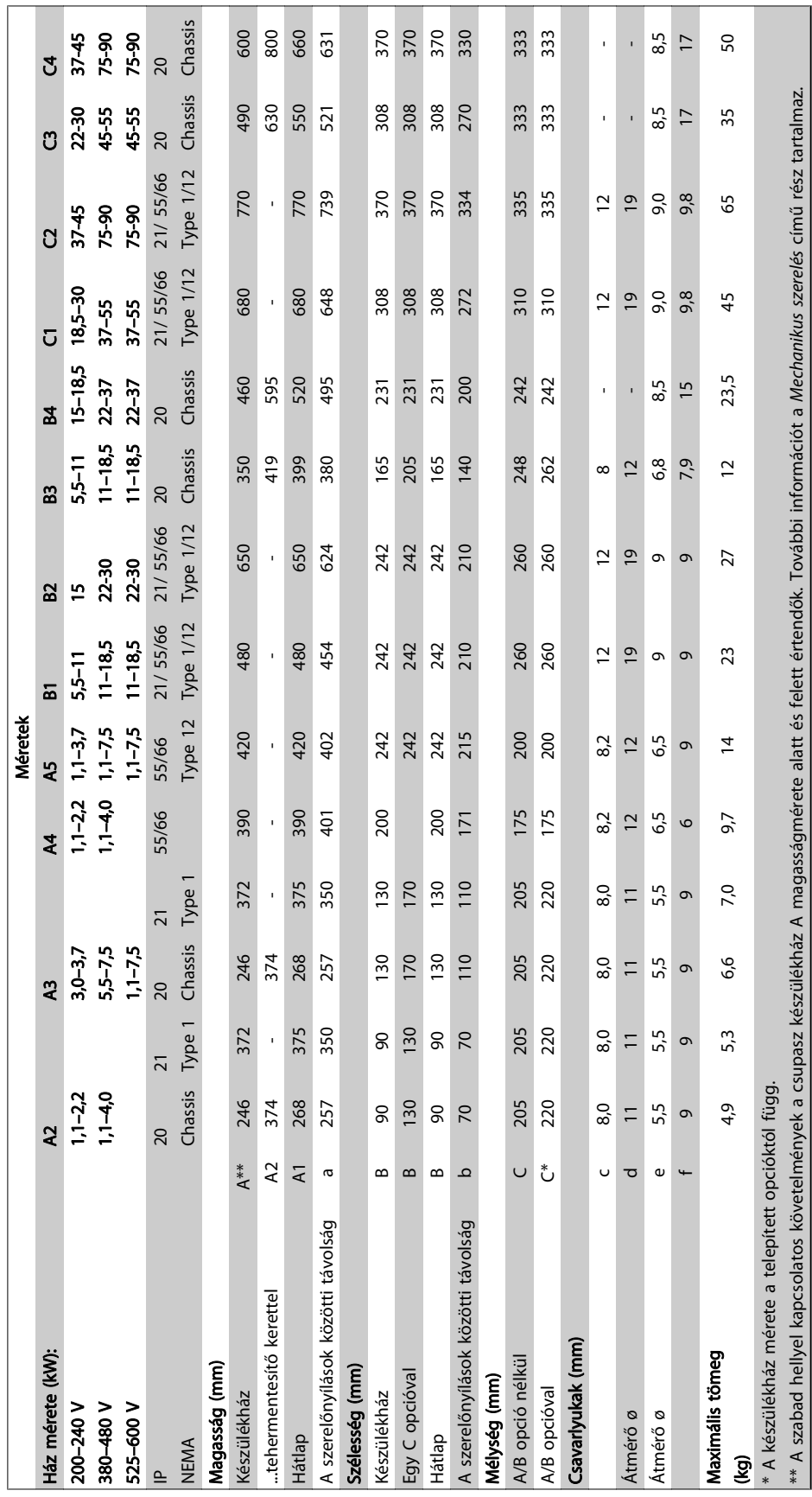

# 3.2.3 Tartozékos tasak

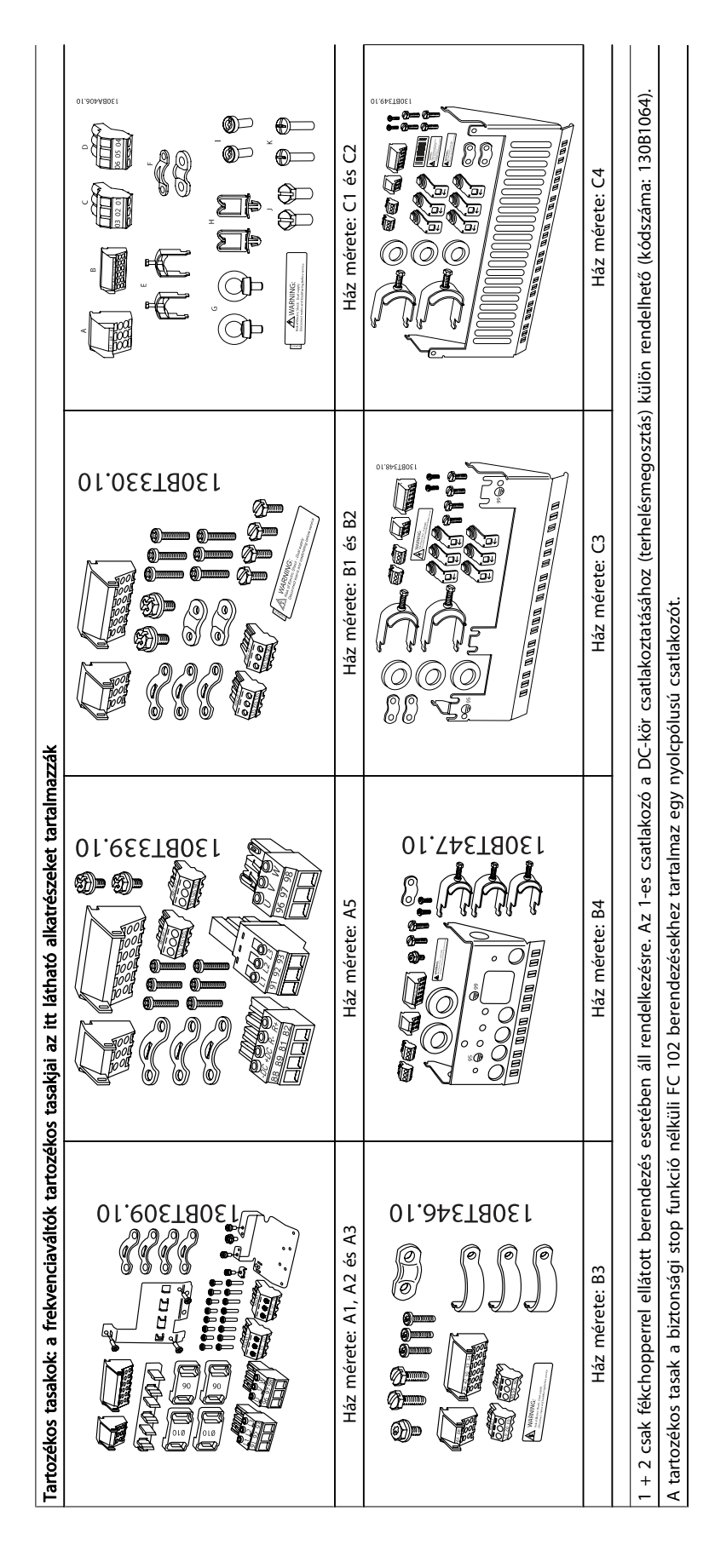

# Danfoss

# 3.2.4 Mechanikus szerelés

Az IP20 védettségű készülékek, valamint az A2 és A3 házméret kivételével az IP21/ IP55 védettségű készülékek egymás mellé telepíthetők.

Ha az IP 21 készülékházkészletet (130B1122 vagy 130B1123) A2 vagy A3 házméretnél használják, legalább 50 mm-es hézagot kell hagyni a frekvenciaváltók között.

Az optimális hűtési feltételek biztosítása érdekében szellőzőcsatornát kell hagyni a frekvenciaváltó alatt és fölött; lásd a táblázatot.

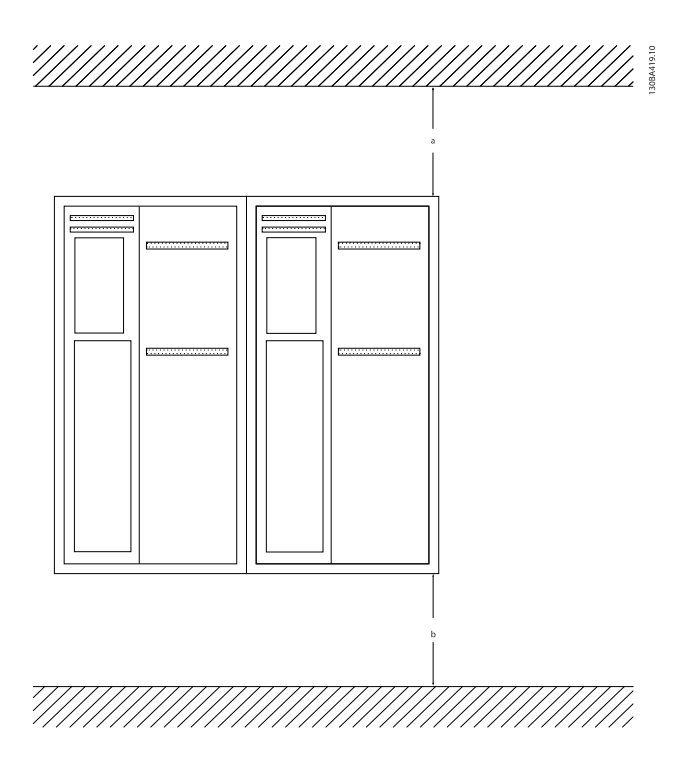

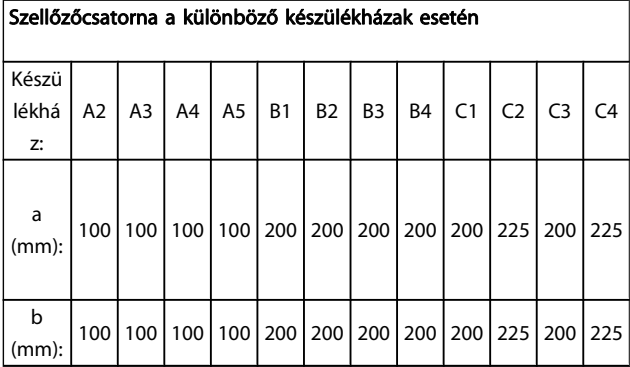

- 1. Fúrjon lyukakat a megadott méreteknek megfelelően.
- 2. A frekvenciaváltó felszerelésére kiválasztott felületnek megfelelő csavarokat alkalmazzon. Húzza meg újra a négy csavart.

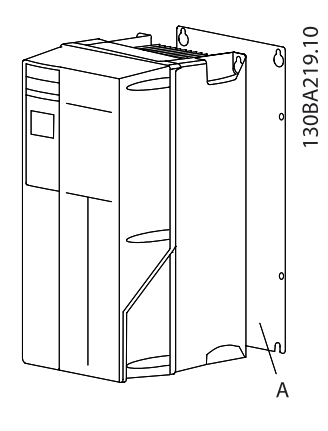

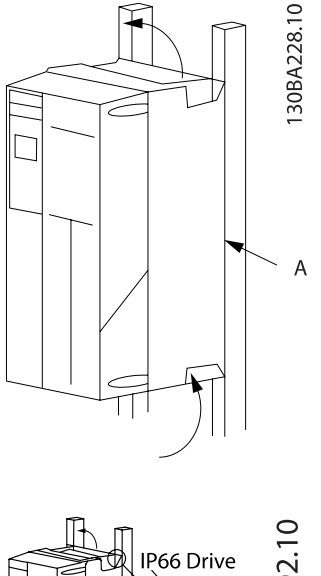

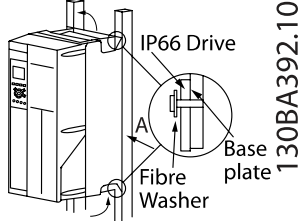

Ha nem tömör falra szereli az A4, A5, B1, B2, B3, B4, C1, C2, C3 vagy C4 készülékházzal rendelkező berendezést, azt a hűtőborda elégtelen hűtőlevegője miatt A hátlappal kell ellátni.

Nehezebb frekvenciaváltó (B4, C3, C4) esetén használjon emelőberendezést. Először erősítse a falba a 2 alsó csavart, majd emelje a frekvenciaváltót az alsó csavarokra, s végül rögzítse a készüléket a falhoz a 2 felső csavarral.

## 3.2.5 A mechanikus telepítés biztonsági előírásai

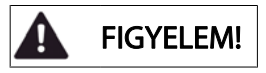

Kövesse a beszerelésre és a terepi szerelőkészlet használatára vonatkozó útmutatásokat. A súlyos sérülések és károk elkerülése érdekében tartsa be ezen előírásokat, különösen nagyméretű berendezés telepítésekor.

## VIGYÁZAT!

A frekvenciaváltó hűtése levegőkeringetéssel történik. A frekvenciaváltó túlmelegedésének megakadályozásához a környezet hőmérséklete nem lépheti túl az adott frekvenciaváltónál meghatározott maximális hőmérsékletet, és a 24 órás átlaghőmérsékleti adatokat sem. A maximális hőmérséklet és a 24 órás átlag értékei megtalálhatók a környezeti hőmérséklet miatti leértékelés című részben.

Ha a környezeti hőmérséklet a 45 °C– 55 °C közötti tartományba esik, a frekvenciaváltó állandó kimeneti áramát le kell értékelni, lásd: Környezeti hőmérséklet miatti leértékelés.

Ha ezt nem veszik figyelembe, a készülék élettartama rövidebb lesz.

### 3.2.6 Terepi szerelés

Terepi szereléshez IP 21/IP 4X top/TYPE 1 készleteket vagy IP 54/55 védettségű berendezéseket javasolt használni.

#### 3.2.7 Szerelés keresztpanelre

Keresztpanel-szerelőkészlet rendelhető a VLT HVAC Drive frekvenciaváltó, VLT Aqua Drive és frekvenciaváltó-sorozathoz.

A hűtőborda hűtése és a panelmélység csökkentése érdekében a frekvenciaváltó keresztpanelre szerelhető. Ilyen esetben a beépített ventilátor is eltávolítható.

A készlet az A5–C2készülékházak esetén használható.

#### MEGJEGYZÉS

#### Öntött előlap esetén a készlet nem használható. Ilyenkor a berendezést IP21 védettségű műanyag burkolattal kell használni.

A rendelési számokkal kapcsolatban a Tervezői segédlet Rendelési számok című részében találhat információkat. Részletesebb tájékoztatást a Keresztpanel-szerelőkészlet útmutatója (MI.33.HX.YY, ahol az "yy" a nyelv kódja) tartalmaz. Danfoss

4 Elektromos telepítés

# MEGJEGYZÉS

Általános megjegyzés a kábelekről A kábelkeresztmetszet meghatározásánál mindig vegye figyelembe az országos és a helyi előírásokat és a környezeti hőmérsékletet. Csak rézvezetők (60/75 °C) használata javasolt.

# 4.1 Csatlakoztatás

4.1.1 Általános megjegyzés a kábelekről

# MEGJEGYZÉS

A VLT HVAC Drive frekvenciaváltó High Power sorozat hálózati és motorcsatlakoztatásával kapcsolatban lásd: VLT HVAC Drive frekvenciaváltó High Power – kezelési útmutató (MG.11.FX.YY).

#### A csatlakozók meghúzási nyomatékának adatai

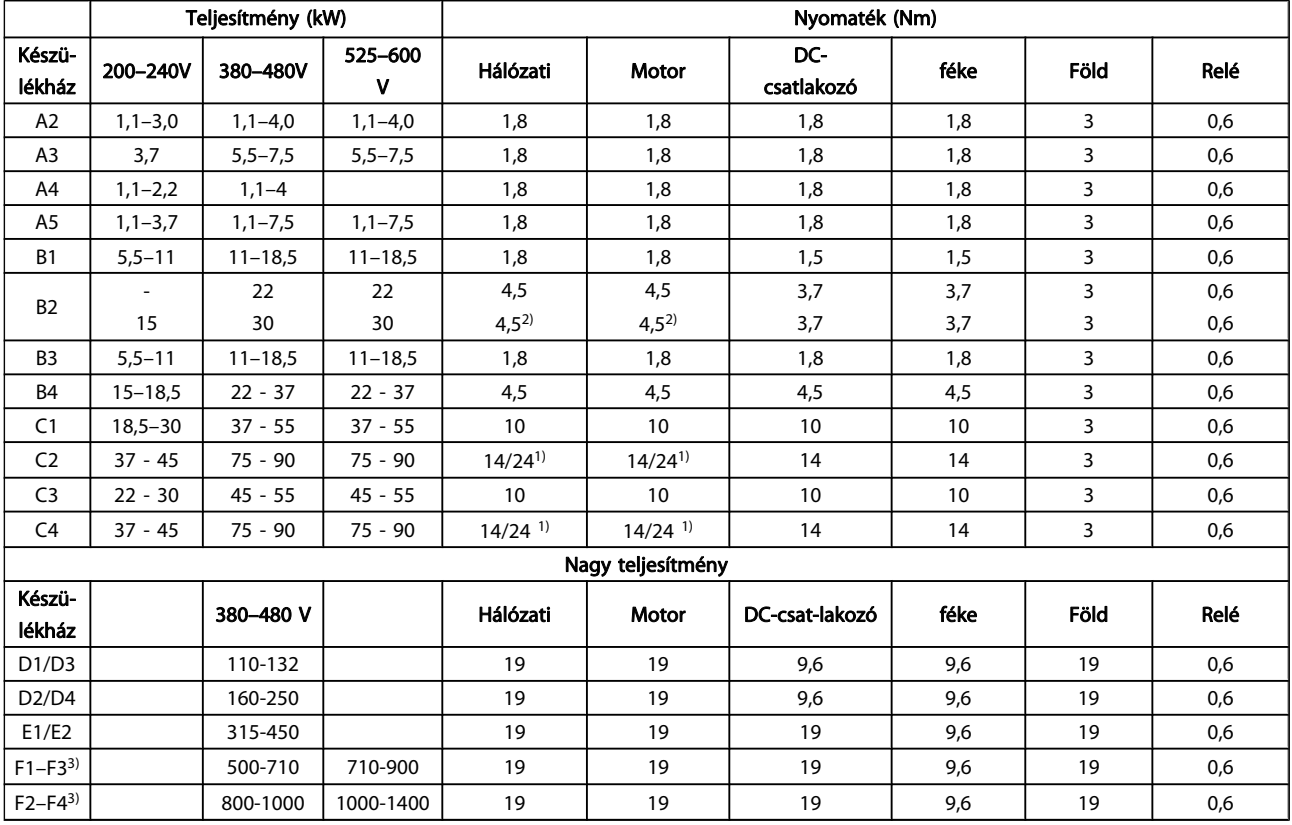

### Táblázat 4.1: Csatlakozók meghúzása

1) Különböző x/y kábelméretek, ahol x ≤ 95 mm2 és y ≥ 95 mm<sup>2</sup>

3) Az F házméretek adataival kapcsolatban lásd: FC 100 High Power – kezelési útmutató.

2) 18,5 kW ≥ 35 mm2 fölötti és 22 kW ≤ 10 mm2 alatti kábelméretek.

4 4

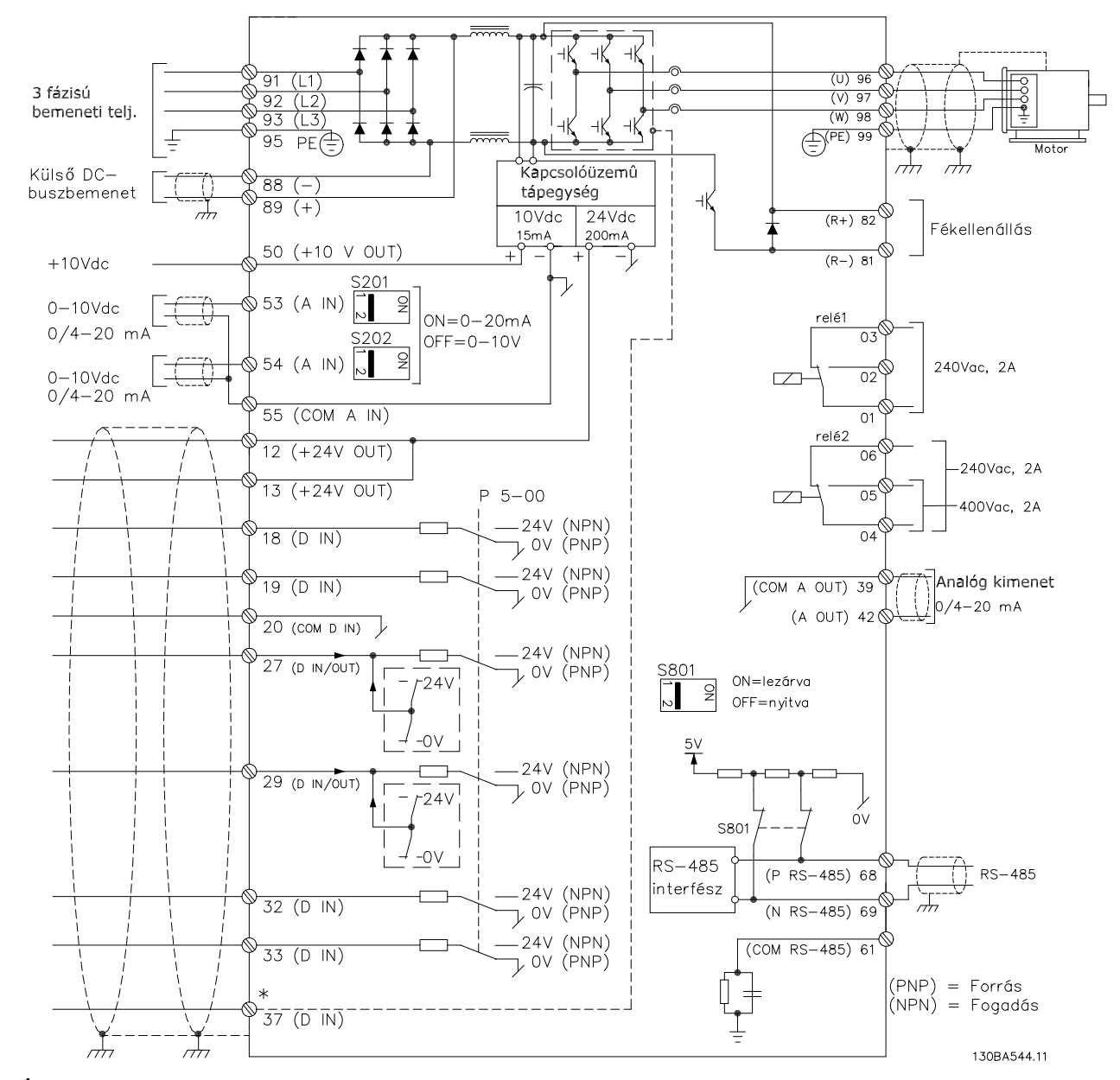

# 4.1.2 Elektromos telepítés és vezérlőkábelek

Ábra 4.1: Az összes villamos csatlakozót tartalmazó rajz. (37-es csatlakozó csak biztonsági stop funkcióval ellátott berendezéseken található.)

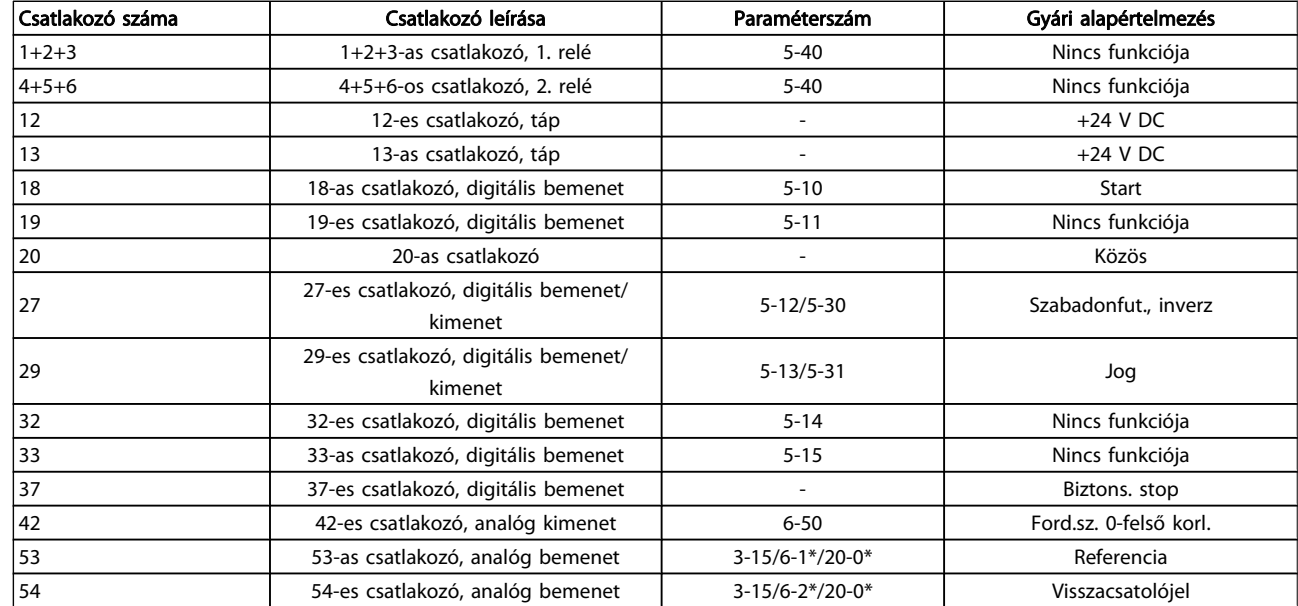

#### Táblázat 4.2: Csatlakozókapcsok

Nagyon hosszú vezérlőkábelek és analóg jelek esetén bizonyos ritka esetekben, a telepítéstől függően, 50/60 Hz-es földzárlati hibahurkok alakulhatnak ki a hálózati kábelekből származó zaj miatt.

Ilyen esetben szakítsa meg az árnyékolást, és iktasson be egy 100 nF-os kondenzátort az árnyékolás és a készülékváz közé.

# MEGJEGYZÉS

A digitális/analóg be- és kimenetek közös vezetékét a különálló 20-as, 39-es és 55-ös közös csatlakozóra kell csatlakoztatni. Ezzel megakadályozható a csoportok közötti földáram-interferencia. Elkerülhető például a digitális bemenetek bekapcsolása, ami zavarja az analóg bemeneteket.

#### MEGJEGYZÉS

A vezérlőkábelek csak árnyékolt/páncélozott kábelek lehetnek.

4.1.3 Biztosítékok

#### Mellékáramkör-védelem

A berendezés elektromos és tűzveszélytől való védelme érdekében a berendezés, a kapcsolómű, a gépek stb. valamennyi mellékáramköre esetében gondoskodni kell az adott országban érvényes, illetve a nemzetközi előírásoknak megfelelő rövidzárlat- és túláramvédelemről.

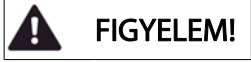

#### Rövidzárlat-védelem:

Az elektromos és tűzveszély elkerülése érdekében a frekvenciaváltónak rövidzárlat-védelemmel kell rendelkeznie. A Danfoss az alább ismertetett biztosítékok használatát javasolja a kezelőszemélyzet és a berendezés védelmére a frekvenciaváltó esetleges belső hibája esetén. A frekvenciaváltó teljes zárlatvédelmet biztosít a motorkimeneten fellépő rövidzárlat esetére.

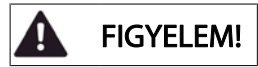

#### Túláramvédelem

A berendezés kábeleinek esetleges túlmelegedése okozta tűzveszély megelőzése érdekében túlterhelésvédelemre van szükség. A túláramvédelemnek mindig meg kell felelnie az adott országban érvényes előírásoknak. A frekvenciaváltó belső túláramvédelemmel rendelkezik, mely upstream túlterhelés-védelemként használható (az UL-alkalmazások kizárásával); Lásd a par. 4-18 Áramkorlát leírását itt: VLT HVAC Drive frekvenciaváltó programozási útmutató . Olyan biztosítékokat kell alkalmazni, melyek képesek megvédeni egy legfeljebb 100 000 Arms effektív (szimmetrikus) áramú, 500/600 V maximális feszültségű áramkört.

#### Túláramvédelem

Ha nem szükséges az UL/cUL-előírások teljesítése, a Danfoss az alábbi táblázatban szereplő, EN50178 szabványnak való megfelelést kínáló biztosítékok használatát javasolja. Az előírások figyelmen kívül hagyása rendellenes működés esetén a frekvenciaváltó elkerülhető károsodásához vezethet.

#### UL-inkompatibilis biztosítékok

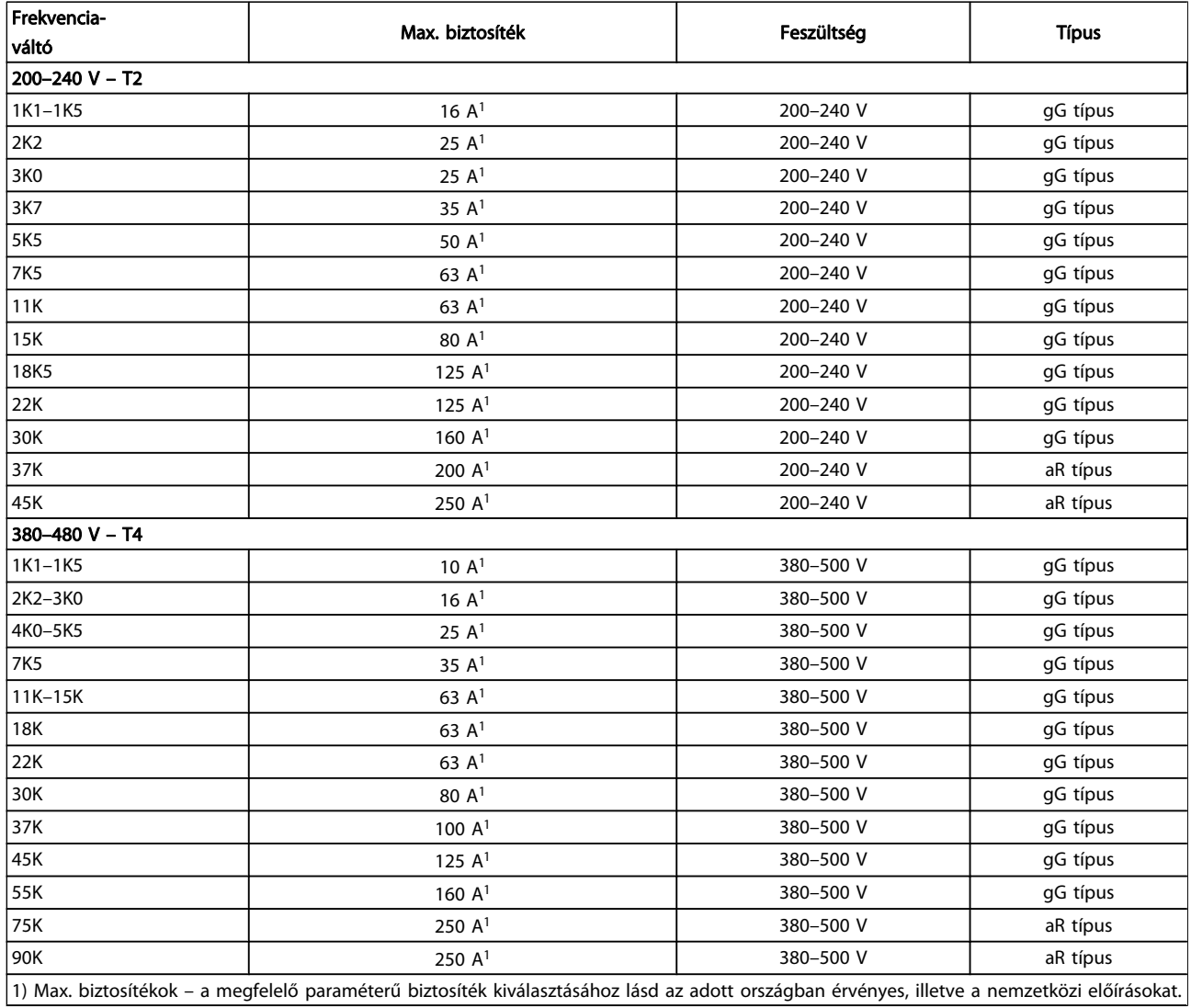

#### Táblázat 4.3: UL-kompatibilitást nem szavatoló biztosítékok, 200–480 V

Ha nem szükséges megfelelni az UL/cUL-előírásoknak, akkor a következő, EN50178-kompatibilitást kínáló biztosítékok használatát javasoljuk:

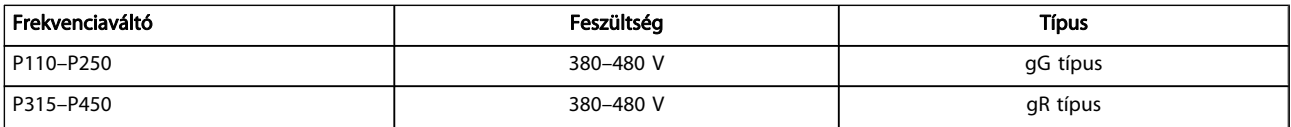

Táblázat 4.4: Megfelelés az EN50178 szabványnak

#### Elektromos telepítés VLT® HVAC Drive frekvenciaváltó – kezelési útmutató

#### UL-kompatibilis biztosítékok

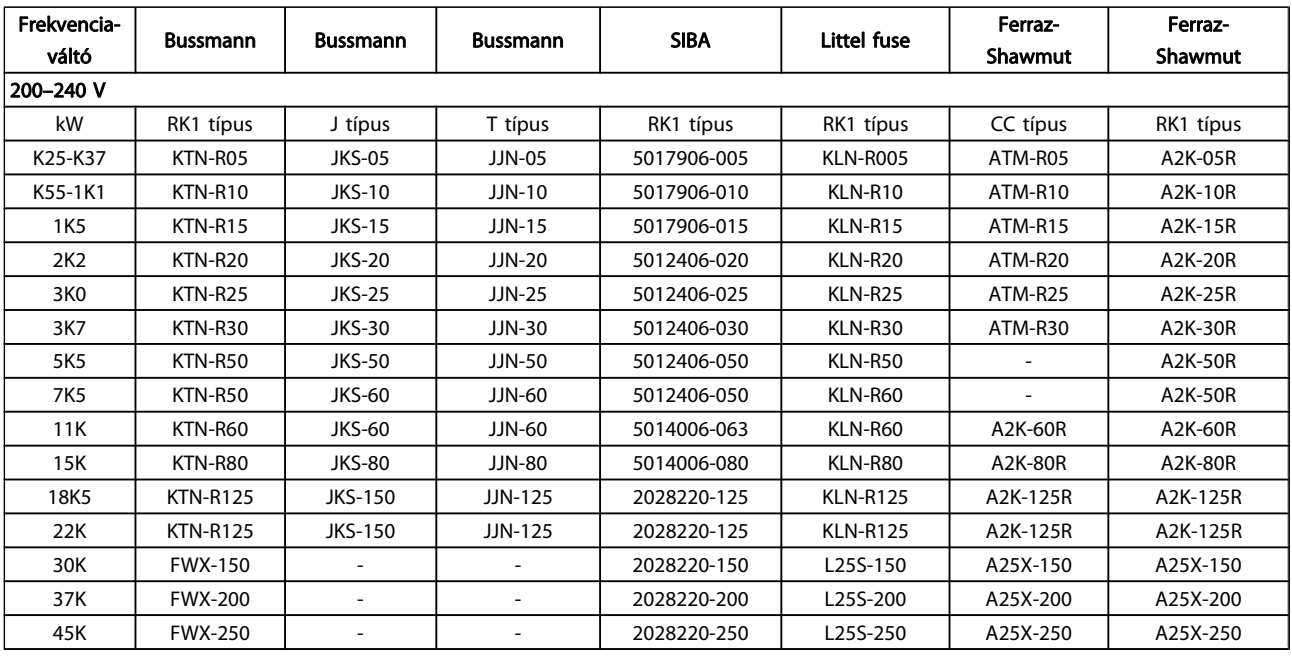

#### Táblázat 4.5: UL-kompatibilitást szavatoló biztosítékok, 200–240 V

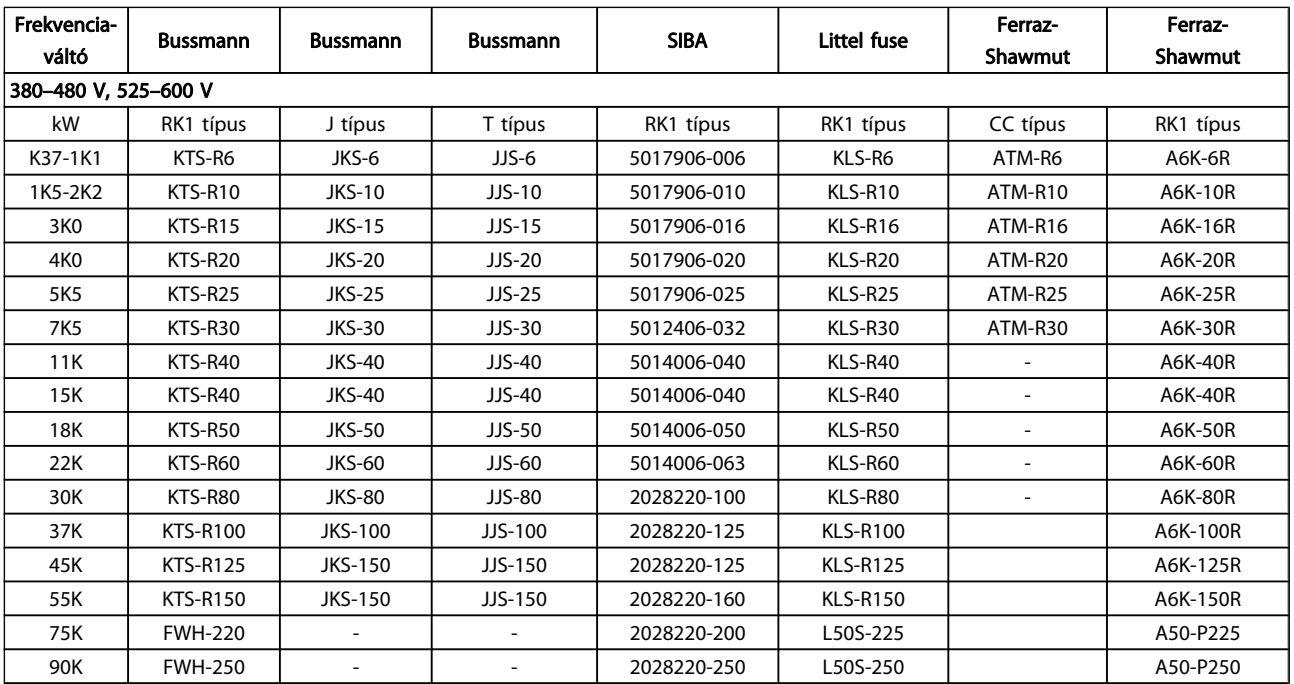

#### Táblázat 4.6: UL-kompatibilitást szavatoló biztosítékok, 380–600 V

A KTN-biztosítékok 240 V-os frekvenciaváltóknál Bussmann KTS-biztosítékokkal helyettesíthetők.

Az FWX-biztosítékok 240 V-os frekvenciaváltóknál Bussmann FWH-biztosítékokkal helyettesíthetők.

A KLNR-biztosítékok 240 V-os frekvenciaváltóknál LITTEL FUSE KLSR-biztosítékokkal helyettesíthetők.

Az L50S-biztosítékok 240 V-os frekvenciaváltóknál LITTEL FUSE L50S-biztosítékokkal helyettesíthetők.

Az A2KR-biztosítékok 240 V-os frekvenciaváltóknál FERRAZ SHAWMUT A6KR-biztosítékokkal helyettesíthetők.

Az A25X-biztosítékok 240 V-os frekvenciaváltóknál FERRAZ SHAWMUT A50X-biztosítékokkal helyettesíthetők.

4.1.4 Földelés és szigetelt csillagpontú hálózat

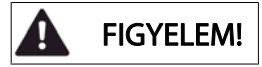

A földelőcsatlakozás kábelének keresztmetszete nem lehet kisebb, mint 10 mm<sup>2</sup>, vagy 2 elkülönítetten végződő előírásos hálózati vezeték szükséges, az EN 50178 és az IEC 61800-5-1szabványnak megfelelően, hacsak az adott országban érvényes előírások másként nem rendelkeznek. A kábelkeresztmetszet meghatározásánál mindig vegye figyelembe az országos és a helyi előírásokat.

A hálózatot a főkapcsolóra kell csatlakoztatni, amennyiben van ilyen.

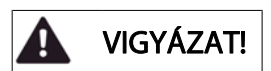

Ellenőrizze, megfelel-e a hálózati feszültség a frekvenciaváltó adattábláján feltüntetett értéknek.

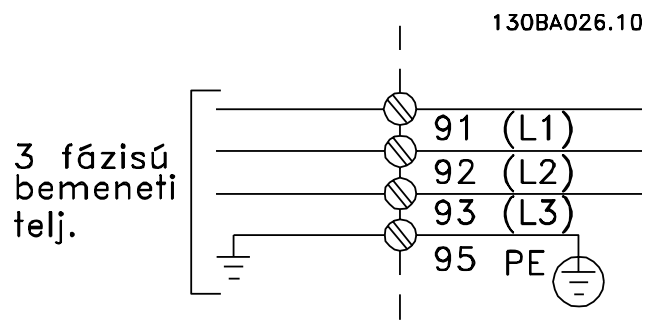

Ábra 4.2: Földelő- és hálózati csatlakozók.

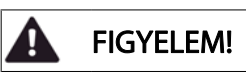

#### Szigetelt csillagpontú hálózat

Ne csatlakoztasson RFI-szűrővel ellátott 400 V-os frekvenciaváltót olyan hálózatra, melyen a fázis és a föld közötti feszültség meghaladja a 440 voltot. Szigetelt csillagpontú hálózatnál és deltaföldelésnél a hálózati feszültség meghaladhatja a 440 voltot a fázis és a föld között.

Danfoss

# 4.1.5 A hálózati bekötés áttekintése

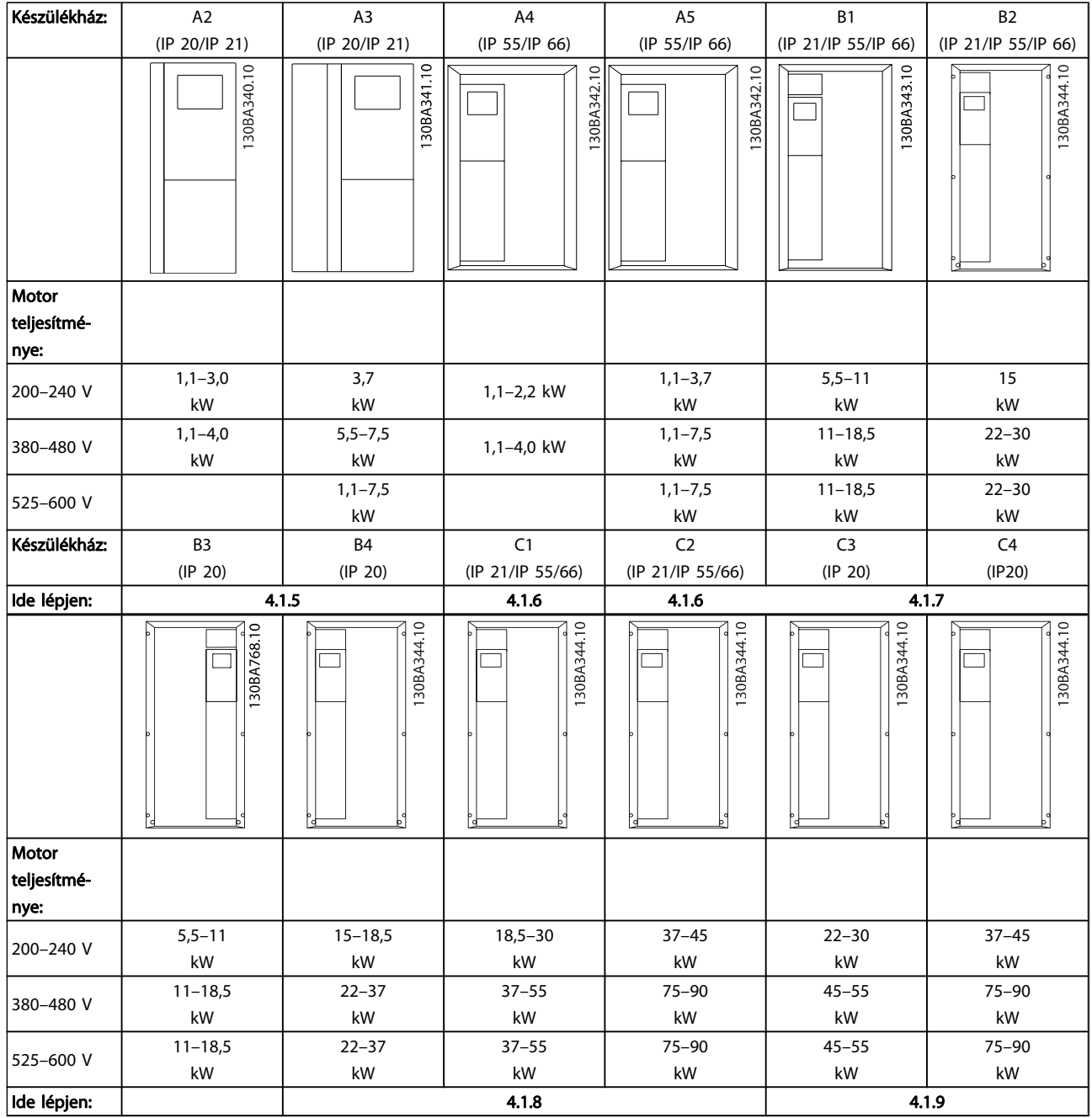

Táblázat 4.7: A hálózati bekötés táblázata

#### Elektromos telepítés VLT® HVAC Drive frekvenciaváltó – kezelési útmutató

4.1.6 A2 és A3 hálózati csatlakoztatása

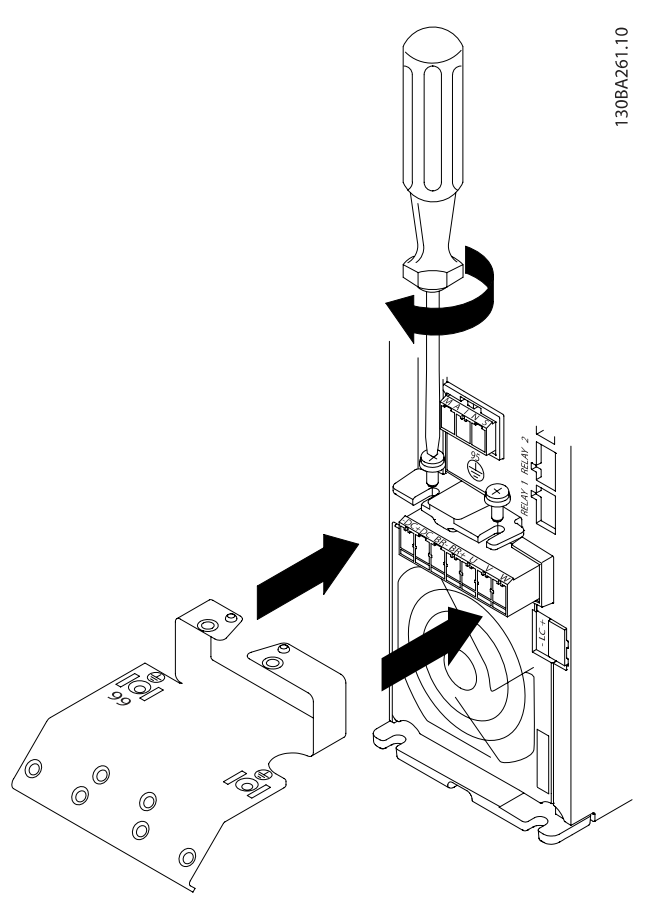

Ábra 4.3: Először csavarjon két csavart a szerelőlapba, tolja azt a helyére, és húzza meg a csavarokat.

30BA262.10

Ábra 4.4: A kábelek csatlakoztatásakor először a földelőkábelt csatlakoztassa és rögzítse.

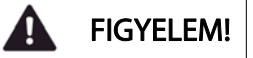

A földelőcsatlakozás kábelének keresztmetszete nem lehet kisebb, mint 10 mm2, vagy 2 elkülönítetten végződő előírásos hálózati vezeték szükséges, az EN 50178/IEC 61800-5-1 szabványnak megfelelően.

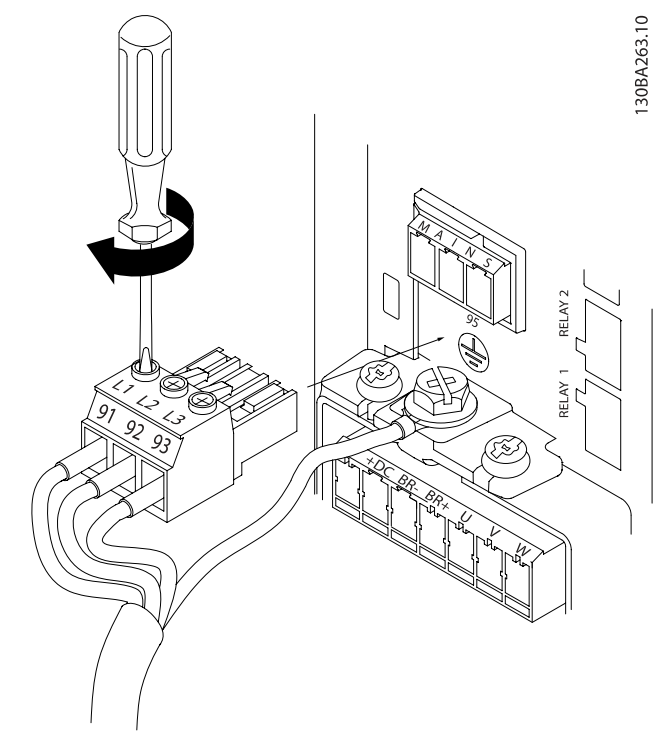

Ábra 4.5: Ezután csatlakoztassa a hálózati csatlakozót, és rögzítse a vezetékeket.

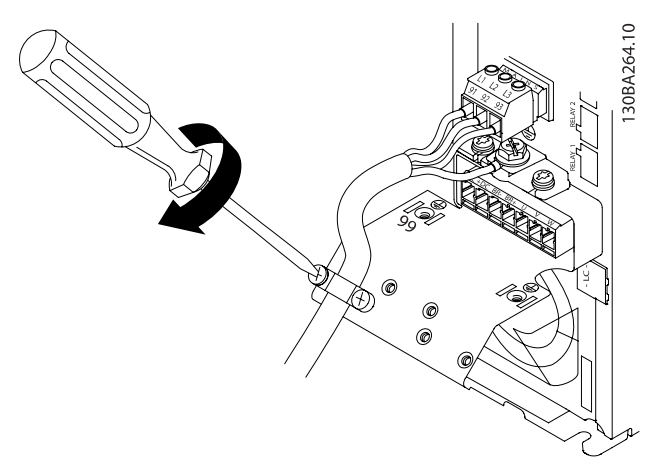

Ábra 4.6: Végül erősítse fel a hálózati kábel tartóbilincsét.

# MEGJEGYZÉS

Egyfázisú A3 esetén az L1 és L2 csatlakozó használatos.

4.1.7 A4/A5 méretű berendezések hálózati csatlakoztatása

Danfoss

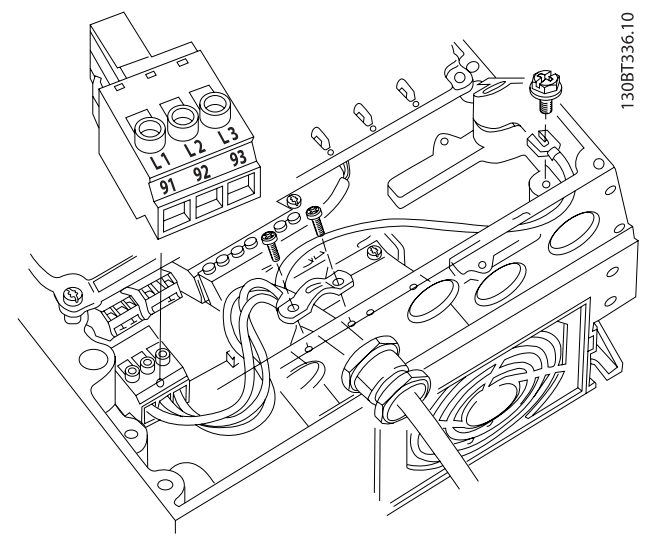

Ábra 4.7: Hálózat és földelés csatlakoztatása főkapcsoló nélkül. Rögzítőbilincs szükséges.

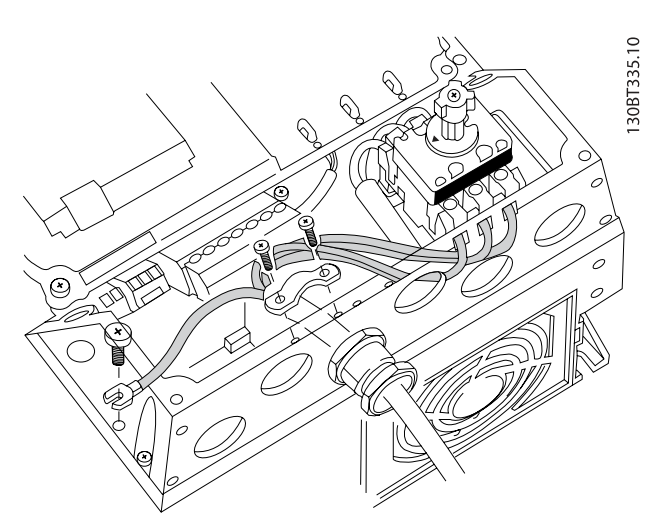

Ábra 4.8: Hálózat és földelés csatlakoztatása főkapcsolóval.

## MEGJEGYZÉS Egyfázisú A5 esetén az L1 és L2 csatlakozó használatos.

4.1.8 B1, B2 és B3 hálózati csatlakoztatása

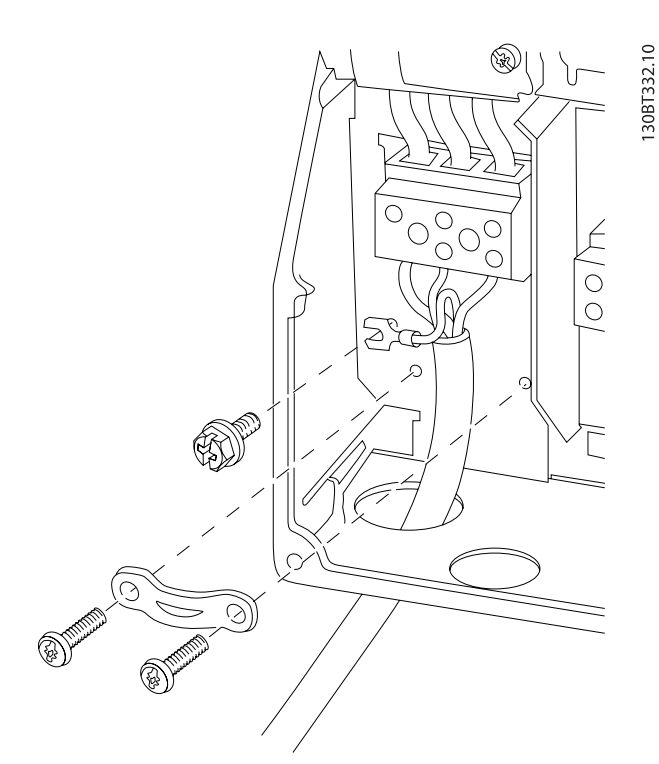

Ábra 4.9: B1 és B2 hálózati csatlakoztatása és földelése

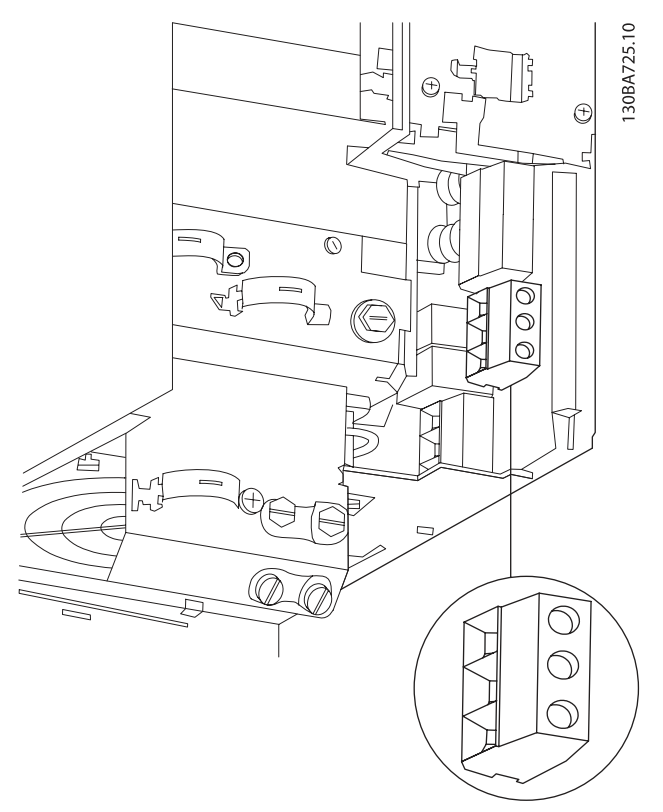

Ábra 4.10: B3 hálózati csatlakoztatása és földelése, RFI-szűrő nélkül.

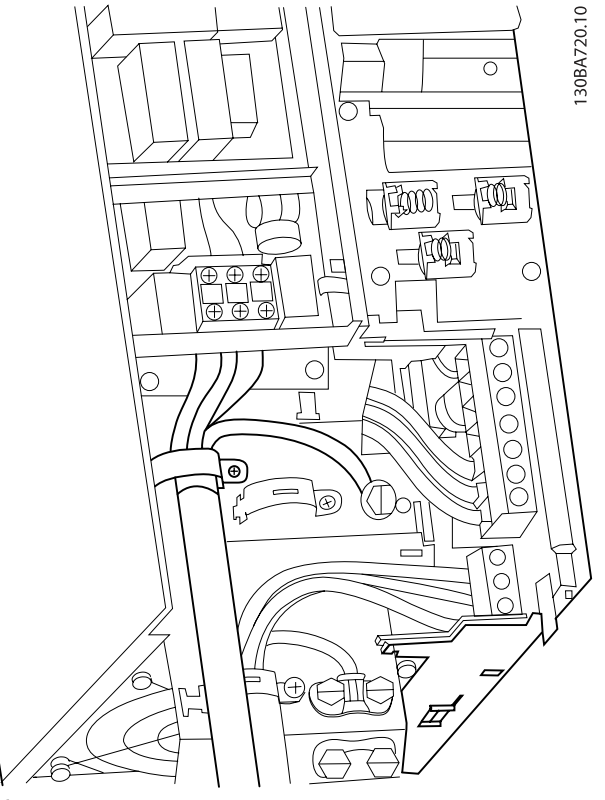

Ábra 4.11: B3 hálózati csatlakoztatása és földelése, RFI-szűrővel.

4 4

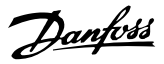

30BA718.10

# MEGJEGYZÉS

Egyfázisú B1 esetén az L1 és L2 csatlakozó használatos.

## MEGJEGYZÉS

A kábelkeresztmetszetek helyes meghatározásához lásd az Általános specifikációk című részt kézikönyvünk végén.

4.1.9 B4, C1 és C2 hálózati csatlakoztatása

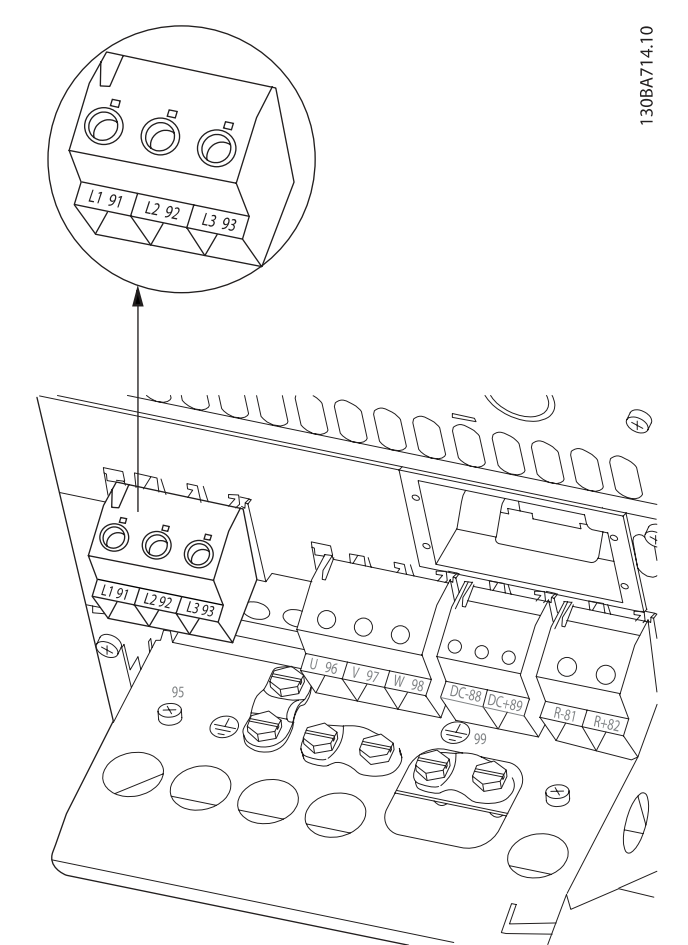

Ábra 4.12: B4 hálózati csatlakoztatása és földelése.

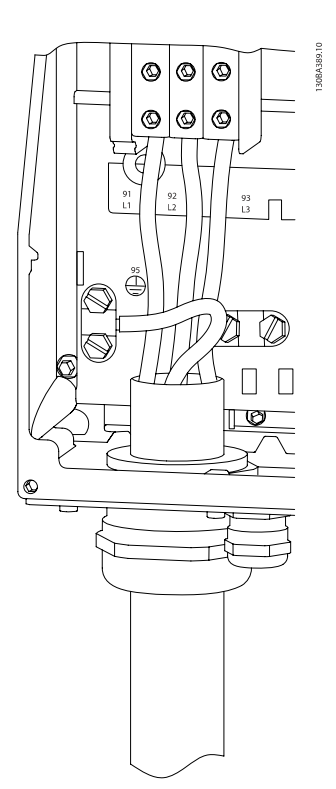

Ábra 4.13: C1 és C2 hálózati csatlakoztatása és földelése.

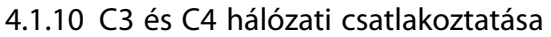

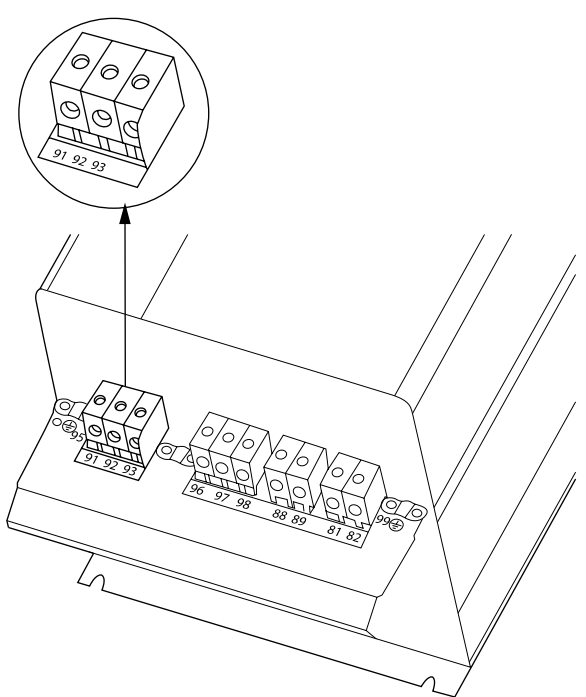

Ábra 4.14: C3 hálózati csatlakoztatása és földelése.

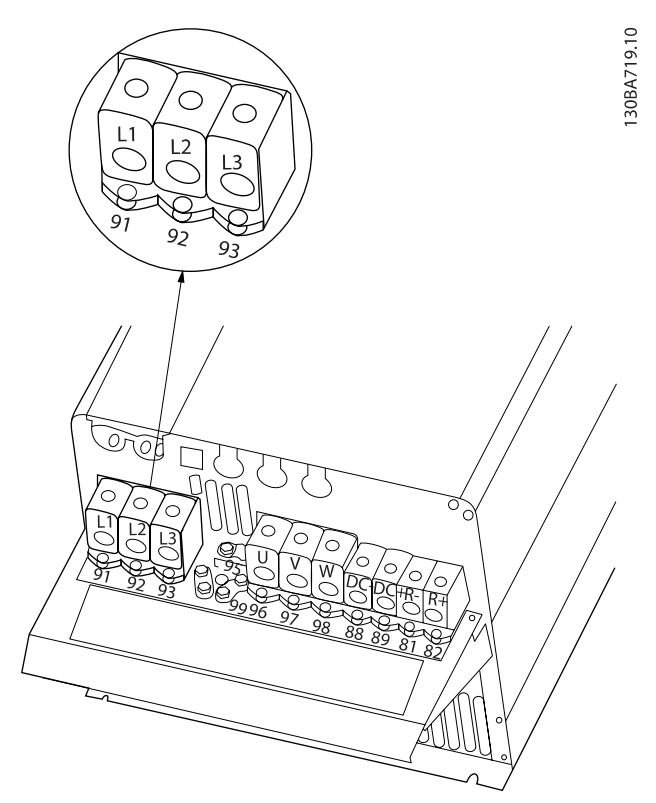

Ábra 4.15: C4 hálózati csatlakoztatása és földelése.

Danfoss

# 4.1.11 A motor csatlakoztatása – bevezetés

A motorkábelek keresztmetszetének és hosszának helyes meghatározásához lásd az Általános specifikációk című részt.

- Árnyékolt/páncélozott motorkábelt használjon, hogy megfeleljen az EMC-kibocsátási előírásoknak (vagy fém védőcsőbe telepítse a kábeleket).
- A motorkábel a lehető legrövidebb legyen így csökkenthető a zajszint és a kúszóáram.
- A motorkábel árnyékolását/páncélozását csatlakoztassa a frekvenciaváltó tehermentesítő keretéhez és a motor fémházához. (Ugyanez érvényes az esetleg az árnyékolás helyett használt fém védőcső mindkét végére.)
- Az árnyékolást a lehető legnagyobb felülettel csatlakoztassa (rögzítőbilincset vagy EMC-kábeltömszelencét használva). Ez a frekvenciaváltóhoz mellékelt szerelési eszközökkel valósítható meg.
- Kerülje a sodrott árnyékolásvégeket, mert ezek nagy frekvencián rontják az árnyékolás hatékonyságát.
- Ha meg kell szakítani az árnyékolást egy motorszigetelő vagy motorrelé beiktatásához, amint lehet, folytassa az árnyékolást a lehető legkisebb nagyfrekvenciás impedancia mellett.

#### Kábelhossz és -keresztmetszet

A frekvenciaváltó adott kábelhosszra és keresztmetszetre lett tesztelve. A keresztmetszet növelésével a kábel kapacitása (és ezzel együtt a kúszóáram is) növekedhet, így a kábel hosszát ennek megfelelően csökkenteni kell.

#### Kapcsolási frekvencia

Ha a motor akusztikus zajának csökkentéséhez a frekvenciaváltót szinuszszűrőkkel használja, a kapcsolási frekvenciát a szinuszszűrőnek megfelelően kell beállítani ([par. 14-01](#page-82-0) Kapcso[lási frekvencia](#page-82-0)).

#### Intézkedések alumínium vezetők használata esetén

35 mm2-es kábelkeresztmetszet alatt nem javasolt alumínium vezetőket használni. A csatlakozók alkalmasak ugyan az alumínium vezetők használatára, de a csatlakoztatás előtt meg kell tisztítani a vezető felületét, el kell távolítani róla az oxidációt, és közömbös, savmentes vazelinréteget kell rá felvinni.

Ezenfelül két nap után újra meg húzni a kapocscsavart (az alumínium lágysága miatt). Nagyon fontos, hogy a csatlakozás légmentes legyen, különben újra oxidálódni fog az alumínium felülete.

Bármilyen típusú háromfázisú aszinkron standard motor csatlakoztatható a frekvenciaváltóhoz. A kisebb motorok általában csillagkapcsolásúak (230/400 V, D/Y), a nagyobbak többnyire deltakapcsolásúak (400/690 V, D/Y). A helyes bekötési mód és feszültség leolvasható a motor adattáblájáról.

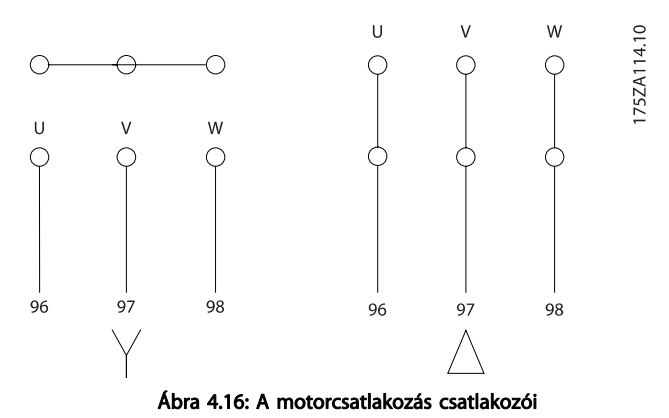

# VIGYÁZAT!

A fázisszigetelő papír vagy egyéb, tápegységgel (pl. frekvenciaváltóval) való üzemelésre alkalmas szigeteléserősítés nélküli motorokba szinuszszűrőt kell szerelni a frekvenciaváltó kimenetére. (Az IEC 60034-17 szabványnak megfelelő motorok nem igényelnek szinuszszűrőt.)

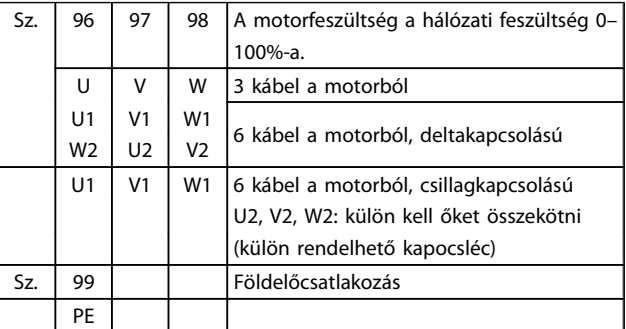

Táblázat 4.8: 3 és 6 kábeles motorcsatlakozás.

# 4.1.12 A motorcsatlakozás áttekintése

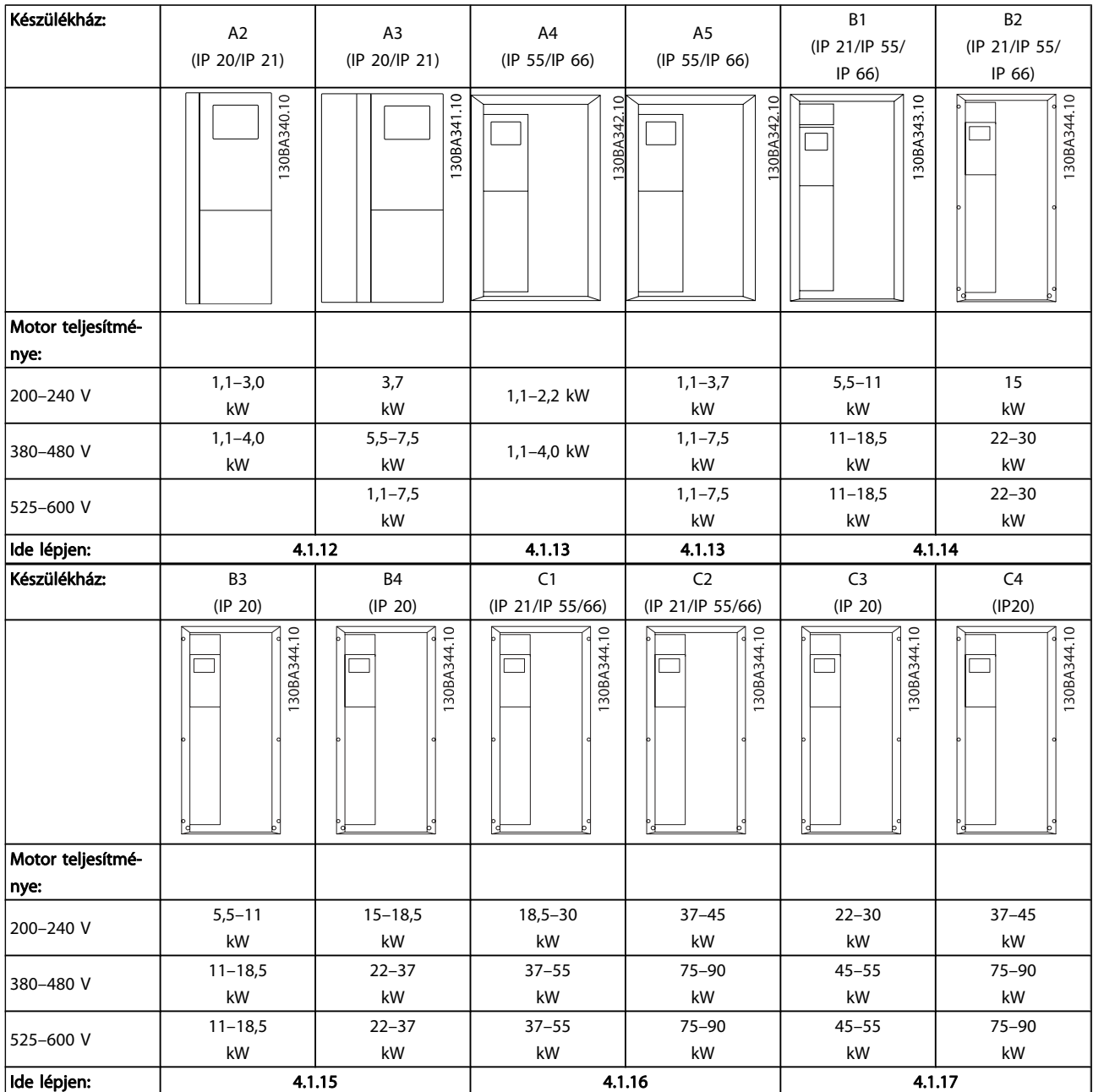

Táblázat 4.9: A motorcsatlakozás táblázata

# 4.1.13 A2 és A3 motorcsatlakoztatása

Az alábbi rajzok lépésenként bemutatják a motor csatlakoztatásának menetét a frekvenciaváltóhoz.

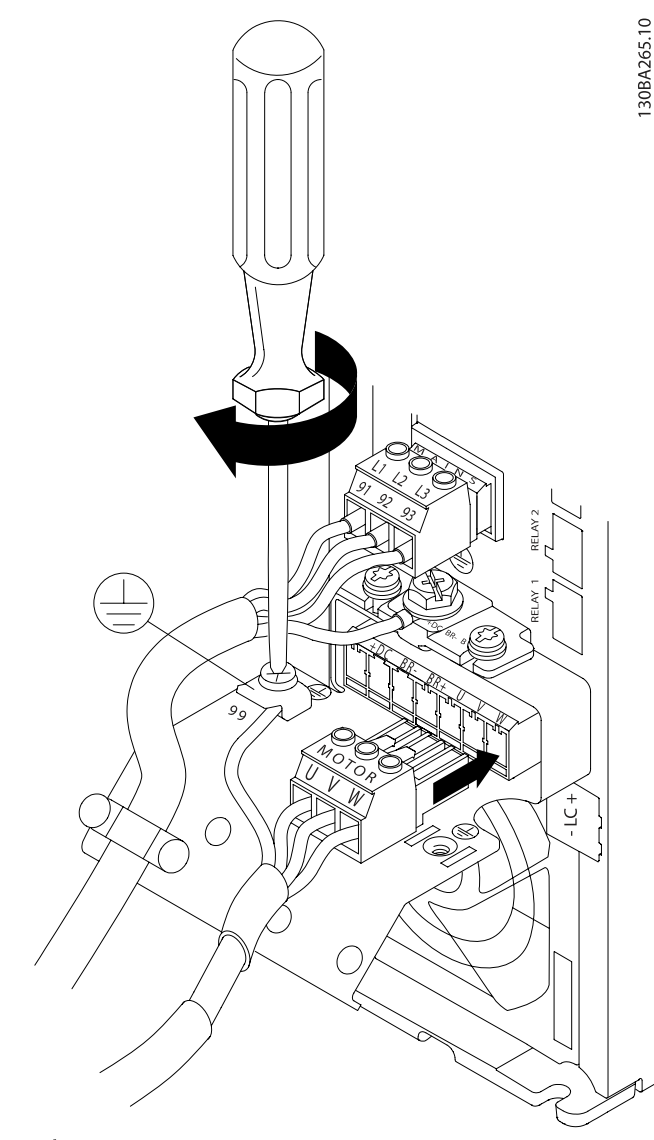

Ábra 4.17: Először csatlakoztassa a motor földelését, majd illessze a motor U, V és W vezetékét a csatlakozóba, és rögzítse őket.

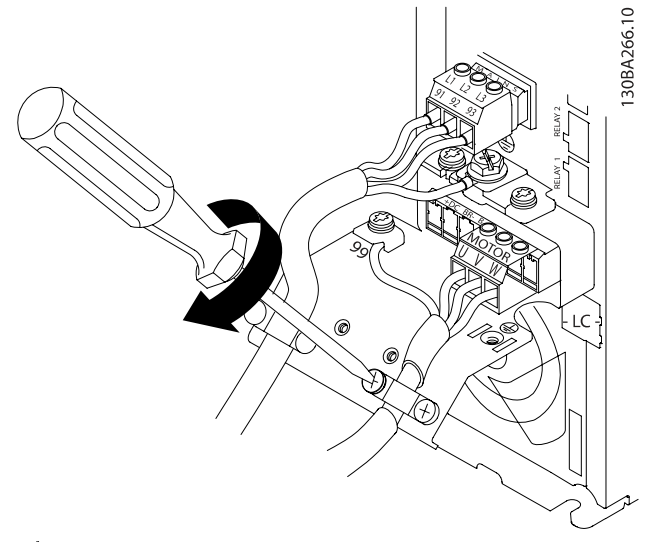

Danfoss

Ábra 4.18: Szereljen fel rögzítőbilincset a készülékváz és az árnyékolás 360 fokos csatlakozásának biztosítására – a bilincs alatti részen el kell távolítani a motorkábel külső szigetelését.

4.1.14 Motorcsatlakoztatás A4/A5 méretű berendezés esetén

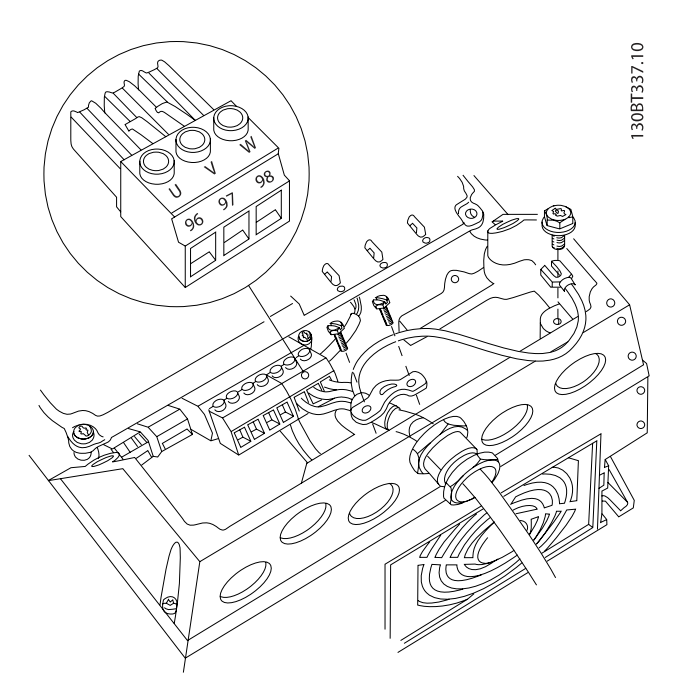

Ábra 4.19: Először csatlakoztassa a motor földelését, majd illessze a motor U, V és W vezetékét a csatlakozóba, és rögzítse őket. Ne feledje eltávolítani a motorkábel külső szigetelését az EMC-bilincs alatti részen.

# 4.1.15 B1 és B2 motorcsatlakoztatása

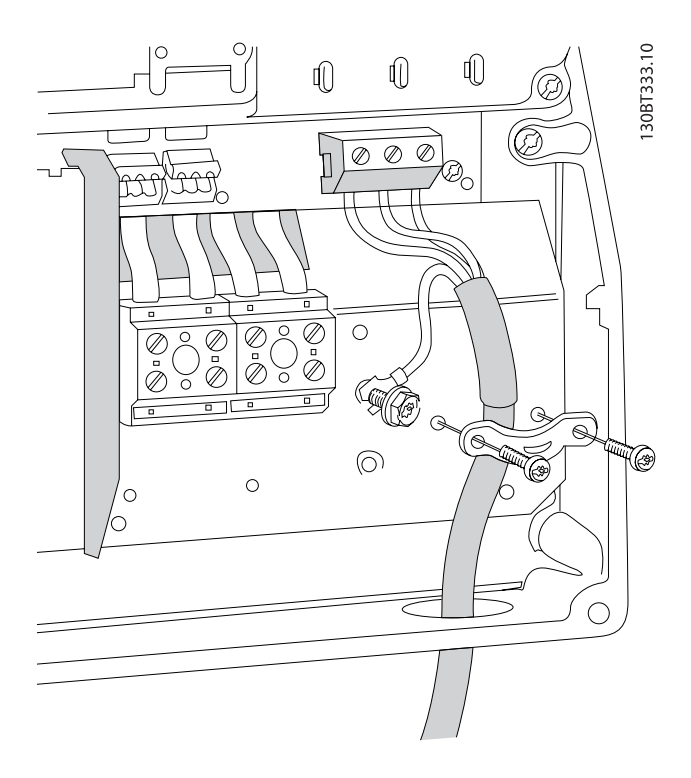

Először csatlakoztassa a motor földelését, majd illessze a motor U, V és W vezetékét a csatlakozóba, és rögzítse őket. Ne feledje eltávolítani a motorkábel külső szigetelését az EMCbilincs alatti részen.

# 4.1.16 B3 és B4 motorcsatlakoztatása

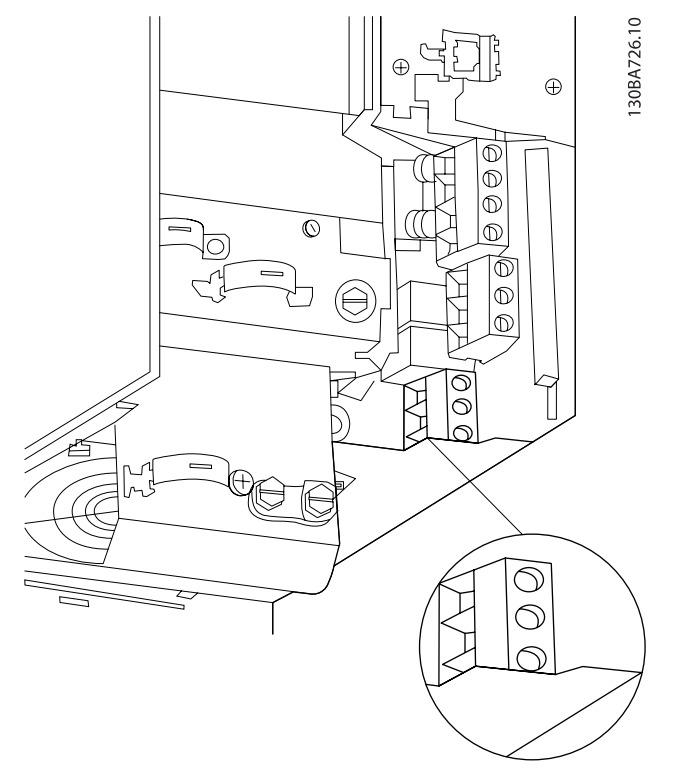

Először csatlakoztassa a motor földelését, majd illessze a motor U, V és W vezetékét a csatlakozóba, és rögzítse őket. Ne feledje eltávolítani a motorkábel külső szigetelését az EMCbilincs alatti részen.

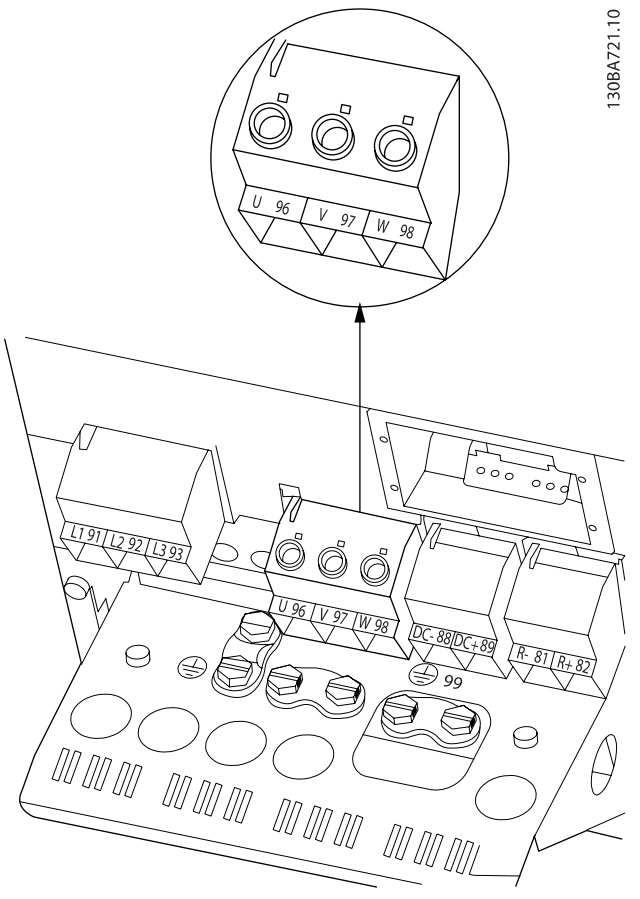

Először csatlakoztassa a motor földelését, majd illessze a motor U, V és W vezetékét a csatlakozóba, és rögzítse őket. Ne feledje eltávolítani a motorkábel külső szigetelését az EMCbilincs alatti részen.

#### MG.11.AD.47 – a VLT<sup>®</sup> a Danfoss bejegyzett védjegye

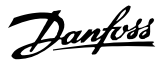

# 4.1.17 C1 és C2 motorcsatlakoztatása

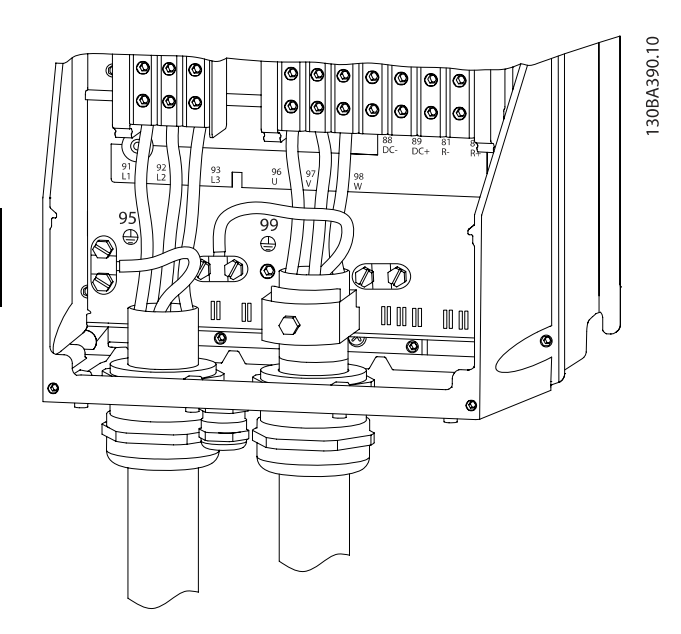

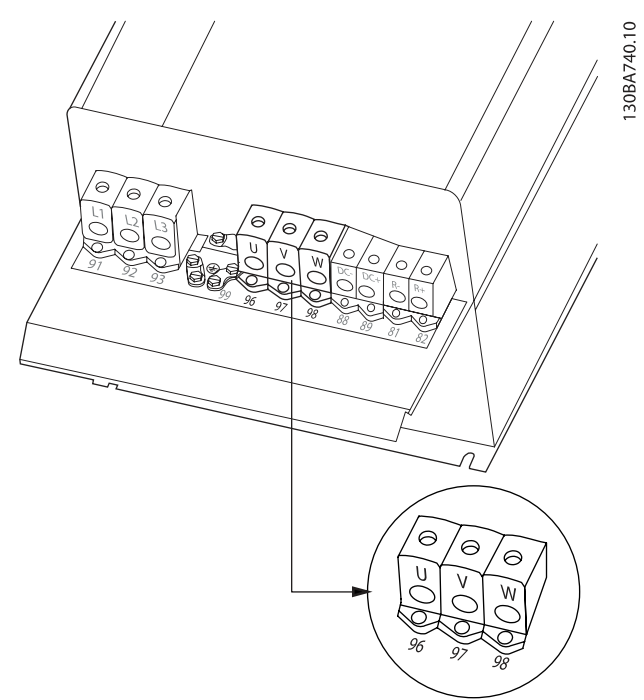

Először csatlakoztassa a motor földelését, majd illessze a motor U, V és W vezetékét a csatlakozóba, és rögzítse őket. Ne feledje eltávolítani a motorkábel külső szigetelését az EMCbilincs alatti részen.

# 4.1.18 C3 és C4 motorcsatlakoztatása

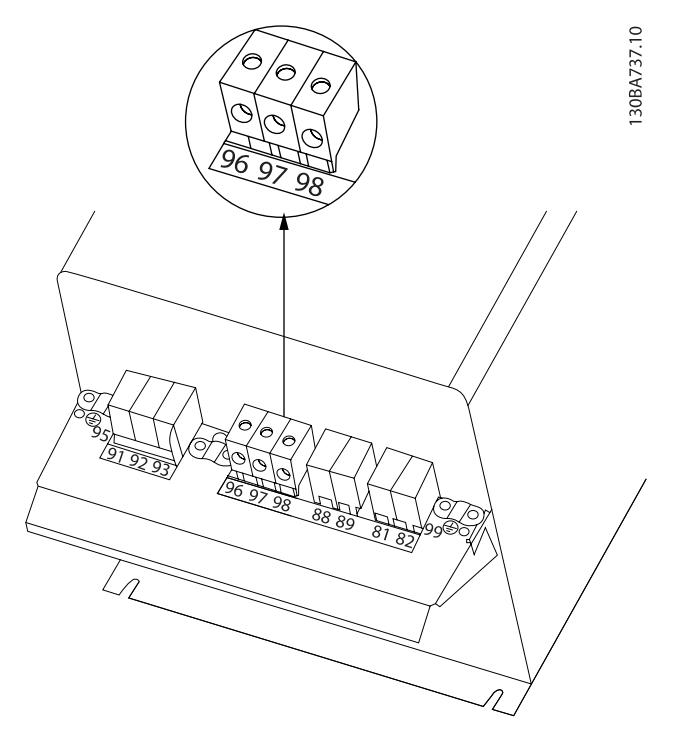

Először csatlakoztassa a motor földelését, majd illessze a motor U, V és W vezetékét a megfelelő csatlakozókba, és rögzítse őket. Ne feledje eltávolítani a motorkábel külső szigetelését az EMC-bilincs alatti részen.

Először csatlakoztassa a motor földelését, majd illessze a motor U, V és W vezetékét a megfelelő csatlakozókba, és rögzítse őket. Ne feledje eltávolítani a motorkábel külső szigetelését az EMC-bilincs alatti részen.

# 4.1.19 Bekötési példa és tesztelés

A következő szakasz a vezérlőkábelek bekötését és hozzáférésük módját ismerteti. A vezérlőkapcsok működését, programozását és bekötését A frekvenciaváltó programozása című fejezet ismerteti.
### 4.1.20 DC-buszcsatlakozó

A DC-buszcsatlakozó DC-tartalékként használható, külső forrásból táplált közbensőkörrel.

A 88-as és 89-es számú csatlakozó van használatban.

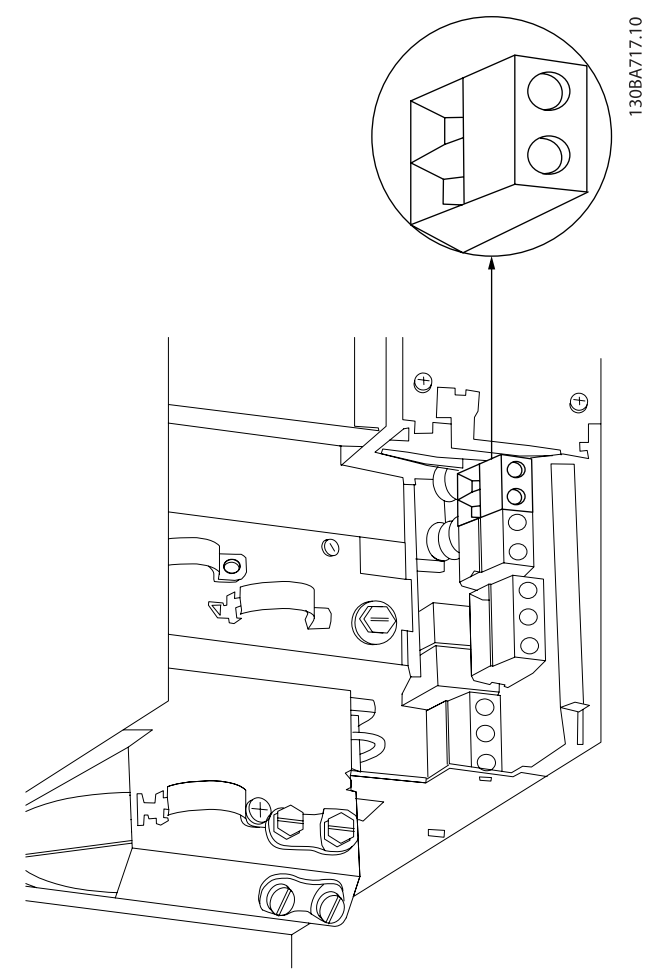

Ábra 4.20: A B3 DC-buszcsatlakozásai.

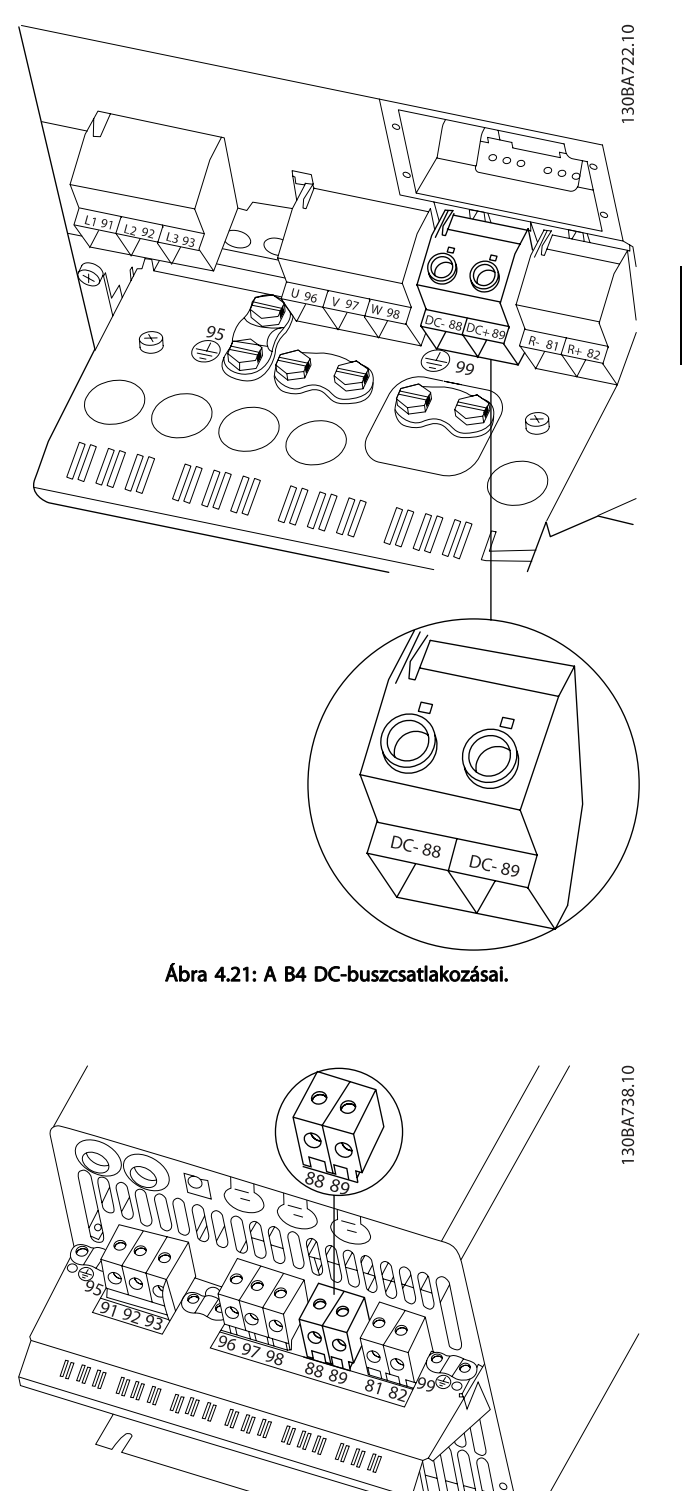

Ábra 4.22: A C3 DC-buszcsatlakozásai.

Danfoss

<u>4</u>

#### Elektromos telepítés VLT® HVAC Drive frekvenciaváltó – kezelési útmutató

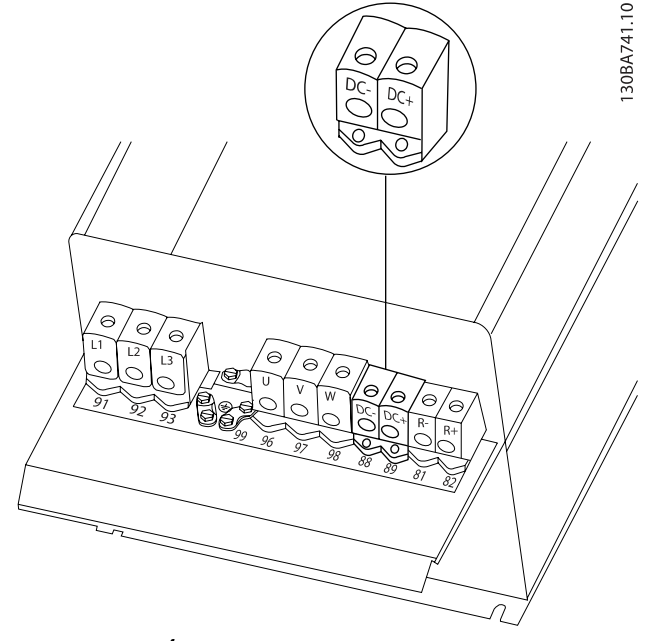

Ábra 4.23: A C4 DC-buszcsatlakozásai.

További információért forduljon a Danfoss céghez.

### 4.1.21 Fékcsatlakozási opció

A fékellenállás csatlakozókábelének árnyékoltnak/páncélozottnak kell lennie.

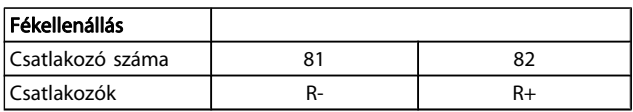

VIGYÁZAT!

A dinamikus fékhez kiegészítő felszerelés és biztonsági megfontolások szükségesek. További tájékoztatásért forduljon a Danfoss céghez.

- 1. Az árnyékolást a frekvenciaváltó fém szekrényéhez, valamint a fékellenállás tehermentesítő keretéhez kell csatlakoztatni rögzítőbilincsek segítségével.
- 2. A fékkábel keresztmetszetét igazítsa a fékáramhoz.

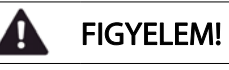

A csatlakozók között akár 975 V-os egyen- (@ 600 V-os váltakozó) feszültség is lehetséges!

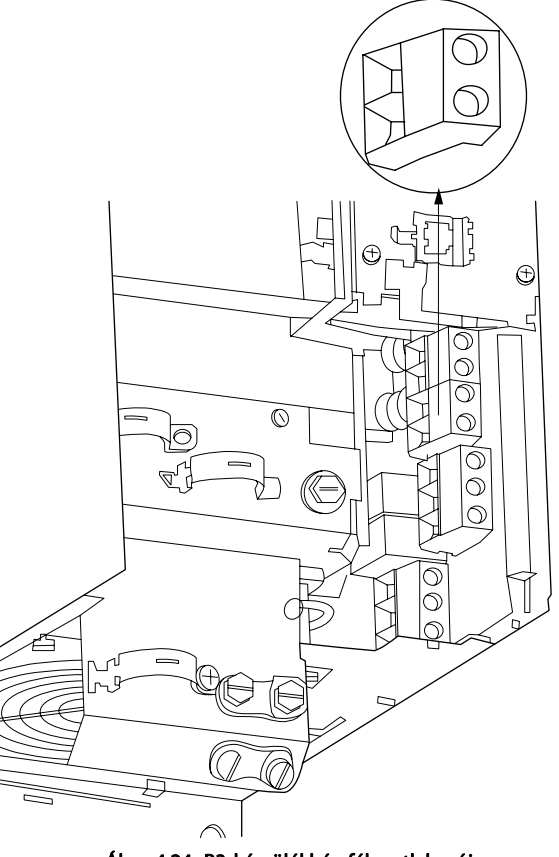

<u>Danfoss</u>

30BA724.10

Ábra 4.24: B3 készülékház fékcsatlakozója.

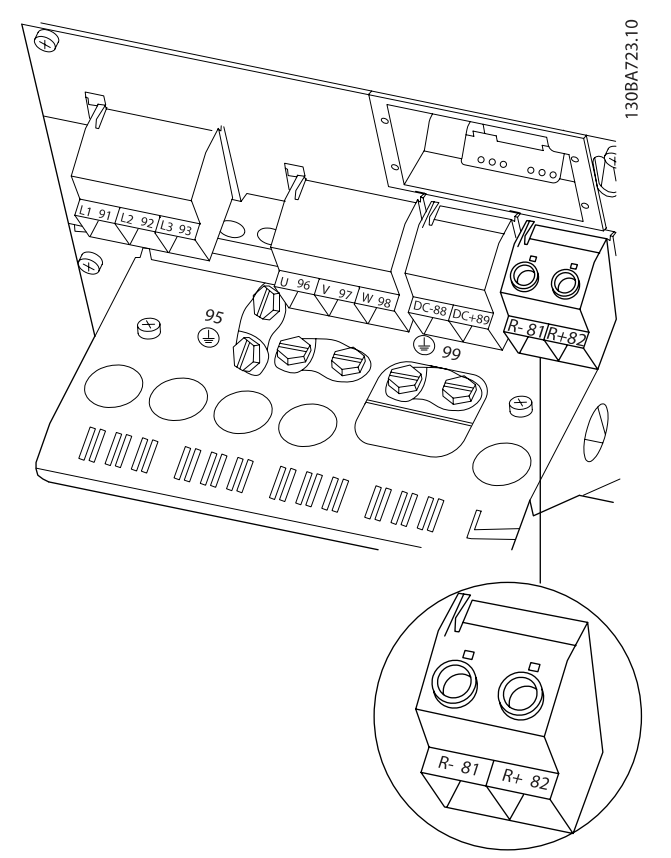

Ábra 4.25: B4 készülékház fékcsatlakozója.

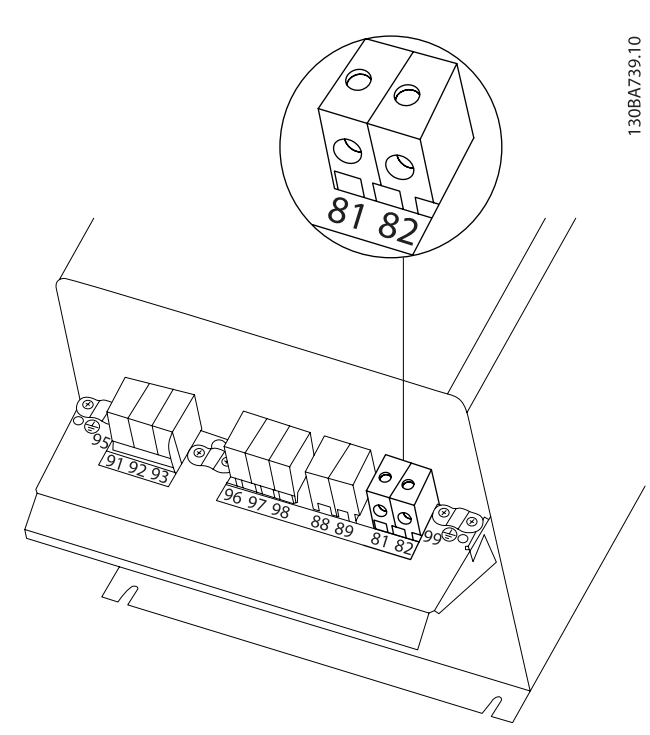

Ábra 4.26: C3 készülékház fékcsatlakozója.

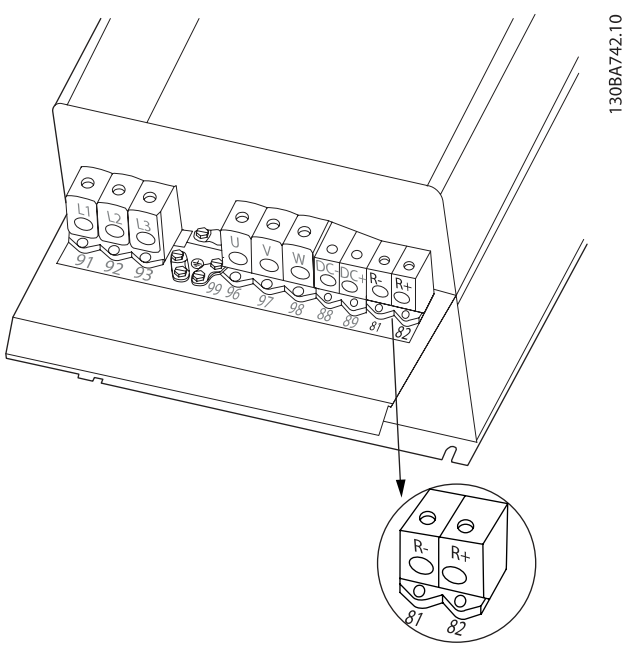

Ábra 4.27: C4 készülékház fékcsatlakozója.

### FIGYELEM! A

Ha a fék IGBT-ben rövidzárlat történik, a hálózati kapcsoló vagy kontaktor segítségével kapcsolja le a frekvenciaváltót a hálózatról, hogy megelőzze a teljesítménydisszipációt a fékellenállásban. A kontaktort csak a frekvenciaváltó vezérelheti.

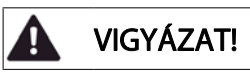

A fékellenállást tűzveszélytől mentes környezetbe helyezze, és gondoskodjon róla, hogy semmilyen tárgy ne eshessen a fékellenállásra a szellőzőnyílásokon keresztül.

Ne fedje le a szellőzőnyílásokat és -rácsokat.

### 4.1.22 Relécsatlakoztatás

A relékimenet beállításával kapcsolatban lásd az 5-4\*-es, Relék paramétercsoportot.

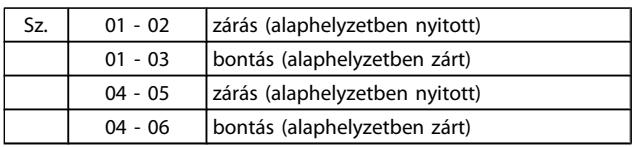

<u>Danfoss</u>

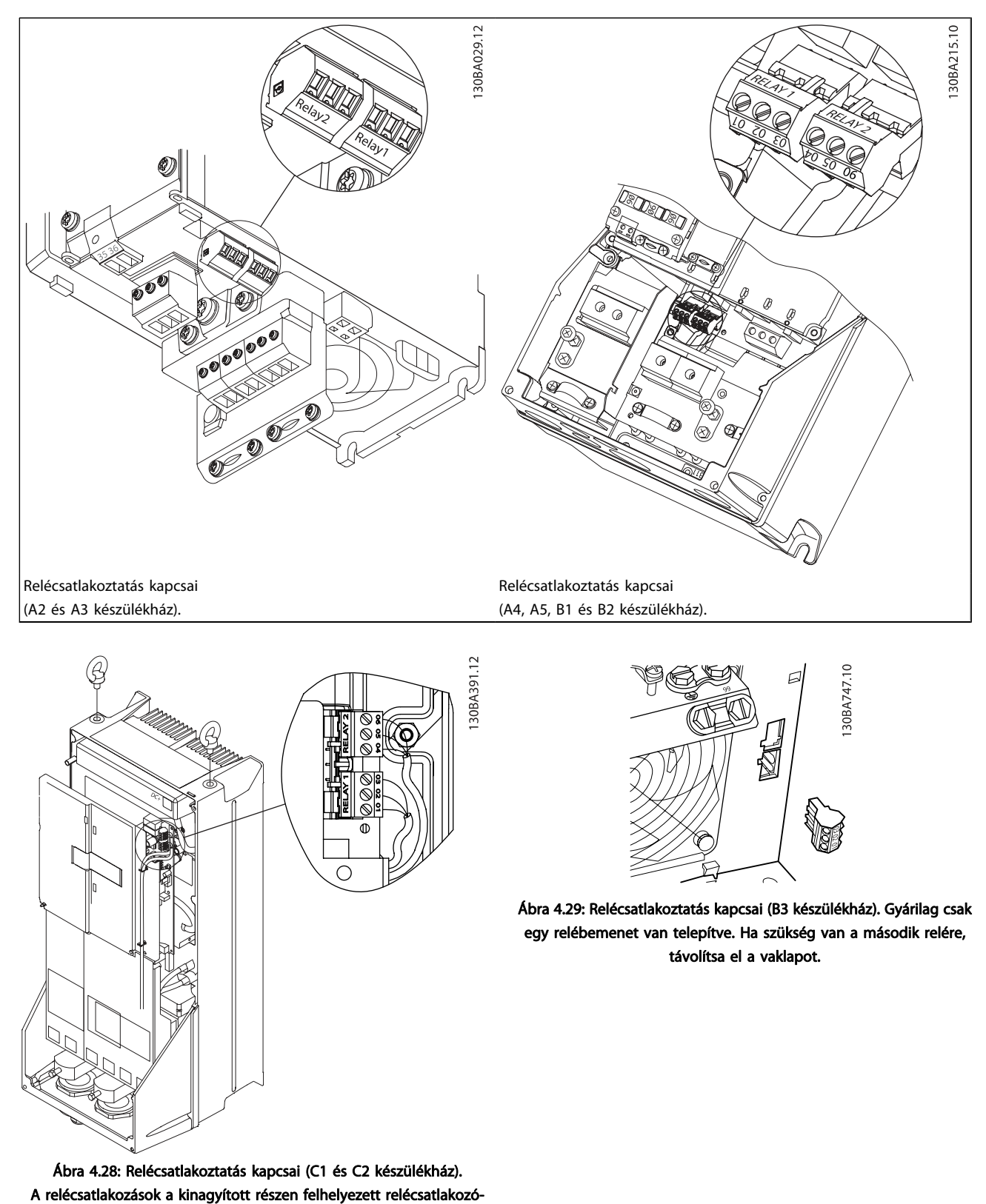

val (a tartozékos tasakból) láthatók.

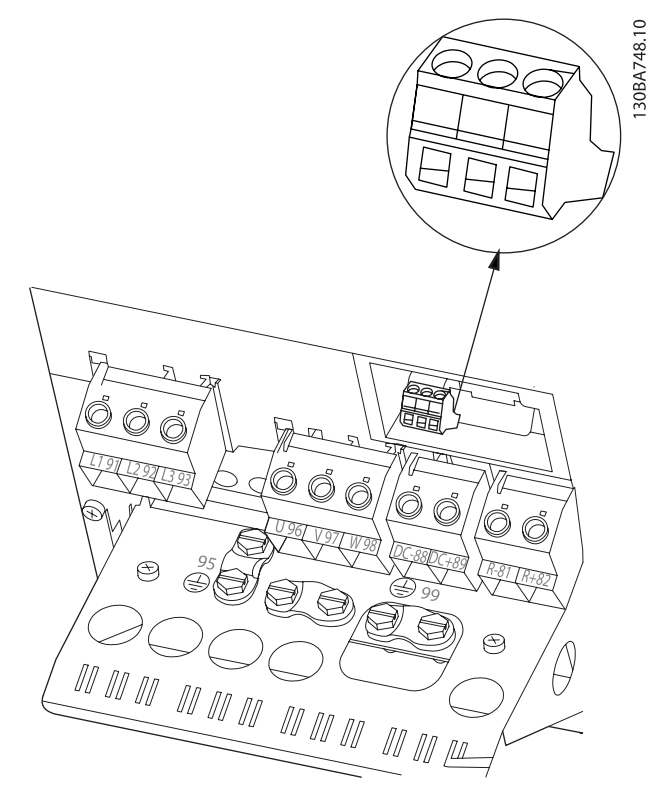

Ábra 4.30: Relécsatlakoztatás kapcsai (B4 készülékház).

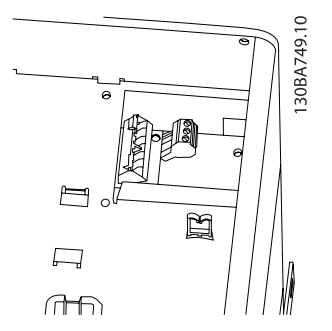

Ábra 4.31: Relécsatlakoztatás kapcsai (C3 és C4 készülékház. A frekvenciaváltó jobb felső sarkában találhatók.

### 4.1.23 Relékimenet

#### 1. relé

- 01-es csatlakozó: közös
- 02-es csatlakozó: záró, 240 V AC
- 03-as csatlakozó: nyitó, 240 V AC

### 2. relé

- 04-es csatlakozó: közös
- 05-ös csatlakozó: záró, 400 V AC
- 06-os csatlakozó: nyitó, 240 V AC

Az 1. és 2. relé programozása az par. 5-40 [Reléfunkció](#page-77-0), par. 5-41 Relébekapcs. késlelt. és par. 5-42 Relékikapcs. késlelt. paraméterrel történik.

További relékimenetek használhatók az MCB 105 opciós modul segítségével.

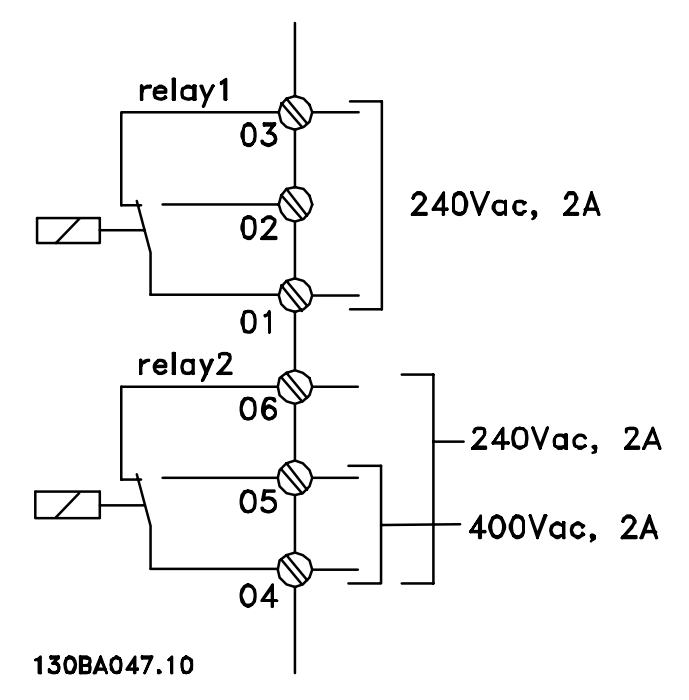

#### Elektromos telepítés VLT® HVAC Drive frekvenciaváltó – kezelési útmutató

### 4.1.24 Hozzáférés a vezérlőkapcsokhoz

A vezérlőkábelek valamennyi csatlakozója a frekvenciaváltó előoldalán, a csatlakozóburkolat alatt található. Távolítsa el a csatlakozóburkolatot csavarhúzó segítségével.

 $\approx$ 30BT248.

Ábra 4.32: Hozzáférés a vezérlőkapcsokhoz A2, A3, B3, B4, C3 és C4 készülékházesetén

A vezérlőkapcsokhoz úgy férhet hozzá, hogy eltávolítja az előlapot. Az előlap visszahelyezésekor gondoskodjon annak megfelelő rögzítéséről; 2 Nm forgatónyomatékot alkalmazzon.

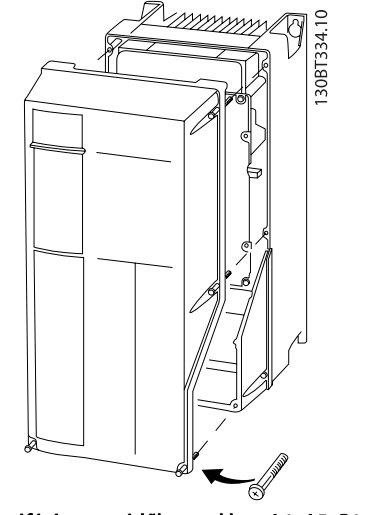

Ábra 4.33: Hozzáférés a vezérlőkapcsokhoz A4, A5, B1, B2, C1 és C2 készülékház esetén

### 4.1.25 Vezérlőkapcsok

#### Magyarázat az ábrához:

- 1. 10 pólusú digitális I/O-csatlakozó
- 2. 3 pólusú RS-485-ös buszcsatlakozó
- 3. 6 pólusú analóg I/O-csatlakozó
- 4. USB-csatlakozó.

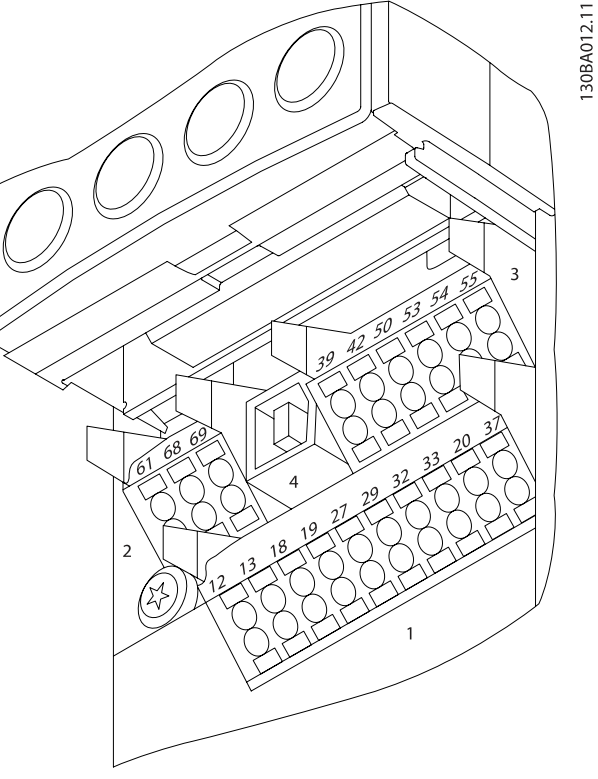

Ábra 4.34: Vezérlőkapcsok (összes készülékház)

Danfoss

### 4.1.26 A motor és a forgásirány tesztelése

# FIGYELEM!

Ne feledkezzen meg a véletlen motorindítás kockázatáról. Gondoskodjon róla, hogy senki és semmilyen berendezés ne legyen veszélyben!

A motorcsatlakozás és a forgásirány teszteléséhez végezze el az alábbi eljárást. Ennek kezdetén a készülék ne legyen áram alatt.

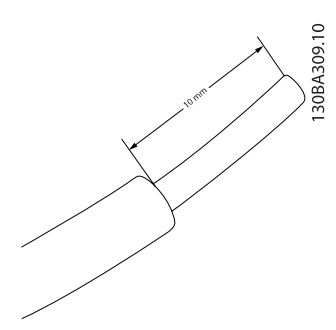

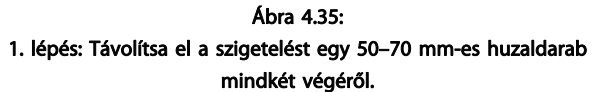

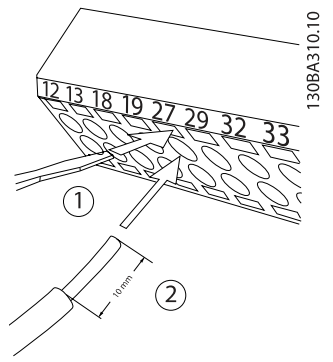

#### Ábra 4.36:

2. lépés: Illessze a huzal egyik végét a 27-es csatlakozóba egy megfelelő kapocscsavarhúzó segítségével. (Megjegyzés: a biztonsági stop funkcióval ellátott készülékek esetén a 12-es és 37-es csatlakozó közötti átkötőt ne távolítsa el, különben a készülék nem fog működni!)

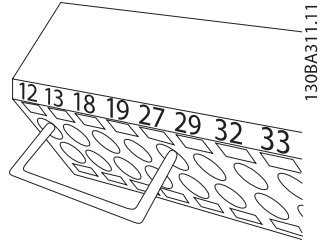

Ábra 4.37:

3. lépés: Illessze a huzal másik végét a 12-es vagy 13-as csatlakozóba. (Megjegyzés: a biztonsági stop funkcióval ellátott készülékek esetén a 12-es és 37-es csatlakozó közötti átkötőt ne távolítsa el, különben a készülék nem fog működni!)

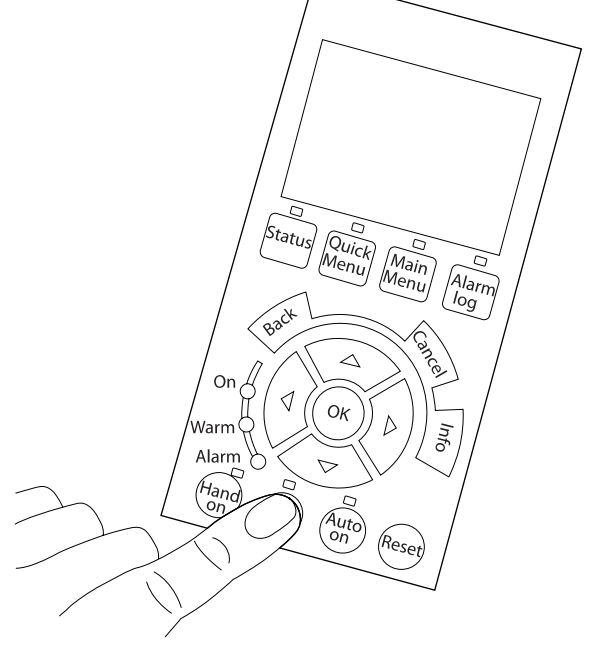

#### Ábra 4.38:

4. lépés: Kapcsolja be a készüléket, és nyomja meg az [Off] gombot. Ebben az állapotban a motornak nem kellene forognia. Az [Off] gomb megnyomásával a motor bármikor leállítható. Az [OFF] gomb fölötti LED-nek világítania kell. Vészjelzés vagy figyelmeztetés villogása esetén lapozza fel a 7. fejezetet.

30BA305.11

Danfoss

#### Elektromos telepítés VLT® HVAC Drive frekvenciaváltó – kezelési útmutató

130BA304.11

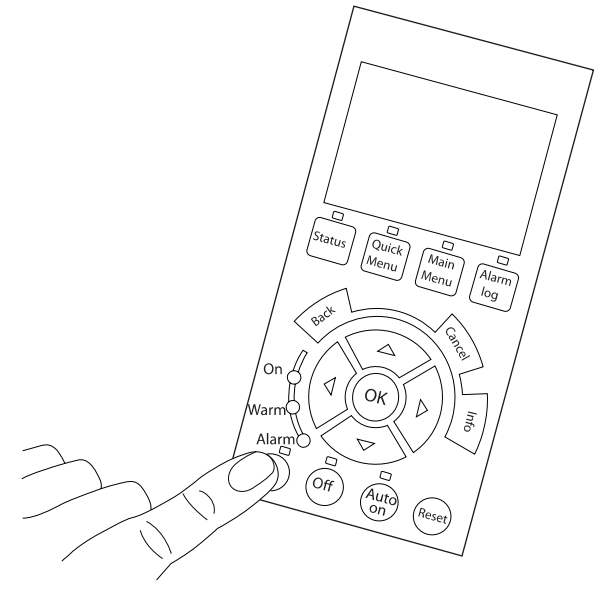

Ábra 4.39:

5. lépés: A [Hand on] gomb megnyomása után a gomb fölötti LEDnek világítania kell, és a motor foroghat.

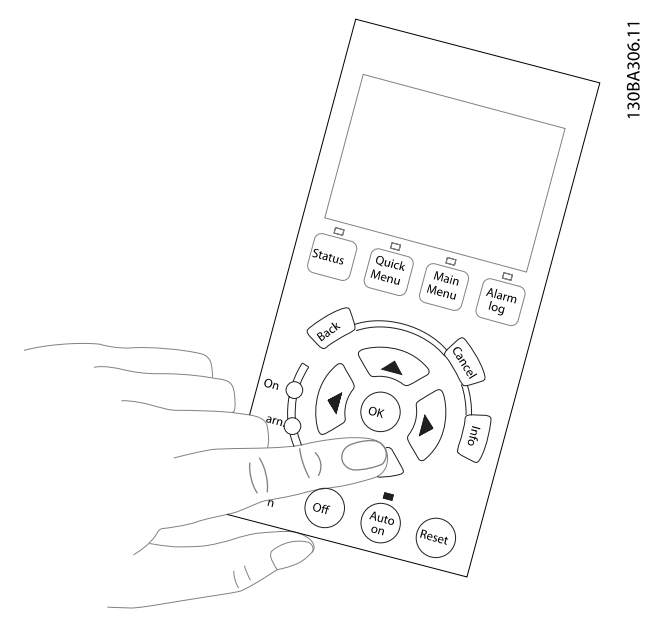

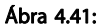

7. lépés: A kurzort a ◄ és ► nyílgombok segítségével mozgathatja. Így nagyobb lépésekben is módosítható a fordulatszám.

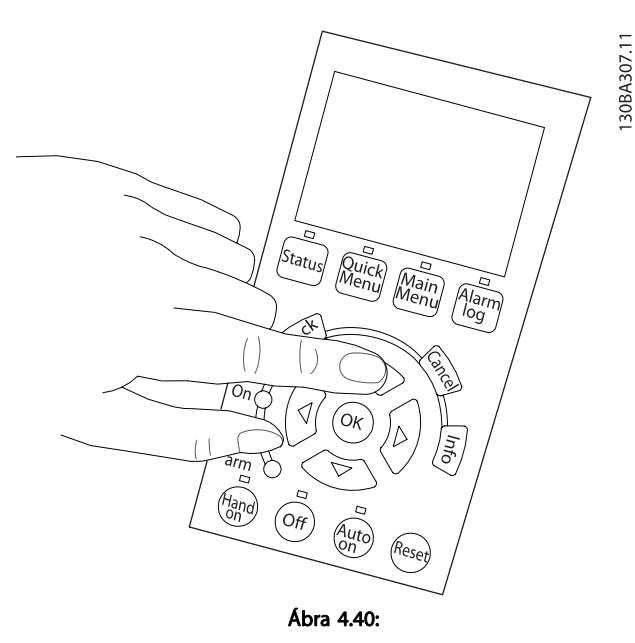

6. lépés: Az LCP kijelzi a motor fordulatszámát. Ez a ▲ és ▼ nyílgombok segítségével módosítható.

30BA305.11 .<br><sup>Stati</sup> Mair<br>Menu Alarm △  $\Omega$ ◁ Ok .<br>Narm  $\frac{1}{2}$ Alarm ヮ lut<br>20 ?es, Ábra 4.42:

8. lépés: A motor leállításához ismét nyomja meg az [Off] gombot.

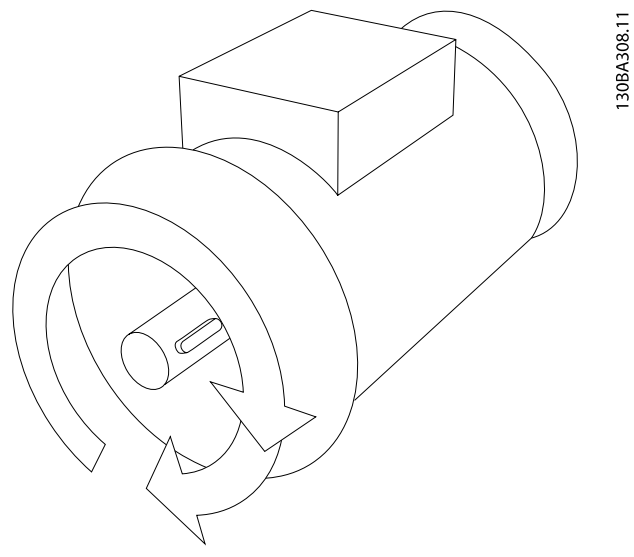

Ábra 4.43: 9. lépés: Ha a motor forgásiránya nem volt megfelelő, cseréljen fel két motorvezetéket.

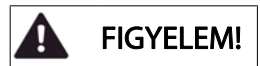

A motorvezetékek cseréje előtt válassza le a frekvenciaváltót a hálózatról.

### 4.1.27 S201-es, S202-es és S801-es kapcsoló

Az S201-es (Al 53), illetve S202-es (Al 54) kapcsoló az 53-as, illetve 54-es analóg bemeneti csatlakozó áramának (0–20 mA) vagy feszültségének (0–10 V) kiválasztására szolgál.

Az S801-es kapcsoló (BUS TER.) az RS-485-ös port (68-as és 69 es csatlakozó) lezárásának engedélyezésére használható.

A kapcsolók lefedhetők az erre szolgáló opcióval, amennyiben van ilyen a készüléken.

#### Alapértelmezett beállítás:

S201 (AI 53) = KI (feszültségbemenet)

S202 (AI 54) = KI (feszültségbemenet)

S801 (buszlezárás) = KI

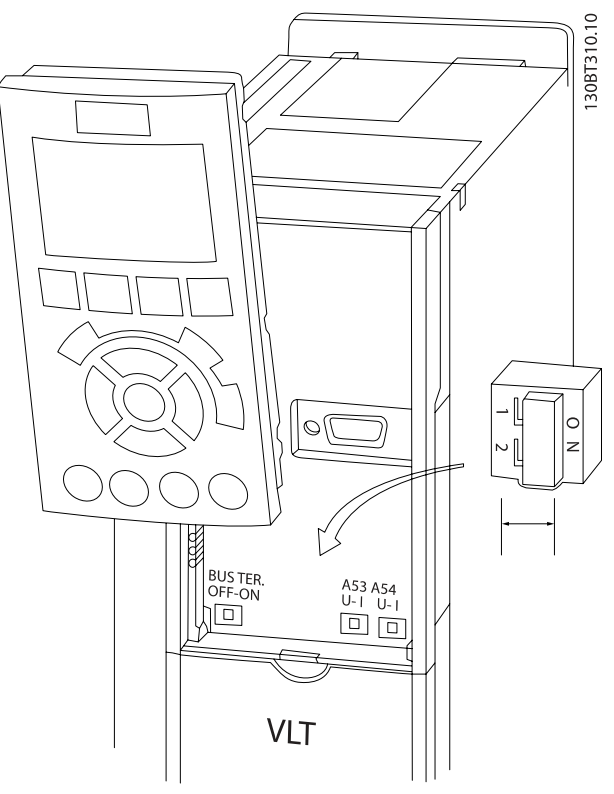

Ábra 4.44: A kapcsolók helye

## 4.2 Végső optimalizálás és ellenőrzés

A motor tengelyteljesítményének optimalizálásához, valamint a frekvenciaváltónak a csatlakoztatott motorhoz és a telepítéshez való optimalizálásához kövesse az alábbi lépéseket. Gondoskodjon a frekvenciaváltó és a motor csatlakoztatásáról és a frekvenciaváltó áramellátásáról.

## VIGYÁZAT!

Bekapcsolás előtt győződjön meg róla, hogy a csatlakoztatott berendezés készen áll a használatra.

1. lépés: A motor adattáblája értékeinek leolvasása.

### MEGJEGYZÉS

A motor vagy csillag- (Y), vagy deltakapcsolású (Δ). Ezt az információt a motor adattáblája tartalmazza.

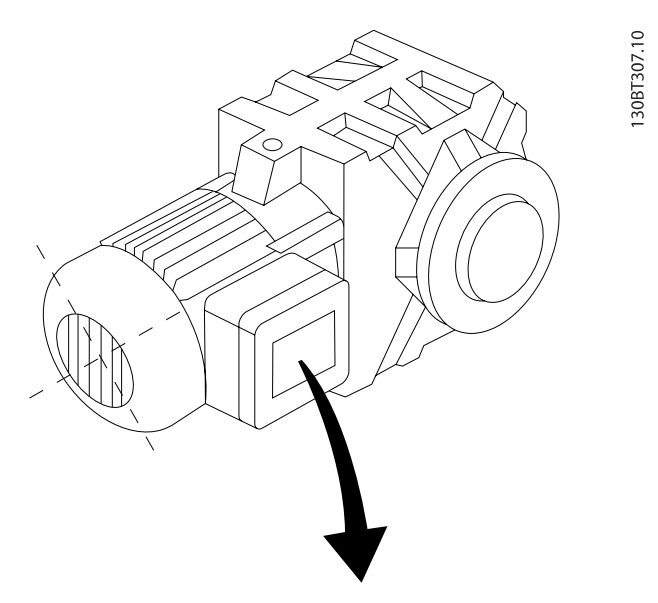

| BAUER D-7 3734 ESLINGEN   |       |           |     |        |  |  |  |
|---------------------------|-------|-----------|-----|--------|--|--|--|
| 3~ MOTOR NR. 1827421 2003 |       |           |     |        |  |  |  |
|                           |       |           |     |        |  |  |  |
| S/E005A9                  |       |           |     |        |  |  |  |
|                           | 1,5   | <b>KW</b> |     |        |  |  |  |
| n <sub>2</sub> 31,5       | /MIN. | 400       | Υ   | $\vee$ |  |  |  |
| n <sub>1</sub> 1400       | /MIN. |           | 50  | Hz     |  |  |  |
| cos 0,80                  |       |           | 3,6 | Α      |  |  |  |
|                           |       |           |     |        |  |  |  |
| 1,7L                      |       |           |     |        |  |  |  |
| B                         | IP 65 | H1/1A     |     |        |  |  |  |

Ábra 4.45: A motor adattáblája – példa

2. lépés: A motor adattáblája értékeinek beírása a következő paraméterlistába

A lista hozzáféréséhez nyomja meg a [QUICK MENU] gombot, és válassza a "Q2 Gyors beüzemelés" pontot.

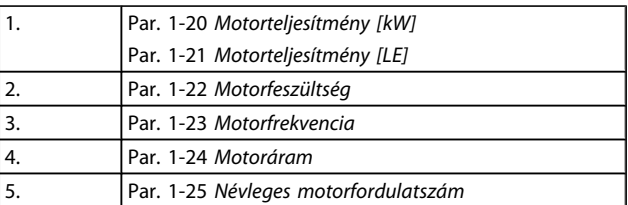

#### Táblázat 4.10: Motorral kapcsolatos paraméterek

3. lépés: Az automatikus motorillesztés (AMA) aktiválásaAz automatikus beszabályozás aktiválása

Az AMA végrehajtása szavatolja a legjobb elérhető teljesítményt. Az AMA automatikusan méréseket végez a csatlakoztatott motoron, és kompenzálja a telepítésből adódó ingadozásokat.

- 1. Csatlakoztassa a 27-es és a 12-es csatlakozót, vagy a [QUICK MENU] gomb megnyomása és a "Q2 Gyors beüzemelés" almenü kiválasztása után válassza ki az par. 5-12 [27-es digitális bemenet](#page-76-0) (27-es digitális bemenet) Nincs funkciója [0] értékét
- 2. Nyomja meg a [QUICK MENU] gombot, a "Q3 Funkcióbeállítások" almenüben válassza a "Q3-1 Ált. beállítások" és a "Q3-10 Spec. motorbeáll" pontot, és görgessen lefelé a következőre: par. 1-29 [Automati](#page-71-0)[kus motorillesztés \(AMA\)](#page-71-0) Automatikus motorillesztés.
- 3. Nyomja meg az [OK] gombot az AMA par. 1-29 [Automatikus motorillesztés \(AMA\)](#page-71-0) aktiválásához.
- 4. Válasszon a teljes és a korlátozott AMA közül. Beépített szinuszszűrő esetén csak korlátozott AMA-t futtasson, vagy távolítsa el a szinuszszűrőt az AMA idejére.
- 5. Nyomja meg az [OK] gombot. A kijelzőn "Az AMA indítása: [Hand on]" felirat jelenik meg.
- 6. Nyomja meg a [Hand on] gombot. Az AMA futásának menetét egy folyamatjelző mutatja.

#### Az AMA futásának leállítása

1. Nyomja meg az [OFF] (KI) gombot. A frekvenciaváltó vészjelzési állapotba lép, s a kijelzőn tájékoztatás jelenik meg arról, hogy a felhasználó megszakította az AMA futását.

#### Sikeres AMA

- 1. A kijelzőn "Az AMA befejezése: [OK]" felirat jelenik meg.
- 2. Nyomja meg az [OK] gombot; ezzel az AMA bezáródik.

# <u>Danfoss</u>

#### Sikertelen AMA

- 1. A frekvenciaváltó vészjelzési állapotba lép. A vészjelzés leírása a Hibaelhárítás című részben található.
- 2. Az [Alarm Log] (Vészjelzési napló) "Jelentési érték" adata az AMA által legutóbb, a frekvenciaváltó vészjelzési állapotba kerülése előtt végrehajtott méréssorozatot mutatja meg. Ez a szám a vészjelzés leírásával együtt segítségére lesz a hibaelhárítás során. Ha kapcsolatba lép a Danfoss szervizzel, ne feledje megadni a vészjelzés számát és leírását.

### MEGJEGYZÉS

Az AMA sikertelensége gyakran a helytelenül bevitt motoradattábla-értékek vagy a motor és a frekvenciaváltó teljesítménye közötti túl nagy eltérés következménye.

4. lépés: A fordulatszámkorlát és a rámpaidő beállítása

Állítsa be a kívánt fordulatszámkorlátokat és a rámpaidőt.

Par. 3-03 [Maximális referencia](#page-74-0)

Par. 3-02 [Min. referencia](#page-74-0)

Par. 4-11 [Motor f.szám alsó korlát \[1/min\]](#page-75-0) vagy par. 4-12 [Motor f.szám alsó korlát \[Hz\]](#page-75-0)

Par. 4-13 [Motor f.szám felső korlát \[1/min\]](#page-75-0) vagy par. 4-14 [Motor f.szám felső korlát \[Hz\]](#page-75-0)

Par. 3-41 [1. felfutási rámpaidő](#page-75-0) 1. felfutási rámpaidő [s] Par. 3-42 [1. fékezési rámpaidő](#page-75-0) 1. fékezési rámpaidő [s]

E paraméterek beállításának egyszerű módját A frekvenciaváltó programozása , A Gyorsmenü mód című szakasz ismerteti.

4 4

## 5 Üzembe helyezés és alkalmazási példák

## 5.1 Üzembe helyezés

5.1.1 Gyorsmenü üzemmód

### Paraméteradatok

A grafikus kijelző (GLCP) lehetővé teszi a Gyorsmenükben szereplő valamennyi paraméter elérését. A numerikus kijelző (NLCP) segítségével csak a Gyors beüzemelés paraméterei érhetők el. A paraméteradatok és beállítások módosítása vagy megadása a [Quick Menu] gomb használatával az alábbi lépések szerint történik:

- 1. Nyomja meg a Quick Menu gombot
- 2. Keresse meg a módosítani kívánt paramétert a [▲] és [▼] gombbal.
- 3. Nyomja meg az [OK] gombot.
- 4. Válassza ki a megfelelő paraméter-beállítást a [▲] és [▼] gombbal.
- 5. Nyomja meg az [OK] gombot.
- 6. Ha a paraméter-beállításon belül egy másik számjegyet kíván módosítani, használja a [◀] és [▶] gombot.
- 7. A módosításra kijelölt számjegy kiemelten jelenik meg.
- 8. A módosítás elvégzéséhez nyomja meg a [Cancel] gombot, elfogadásához pedig az [OK] gombot.

#### Példa paraméteradat módosítására

Tételezzük fel, hogy a 22-60-as paraméter beállítása [Kikapcsolva]. Ha azonban monitorozni szeretné a ventilátor ékszíjának állapotát (nem szakadt vagy szakadt), hajtsa végre a következő eljárást:

- 1. Nyomja meg a Quick Menu gombot.
- 2. Válassza ki a Funkcióbeállítások pontot a [▼] gombbal
- 3. Nyomja meg az [OK] gombot.
- 4. Válassza ki az Alkalmazásbeállítások pontot aA [▼] gombbal
- 5. Nyomja meg az [OK] gombot.
- 6. Az [OK] gomb újabb megnyomásával válassza ki a Ventilátorfunkciók pontot.
- 7. Az [OK] gomb megnyomásával válassza ki a Funkció szíjszakadásnál pontot.
- 8. A [▼] gombbal válassza ki a [2] Leoldás lehetőséget.

A ventilátorékszíj elszakadásának észlelése esetén így a frekvenciaváltó le fog oldani.

### Válassza a [Saját menü] pontot a személyes paraméterek megjelenítéséhez:

Például egy légtechnikaiberendezés- vagy szivattyúgyártó előre beprogramozhatja, hogy a kapcsolódó paraméterek a gyári üzembe helyezés során szerepeljenek a Saját menüben, megkönnyítve ezzel a helyszíni üzembe helyezést, illetve a finom beszabályozást. A paraméterek kiválasztása itt történik: par. 0-25 Saját menü. A menüben legfeljebb 20 különböző paraméter programozható.

### A [Módosítások] pont kiválasztásával a következő információk jelennek meg:

- A legutóbbi 10 módosítás. A 10 legutóbb módosított paraméter közül a felfelé/lefelé mutató navigációs gombokkal választhat.
- Az alapértelmezettől eltérő beállítások.

### Válassza a [Naplózások] pontot:

Így a kijelző egyes soraiban szereplő adatokról tekinthet meg információkat Ezek gráf formájában jelennek meg. Csak a par. 0-20 [1.1-es kijelzősor, kicsi](#page-65-0) és a par. 0-24 3-as kijelzősor, nagy segítségével kiválasztott kijelzési paraméterek tekinthetők meg. Későbbi referenciaként akár 120 minta is tárolható a memóriában.

### Gyorsmenü

#### Hatékony paraméter-beállítás a VLT HVAC Drive frekvenciaváltó-alkalmazásokhoz

A VLT HVAC Drive frekvenciaváltó-alkalmazások nagy többségéhez szükséges paraméterek egyszerűen beállíthatók a [Gyors beüzemelés] segítségével.

A [Quick Menu] gomb megnyomására megjelenik a Gyorsmenü különböző funkcióinak listája. Lásd még a 6.1. ábrát alább, valamint a Q3-1-es – Q3-4-es pontok alatti táblázatokat a Funkcióbeállítások szakaszban.

### Példa a Gyors beüzemelés lehetőség használatára:

Tegyük fel, hogy 100 másodperces fékezési rámpaidőt szeretne beállítani:

- 1. Válassza a [Gyors beüzemelés] pontot. Megjelenik a Gyors beüzemelés menü első paramétere: [par. 0-01](#page-65-0) Nyelv.
- 2. Nyomja meg többször a [▼] gombot, amíg 20 másodperces alapértelmezett beállításával meg nem jelenik a par. 3-42 [1. fékezési rámpaidő](#page-75-0).
- 3. Nyomja meg az [OK] gombot.
- 4. A [◀] gombbal emelje ki a vessző előtti harmadik számjegyet.
- 5. Változtassa a "0" számjegyet "1"-re a  $[4]$  gombbal.
- 6. A [ $\blacktriangleright$ ] gombbal emelje ki a "2" számjegyet.
- 7. Változtassa a "2" számjegyet "0"-ra a [▼] gombbal.
- 8. Nyomja meg az [OK] gombot.

Ezzel 100 másodperces fékezési rámpaidőt állított be. A beállításokat javasolt a lista sorrendjében végezni.

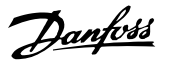

### MEGJEGYZÉS

Az egyes funkciók részletes leírása kézikönyvünk paraméterekkel foglalkozó részében található.

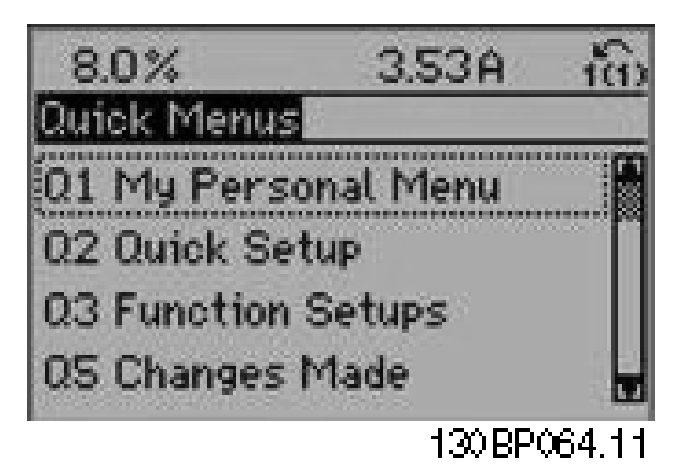

Ábra 5.1: A Gyorsmenü képernyője

A Gyors beüzemelés menüben elérhetők a frekvenciaváltó legfontosabb beállítási paraméterei (szám szerint 18). A programozás után a frekvenciaváltó általában üzemkész. A Gyors beüzemelés menü paramétereit az alábbi táblázat ismerteti (18 ilyen paraméter van). Az egyes funkciók részletes leírása kézikönyvünk paraméterekkel foglalkozó részében található.

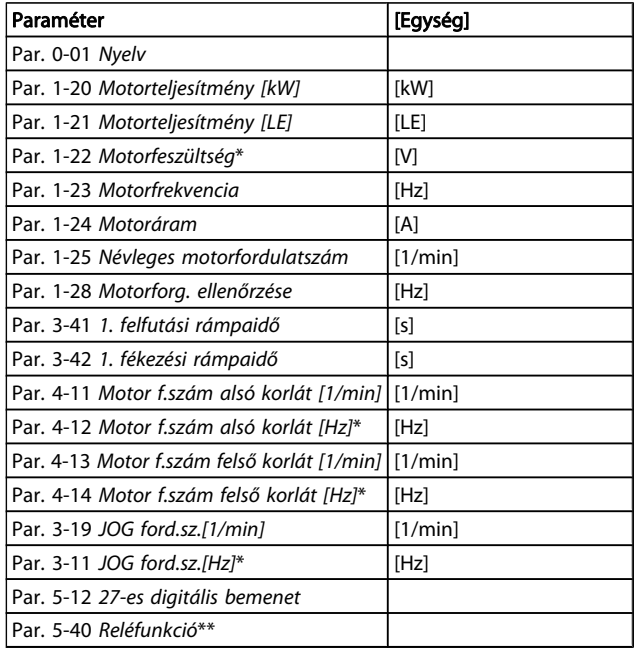

#### Táblázat 5.1: A Gyors beüzemelés paraméterei

\*A megjelenő paraméter a par. 0-02 Motorford.sz. egység és a par. 0-03 Területi beállítások beállításától függ. A par. 0-02 Motorford.sz. egység és a par. 0-03 Területi beállítások paraméter alapértelmezett beállítása attól függ, hogy a

frekvenciaváltót a világ mely térségébe szállították, a beállítások azonban szükség esetén átprogramozhatók.

\*\* A Par. 5-40 [Reléfunkció](#page-77-0) egy tömb, amelyben választani lehet az 1. relé [0] és a 2. relé [1] között. A normál választás az 1. relé [0], melynek alapértelmezett beállítása a Vészjelzés [9].

A paraméterek részletes leírása a következő részben található: Gyakran használt paraméterek.

A beállításokról és a programozásról részletes tudnivalókat a VLT HVAC Drive frekvenciaváltó programozási útmutató (MG. 11.CX.YY) tartalmaz

 $x = \text{verziószám}$  $y = nyelv$ 

### MEGJEGYZÉS

Ha a 27-es csatlakozó esetén az par. 5-12 [27-es digitális](#page-76-0) [bemenet](#page-76-0)[Nincs funkciója] beállítás van kiválasztva, akkor a start lehetővé tételéhez nincs szükség +24 V-os csatlakozásra.

Ha a par. 5-12 [27-es digitális bemenet](#page-76-0)[Szabadonfut., inverz] beállítása (gyári alapértelmezés) van kiválasztva, a start engedélyezéséhez +24 V-os csatlakozás szükséges.

### 5.1.2 RS-485-ös buszcsatlakozó

A szabványos RS-485-ös interfész segítségével egy vagy több frekvenciaváltó csatlakoztatható a vezérlőre (master). A 68-as csatlakozó a P jelhez (TX+, RX+), a 69-es az N jelhez (TX-, RX-) csatlakozik.

Amennyiben több frekvenciaváltót csatlakoztat egy masterhez, párhuzamos kapcsolást használjon.

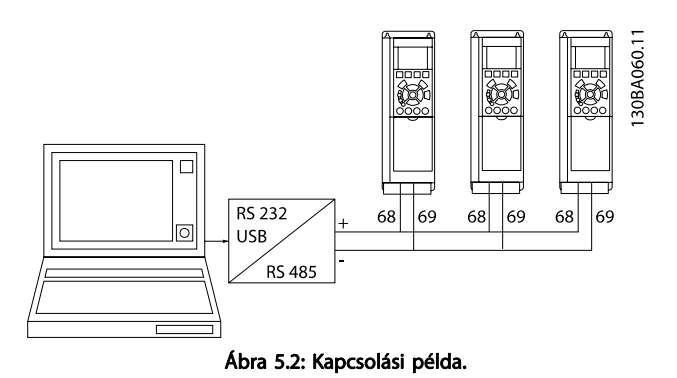

Annak érdekében, hogy az árnyékolásban ne lépjen fel kiegyenlítőáram, a kábel árnyékolását földelje le a 61-es csatlakozón át, amely egy RC-tagon keresztül csatlakozik a kerethez.

#### Buszlezárás

Az RS-485-ös buszt mindkét végén le kell zárni egy ellenálláshálózattal. Ha a frekvenciaváltó az RS-485-ös hurok első vagy utolsó készüléke, akkor a vezérlőkártya S801-es kapcsolóját ON állásba kell kapcsolni.

További tudnivalókat az S201-es, S202-es és S801-es kapcsoló bekezdésben talál.

### 5.1.3 Számítógép csatlakoztatása a frekvenciaváltóhoz

Az MCT 10 konfigurálóeszköz telepítése után számítógépről is vezérelheti és programozhatja a frekvenciaváltót. A számítógépet szabványos (gazda–eszköz) USB-kábellel vagy RS-485-ös interfésszel kell csatlakoztatni; lásd a VLT HVAC Drive frekvenciaváltótervezői segédlet How to Install > Installation of misc. connections című részét.

### MEGJEGYZÉS

Az USB-csatlakozás galvanikusan elszigetelt a hálózati feszültségtől (PELV) és a többi nagyfeszültségű csatlakozótól, ugyanakkor csatlakozik a frekvenciaváltó védőföldeléséhez. Csak szigetelt hordozható számítógépet csatlakoztasson a frekvenciaváltó USB-csatlakozójához.

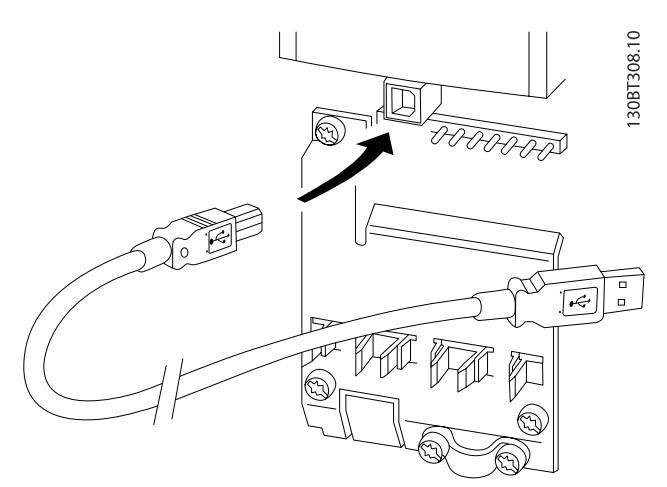

Ábra 5.3: A vezérlőkábelek csatlakoztatásával kapcsolatban lásd a Vezérlőkapcsok című részt.

### 5.1.4 Számítógépes szoftvereszközök

#### MCT 10 számítógépes konfigurálóeszköz

Valamennyi frekvenciaváltó rendelkezik egy soros kommunikációs porttal. A Danfoss cég MCT 10 számítógépes konfigurálóeszköze segítségével kommunikáció folytatható a számítógép és a frekvenciaváltó között. Az eszközzel kapcsolatban a Szakirodalom című részben találhat részletes információt.

### Az MCT 10 paraméterező szoftver

MCT 10 a frekvenciaváltók paramétereinek beállítására szolgáló egyszerű használatú, interaktív eszköz. A szoftver letölthető a Danfoss webhelyéről: http://www.Danfoss.com/BusinessAreas/DrivesSolutions/Softwaredownload/DDPC+Software +Program.htm.

#### Az MCT 10 paraméterező szoftver moduljai

Az MCT 10 paraméterező szoftver a következőkben segít:

- Kommunikációs hálózat offline tervezése az MCT 10 teljes frekvenciaváltó-adatbázist tartalmaz
- Frekvenciaváltók online üzembe helyezése
- Valamennyi frekvenciaváltó beállításainak tárolása
- Frekvenciaváltó cseréje a hálózatban
- A frekvenciaváltó-beállítások egyszerű és pontos dokumentálása üzembe helyezés után.
- Meglévő hálózat bővítése
- A jövőben kifejlesztendő frekvenciaváltók majdani támogatása

Az MCT 10 paraméterező szoftver támogatja a Profibus DP-V1-et 2. osztályú master csatlakozással. A Profibus hálózaton keresztül így online módon lekérhetők és módosíthatók a frekvenciaváltók paraméterei. Nincs szükség tehát külön kommunikációs hálózatra.

#### Frekvenciaváltó-beállítások mentése:

- 1. Csatlakoztassa a számítógépet a készülékhez egy USB-kommunikációsporton keresztül. (FONTOS: Az USB-portba csak az elektromos hálózattól elszigetelt számítógépet csatlakoztasson. Ellenkező esetben sérülhet a berendezés.)
- 2. Nyissa meg az MCT 10 paraméterező szoftvert
- 3. Válassza a "Read from drive" (Olvasás a frekvenciaváltóról) lehetőséget
- 4. Válassza a "Save as" (Mentés másként) lehetőséget

Ezzel minden paramétert a számítógépre mentett.

#### Frekvenciaváltó-beállítások betöltése:

- 1. Csatlakoztassa a számítógépet a frekvenciaváltóhoz egy USB-kommunikációsporton keresztül
- 2. Nyissa meg az MCT 10 paraméterező szoftvert
- 3. Válassza az "Open" (Megnyitás) lehetőséget. Megjelennek a mentett fájlok.
- 4. Válassza ki a kívánt fájlt
- 5. Válassza a "Write to drive" (Írás a frekvenciaváltóra) lehetőséget

Ezzel valamennyi paraméter-beállítást átvisz a frekvenciaváltóra.

Az MCT 10 paraméterező szoftver leírását egy külön kézikönyv tartalmazza:: MG.10.Rx.yy.

A szoftvercsomag a következő modulokat tartalmazza:

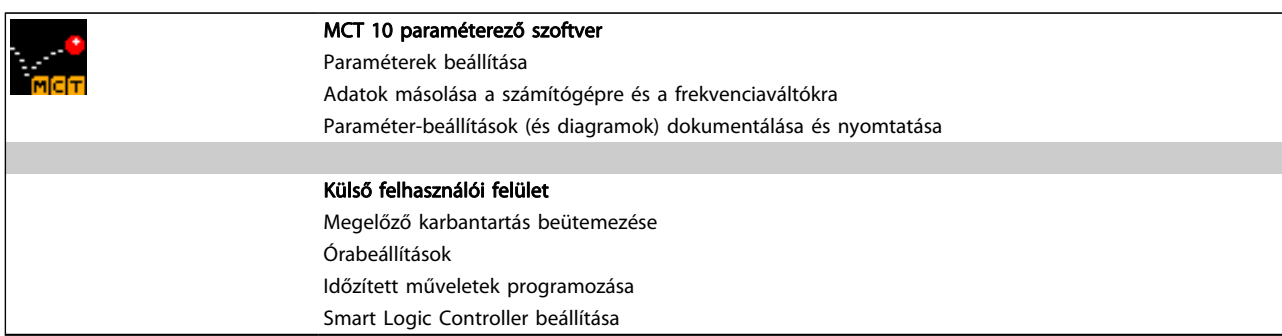

#### Rendelési szám:

Az MCT 10 paraméterező szoftvert tartalmazó CD a 130B1000 kódszám alatt rendelhető meg.

Az MCT 10 a Danfoss webhelyéről is letölthető: WWW.DANFOSS.HU, Üzletágak: Hajtástechnika.

### 5.1.5 Tippek és trükkök

- A HVAC-alkalmazások többsége esetében a Gyorsmenü, a Gyors beüzemelés és a Funkció beállítás kínálja a legegyszerűbb és leggyorsabb hozzáférést a leggyakrabban használt paraméterekhez.
- Mindig érdemes automatikus motorillesztést (AMA) végrehajtani a lehető legjobb tengelyteljesítmény biztosítása érdekében.
- A kijelző kontrasztja a [Status] + [▲] (sötétebb kép), illetve a [Status] + [▼] (világosabb kép) gombokkal módosítható.
- A [Gyorsmenük] [Módosítások] pont alatt megtalálja az összes olyan paramétert, melynek az értéke eltér a gyári beállítástól.
- A [Main Menu] gombot 3 másodpercig nyomva tartva bármely paraméter gyorsan elérhető.
- Szervizelési okokból tanácsos az összes paramétert az LCP-re másolni; további tudnivalókat a par. 0-50 LCP-másolás leírása tartalmaz.

### 5.1.6 Paraméter-beállítások gyors átvitele GLCP használata esetén

A frekvenciaváltó beállításának befejezése után javasolt a paraméter-beállításokat a GLCP-re vagy az MCT 10 paraméterező szoftvereszköz segítségével számítógépre menteni (biztonsági másolatot készíteni róluk).

## FIGYELEM!

#### E műveletek végrehajtása előtt állítsa le a motort.

#### Adatmentés az LCP-re:

- 1. Ugrás par. 0-50 LCP-másolás
- 2. Nyomja meg az [OK] gombot
- 3. Válassza a "Mindent az LCP-re" lehetőséget
- 4. Nyomja meg az [OK] gombot

Ezzel minden paraméter-beállítást a GLCP-re ment, amint az a folyamatjelzőn is látható. A 100% elérése után nyomja meg az [OK] gombot.

Ezután más frekvenciaváltóra csatlakoztathatja a GLCP egységet , és átmásolhatja a paraméter-beállításokat a másik készülékre.

#### Adatok átvitele az LCP-ről a frekvenciaváltóra:

- 1. Ugrás par. 0-50 LCP-másolás
- 2. Nyomja meg az [OK] gombot
- 3. Válassza a "Mindent az LCP-ről" lehetőséget.
- 4. Nyomja meg az [OK] gombot

A GLCP ekkor valamennyi tárolt paraméter-beállítását átviszi a frekvenciaváltóra, amint az a folyamatjelzőn is látható. A 100% elérése után nyomja meg az [OK] gombot.

Danfoss

5.1.7 Alapértelmezett beállítások visszaállítása

A frekvenciaváltó alapértelmezett beállításának visszaállítására kétféle lehetőség van: javasolt visszaállítás és kézi visszaállítás. Ne feledje, hogy a két módszernek nem egyforma a hatása – lásd az alábbi leírást.

#### Javasolt visszaállítás (a par. 14-22 Működés üzemmódja segítségével)

- 1. Beállítás par. 14-22 Működés üzemmódja
- 2. Nyomja meg az [OK] gombot.
- 3. Válassza az "Inicializálás" (NLCP-n a "2") lehetőséget
- 4. Nyomja meg az [OK] gombot.
- 5. Áramtalanítsa a készüléket, és várjon a kijelző kikapcsolásáig.
- 6. Kapcsolja vissza az áramot ezzel megtörtént a frekvenciaváltó visszaállítása. Vegye figyelembe, hogy az első indítás néhány másodperccel tovább tart
- 7. Nyomja meg a [Reset] gombot

Par. 14-22 Működés üzemmódja a következők kivételével mindent visszaállít: Par. 14-50 RFI-szűrő Par. 8-30 Protokoll Par. 8-31 Cím Par. 8-32 Adatsebesség Par. 8-35 Min. válaszkésleltetés Par. 8-36 Max. válaszkésleltetés Par. 8-37 Max. karakterközi késl. Par. 15-00 Üzemórák száma – par. 15-05 Túlfeszültségek Par. 15-20 Előzmények: esemény – par. 15-22 Előzmények: idő Par. 15-30 Vészj. napló: hibakód – par. 15-32 Vészj. napló: idő

### MEGJEGYZÉS

A par. 0-25 Saját menü paraméterei megmaradnak, de az alapértelmezett gyári beállítással.

Kézi visszaállítás

### MEGJEGYZÉS

Kézi visszaállításkor a soros kommunikáció, az RFI-szűrő és a hibanapló beállításai állnak vissza gyári értékükre. A par. 0-25 Saját menü kiválasztott paraméterei is törlődnek.

> 1. Kapcsolja le a hálózatról a készüléket, és várja meg, amíg a kijelző elsötétül.

2a. Grafikus LCP (GLCP) használata esetén a [Status] – [Main Menu] – [OK] gombokat egyidejűleg nyomva tartva kapcsolja be a készüléket

2b. Numerikus kijelzőjű LCP 101 egység használata esetén a [Menu] gombot nyomva tartva kapcsolja be a készüléket

- 3. 5 másodperc elteltével engedje el a gombokat
- 4. A frekvenciaváltó programozása ezután megfelel az alapértelmezett beállításoknak

Ez a módszer a következők kivételével mindent visszaállít: Par. 15-00 Üzemórák száma Par. 15-03 Bekapcsolások Par. 15-04 Túlmelegedések Par. 15-05 Túlfeszültségek

## 5.2 Alkalmazási példák

### 5.2.1 Start/stop

18-as csatlakozó = start/stop par. 5-10 18-as digitális bemenet [8] Start

27-es csatlakozó = nincs funkció par. 5-12 [27-es digitális](#page-76-0) [bemenet](#page-76-0) [0] Nincs funkciója (az alapértelmezés Szabadonfut., inverz

> Par. 5-10 18-as digitális bemenet = Start (alapértelmezés)

> > 130BA155.12

Par. 5-12 [27-es digitális bemenet](#page-76-0) = Szabadonfut., inverz (alapértelmezés)

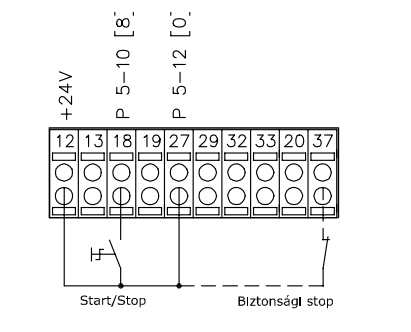

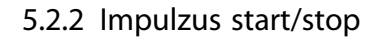

18-as csatlakozó = start/stop, par. 5-10 18-as digitális bemenet, [9] Impulzusstart

27-es csatlakozó = stop, par. 5-12 [27-es digitális bemenet](#page-76-0), [6] Stop, inverz

Par. 5-10 18-as digitális bemenet = Impulzusstart

Par. 5-12 [27-es digitális bemenet](#page-76-0) = Stop inverz

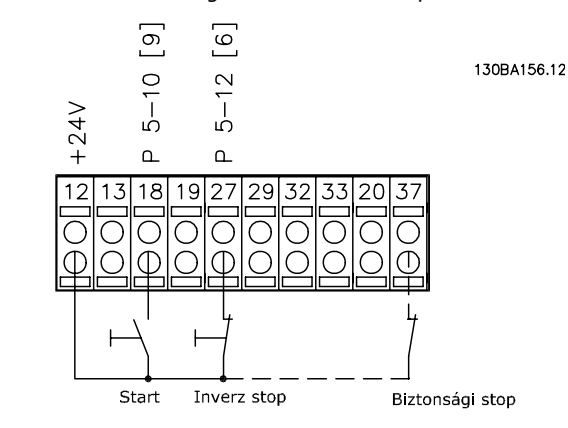

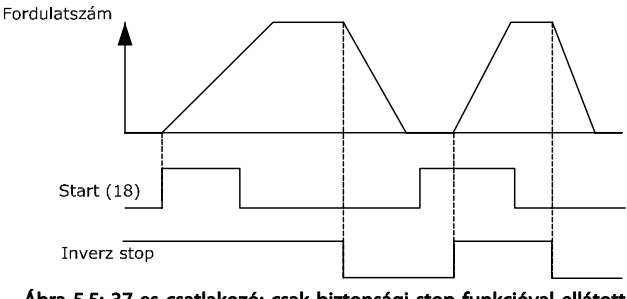

Ábra 5.5: 37-es csatlakozó: csak biztonsági stop funkcióval ellátott készüléken!

Fordulatszán Start/Stop<br>(18)

Ábra 5.4: 37-es csatlakozó: csak biztonsági stop funkcióval ellátott készüléken!

# <u>Danfoss</u>

### 5.2.3 Automatikus motorillesztés (AMA)

Az AMA olyan méréssorozat, amely a motor megforgatása nélkül beméri a motor villamos paramétereit. Ez azt jelenti, hogy az AMA nem hoz létre nyomatékot.

Az AMA a rendszer üzembe helyezésekor, illetve a frekvenciaváltó beállításának adott motorhoz történő optimalizálásakor hasznos. Ezt az eljárást különösen akkor alkalmazzák, ha az alapértelmezett beállítás nem felel meg a csatlakoztatott motornak.

Az Par. 1-29 [Automatikus motorillesztés \(AMA\)](#page-71-0) lehetővé teszi a teljes AMA végrehajtását a motor összes villamos paraméterének meghatározására, illetve a korlátozott AMA végrehajtását csupán az Rs állórész-ellenállás meghatározására. Kis motoroknál a teljes AMA időtartama néhány perc, nagy

motorokon pedig 15 percnél is tovább tarthat.

#### Korlátozások, előfeltételek:

- Annak érdekében, hogy az AMA optimálisan határozza meg a motorparamétereket, adja meg a motor adattábláján szereplő értékeket az [par. 1-20](#page-70-0) Motortel[jesítmény \[kW\]](#page-70-0) – par. 1-28 [Motorforg. ellenőrzése](#page-71-0) beállításaiban.
- A frekvenciaváltó lehető legjobb beállítása érdekében hideg motoron javasolt futtatni az AMA funkciót. Az AMA többszöri megismétlése a motor melegedéséhez vezethet, amelynek következtében az állórész Rs ellenállása megnő. Ez azonban nem kritikus jelenség.
- Az AMA csak akkor hajtható végre, ha a motor névleges árama legalább 35 százaléka a frekvenciaváltó névleges kimeneti áramának. Az AMA legfeljebb egy szinttel túlméretezett motoron hajtható végre.
- Ha szinuszszűrő van telepítve, végrehajtható a korlátozott AMA tesztje. Kerülje a teljes AMA végrehajtását szinuszszűrővel. Ha a teljes beállítás szükséges, távolítsa el a szinuszszűrőt az AMA végrehajtásának időtartamára. Az AMA végrehatását követően helyezze vissza a szinuszszűrőt.
- Párhuzamosan kapcsolt motorok esetén legfeljebb korlátozott AMA-t szabad végrehajtani.
- Szinkronmotor használata esetén tartózkodjon a teljes AMA végrehajtásától. Ha szinkronmotort használ, futtassa le a korlátozott AMA-t, és állítsa be kézzel a további motoradatokat. Állandó mágnesű motoroknál AMA nem lehetséges.
- AMA végrehajtása közben a frekvenciaváltó nem hoz létre motornyomatékot. AMA közben fontos, hogy az alkalmazás ne forgassa a motortengelyt, ami megtörténhet például szellőztetőrendszerekben "szélmalom" effektus esetén. Ez megzavarja az AMA funkciót.

## 6 A frekvenciaváltó üzemeltetése

### 6.1.1 A kezelés háromféle módja

#### A frekvenciaváltó kezelésének háromféle módja van:

- 1. Grafikus kijelző- és kezelőegység (GLCP), lásd 5.1.2
- 2. Numerikus kijelző- és kezelőegység (NLCP), lásd: 5.1.3
- 3. RS-485-ös soros kommunikáció vagy USB, mindkettő számítógépes kapcsolattal, lásd: 5.1.4

Terepi busz opcióval felszerelt frekvenciaváltó esetén lapozza fel a vonatkozó dokumentációt.

### 6.1.2 A grafikus LCP (GLCP) használata

Az alábbi útmutatás a GLCP-re (LCP 102) vonatkozik.

A GLCP egységet négy funkcionális csoport alkotja:

- 1. Grafikus kijelző állapotsorokkal.
- 2. Menügombok és jelzőfények (LED-ek) üzemmódválasztásra, a paraméterek módosítására és a kijelzőfunkciók közötti átkapcsolásra.
- 3. Navigációs gombok és jelzőfények (LED-ek).
- 4. Vezérlőgombok és jelzőfények (LED-ek).

#### Grafikus kijelző:

A háttérvilágítással rendelkező LCD-kijelző összesen 6 alfanumerikus sort tartalmaz. Valamennyi adat az LCP-n jelenik meg, melyen [Állapot] üzemmódban öt működési változó kaphat helyet.

#### A kijelző sorai:

- a. **Állapotsor:** állapotüzenetek megjelenítésére szolgál, ikonok és ábrák útján.
- b. **1–2. sor:** a kezelő két adatsora, melyben a felhasználó által definiált vagy kiválasztott adatok és változók jelennek meg. A [Status] gomb megnyomásával egy további sorral bővíthető.
- c. Állapotsor: szöveges állapotüzenetek megjelenítésére szolgál.

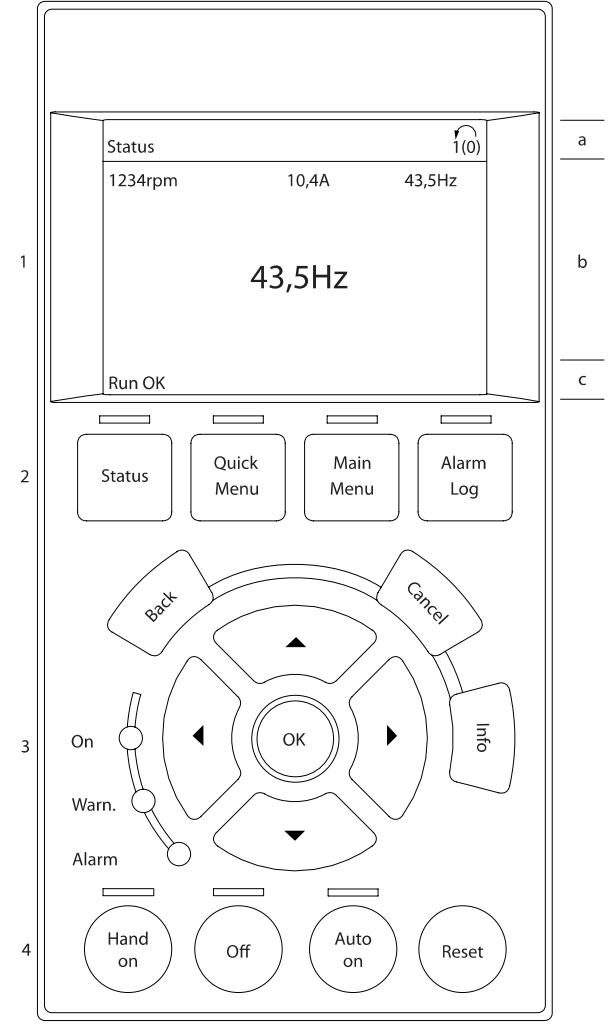

A kijelzőnek három része van:

Felső rész (a): Állapot üzemmódban az állapotot, más üzemmódban vagy vészjelzés/figyelmeztetés esetén egy vagy két változót jelez.

A kijelzőn az aktív setup száma látható (a par. 0-10 Aktív setup – Aktív setup alapján). Ha az Aktív setup paraméterben kiválasztottól eltérő setup programozását végzi, ennek száma is látható a jobb oldalon.

Középső rész (b): öt változót jelezhet mértékegységgel együtt, az állapottól függetlenül. Vészjelzés vagy figyelmeztetés esetén a változók helyett a figyelmeztetés látható.

Alsó rész (c): mindig a frekvenciaváltó állapotát jelzi Állapot üzemmódban.

A [Status] gomb megnyomásával háromféle állapotkijelzés között lehet váltani.

Valamennyi állapotképernyőn láthatók különböző formázású működési változók – lásd alább.

Danfors

30BA018.13

#### A frekvenciaváltó üzemeltet... VLT® HVAC Drive frekvenciaváltó – kezelési útmutató

Néhány mérési érték hozzárendelhető az egyes megjelenített működési változókhoz. A megjelenítendő (mérési) értékek a par. 0-20 [1.1-es kijelzősor, kicsi](#page-65-0), a par. 0-21 1.2-es kijelzősor, kicsi, a par. 0-22 1.3-as kijelzősor, kicsi, a par. 0-23 2-es kijelzősor, nagy és a par. 0-24 3-as kijelzősor, nagy segítségével definiálhatók, melyek a [QUICK MENU] gomb megnyomása után a "Q3 Funkcióbeállítások", "Q3-1 Ált. beállítások", "Q3-13 Kijelzőbeállítások" pontokon keresztül érhetők el.

A par. 0-20 [1.1-es kijelzősor, kicsi](#page-65-0) – par. 0-24 3-as kijelzősor, nagy segítségével kiválasztott minden egyes (mérési) érték esetében meg van határozva a skála és az esetleges tizedesjel utáni számjegyek száma. Nagyobb számértékek esetén kevesebb tizedesjegy jelenik meg. Példa: aktuális kijelzés

5,25 A; 15,2 A 105 A.

#### I. állapotkijelző:

Ez a szokásos állapotkijelzés bekapcsolás vagy gyári értékekre történő visszaállítás után.

Az [INFO] gombbal információ jeleníthető meg kijelzett működési változókhoz rendelt (mérési) értékekről (1.1, 1.2, 1.3, 2 és 3).

Vessen egy pillantást az illusztrációs kijelzőn látható működési változókra. Az 1.1-es, 1.2-es és 1.3-as kis méretben jelenik meg. A 2-es és a 3-as érték közepes méretű.

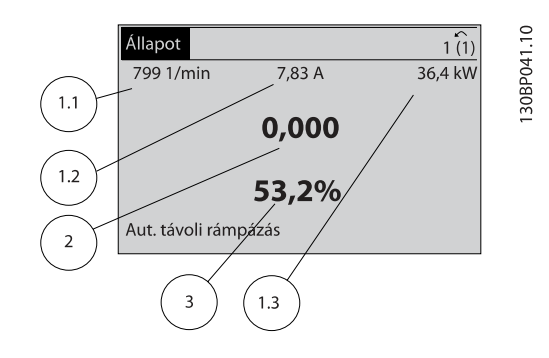

#### II. állapotkijelző:

Vessen egy pillantást az illusztrációs kijelzőn látható működési változókra (1.1, 1.2, 1.3 és 2).

A példában a fordulatszám, a motoráram, a motorteljesítmény és a frekvencia jelenik meg az első és a második sorban.

Az 1.1-es, 1.2-es és 1.3-as értékek kis méretben jelennek meg. A 2-es‧érték‧közepes‧méretű.

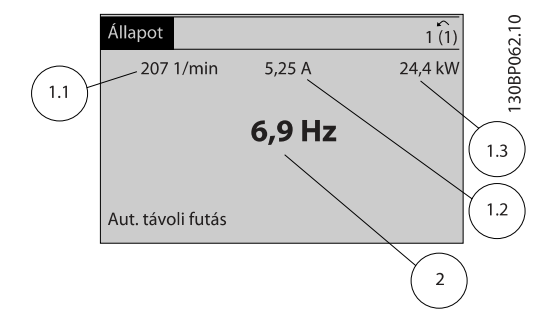

#### III. állapotkijelző:

Ezen a képernyőn a Smart Logic Controllal kapcsolatos események és műveletek jelennek meg. További tudnivalókat a Smart Logic Control című szakasz tartalmaz.

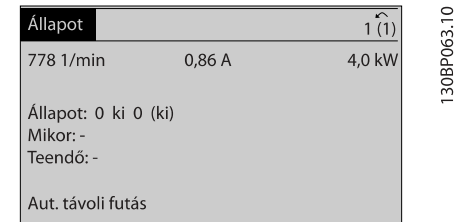

#### A kijelző kontrasztjának beállítása

A sötétítéshez nyomja meg a [Status] + [▲] gombokat A világosításhoz nyomja meg a [Status] + [▼] gombokat

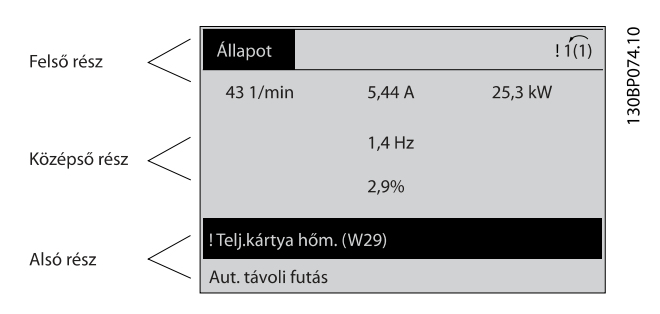

#### Jelzőfények (LED-ek):

Bizonyos küszöbértékek túllépésekor a vészjelző és/vagy a figyelmeztető LED kigyullad, és állapot- vagy vészjelző üzenet jelenik meg a kezelőegységen.

A bekapcsolásjelző (On) LED akkor világít, amikor működik a frekvenciaváltó táplálása a hálózatról, egyenáramú buszcsatlakozóról vagy 24 V-os külső tápról. Ilyenkor a háttérvilágítás is aktív.

- Zöld LED/On: a vezérlőrész működését jelzi.
- Sárga LED/Warn.: figyelmeztetést jelez.
- Villogó piros LED/Alarm: vészjelzést jelez.

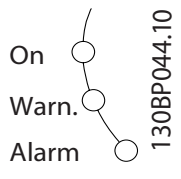

#### A frekvenciaváltó üzemeltet... VLT® HVAC Drive frekvenciaváltó – kezelési útmutató

# Danfoss

#### A GLCP gombjai

#### Menügombok

A menügombok funkciók szerint csoportosíthatók. A kijelző és a jelzőlámpák alatt található gombok a paraméterek beállítására szolgálnak, beleértve a normál működés esetén a kijelzőn megjelenő adatok kiválasztását is.

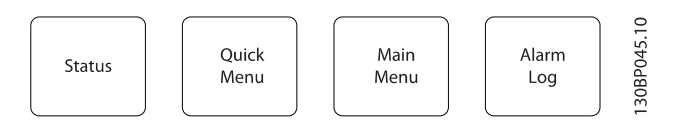

### [Status]

A frekvenciaváltó és/vagy a motor állapotát jelzi. A [Status] gomb megnyomásával három különböző kijelzés választható: 5 soros kijelzés, 4 soros kijelzés vagy Smart Logic Control. A [Status] gomb segítségével kiválaszthatja a kívánt kijelzési módot, illetve Gyorsmenü, Főmenü vagy Vészjelzés módból visszatérhet Kijelzés módba. Ezzel a gombbal válthat az egyszerű és a kettős kijelzési mód között is.

#### [Quick Menu]

A frekvenciaváltó gyors beállítására szolgál. Beprogramozhatók segítségével a leggyakoribb VLT HVAC Drive frekvenciaváltó-funkciók.

A Gyorsmenü részei:

- Saját menü
- Gyors beüzemelés
- **Funkcióbeállítások**
- **Módosítások**
- **Naplózások**

A Funkcióbeállítások segítségével gyorsan és egyszerűen elérhető minden olyan paraméter, melyek a VLT HVAC Drive frekvenciaváltó-alkalmazások többségében szükségesek, beleértve a VAV és CAV befúvó- és távozólevegő-ventilátorok, a hűtőtorony-ventilátorok, a primerköri, másodlagos és kondenzátorvíz-szivattyúk, valamint az egyéb szivattyú-, ventilátor- és kompresszoralkalmazások nagy részét. Ebben az almenüben egyéb funkciók mellett megtalálhatók az LCP-n megjelenítendő változók kiválasztására szolgáló paraméterek, a digitálisan előre beállított fordulatszámok, az analóg referenciák skálázása, az egy- vagy többzónás zárt hurkú alkalmazások, valamint a ventilátorokkal, szivattyúkkal és kompresszorokkal kapcsolatos különleges funkciók.

A Gyorsmenü paraméterei közvetlenül elérhetők, hacsak nem védi őket a par. 0-60 Főmenü jelszava, a par. 0-61 Jelszó nélküli hozzáf. a főmenühöz, a par. 0-65 Saját menü jelszava vagy a par. 0-66 Jelszó nélk. hozzáf. a Saját menühöz segítségével létrehozott jelszó.

A Gyorsmenü mód és a Főmenü mód között közvetlenül lehet váltani.

#### [Main Menu]

Valamennyi paraméter programozható a segítségével. A Főmenü paraméterei közvetlenül elérhetők, hacsak nem védi őket a par. 0-60 Főmenü jelszava, a par. 0-61 Jelszó nélküli hozzáf. a főmenühöz, a par. 0-65 Saját menü jelszava vagy a par. 0-66 Jelszó nélk. hozzáf. a Saját menühöz segítségével létrehozott jelszó. A VLT HVAC Drive frekvenciaváltó-alkalmazások többségéhez nincs szükség a Főmenü paramétereire, mivel a tipikusan használt paraméterek a Gyorsmenü, a Gyors beüzemelés és a Funkcióbeállítások segítségével érhetők el a legegyszerűbben és leggyorsabban.

A Főmenü mód és a Gyorsmenü mód között közvetlenül lehet váltani.

Paraméter-gyorselérés a [Main Menu] gombot 3 másodpercig lenyomva tartva lehetséges. A gyorselérés közvetlen hozzáférést biztosít bármely paraméterhez.

#### [Alarm Log]

A legutóbbi öt vészjelzés listájának megjelenítése (A1–A5 számozással). Ha további részletekre kíváncsi valamelyik vészjelzésről, lépjen annak számára a nyílgombokkal, és nyomja meg az [OK] gombot. Így információ jelenik meg arról, milyen volt a frekvenciaváltó állapota a vészjelzési üzemmód bekapcsolása előtt.

Az LCP Alarm log gombjával a Vészjelzési napló és a Karbantartási napló egyaránt megnyitható.

#### [Back]

Visszatérés az előző lépéshez vagy a navigációs rendszer előző szintjére.

#### [Cancel]

A legutóbbi változtatás vagy parancs visszavonása, ha azóta még nem változott a kijelző.

#### [Info]

Információ egy parancsról, paraméterről vagy funkcióról bármelyik kijelzőablakban. Az [Info] szükség esetén részletes tájékoztatással szolgál.

Az Infó üzemmódból az [Info], a [Back] vagy a [Cancel] gombbal léphet ki.

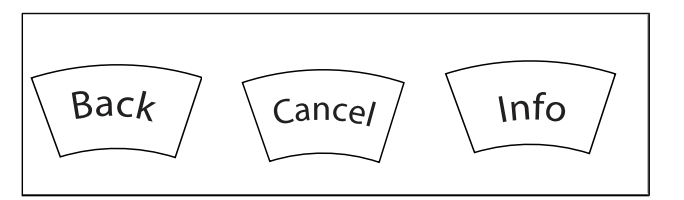

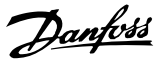

#### Navigációs gombok

A négy nyílgombbal mozoghat a [Quick Menu] (Gyorsmenü), a [Main Menu] (Főmenü) és az [Alarm Log] (Vészjelzési napló) elemei között. A kurzor is ezekkel a gombokkal mozgatható.

[OK]: a kurzorral megjelölt paraméter kiválasztására, valamint paraméter-módosítás lehetővé tételére szolgál.

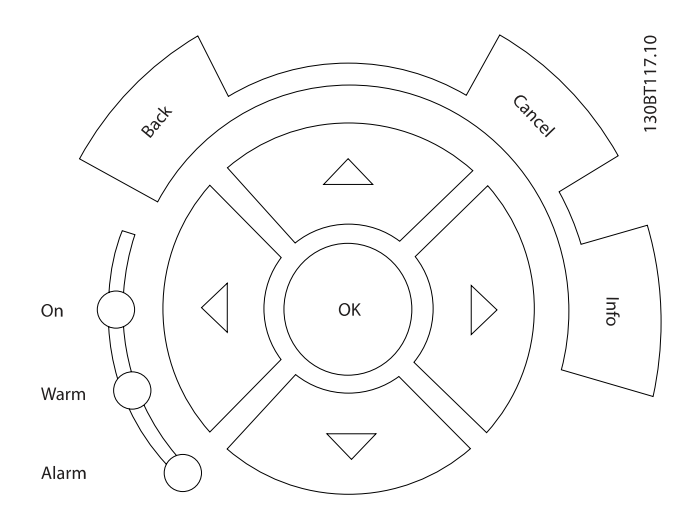

Vezérlőgombok: a kezelőegység alsó részén találhatók; helyi vezérlésre szolgálnak.

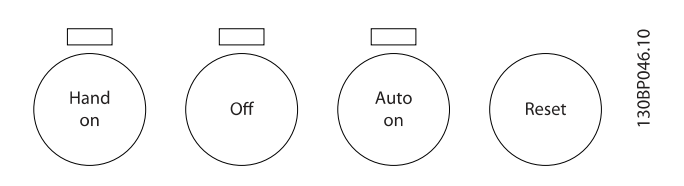

#### [Hand On]

: a GLCP segítségével történő frekvenciaváltó-vezérlés bekapcsolása. A [Hand On] a motort is beindítja, és megadhatók a motorfordulatszám-adatok a nyílgombok segítségével. A gomb a par. 0-40 LCP [Hand on] gombja segítségével Engedélyezve [1] vagy Tiltva [0] állapotba kapcsolható.

A [Hand On] megnyomásával a következő vezérlőjelek aktívak maradnak:

- [Hand On] [Off] [Auto on]
- Hibatörlés
- Szabadonfutású stop inverz
- Irányváltás
- Setup kiválasztása, lsb Setup kiválasztása, msb
- Stop parancs a soros kommunikációtól
- Vészleállás
- DC-fék

#### MEGJEGYZÉS

A vezérlőjelek vagy soros busz segítségével aktivált külső stop jel elnyomja az LCP-n keresztül kapott "start" parancsot.

#### [Off]

A csatlakoztatott motor leállítása. A gomb a par. 0-41 LCP [Off] gombja segítségével Engedélyezve [1] vagy Tiltva [0] állapotba kapcsolható. Ha nincs kiválasztva külső stop parancs, és az [Off] gomb inaktív, akkor a motor csak a hálózati táp lekapcsolásával állítható le.

#### [Auto on]

Akkor használatos, ha a frekvenciaváltót a vezérlőkapcsokkal és/vagy soros kommunikációval kell vezérelni. Az aktív start jel a vezérlőkapcsokon és/vagy a buszon elindítja a frekvenciaváltót. A gomb a par. 0-42 LCP [Auto on] gombja segítségével Engedélyezve [1] vagy Tiltva [0] állapotba kapcsolható.

### MEGJEGYZÉS

A digitális bemenetről érkező HAND-OFF-AUTO jel nagyobb prioritású, mint a [Hand on] – [Auto on] vezérlőgombok.

#### [Reset]

A frekvenciaváltó hibájának törlésére szolgál vészjelzés (leoldás) után. A gomb a par. 0-43 LCP [Reset] gombja segítségével Engedélyezve [1] vagy Tiltva [0] állapotba kapcsolható.

Paraméter-gyorselérés a [Main Menu] gombot 3 másodpercig lenyomva tartva lehetséges. A gyorselérés közvetlen hozzáférést biztosít bármely paraméterhez.

### 6.1.3 A numerikus LCP (NLCP) használata

Az alábbi útmutató az NLCP-re (LCP 101) vonatkozik.

#### A kezelőegységet négy funkcionális csoport alkotja:

- 1. Numerikus kijelző.
- 2. Menügomb és jelzőfények (LED-ek) a paraméterek módosítására és a kijelzőfunkciók közötti átkapcsolásra.
- 3. Navigációs gombok és jelzőfények (LED-ek).
- 4. Vezérlőgombok és jelzőfények (LED-ek).

#### MEGJEGYZÉS

### A numerikus kijelző- és kezelőegység (LCP 101) paraméter-másolást nem tesz lehetővé.

### A következő üzemmódok közül választhat:

Állapot üzemmód: a frekvenciaváltó vagy a motor állapotát jelzi.

Vészjelzés esetén az NLCP automatikusan Állapot üzemmódba kapcsol.

Megjelenhet a vészjelzések száma.

Gyors beüzemelés vagy Főmenü üzemmód: a paraméterek és paraméter-beállítások megjelenítése.

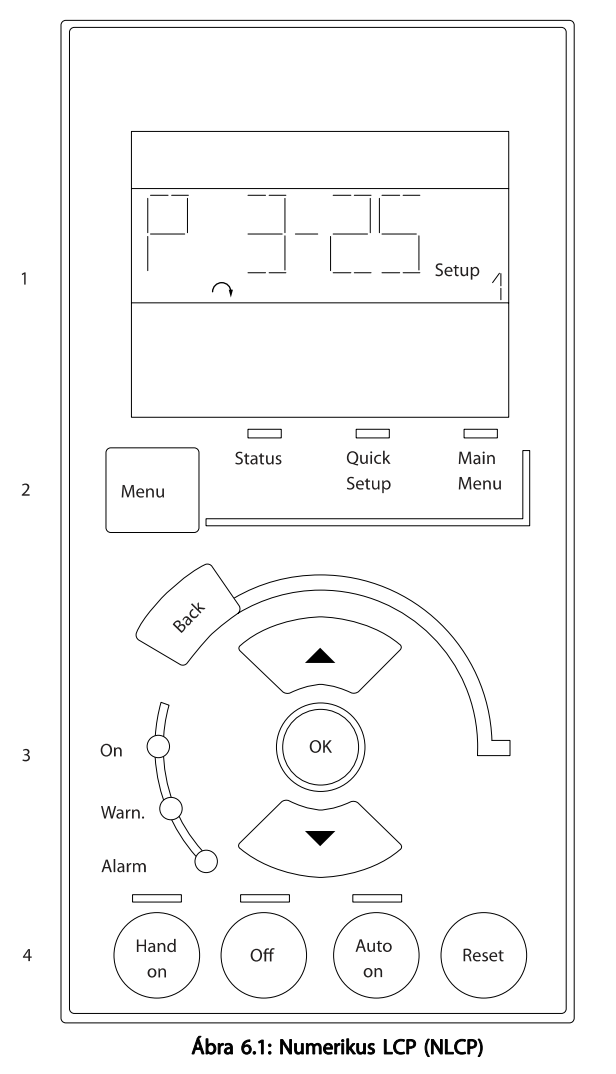

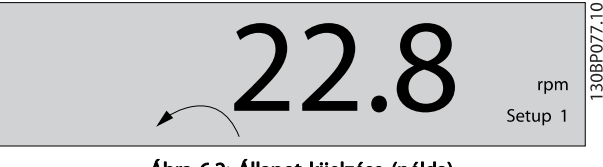

Ábra 6.2: Állapot kijelzése (példa)

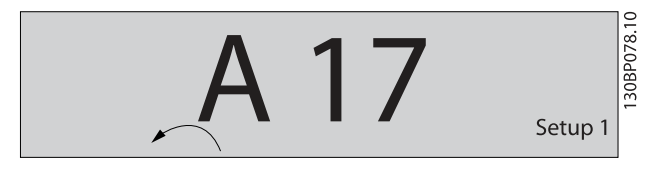

Ábra 6.3: Vészjelzés kijelzése (példa)

#### Jelzőfények (LED-ek):

- Zöld LED/On: a vezérlőrész működését jelzi.
- Sárga LED/Wrn.: figyelmeztetést jelez.
- Villogó piros LED/Alarm: vészjelzést jelez.

MG.11.AD.47 – a VLT<sup>®</sup> a Danfoss bejegyzett védjegye

Danfoss

30BA191.10

#### Menügomb

A következő üzemmódok közül választhat:

- állapota
- **Gyorsmenü**
- Főmenü

#### Főmenü

Valamennyi paraméter programozható a segítségével. A paraméterek közvetlenül elérhetők, hacsak nem védi őket a következők egyike: par. 0-60 Főmenü jelszava, par. 0-61 Jelszó nélküli hozzáf. a főmenühöz, par. 0-65 Saját menü jelszava,

par. 0-66 Jelszó nélk. hozzáf. a Saját menühöz.

Gyors beüzemelés a frekvenciaváltó beállítása csupán a legfontosabb paraméterek segítségével.

A paraméterértékek a felfelé/lefelé mutató nyilakkal módosíthatók, amikor az érték villog.

A Főmenü a [Menu] gomb többszöri megnyomásával érhető el (ki kell gyulladnia a Main Menu LED-nek).

Válassza ki a paramétercsoportot [xx-\_\_], majd nyomja meg az [OK] gombot

Válassza ki a paramétert [\_\_-xx], majd nyomja meg az [OK] gombot

Tömbparaméter esetén válassza ki a tömb számát, és nyomja meg az [OK] gombot

Válassza ki a kívánt adatértéket, és nyomja meg az [OK] gombot

### Navigációs gombok

#### [Back]

léptetés visszafelé

#### Nyílgombok [▲] [▼]

a paramétercsoportok és paraméterek közötti, valamint a paramétereken belüli mozgásra szolgálnak

#### **[OK]**

a kurzorral megjelölt paraméter kiválasztására, valamint paraméter-módosítás lehetővé tételére szolgál.

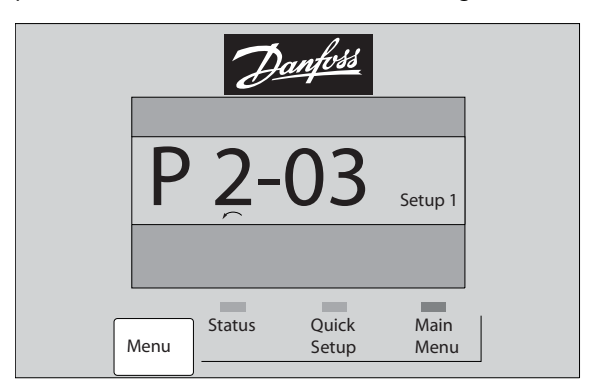

Ábra 6.4: Kijelző (példa)

#### Vezérlőgombok

A kezelőegység alsó részén a helyi vezérlésre szolgáló gombok találhatók.

Danfoss

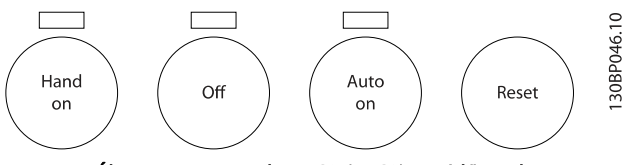

Ábra 6.5: A numerikus LCP (NLCP) vezérlőgombjai

#### [Hand on]

az LCP segítségével történő frekvenciaváltó-vezérlés engedélyezése. A [Hand on] a motort is beindítja, és megadhatók a motorfordulatszám-adatok a nyílgombok segítségével. A gomb a par. 0-40 LCP [Hand on] gombja segítségével Engedélyezve [1] vagy Tiltva [0] állapotba kapcsolható.

A vezérlőjelek vagy soros busz segítségével aktivált külső stop jel elnyomja az LCP-n keresztül kapott "start" parancsot.

#### A [Hand on] megnyomásával a következő vezérlőjelek aktívak maradnak:

- $[Hand on] [Off] [Auto on]$
- Hibatörlés
- Szabadonfutású stop inverz
- Irányváltás
- Setup kiválasztása, lsb Setup kiválasztása, msb
- Stop parancs a soros kommunikációtól
- Vészleállás
- DC-fék

#### [Off]

130BP079.10

30BP079.10

a csatlakoztatott motor leállítása. A gomb a par. 0-41 LCP [Off] gombja segítségével Engedélyezve [1] vagy Tiltva [0] állapotba kapcsolható.

Ha nincs kiválasztva külső stop funkció, és az [Off] gomb inaktív, akkor a motor csak a hálózati táp lekapcsolásával állítható le.

#### [Auto on]

akkor használatos, ha a frekvenciaváltót a vezérlőkapcsokkal és/vagy soros kommunikációval kell vezérelni. Az aktív start jel a vezérlőkapcsokon és/vagy a buszon elindítja a frekvenciaváltót. A gomb a par. 0-42 LCP [Auto on] gombja segítségével Engedélyezve [1] vagy Tiltva [0] állapotba kapcsolható.

### MEGJEGYZÉS

A digitális bemenetről érkező HAND-OFF-AUTO jel nagyobb prioritású, mint a [Hand on], [Auto on] vezérlőgombok.

#### [Reset]

a frekvenciaváltó hibájának törlésére szolgál vészjelzés (leoldás) után. A gomb a par. 0-43 LCP [Reset] gombja segítségével Engedélyezve [1] vagy Tiltva [0] állapotba kapcsolható.

Danfoss

#### A frekvenciaváltó programoz... VLT® HVAC Drive frekvenciaváltó – kezelési útmutató

## 7 A frekvenciaváltó programozása

### 7.1 Programozás

### 7.1.1 Funkcióbeállítások

A Funkcióbeállítások segítségével gyorsan és egyszerűen elérhető minden olyan paraméter, melyek a VLT HVAC Drive frekvenciaváltó-alkalmazások többségében szükségesek, beleértve a VAV és CAV befúvó- és távozólevegő-ventilátorok, a hűtőtorony-ventilátorok, a primerköri, másodlagos és kondenzátorvíz-szivattyúk, valamint az egyéb szivattyú-, ventilátor- és kompresszoralkalmazások nagy részét.

#### A Funkcióbeállítások megnyitása – példa

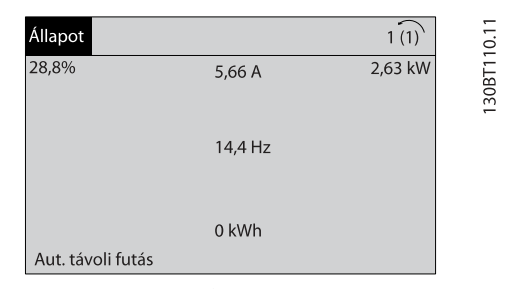

Ábra 7.1: 1. lépés: Kapcsolja be a frekvenciaváltót (kigyulladnak a sárga LED-ek)

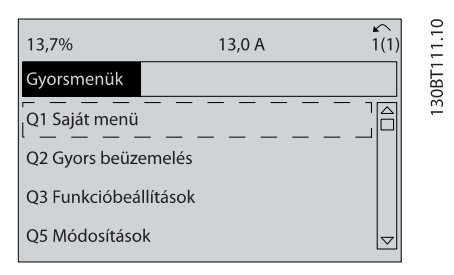

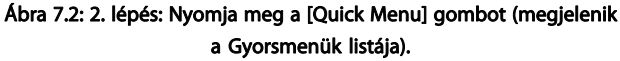

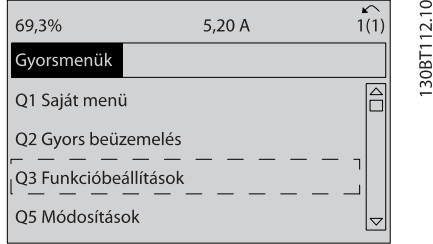

Ábra 7.3: 3. lépés: A felfelé/lefelé mutató navigációs gombokkal görgessen lefelé a Funkcióbeállítások pontra. Nyomja meg az [OK] gombot.

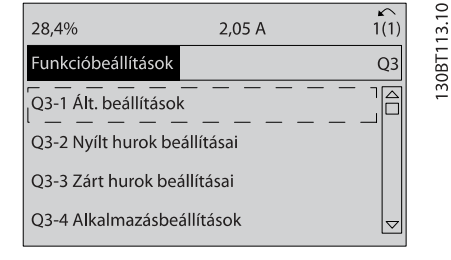

Ábra 7.4: 4. lépés: Megjelennek a Funkcióbeállítások opciói. Válassza ki a Q3-1 Ált. beállítások pontot. Nyomja meg az [OK] gombot.

| 26,0%                      | 7,14 A |        |  |
|----------------------------|--------|--------|--|
| Ált. beállítások           |        | $O3-1$ |  |
| Q3 - 10 Spec. motorbeáll.  |        | 30BT1  |  |
| Q3 - 11 Analóg kimenet     |        |        |  |
| O3 - 12 Órabeállítások     |        |        |  |
| Q3 - 13 Kijelzőbeállítások |        | ᆼ      |  |

Ábra 7.5: 5. lépés: A felfelé/lefelé mutató nyíllal görgessen lefelé a Q3-11 Analóg kimenet pontra. Nyomja meg az [OK] gombot..

| 26,3%                     | 5,82 A |      | ம் |
|---------------------------|--------|------|----|
| Analóg kimenet            |        | 03.1 |    |
| 6 - 50 42-es kimenet      |        |      |    |
| (100) Kimeneti frekvencia |        |      |    |

Ábra 7.6: 6. lépés: Válassza ki a 6-50-es paramétert. Nyomja meg az [OK] gombot.

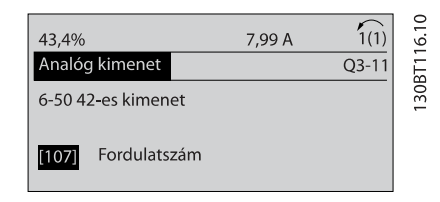

Ábra 7.7: 7. lépés: A felfelé/lefelé mutató navigációs gombbal válasszon a különböző lehetőségek közül. Nyomja meg az [OK] gombot.

Danfoss

### A Funkcióbeállítások paraméterei

A Funkcióbeállítások paraméterei a következőképpen vannak csoportosítva:

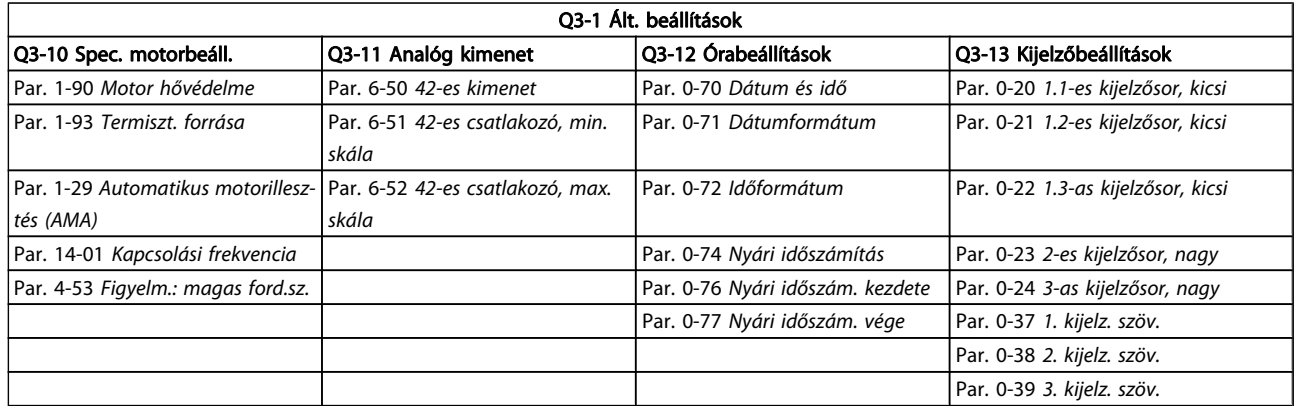

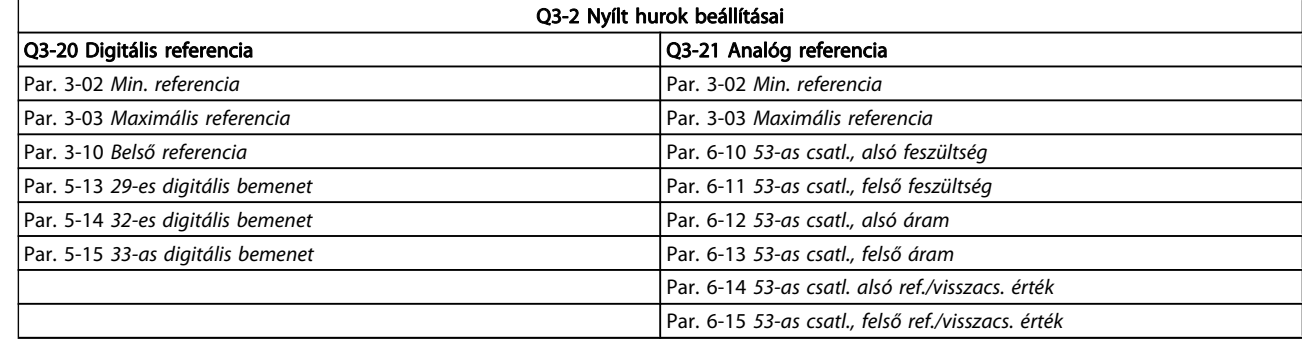

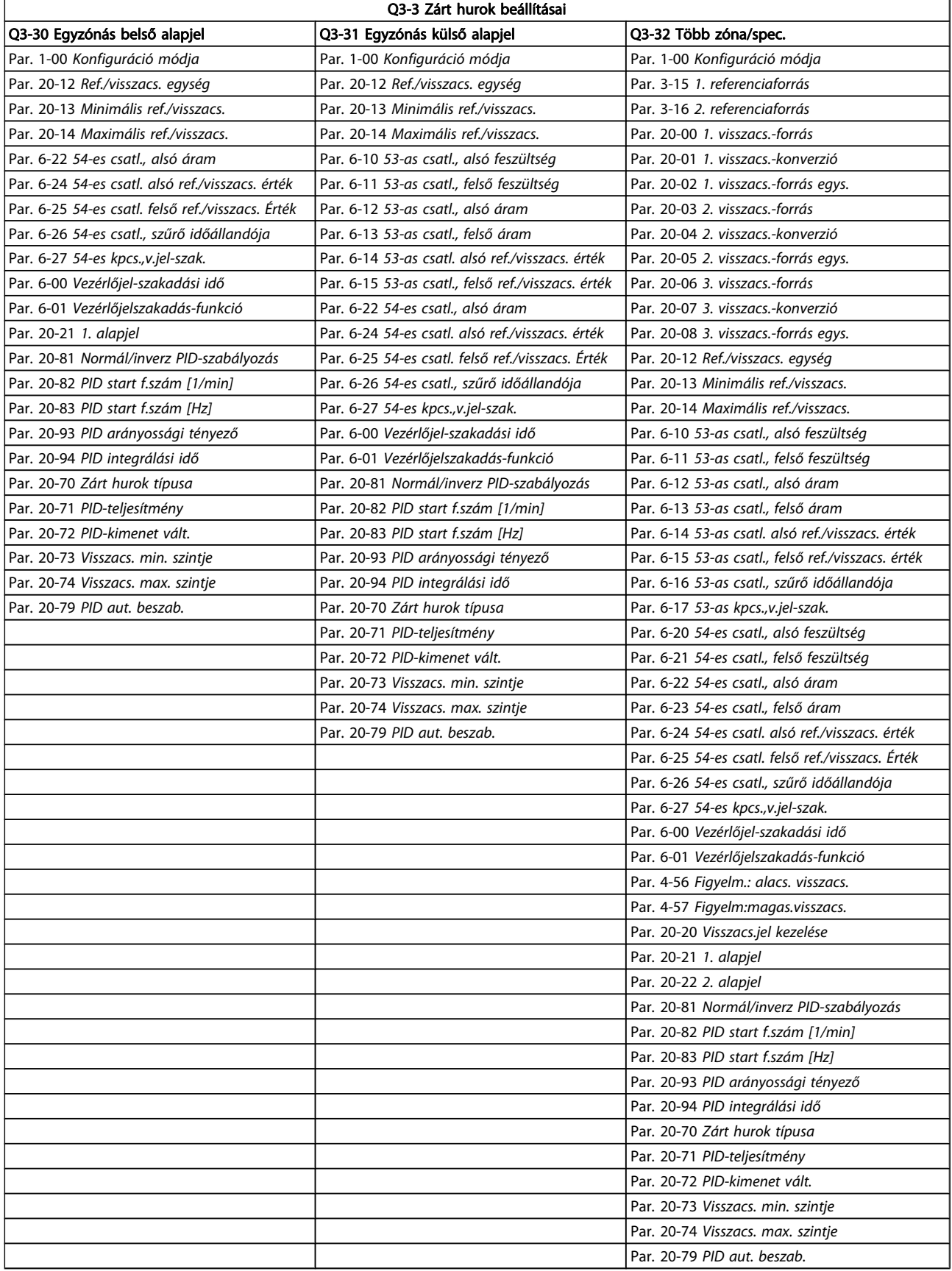

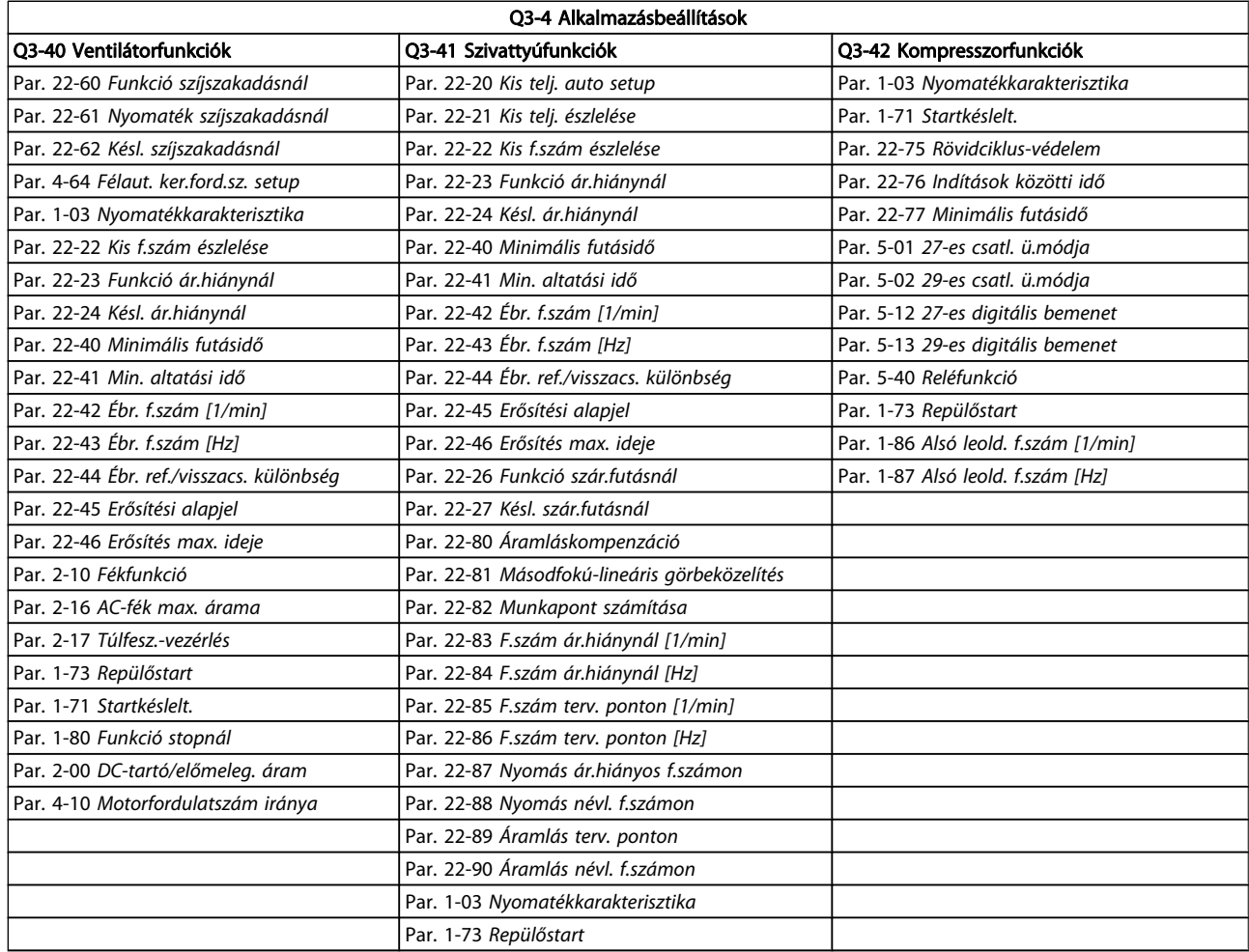

A Funkcióbeállítások paramétercsport részletes leírásához lásd még: VLT HVAC Drive frekvenciaváltó – programozási útmutató.

### 7.1.2 Főmenü üzemmód

A Főmenü üzemmód a GLCP és NLCP segítségével egyaránt elérhető. Az üzemmód bekapcsolásához nyomja meg a [Main Menu] gombot. A 6.2. ábrán a GLCP kijelzőjén megjelenő kijelzés látható.

A kijelző 2–5. sorában a felfelé/lefelé mutató nyilakkal kiválasztható paramétercsoportok listája jelenik meg.

> 30BP066.10 1107 1/min  $\widehat{1(1)}$  $3,84A$ Főmenü  $\sqrt{2}$ 0 - \*\* Működés, kijelző  $\frac{1}{1-x^*}$  Terhelés és motor 2 - \*\* Fékek 3 - \*\* Referencia, rámpák

Ábra 7.8: Kijelző (példa).

Az egyes paraméterek neve és száma programozási módtól függetlenül mindig azonos marad. Főmenü üzemmódban a paraméterek csoportokat alkotnak. A paraméter számának első számjegye (balról) a paramétercsoport számát adja meg.

A Főmenüben valamennyi paraméter módosítható. A berendezés konfigurálása (par. 1-00 [Konfiguráció módja](#page-69-0)) határozza meg, mely további paraméterek lesznek elérhetők a programozáshoz. Zárt hurok kiválasztása esetén például elérhetővé válnak a zárt hurkú működéssel kapcsolatos további paraméterek. Opciós kártya telepítése esetén ugyancsak további, az adott opciós készülékre vonatkozó paraméterek lesznek elérhetők.

# Danfoss

### 7.1.3 Adatok módosítása

- 1. Nyomja meg a [Quick Menu] vagy a [Main Menu] gombot.
- 2. A [▲] és [▼] gombokkal válassza ki a megfelelő paramétercsoportot.
- 3. Nyomja meg az [OK] gombot.
- 4. A [▲] és [▼] gombokkal válassza ki a módosítandó paramétert.
- 5. Nyomja meg az [OK] gombot.
- 6. A [▲] és [▼] gombokkal válassza ki a paraméter megfelelő beállítását. A gombok segítségével számjegyenként is módosíthatja az értéket. A módosításra kijelölt számjegyet kurzor jelzi. A [▲] gombbal növelheti, a [▼] gombbal csökkentheti az értéket.
- 7. A módosítás elvetéséhez nyomja meg a [Cancel] gombot, elfogadásához pedig az [OK] gombot.

### 7.1.4 Szöveges érték módosítása

Ha a kiválasztott paraméternek szöveges értéke van, azt a felfelé/lefelé mutató navigációs gombokkal.

A felfelé mutató nyíllal növelheti, a lefelé mutatóval csökkentheti az értéket. Vigye a kurzort a menteni kívánt értékre, és nyomja meg az [OK] gombot.

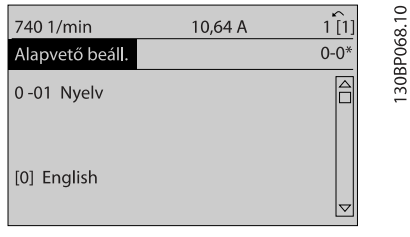

Ábra 7.9: Kijelző (példa).

### 7.1.5 Számadatok választása adott halmazból

Ha a kiválasztott paraméternek számértéke van, azt a [◄] és [►], valamint a felfelé és lefelé mutató [▲] [▼] navigációs gombokkal módosíthatja. A [◄] és [►] gombokkal a kurzor vízszintesen mozgatható.

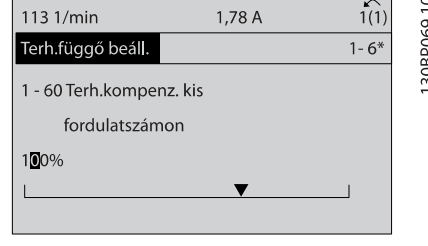

Ábra 7.10: Kijelző (példa).

A felfelé/lefelé mutató navigációs gomb segítségével lehet megváltoztatni az adat értékét. A felfelé mutató nyíllal növelhető, a lefelé mutatóval csökkenthető az érték. Vigye a kurzort a menteni kívánt értékre, és nyomja meg az [OK] gombot.

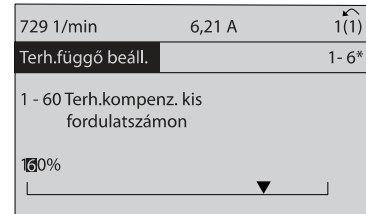

Ábra 7.11: Kijelző (példa).

### 7.1.6 Adatérték módosítása, lépésenként

Bizonyos paraméterek lépésenként és tetszőleges értékkel is módosíthatók. Ilyenek a következő paraméterek:

par. 1-20 [Motorteljesítmény \[kW\]](#page-70-0), par. 1-22 [Motorfeszültség](#page-70-0) és par. 1-23 [Motorfrekvencia](#page-70-0).

Ezek a paraméterek adott értékek halmazából választva vagy tetszőleges érték beállításával módosíthatók.

### 7.1.7 Indexelt paraméterek kijelzése és programozása

Az indexelt paraméterek egy folyamatosan "görgetett" listát alkotnak. A

Par. 15-30 Vészj. napló: hibakód – par. 15-32 Vészj. napló: idő paraméterek kijelezhető hibanaplót tartalmaznak. Válasszon egy paramétert, nyomja meg az [OK] gombot, majd a felfelé/ lefelé mutató navigációs gomb segítségével görgesse az értékek naplóját.

További példaként vegyük szemügyre a par. 3-10 [Belső referen](#page-74-0)[cia](#page-74-0) paramétert:

Válassza ki a paramétert, nyomja meg az [OK] gombot, és a felfelé/lefelé mutató navigációs gomb segítségével görgesse az indexelt értékek listáját. A paraméter értékének megváltoztatásához válasszon ki egy indexelt értéket, és nyomja meg az [OK] gombot. Módosítsa az értéket a felfelé/lefelé mutató nyilakkal. Az új beállítás elfogadásához nyomja meg az [OK] gombot. A módosítás elvetéséhez nyomja meg a [Cancel] gombot. A [Back] gombbal kiléphet a paraméterből.

30BP070.10

## <span id="page-65-0"></span>7.2 A gyakran használt paraméterek ismertetése

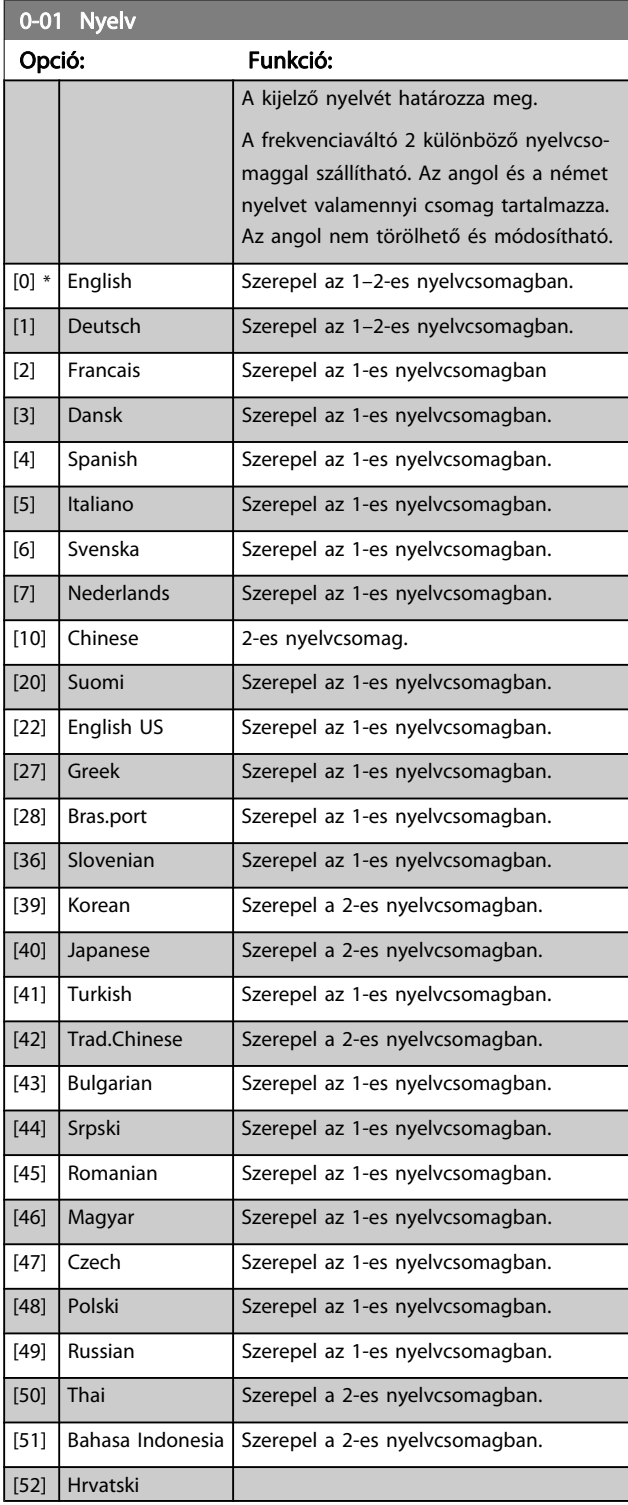

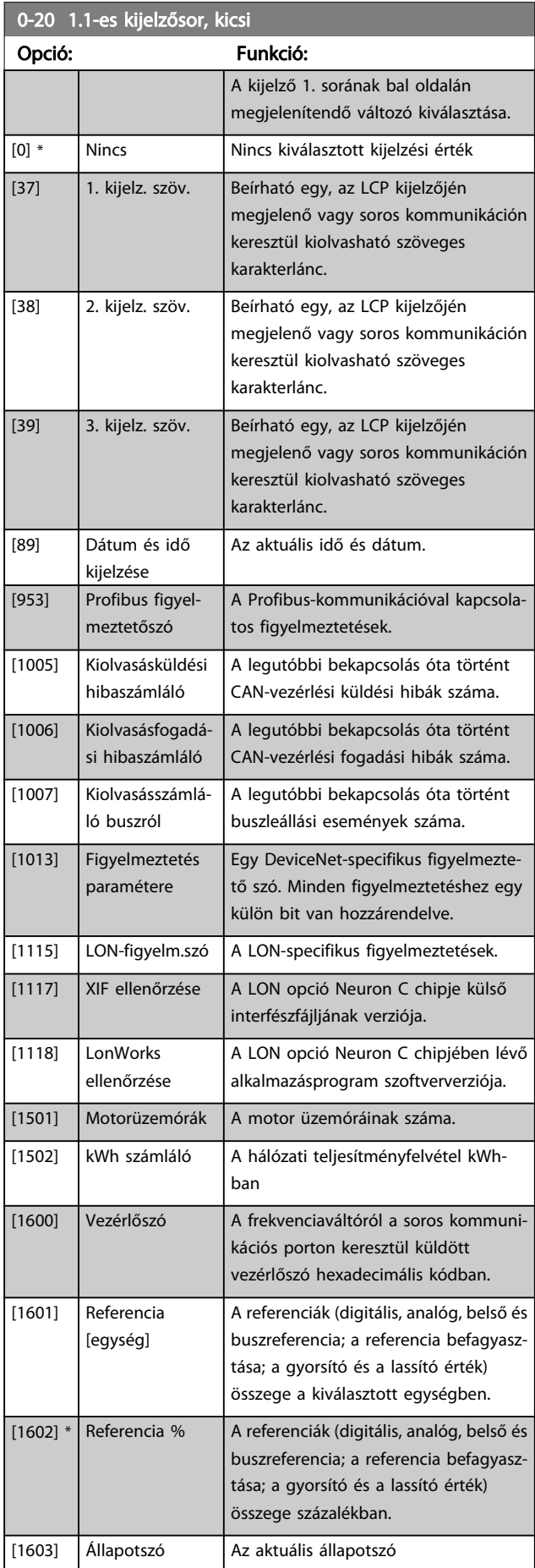

### A frekvenciaváltó programoz... VLT® HVAC Drive frekvenciaváltó – kezelési útmutató

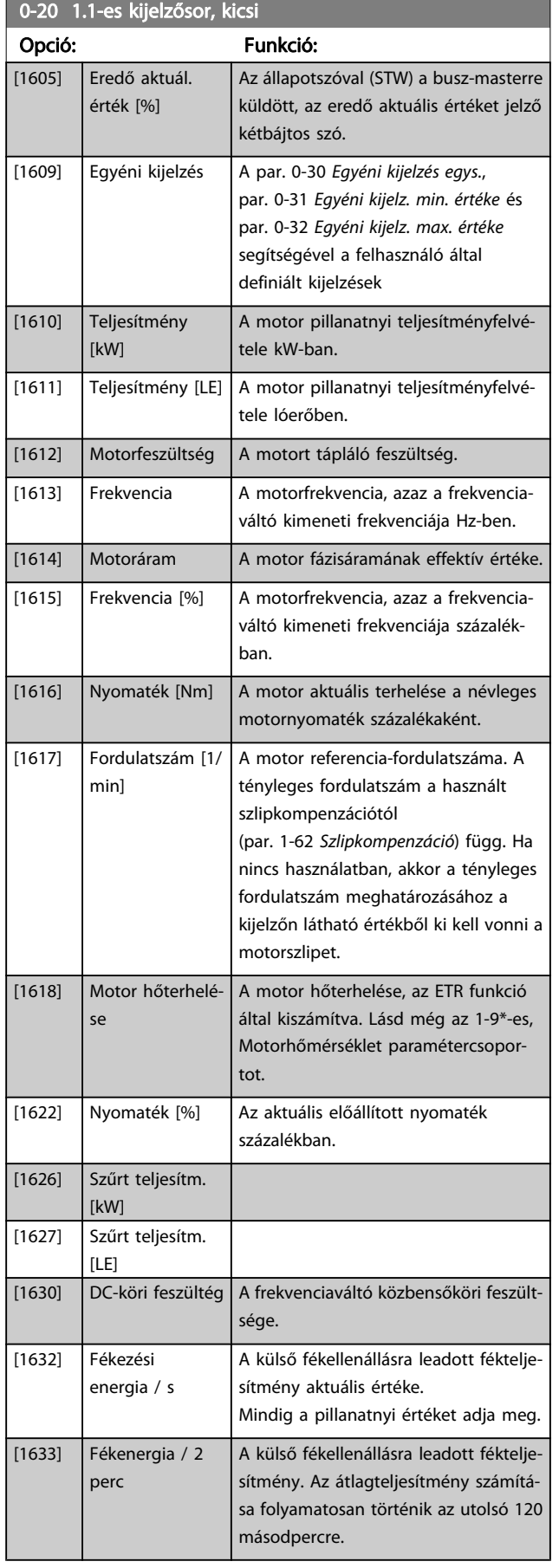

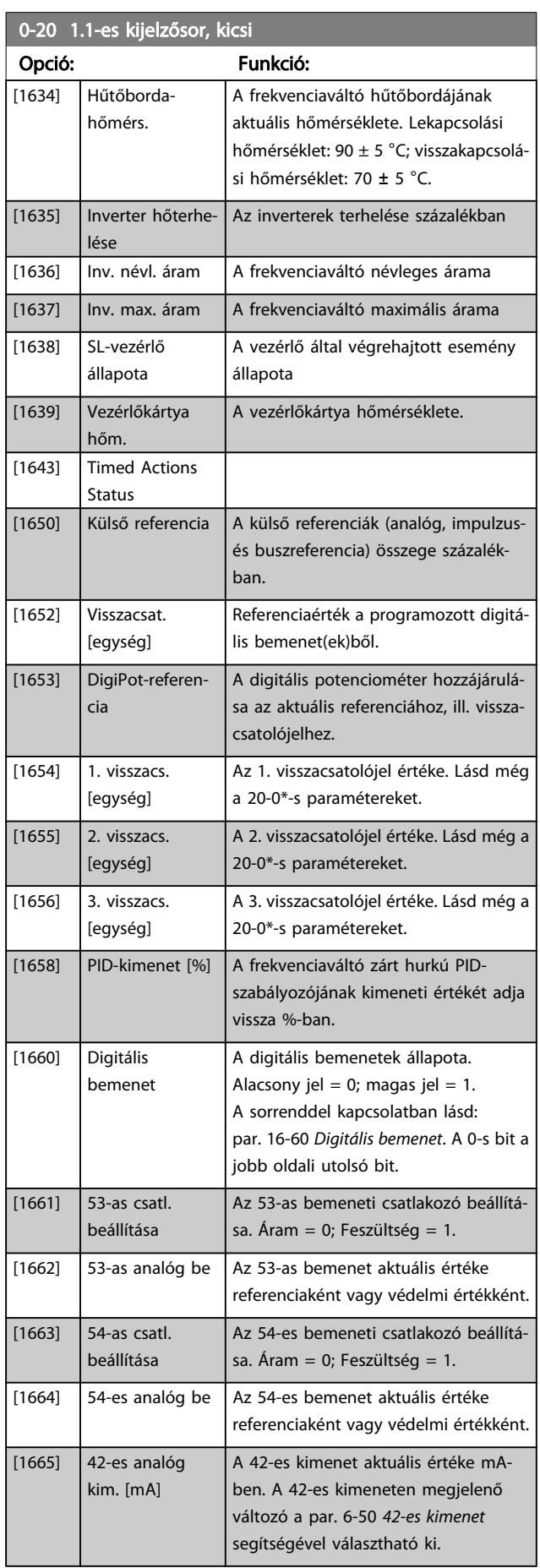

# Danfoss

## A frekvenciaváltó programoz... VLT® HVAC Drive frekvenciaváltó – kezelési útmutató

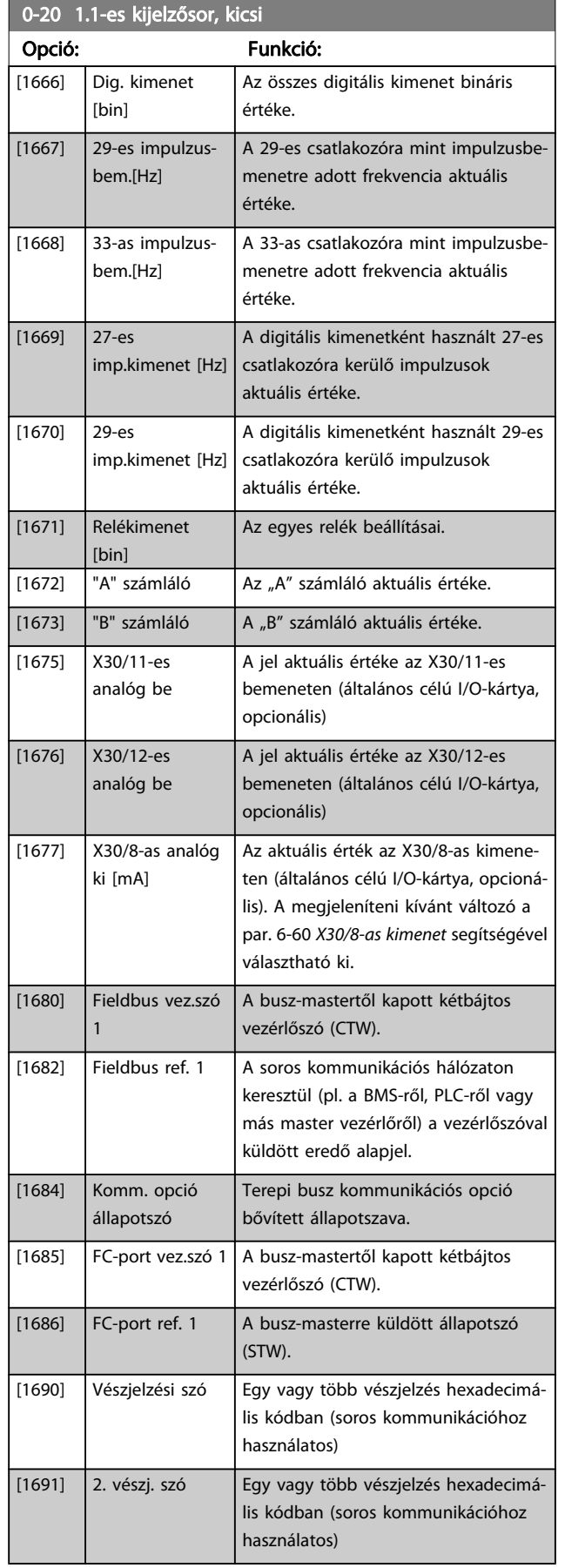

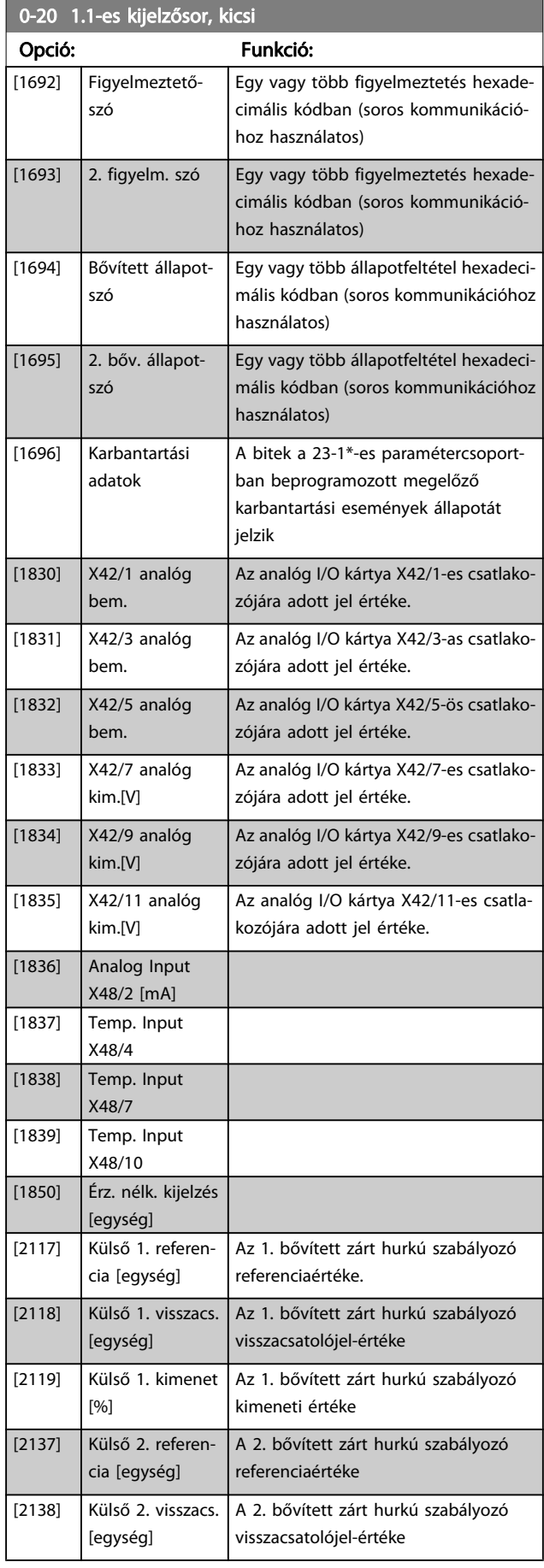

#### <span id="page-68-0"></span>A frekvenciaváltó programoz... VLT® HVAC Drive frekvenciaváltó – kezelési útmutató

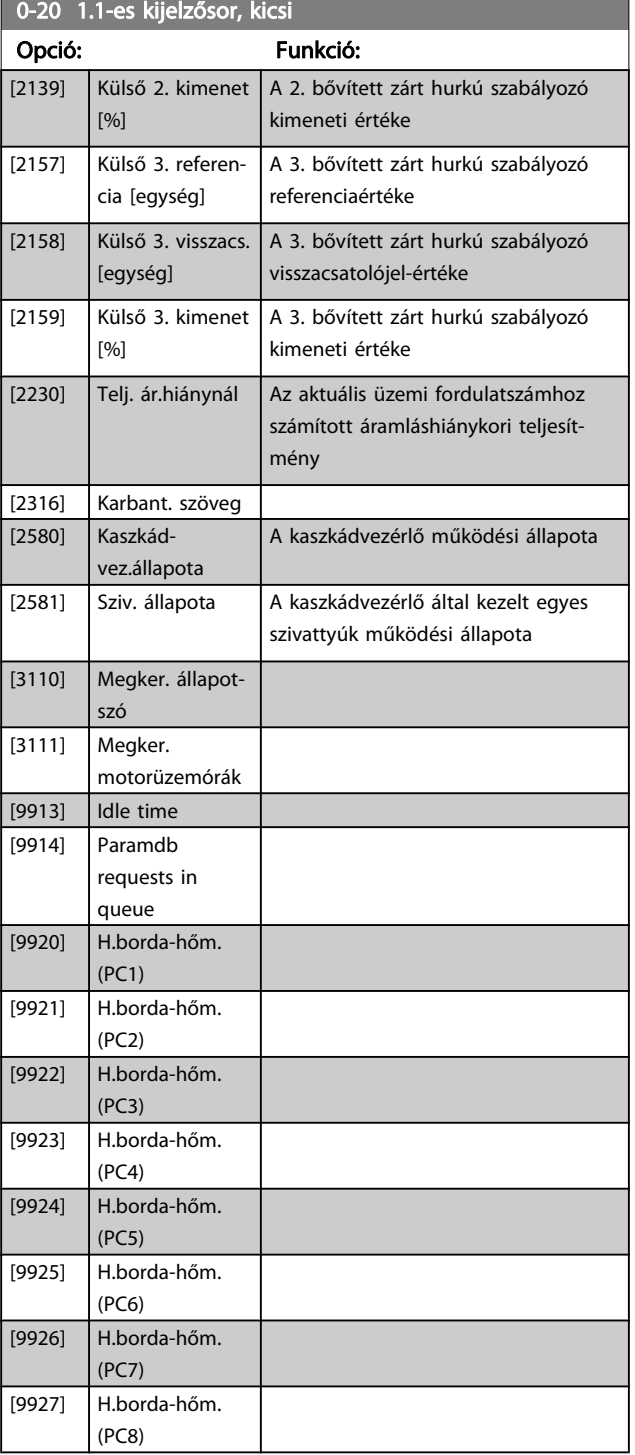

### **MEGJEGYZÉS** Részletes információkat a VLT HVAC Drive frekvenciaváltó Programozási útmutató (MG.11.CX.YY) tartalmaz.

### 0-21 1.2-es kijelzősor, kicsi

A kijelző 1. sorának közepén megjelenítendő változó kiválasztása.

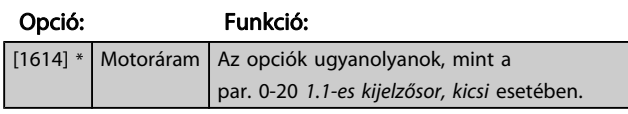

## 0-22 1.3-as kijelzősor, kicsi

A kijelző 1. sorának jobb oldalán megjelenítendő változó kiválasztá-

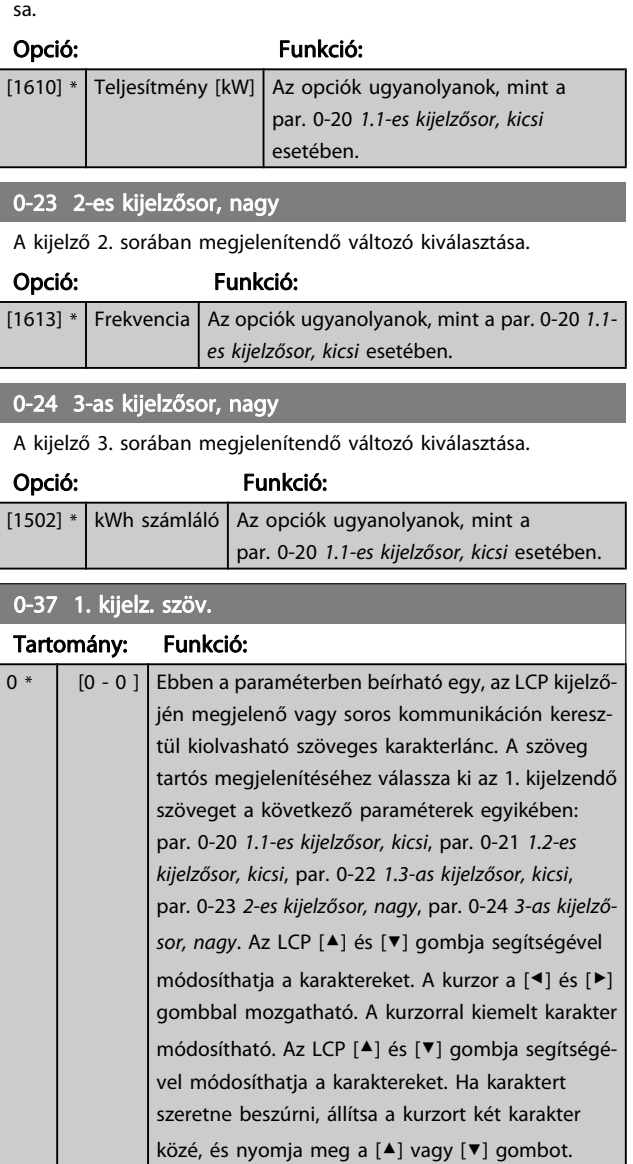

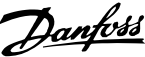

<span id="page-69-0"></span>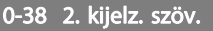

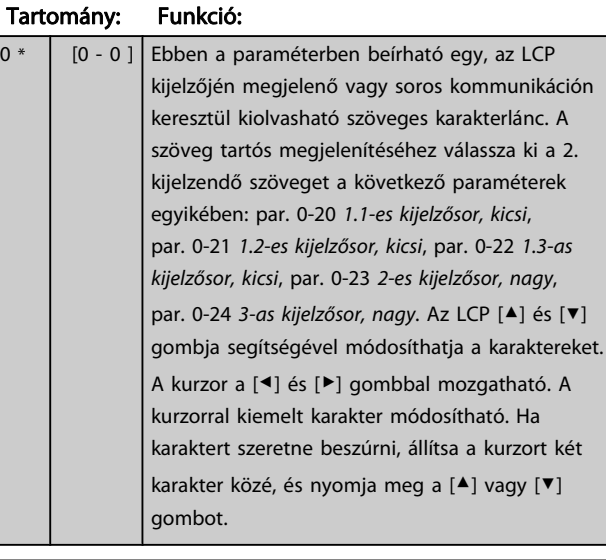

### 0-39 3. kijelz. szöv. Tartomány: Funkció:

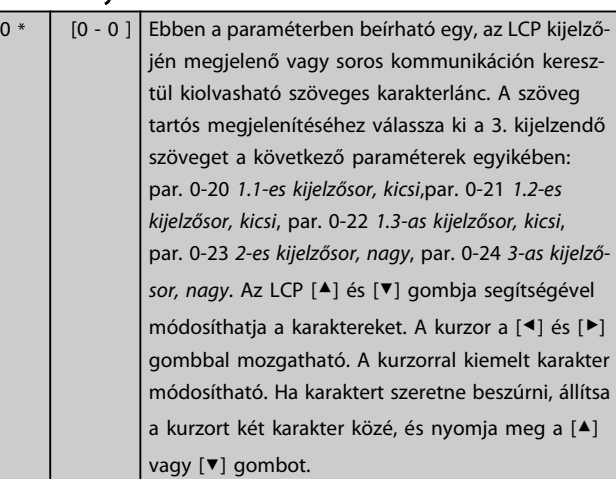

## 0-70 Dátum és idő Tartomány: Funkció: Size related\*  $[0 - 0]$

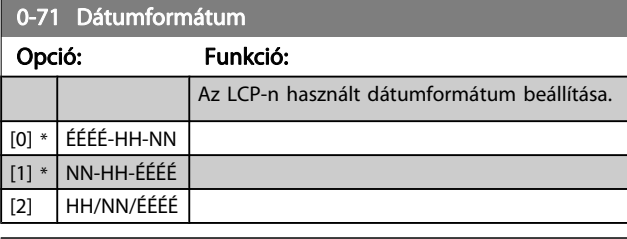

### 0-72 Időformátum Opció: Funkció: Az LCP-n használt időformátum beállítása.  $[0]$  \* 24 h  $[1]$  12 h

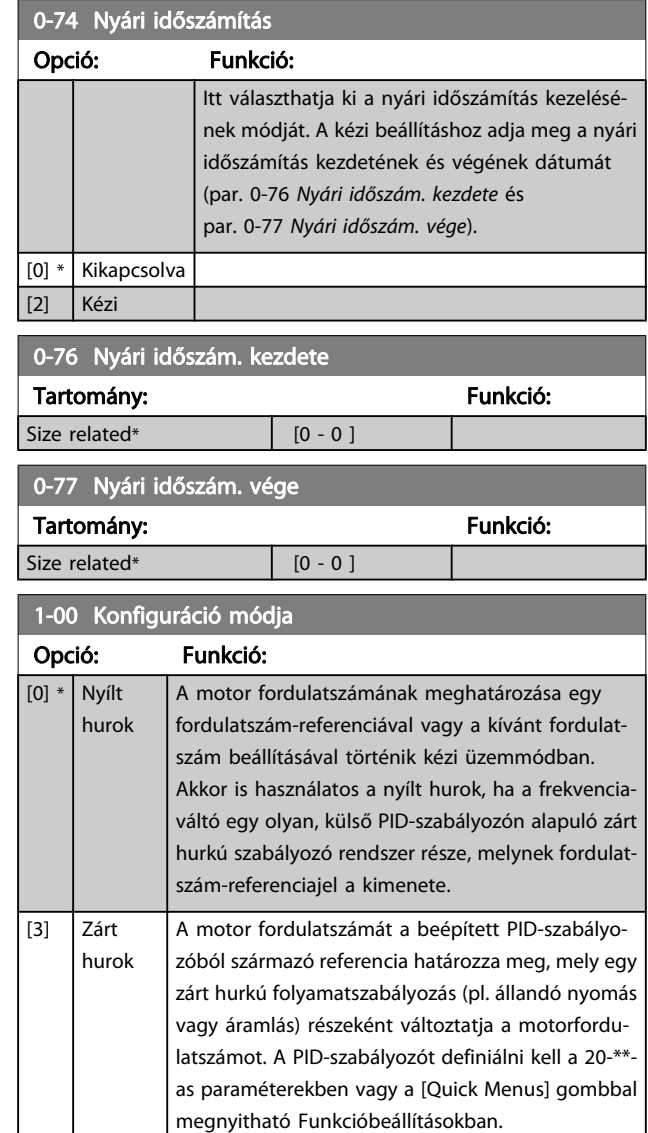

### MEGJEGYZÉS

A motor működése közben ez a paraméter nem módosítható.

### MEGJEGYZÉS

Zárt hurok beállítása esetén az Irányváltás és a Start irányváltással parancs nem fordítja meg a motor forgásirányát.

# <u>Danfoss</u>

#### <span id="page-70-0"></span>A frekvenciaváltó programoz... VLT® HVAC Drive frekvenciaváltó – kezelési útmutató

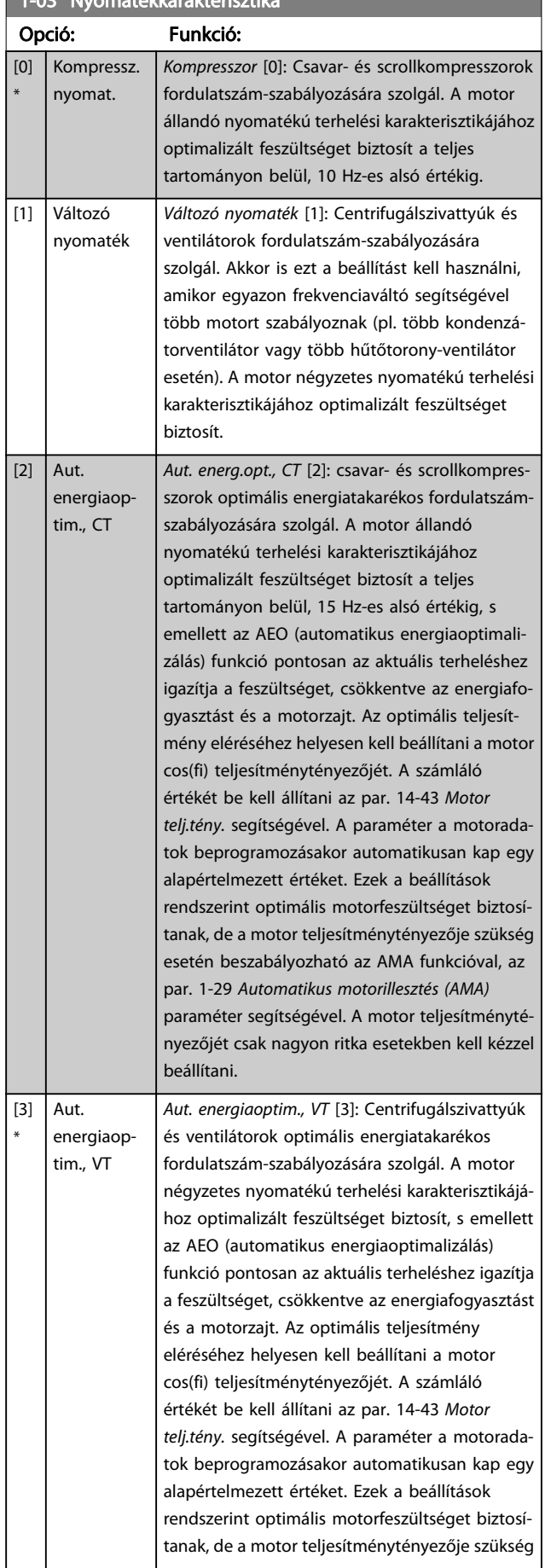

### 1-03 Nyomatékkarakterisztika

## 1-03 Nyomatékkarakterisztika Opció: Funkció: esetén beszabályozható az AMA funkcióval, az par. 1-29 [Automatikus motorillesztés \(AMA\)](#page-71-0) paraméter segítségével. A motor teljesítménytényezőjét csak nagyon ritka esetekben kell kézzel beállítani. 1-20 Motorteljesítmény [kW] Tartomány: Funkció: Size related\* [0.09 - 3000.00 kW] 1-21 Motorteljesítmény [LE] Tartomány: Funkció: Funkció: Size related\* [0.09 - 3000.00 hp] 1-22 Motorfeszültség Tartomány: Funkció: Size related\* [10. - 1000. V]

## 1-23 Motorfrekvencia Tartomány: Funkció: Funkció: Size related\*  $[20 - 1000 Hz]$

### MEGJEGYZÉS

A motor működése közben ez a paraméter nem módosítható.

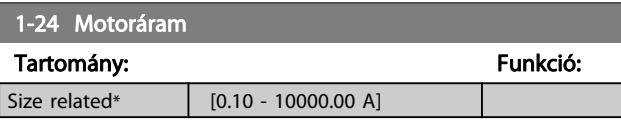

### MEGJEGYZÉS

A motor működése közben ez a paraméter nem módosítható.

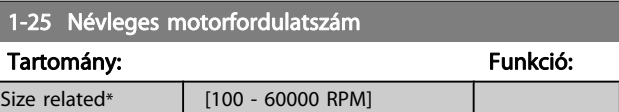

### MEGJEGYZÉS

A motor működése közben ez a paraméter nem módosítható.

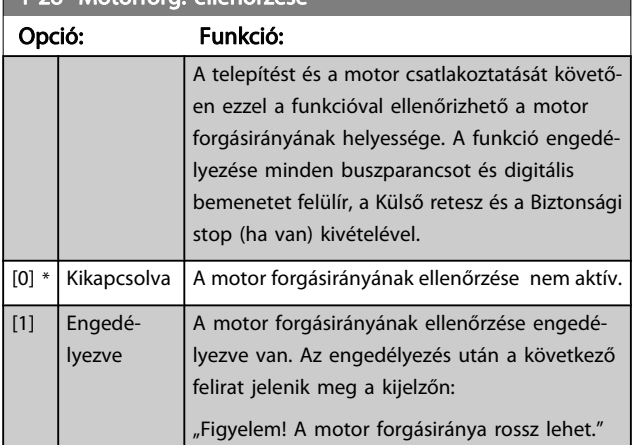

<span id="page-71-0"></span>1-28 Motorforg. ellenőrzése

Az [OK], [Back] vagy [Cancel] gomb megnyomása után ez az üzenet eltűnik, és új üzenet jelenik meg: "[Hand On]: a motor indítása. [Cancel]: megszakítás". A [Hand on] gomb megnyomására a motor 5 Hz-es frekvenciával elindul előre, a következő üzenet kíséretében: "A motor forog. Ellenőrizze, helyes-e a forgásiránya. Az [Off] gombbal állíthatja le". Az [Off] gomb megnyomására a motor leáll, és visszaáll a par. 1-28 Motorforg. ellenőrzése Kikapcsolva beállítása. Ha a motor forgásiránya nem megfelelő, akkor két motorfáziskábelt fel kell cserélni. FONTOS:

## FIGYELEM!

### A motorfáziskábelek lecsatolása előtt le kell kapcsolni a hálózati tápot.

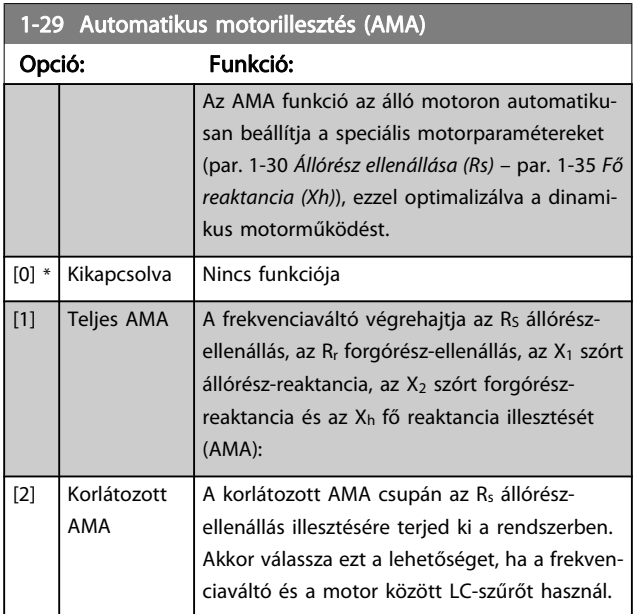

Az AMA az [1] vagy [2] beállítás kiválasztása után a [Hand on] gombbal indítható. Lásd még az Automatikus motorillesztés című szakaszt a Tervezői segédletben. Ha a motorillesztés rendben lezajlott, a kijelzőn a következő felirat olvasható: A kijelzőn "Az AMA befejezése: [OK]" felirat jelenik meg. Az [OK]

gomb megnyomása után a frekvenciaváltó készen áll a használatra.

### MEGJEGYZÉS

- A frekvenciaváltó lehető legjobb illesztése érdekében hideg motoron javasolt futtatni az AMA funkciót
- A motor működése közben nem végezhető AMA

### MEGJEGYZÉS

Gondoskodjon róla, hogy AMA végrehajtása közben ne hasson külső forrásból származó nyomaték.

### MEGJEGYZÉS

Ha az 1-2\*-es, Motoradatok paraméterek egyike megváltozik, a speciális motorparaméterek (par. 1-30 Állórész ellenállása (Rs) – par. 1-39 Motorpólusok) visszaállnak alapértelmezett beállításukra.

A motor működése közben ez a paraméter nem módosítható.

### MEGJEGYZÉS

### Teljes AMA csak szűrő nélkül futtatható, korlátozott AMA-t azonban szűrővel kell futtatni.

Lapozza fel az Alkalmazási példák > Automatikus motorillesztés című szakaszt a Tervezői segédletben.

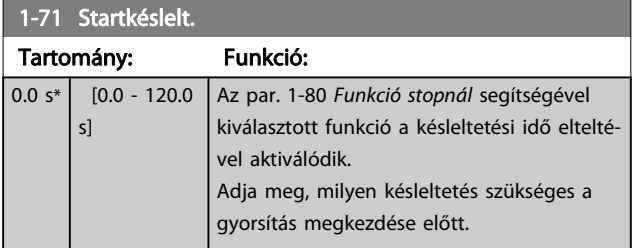
<span id="page-72-0"></span>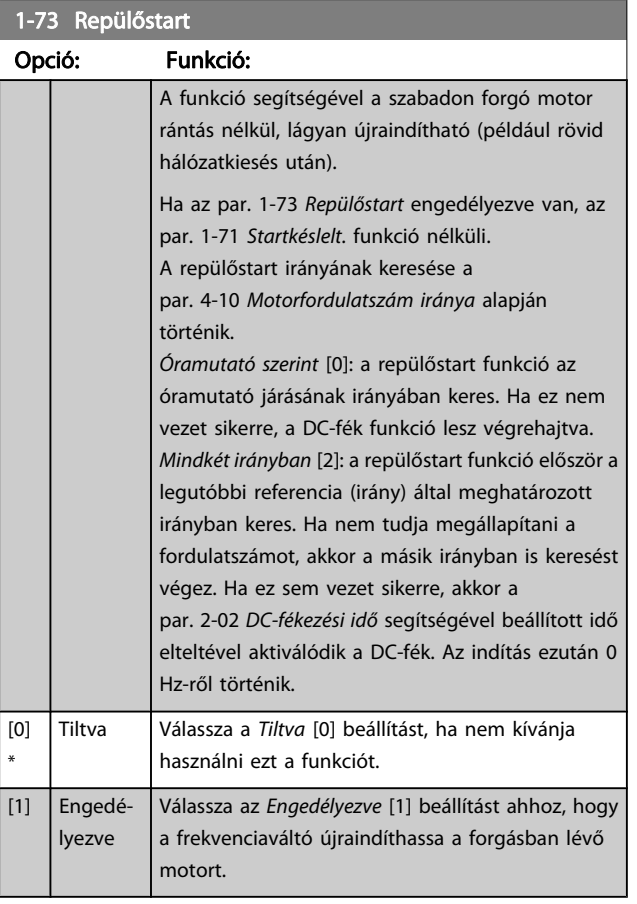

#### 1-80 Funkció stopnál

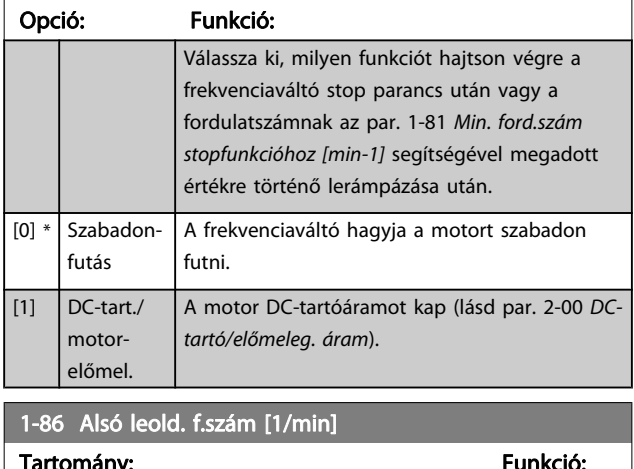

# Tartomány: Funkció: Size related\*  $[0 - par. 4-13 RPM]$

#### MEGJEGYZÉS Ez a paraméter csak akkor érhető el, ha a par. 0-02 Motorford.sz. egység beállítása [1/min].

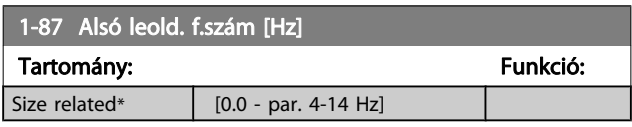

## MEGJEGYZÉS

### Ez a paraméter csak akkor érhető el, ha a par. 0-02 Motorford.sz. egység beállítása [Hz].

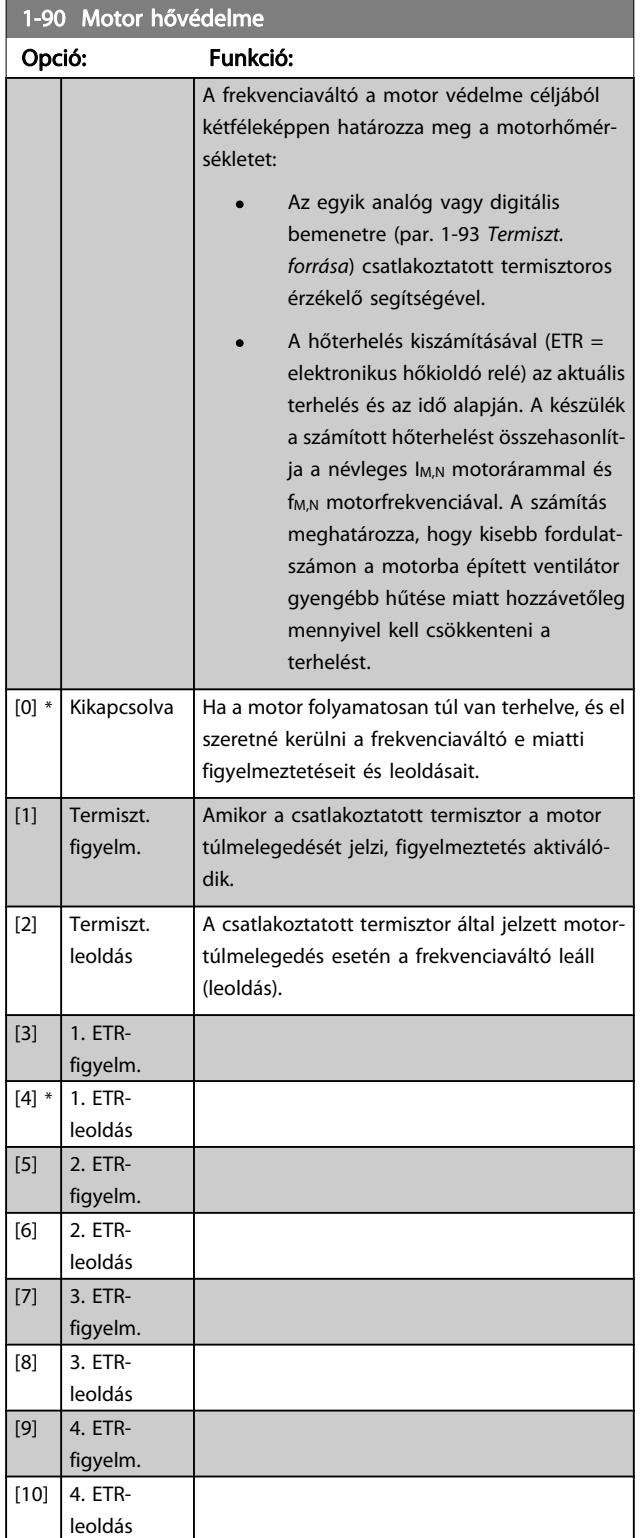

Az ETR (elektronikus hőkioldó relé) 1–4. funkciói akkor számítják a terhelést, ha aktív az a setup, amelyben ki vannak választva. Például az ETR-3 számítása a 3. setup kiválasztásakor kezdődik. Az észak-amerikai piacok esetében: az ETR- funkciók <span id="page-73-0"></span>biztosítják a motor túlterhelés elleni védelmét (20-as osztály), a NEC-előírásokkal összhangban.

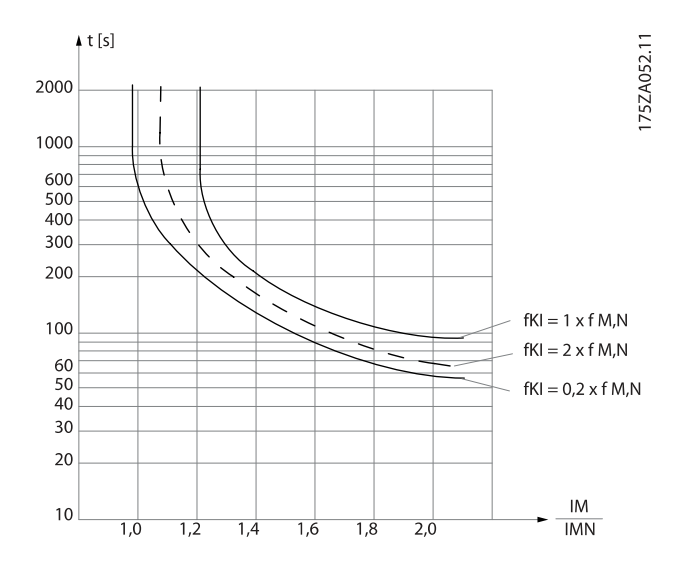

# FIGYELEM!

A PELV fenntartásához a vezérlőkapcsokhoz kapcsolódó összes csatlakozásnak meg kell felelnie a PELV-nek, például a termisztoroknak megerősített/kettős szigetelésűnek kell lenniük

### MEGJEGYZÉS

A Danfoss 24 V DC használatát javasolja a termisztor tápfeszültségeként.

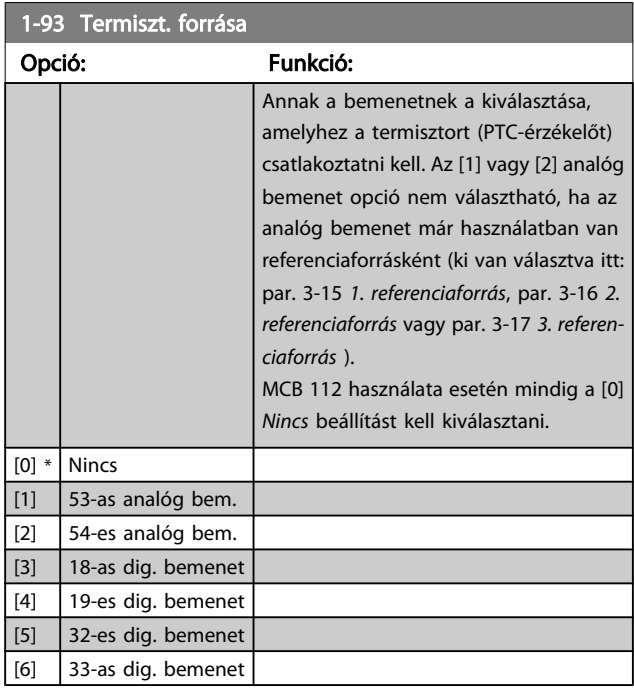

#### MEGJEGYZÉS A motor működése közben ez a paraméter nem módosítható.

#### MEGJEGYZÉS

A digitális bemenetet [0] PNP – aktív 24 V-nál értékre kell állítani az 5-00-s paraméterben.

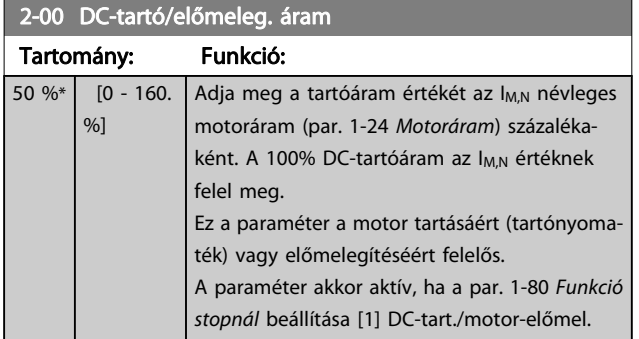

## MEGJEGYZÉS

A maximális érték a névleges motoráramtól függ. Kerülje a 100%-os áram túl hosszan történő alkalmazását. Ellenkező esetben károsodhat a motor.

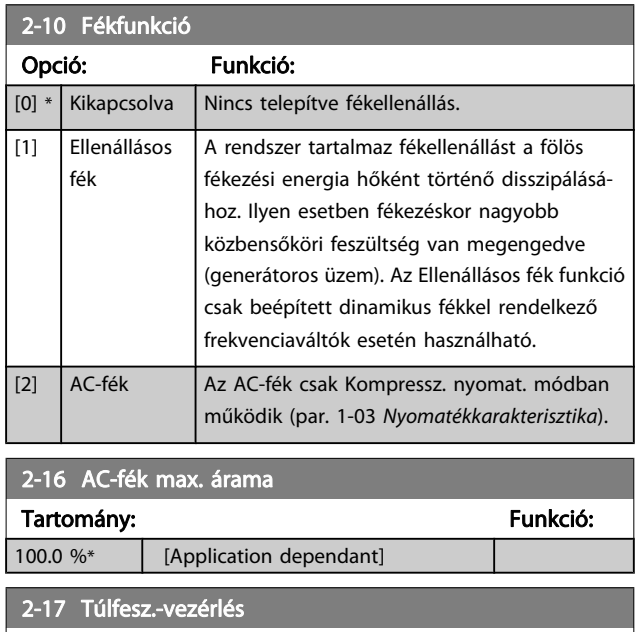

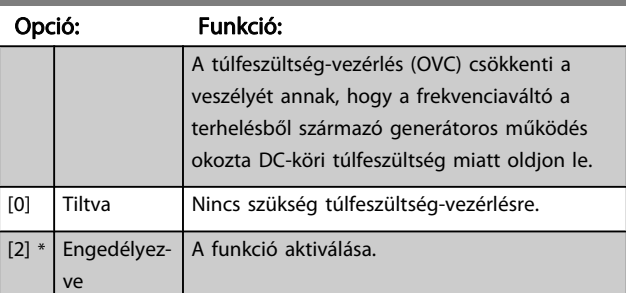

# MEGJEGYZÉS

A rámpaidő automatikusan változik, hogy a frekvenciaváltó ne oldjon le.

<span id="page-74-0"></span>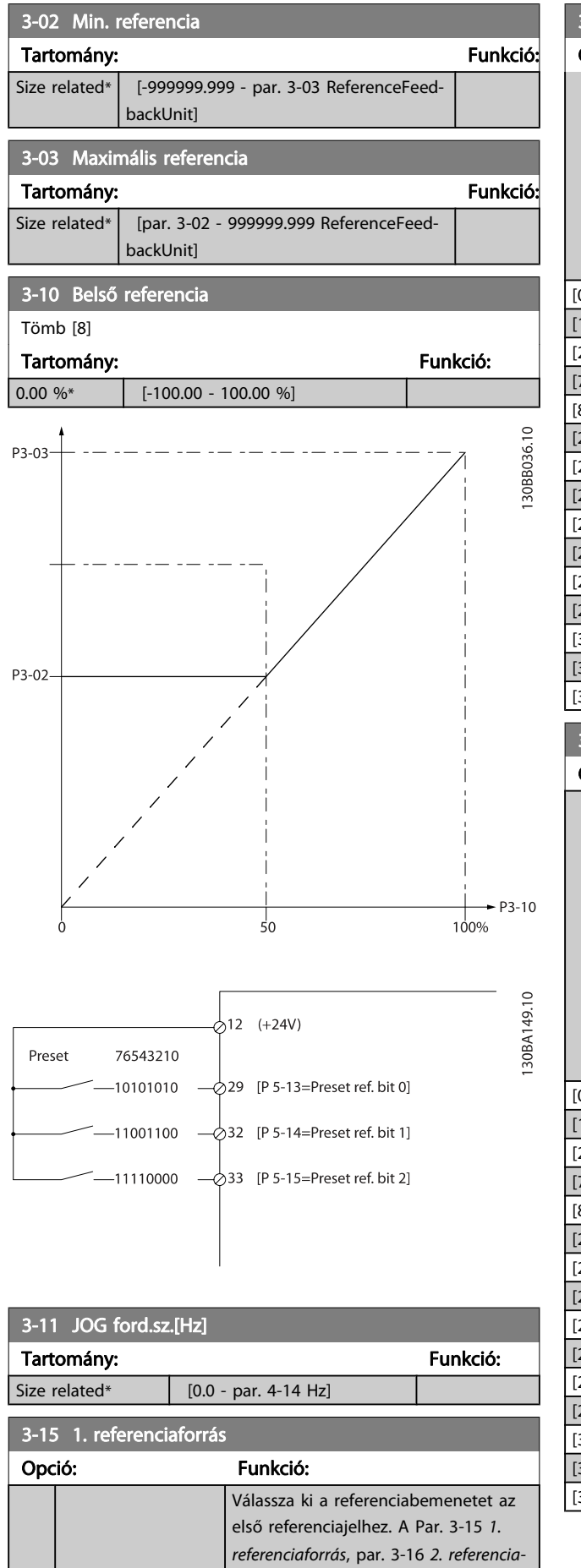

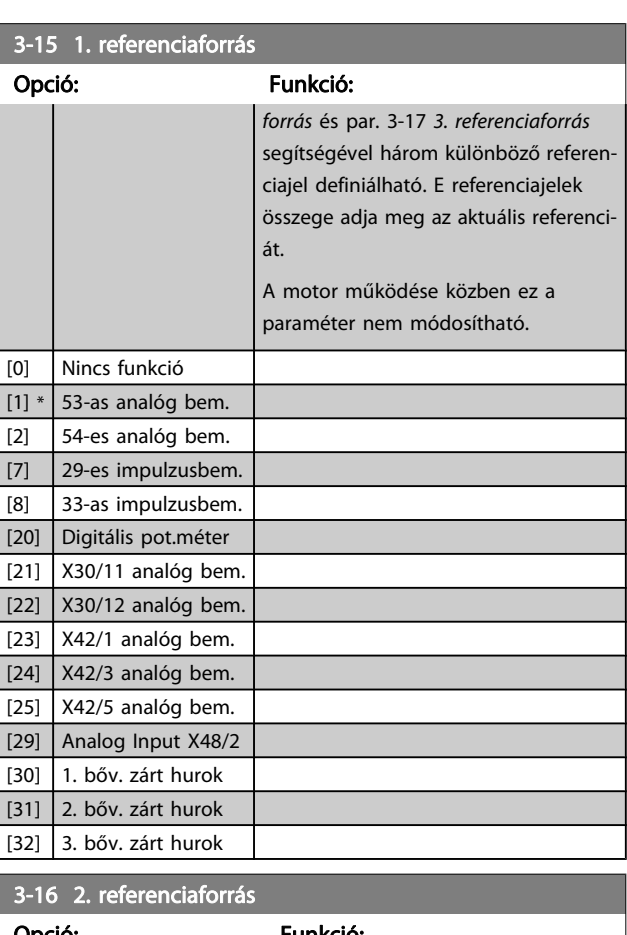

### Opció: Funkció: Válassza ki a referenciabemenetet a második referenciajelhez. A par. 3-15 1. referenciaforrás, par. 3-16 2. referenciaforrás és par. 3-17 3. referenciaforrás segítségével három különböző referenciajel definiálható. E referenciajelek összege adja meg az aktuális referenciát. A motor működése közben ez a paraméter nem módosítható. 0] Nincs funkció  $1]$  53-as analóg bem.  $2$ ] 54-es analóg bem.  $[7]$  29-es impulzusbem. 8] 33-as impulzusbem. 20] \* Digitális pot.méter  $21$ ] X30/11 analóg bem.  $[22]$   $X30/12$  analóg bem. 23]  $X42/1$  analóg bem. 24]  $X42/3$  analóg bem.  $[25]$  X42/5 analóg bem.  $[29]$  Analog Input X48/2 [30] 1. bőv. zárt hurok  $[31]$  2. bőv. zárt hurok  $32$ ] 3. bőv. zárt hurok

<span id="page-75-0"></span>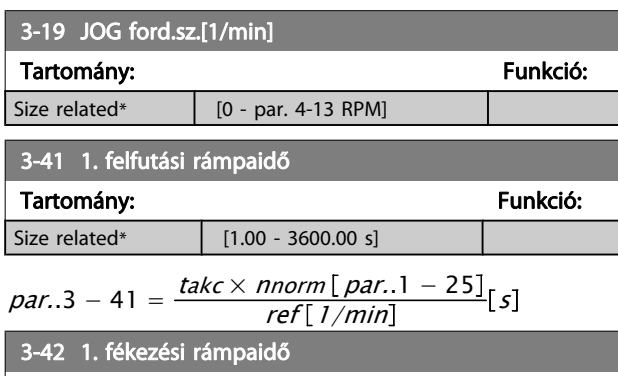

Tartomány: Funkció: Funkció: Funkció: Funkció: Funkció: Funkció: Funkció: Funkció: Funkció: Funkció: Funkció: Funkció: Funkció: Funkció: Funkció: Funkció: Funkció: Funkció: Funkció: Funkció: Funkció: Funkció: Funkció: Funk Size related\* [1.00 - 3600.00 s]

### $par.3 - 42 = \frac{tlass \times norm[par.1 - 25]}{ref[1/min]} [s]$  $ref[1/min]$

4-10 Motorfordulatszám iránya

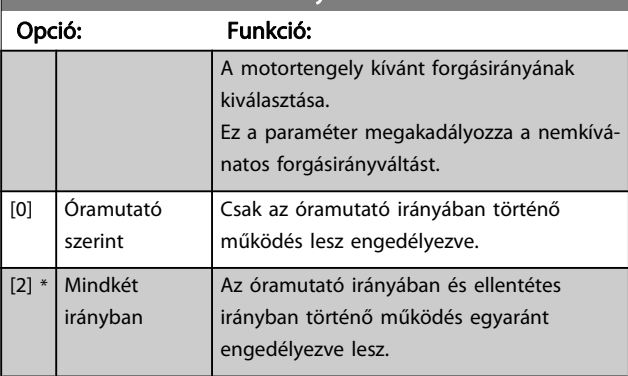

## MEGJEGYZÉS

A par. 4-10 Motorfordulatszám iránya beállításának hatása van a repülőstartra (par. 1-73 [Repülőstart](#page-72-0)).

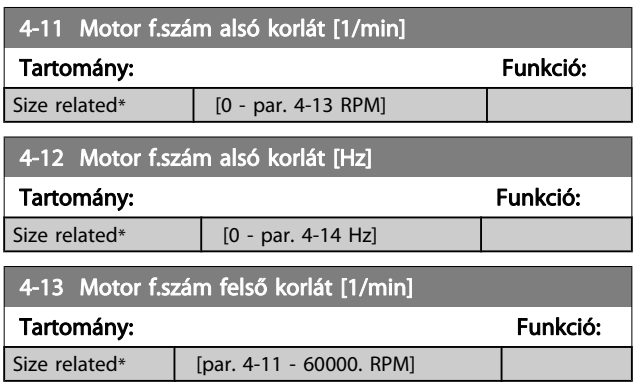

#### MEGJEGYZÉS

A maximális kimeneti frekvencia nem lehet nagyobb az inverter kapcsolási frekvenciája [\(par. 14-01](#page-82-0) Kapcsolási [frekvencia](#page-82-0)) 10%-ánál.

## MEGJEGYZÉS

A par. 4-53 Figyelm.: magas ford.sz. értéke a par. 4-13 Motor f.szám felső korlát [1/min] bármilyen módosítása esetén felveszi a par. 4-13 Motor f.szám felső korlát [1/min] beállított értékét.

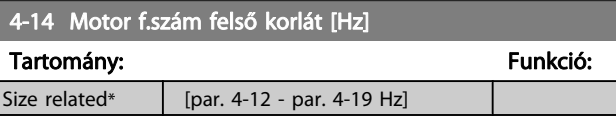

#### MEGJEGYZÉS

A maximális kimeneti frekvencia nem lehet nagyobb az inverter kapcsolási frekvenciája ([par. 14-01](#page-82-0) Kapcsolási [frekvencia](#page-82-0)) 10%-ánál.

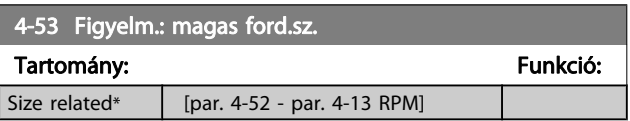

# **MEGJEGYZÉS**

A par. 4-53 Figyelm.: magas ford.sz. értéke a par. 4-13 Motor f.szám felső korlát [1/min] bármilyen módosítása esetén felveszi a par. 4-13 Motor f.szám felső korlát [1/min] beállított értékét.

Ha a par. 4-53 Figyelm.: magas ford.sz. esetében más értékre van szükség, azt a par. 4-13 Motor f.szám felső korlát [1/min] beállítása után kell megadni.

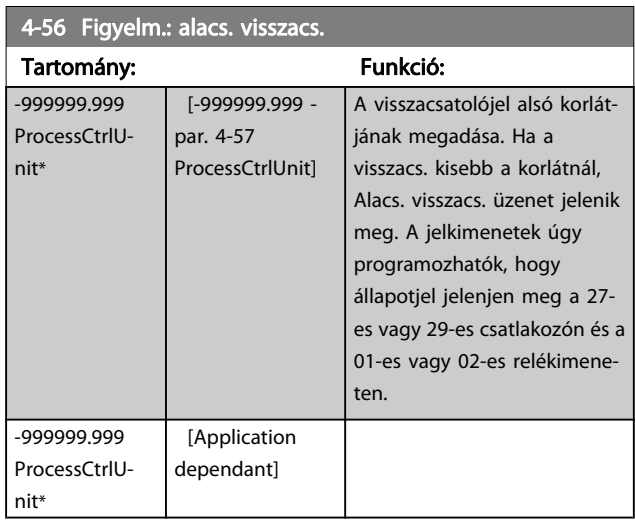

#### 4-57 Figyelm:magas.visszacs.

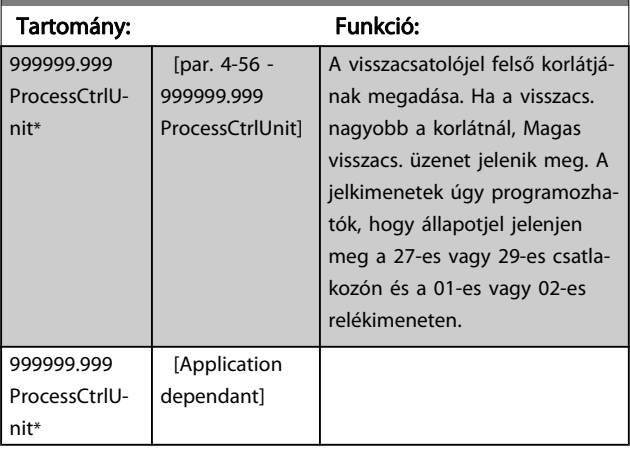

#### A frekvenciaváltó programoz... VLT® HVAC Drive frekvenciaváltó – kezelési útmutató

5-12 27-es digitális bemenet

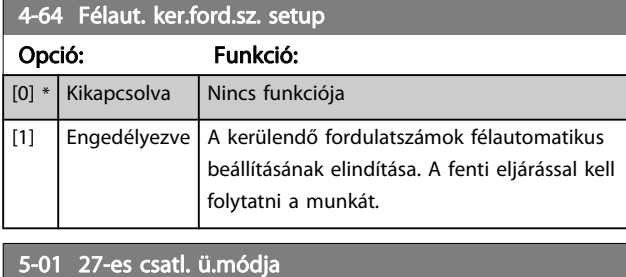

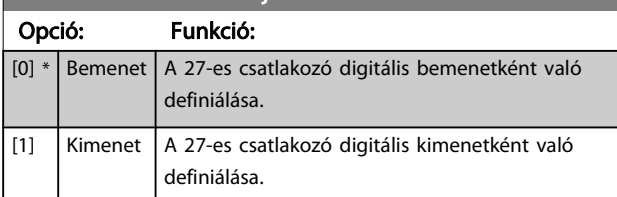

A motor működése közben ez a paraméter nem módosítható.

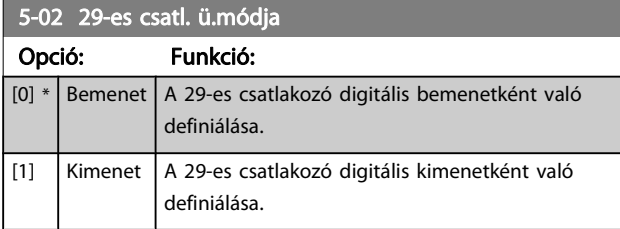

A motor működése közben ez a paraméter nem módosítható.

 $\blacksquare$ 

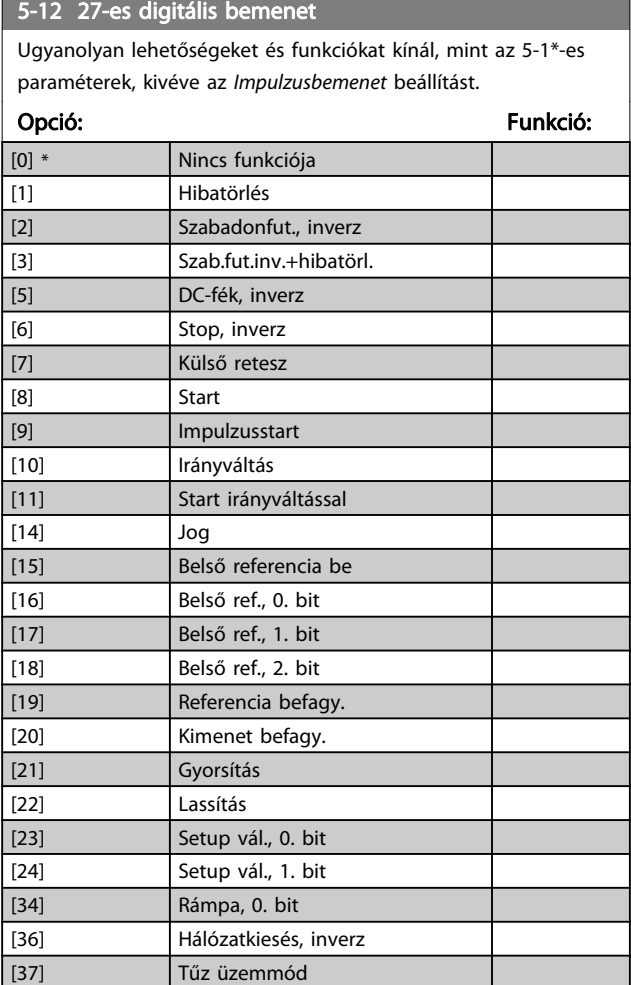

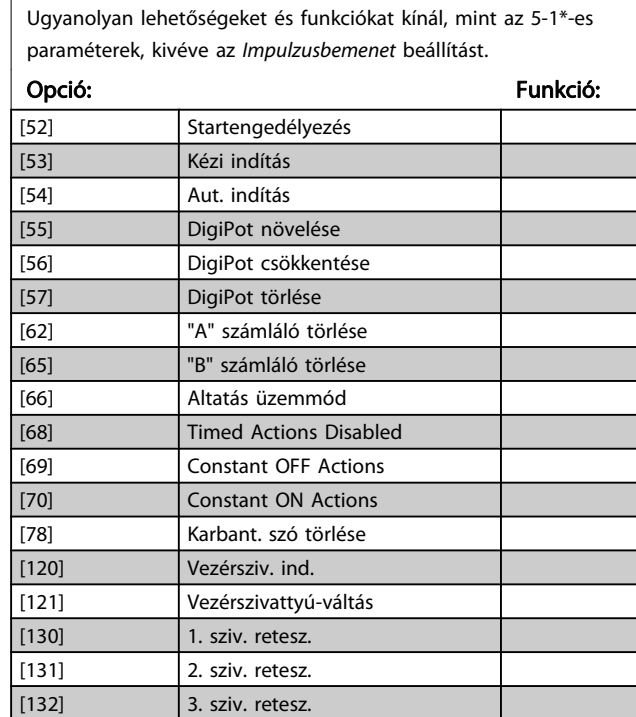

# 5-13 29-es digitális bemenet

Ugyanolyan opciókat és funkciókat kínál, mint az 5-1\*-es paraméterek.

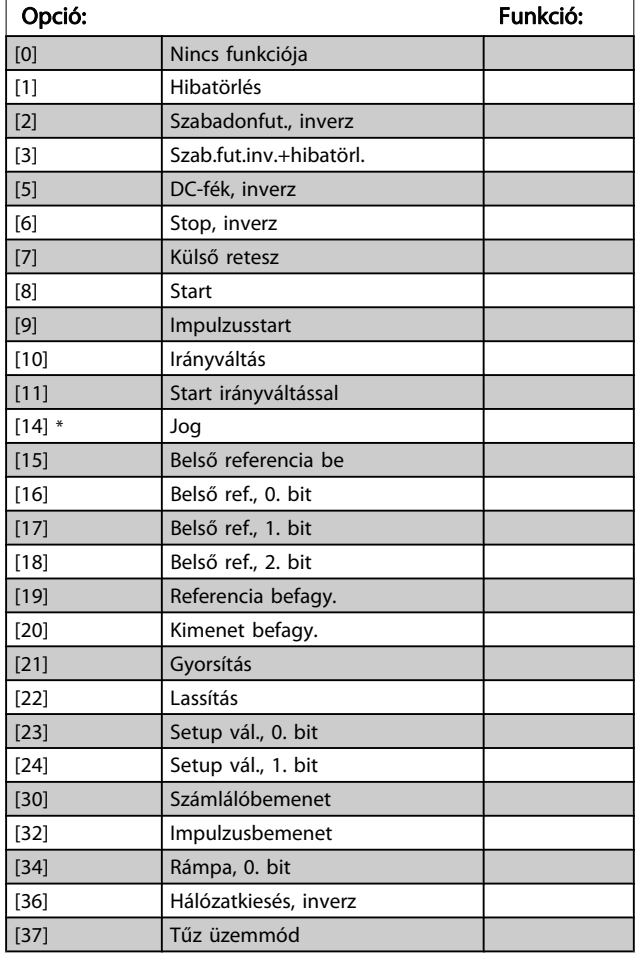

# Danfoss

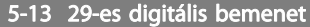

Ugyanolyan opciókat és funkciókat kínál, mint az 5-1\*-es paraméterek.

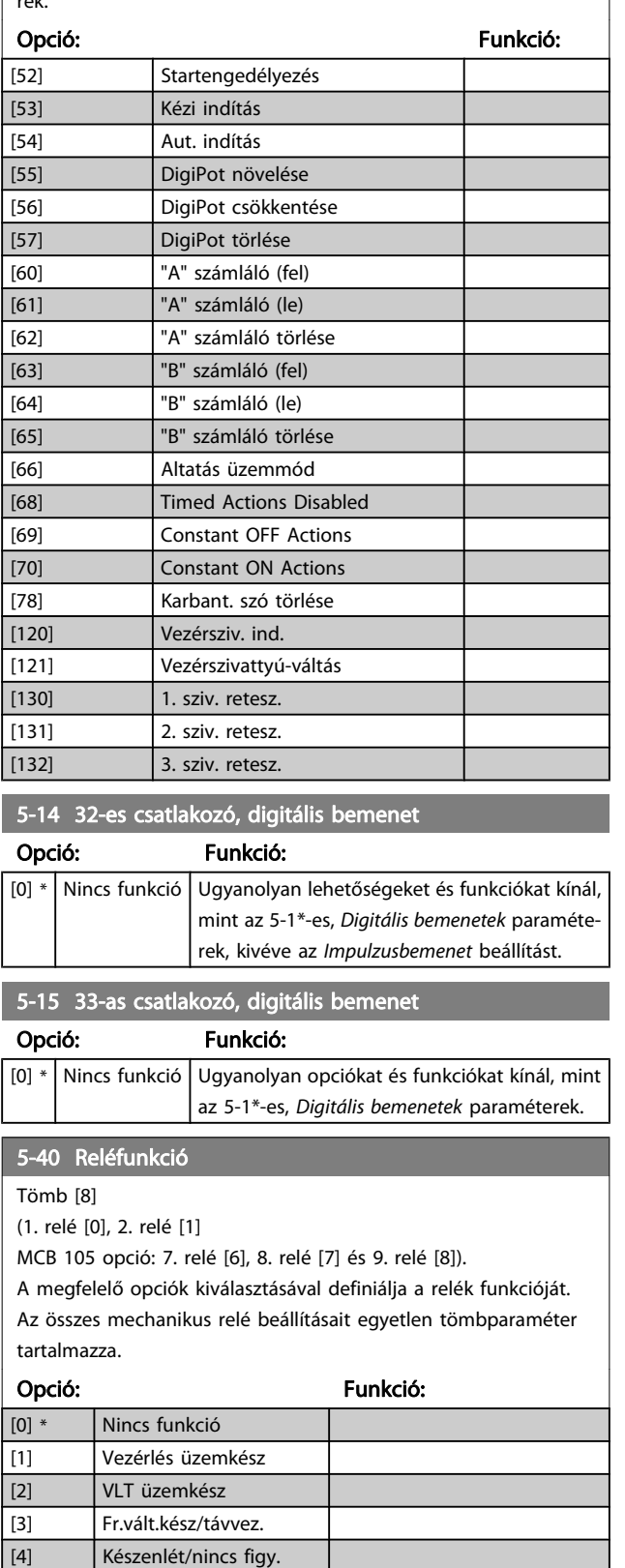

[5] \* Vizemelés A 2. relé alapértelmezett

beállítása.

# 5-40 Reléfunkció

Tömb [8]

(1. relé [0], 2. relé [1]

MCB 105 opció: 7. relé [6], 8. relé [7] és 9. relé [8]).

A megfelelő opciók kiválasztásával definiálja a relék funkcióját. Az összes mechanikus relé beállításait egyetlen tömbparaméter tartalmazza.

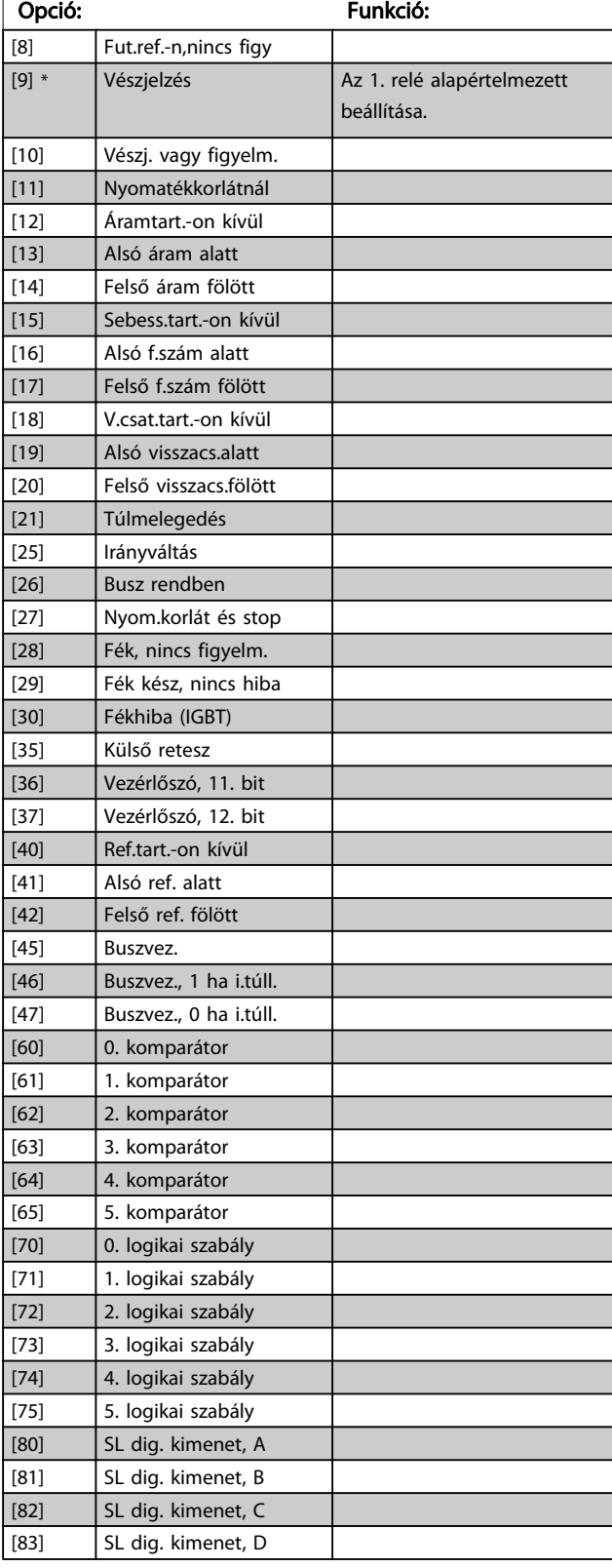

[6] Futás/nincs figy.

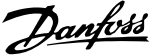

<span id="page-78-0"></span>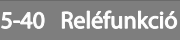

Tömb [8]

(1. relé [0], 2. relé [1]

MCB 105 opció: 7. relé [6], 8. relé [7] és 9. relé [8]).

A megfelelő opciók kiválasztásával definiálja a relék funkcióját. Az összes mechanikus relé beállításait egyetlen tömbparaméter tartalmazza.

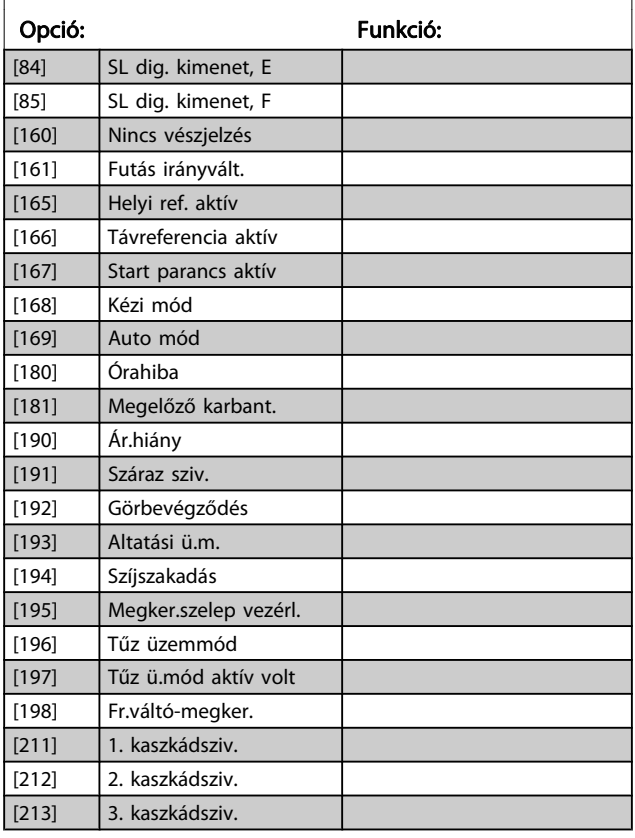

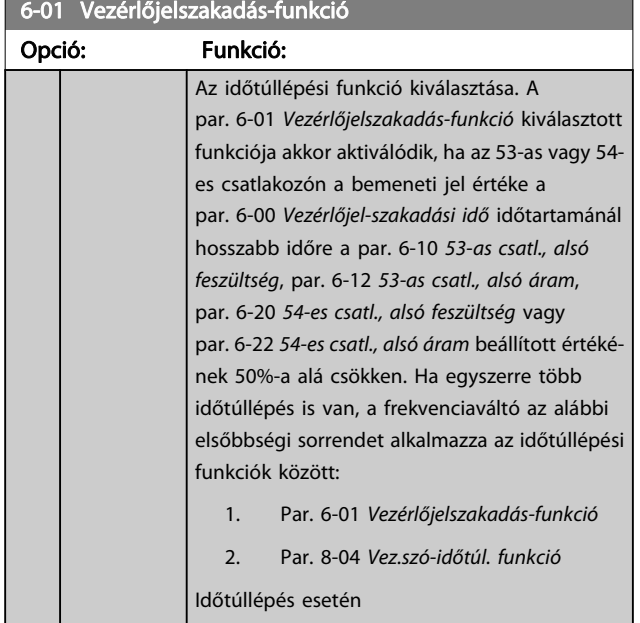

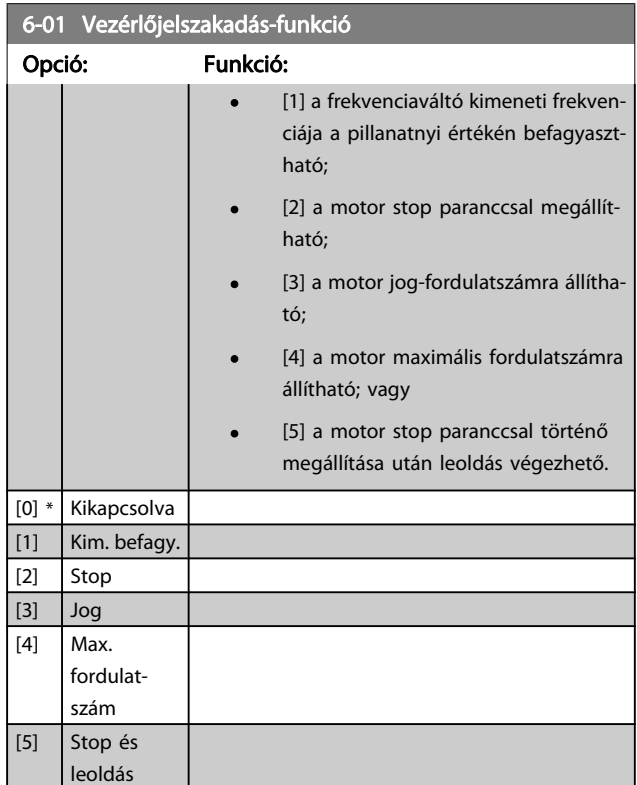

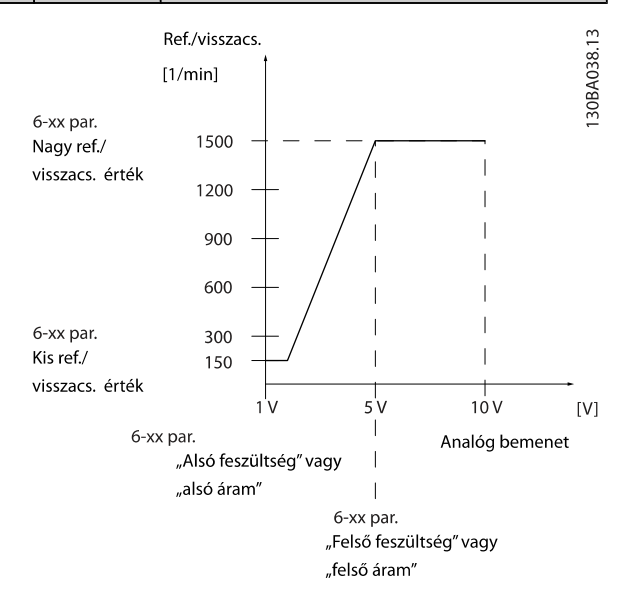

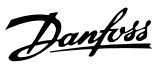

<span id="page-79-0"></span>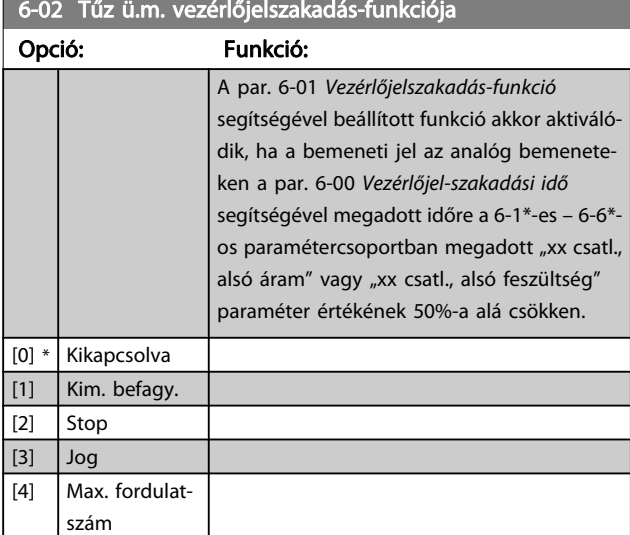

#### 6-02 Tűz ü.m. vezérlőjelszakadás-funkciója

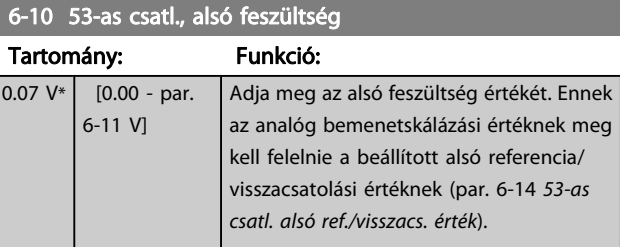

#### 6-11 53-as csatl., felső feszültség Tartomány: Funkció: 10.00  $V^*$  [par. 6-10 -10.00 V] Adja meg a felső feszültség értékét. Ennek az analóg bemenetskálázási értéknek meg kell felelnie a beállított felső referencia/visszacsatolási értéknek (par. 6-15 53 as csatl., felső ref./visszacs. érték).

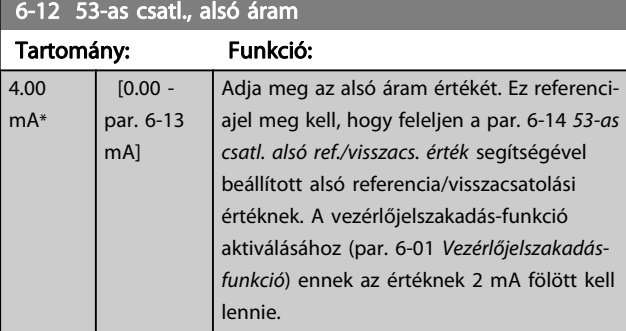

### 6-13 53-as csatl., felső áram

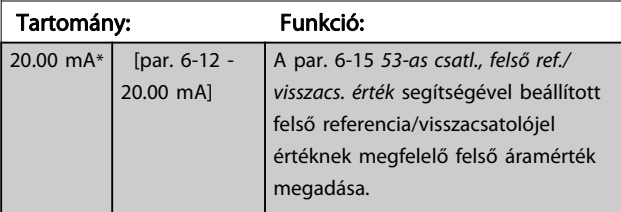

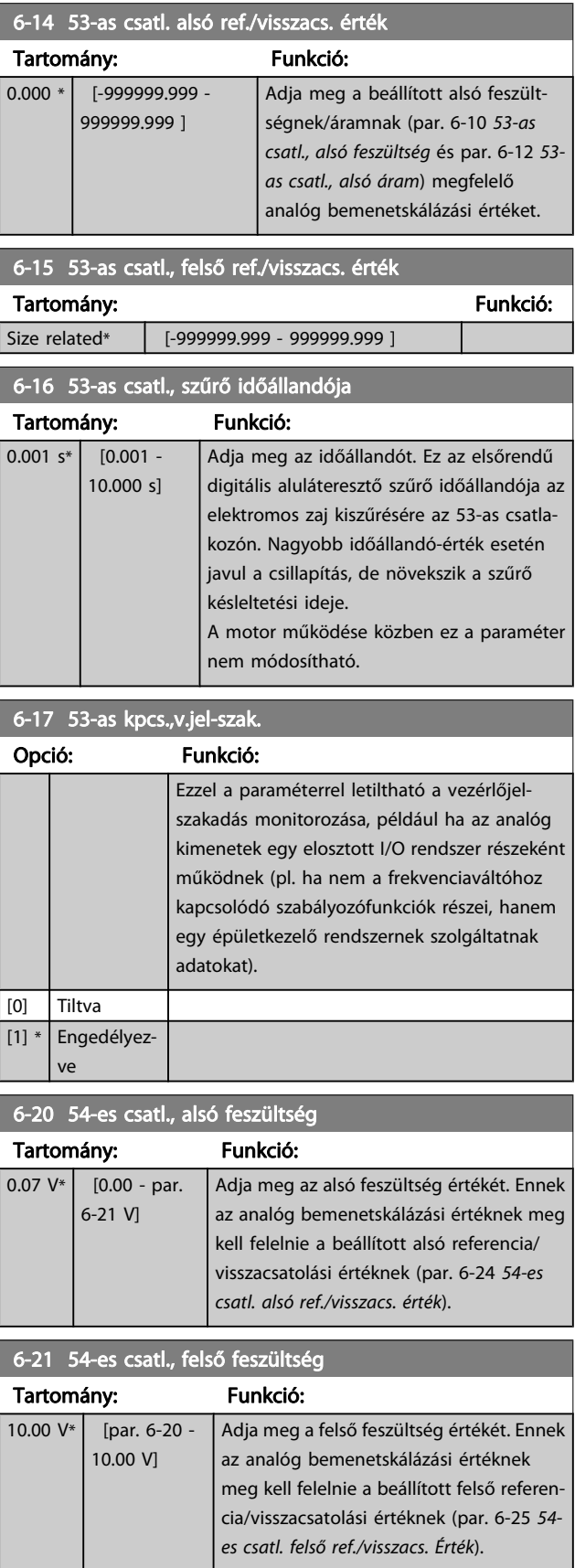

<span id="page-80-0"></span>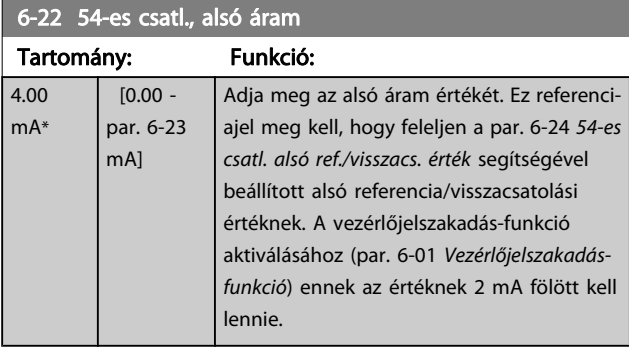

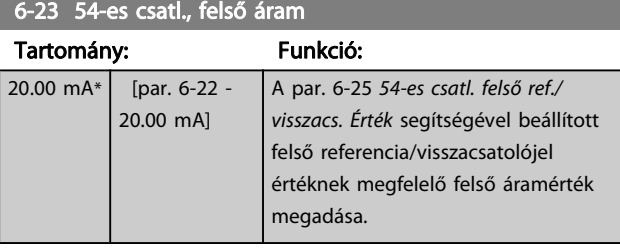

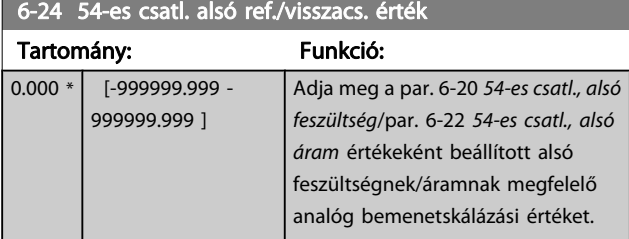

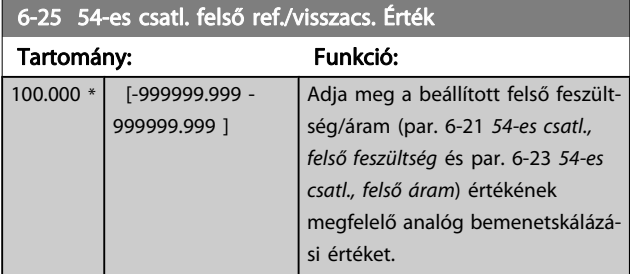

# 6-26 54-es csatl., szűrő időállandója

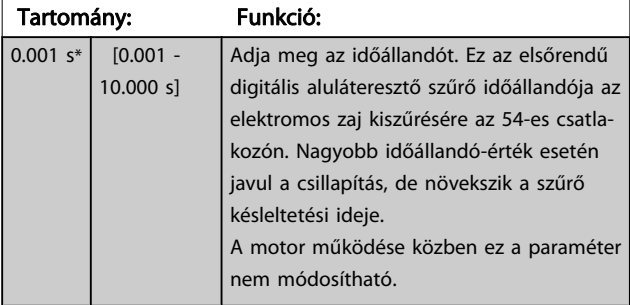

# 6-27 54-es kpcs.,v.jel-szak.

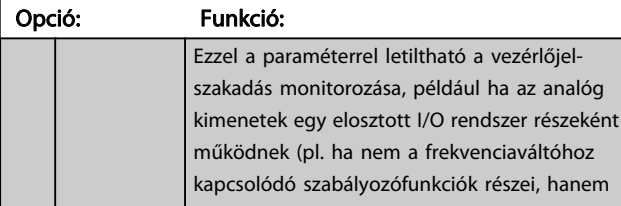

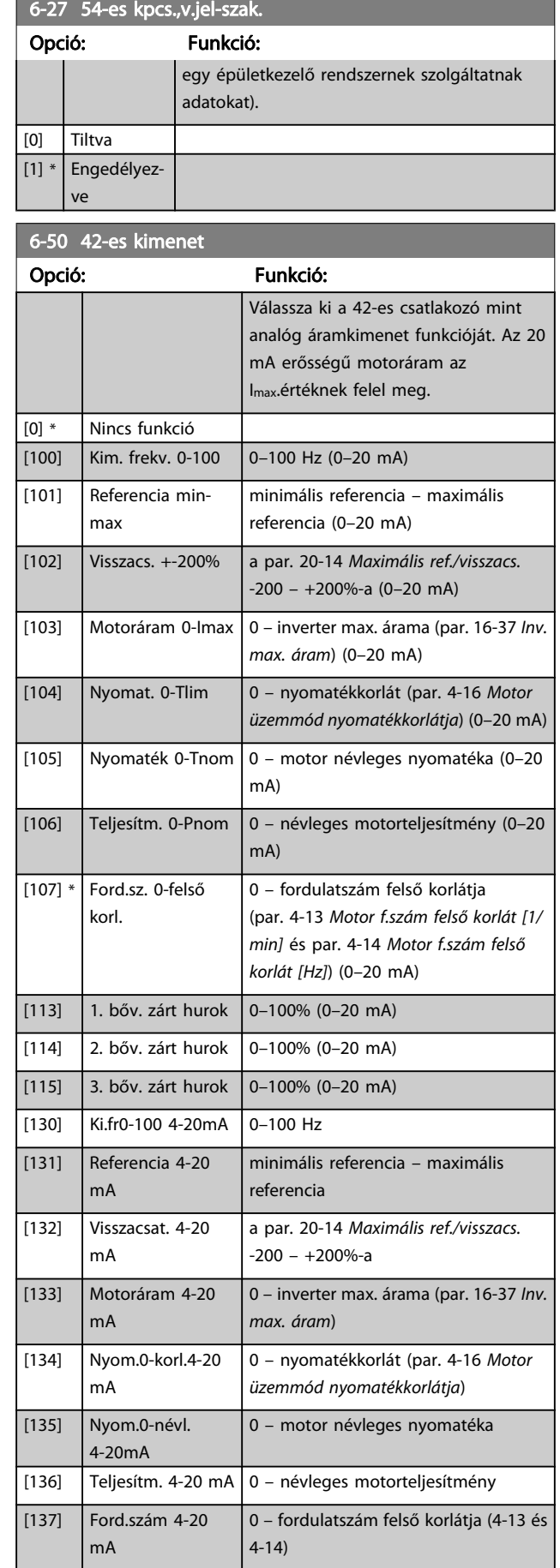

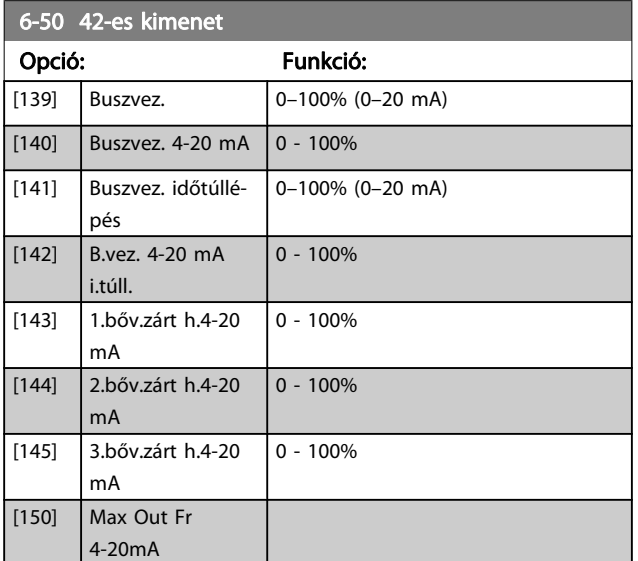

#### MEGJEGYZÉS

A minimális referencia beállítási értékeit nyílt hurok esetén a par. 3-02 [Min. referencia](#page-74-0), zárt hurok esetén a par. 20-13 [Minimális ref./visszacs.](#page-84-0) határozza meg. A maximális referencia beállítási értékeit nyílt hurok esetén a par. 3-03 [Maximális referencia](#page-74-0), zárt hurok esetén a par. 20-14 [Maximális ref./visszacs.](#page-85-0) határozza meg.

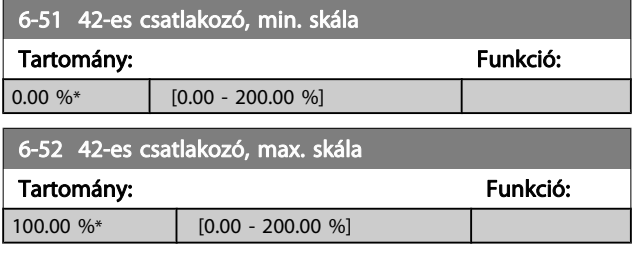

20 mA / kívánt maximum áram  $\times$  100 %

*i.e.* 
$$
10mA : \frac{20 mA}{10 mA} \times 100 % = 200 %
$$

1. PÉLDA:

Változó értéke = KIMENETI FREKVENCIA, tartomány = 0–100 Hz

Kívánt kimeneti tartomány = 0–50 Hz

0 vagy 4 mA-es kimeneti jel 0 Hz-nél (a tartomány 0%-a) szükséges – állítsa a par. 6-51 42-es csatlakozó, min. skála értékét 0%-ra

20 mA-es kimeneti jel 50 Hz-nél (a tartomány 50%-a) szükséges – állítsa a par. 6-52 42-es csatlakozó, max. skála értékét 50%-ra

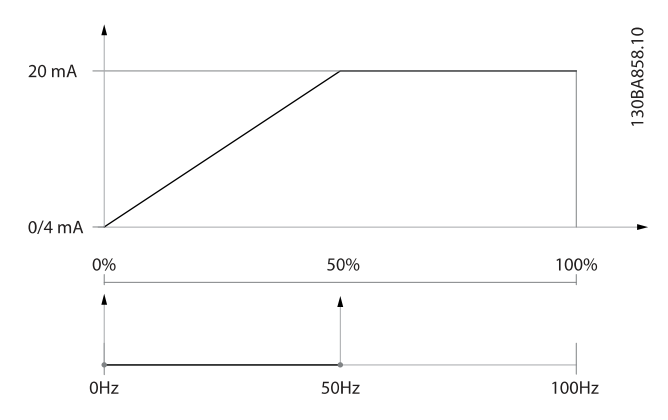

2. PÉLDA:

Változó = VISSZACSATOLÓJEL, tartomány = -200 – 200% Kívánt kimeneti tartomány = 0–100%

0 vagy 4 mA-es kimeneti jel 0%-nál (a tartomány 50%-a) szükséges – állítsa a par. 6-51 42-es csatlakozó, min. skála értékét 50%-ra

20 mA-es kimeneti jel 100%-nál szükséges (a tartomány 75% a) – állítsa a par. 6-52 42-es csatlakozó, max. skála értékét 75% ra

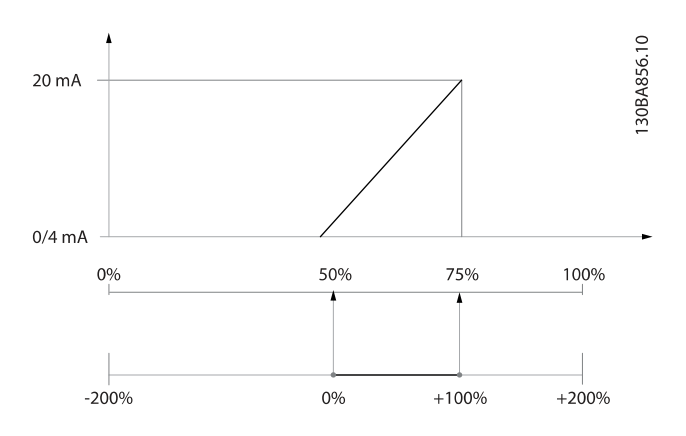

#### 3. PÉLDA:

Változó értéke = REFERENCIA, tartomány = min. ref. – max. ref. Kívánt kimeneti tartomány = min. ref. (0%) – max. ref. (100%), 0–10 mA

0 vagy 4 mA-es kimeneti jel min. ref. értéknél szükséges – állítsa a par. 6-51 42-es csatlakozó, min. skála értékét 0%-ra 10 mA-es kimeneti jel max. ref. értéknél (a tartomány 100%-a) szükséges – állítsa a par. 6-52 42-es csatlakozó, max. skála értékét 200%-ra

(20 mA/10 mA x 100%=200%).

Danfoss

<span id="page-82-0"></span>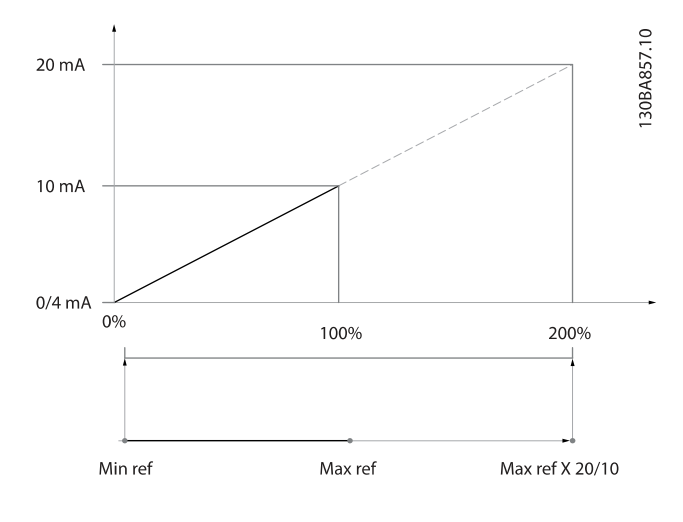

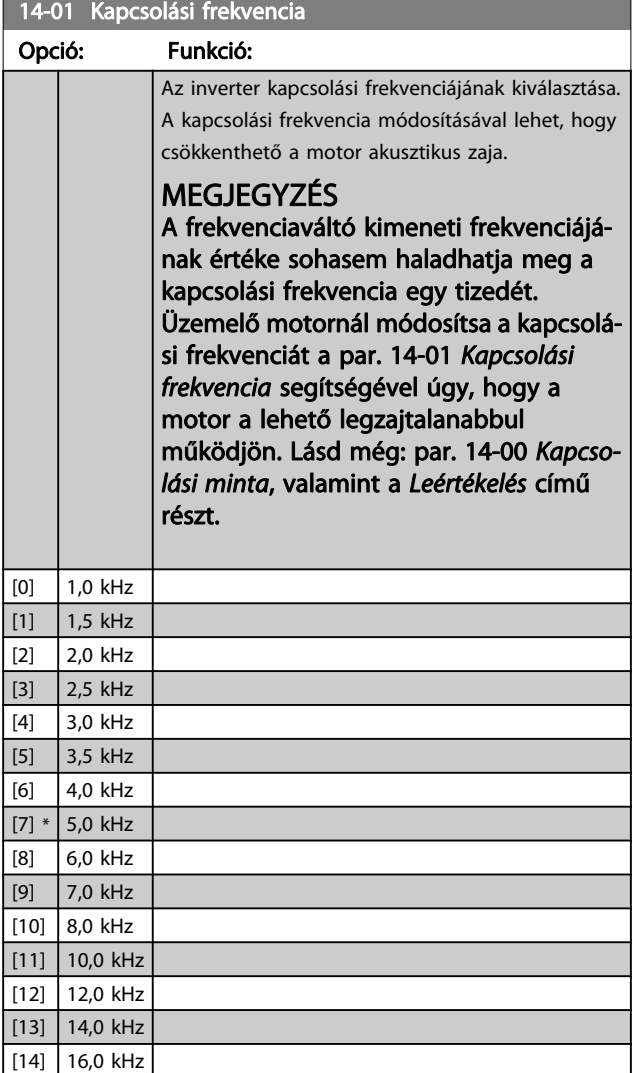

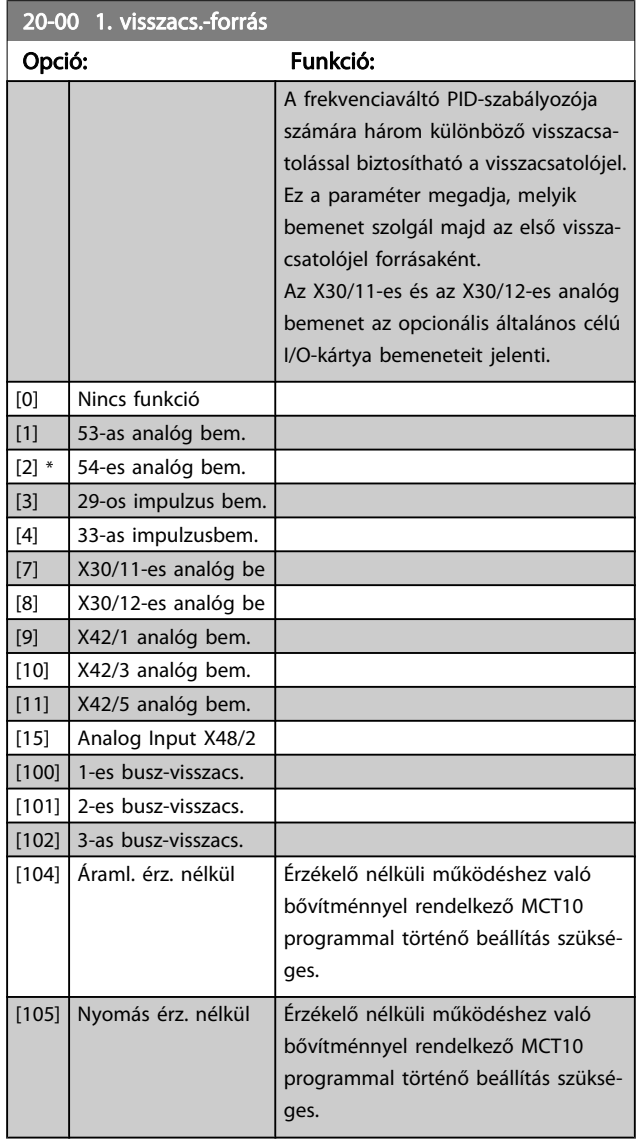

# MEGJEGYZÉS

A nem használt visszacsatolójel forrását Nincs funkciója [0] értékre kell állítani. A Par. 20-20 [Visszacs.jel kezelése](#page-85-0) határozza meg, hogyan használja a PID-szabályozó a három lehetséges visszacsatolójelet.

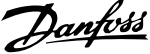

<span id="page-83-0"></span>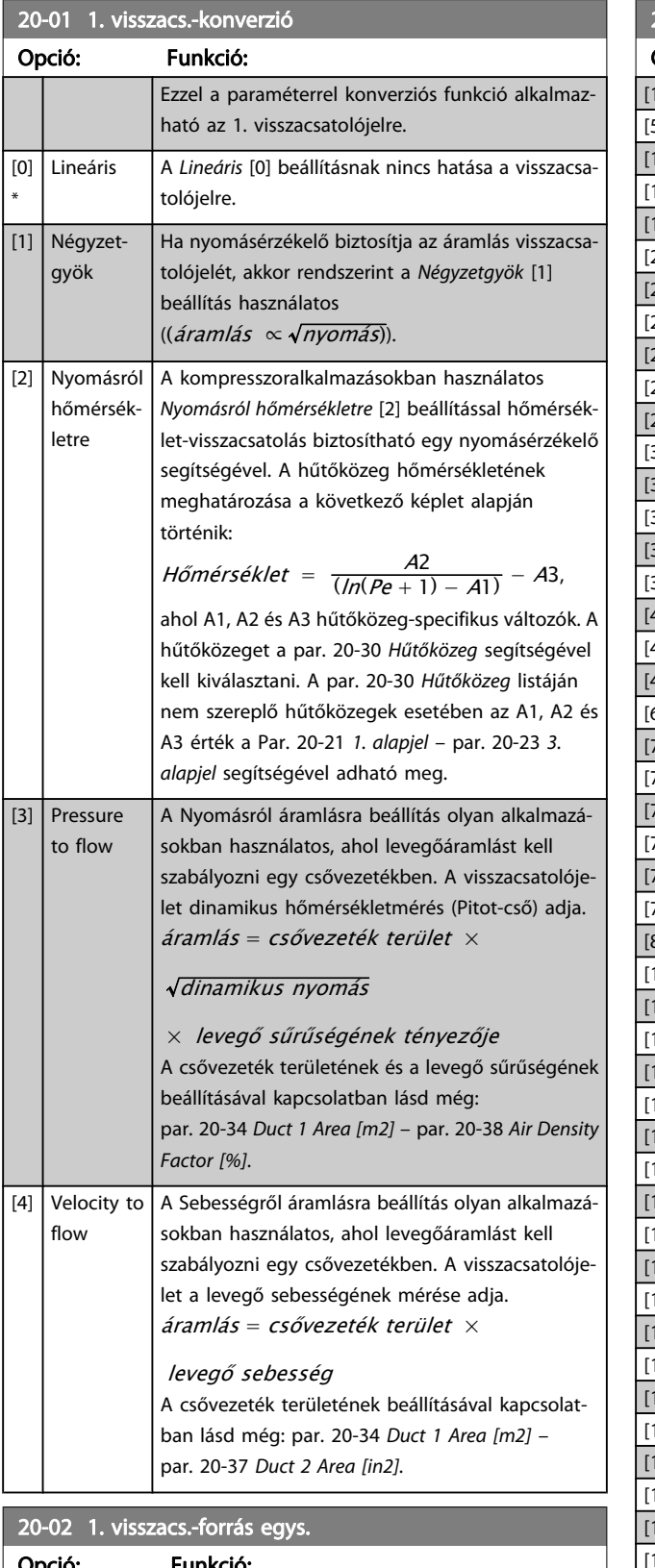

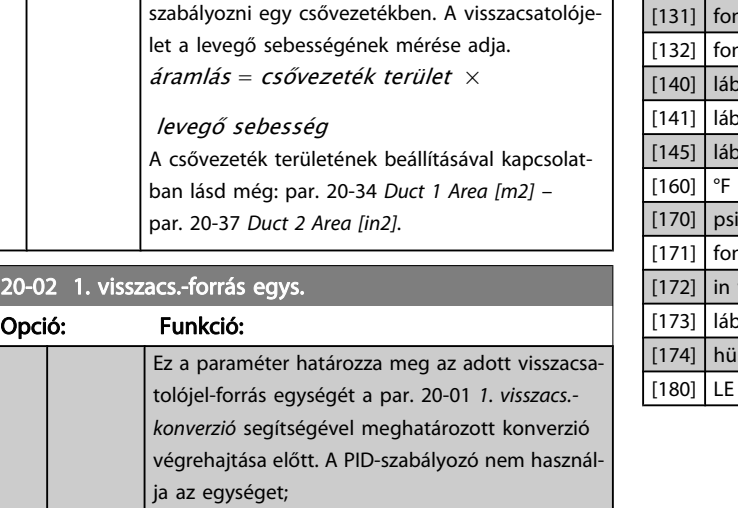

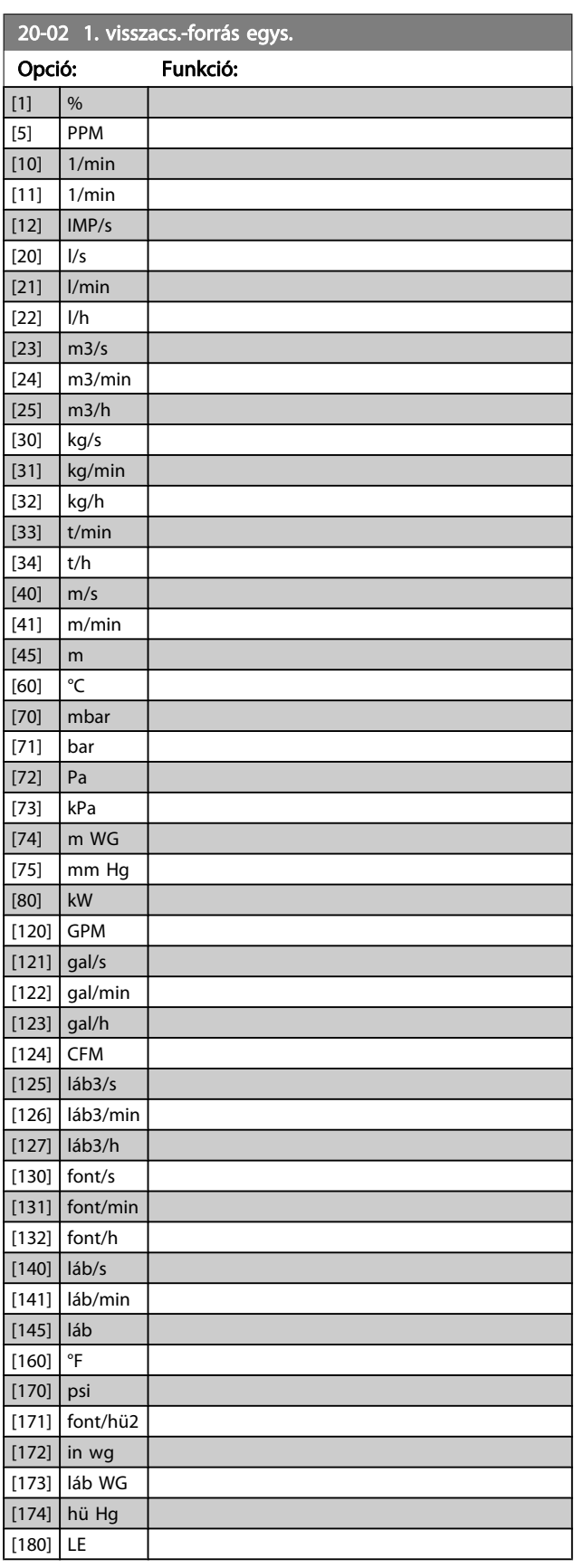

[0] \*

#### <span id="page-84-0"></span>MEGJEGYZÉS

A paraméter csak nyomásról hőmérsékletre történő visszacsatolójel-konverzió használata esetén elérhető. Ha a par. 20-01 [1. visszacs.-konverzió](#page-83-0) értéke Lineáris [0], akkor a konverzió a par. 20-02 [1. visszacs.-forrás egys.](#page-83-0) beállításától függetlenül egy-egy arányú lesz.

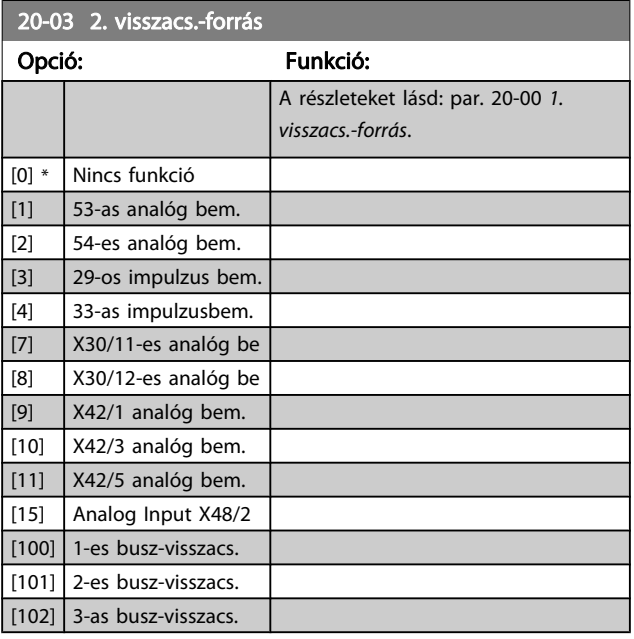

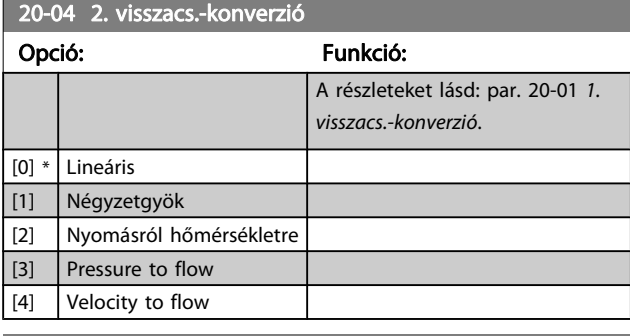

20-05 2. visszacs.-forrás egys.

#### Opció: Funkció:

A részleteket lásd: par. 20-02 [1. visszacs.-forrás egys.](#page-83-0).

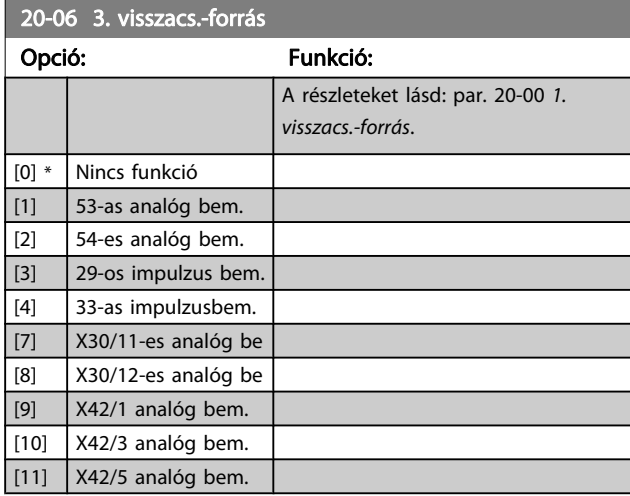

### 20-06 3. visszacs.-forrás

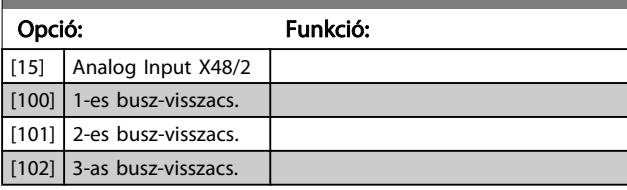

### 20-07 3. visszacs.-konverzió

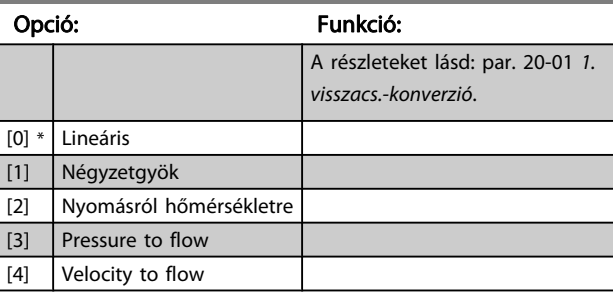

#### 20-08 3. visszacs.-forrás egys.

Opció: Funkció:

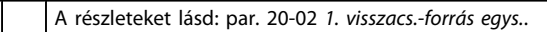

20-12 Ref./visszacs. egység

#### Opció: Funkció:

A részleteket lásd: par. 20-02 [1. visszacs.-forrás egys.](#page-83-0).

#### 20-13 Minimális ref./visszacs.

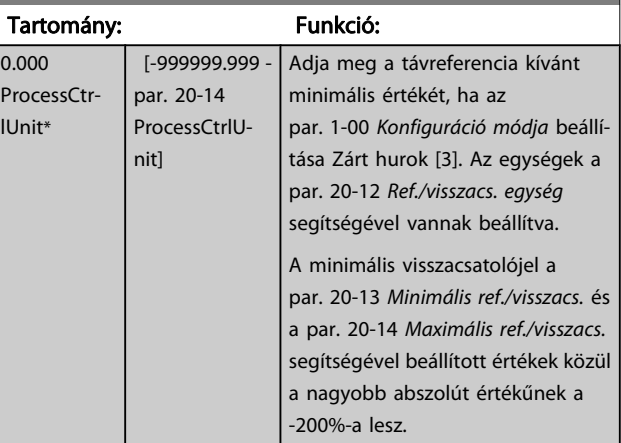

#### MEGJEGYZÉS

Ha a par. 1-00 [Konfiguráció módja](#page-69-0) beállítása Nyílt hurok [0], a par. 3-02 [Min. referencia](#page-74-0) használata kötelező.

<span id="page-85-0"></span>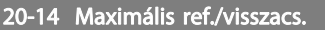

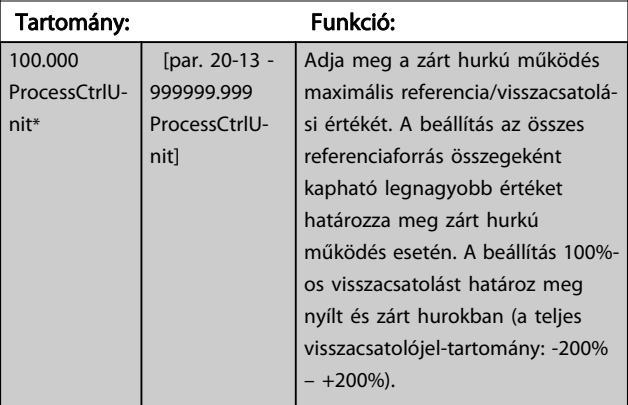

# MEGJEGYZÉS

Ha a par. 1-00 [Konfiguráció módja](#page-69-0) beállítása Nyílt hurok [0], a par. 3-03 [Maximális referencia](#page-74-0) használata kötelező.

#### MEGJEGYZÉS

A PID-szabályozó dinamikája ennek a paraméternek az értékétől fog függeni. Lásd még: par. 20-93 [PID arányos](#page-88-0)[sági tényező](#page-88-0).

A 20-13-as és a 20-14-es paraméter akkor is meghatározza a visszacsatolójel-tartományt, ha a visszacsatolójel van használatban kijelzésként Nyílt hurok [0] beállítású par. 1-00 [Konfiguráció módja](#page-69-0) mellett. A feltételek a fentivel azonosak.

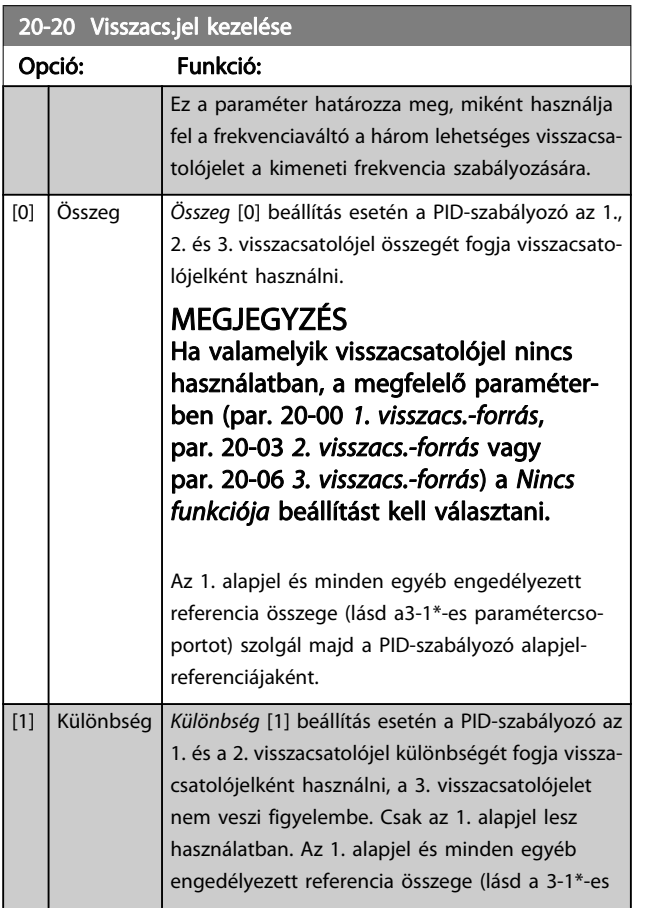

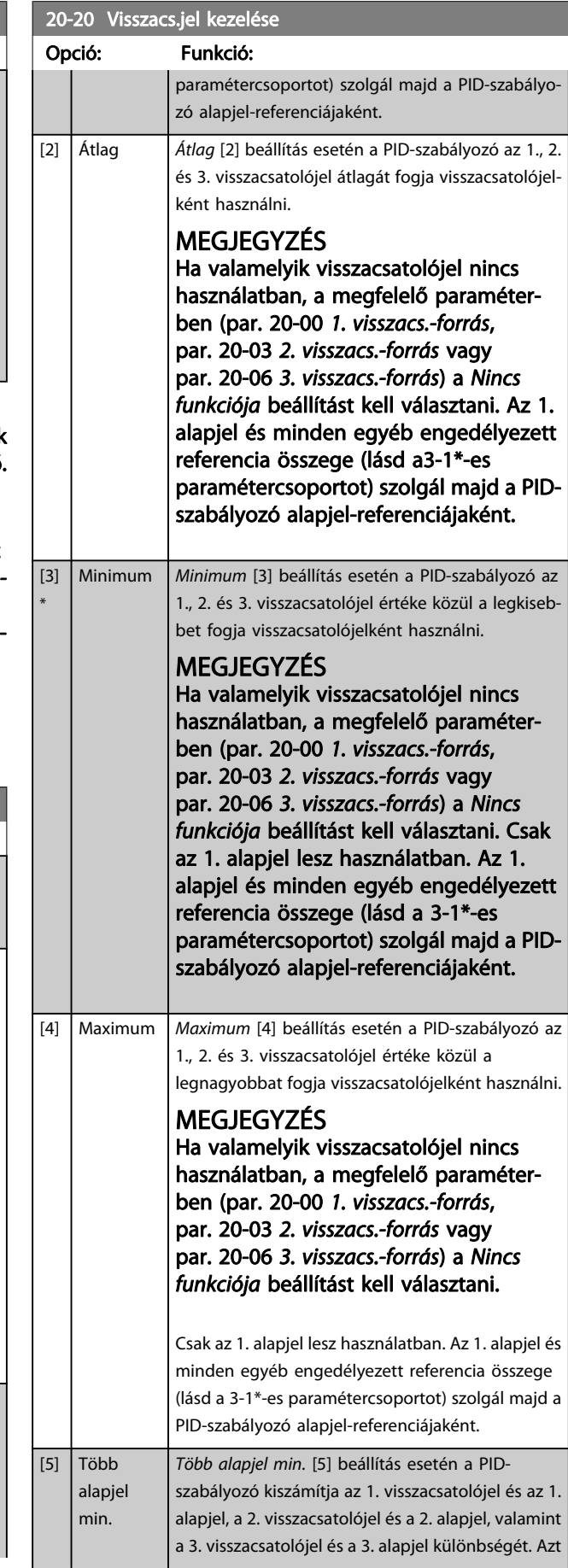

### 20-20 Visszacs.jel kezelése

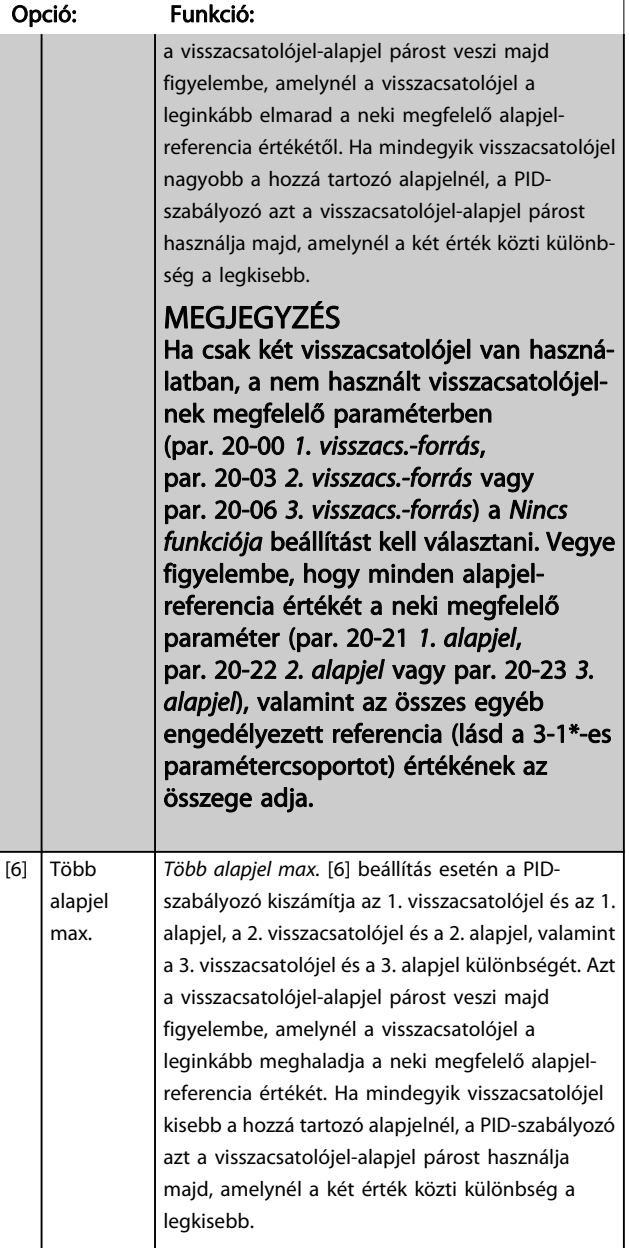

#### 20-20 Visszacs.jel kezelése

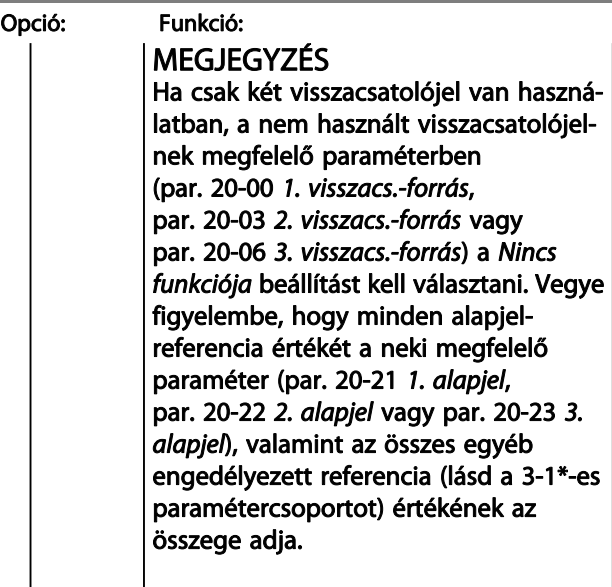

### MEGJEGYZÉS

Ha valamelyik visszacsatolójel nincs használatban, a "Nincs funkciója" beállítást kell választani a megfelelő paraméterben: Par. 20-00 [1. visszacs.-forrás](#page-82-0) , [par. 20-03](#page-84-0) 2. [visszacs.-forrás](#page-84-0) vagy par. 20-06 [3. visszacs.-forrás](#page-84-0).

A PID-szabályozó a par. 20-20 [Visszacs.jel kezelése](#page-85-0) segítségével kiválasztott függvénnyel kiszámított eredő visszacsatolójel felhasználásával szabályozza a frekvenciaváltó kimeneti frekvenciáját. A frekvenciaváltó kijelzőjén is megtekinthető eredő visszacsatolójel felhasználható még a készülék analóg kimenetének szabályozására, és különböző soros kommunikációs protokollok segítségével továbbítható.

A megfelelően konfigurált frekvenciaváltó többzónás alkalmazások kezelésére is képes. A készülék kétféle többzónás alkalmazást támogat:

- Több zóna egy alapjellel
- Több zóna több alapjellel

A különbséget az alábbi példák szemléltetik:

#### 1. példa: több zóna egy alapjellel

Egy irodaépületben VAV (változó légmennyiségű) VLT HVAC Drive frekvenciaváltó-rendszernek kell biztosítania a minimális nyomást a kiválasztott VAV-dobozokban. Mivel az egyes vezetékekben nem egyforma a nyomásveszteség, a VAVdobozok nyomása nem tekinthető azonosnak. Az egyes VAVdobozok azonos minimális nyomást igényelnek. A szabályozás úgy oldható meg, ha a par. 20-20 [Visszacs.jel kezelése](#page-85-0) Minimum [3] beállítását választjuk, és a [par. 20-21](#page-87-0) 1. alapjel segítségével megadjuk a kívánt nyomás értékét. Ha a visszacsatolójelek bármelyike nem éri el az alapjelet, a PID-szabályozó növeli a ventilátor fordulatszámát; ha az összes visszacsatolójel nagyobb az alapjelnél, akkor a szabályozó csökkenti a ventilátor-fordulatszámot.

Danfoss

<span id="page-87-0"></span>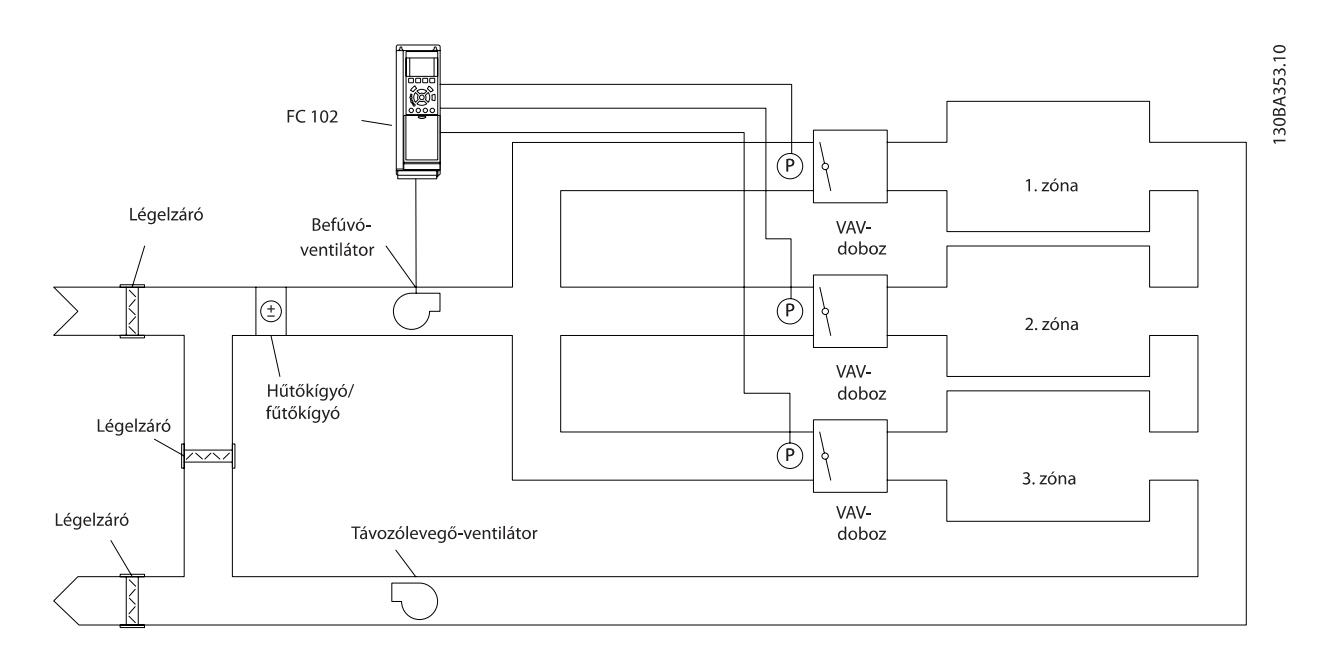

#### 2. példa: több zóna több alapjellel

Előző példánk a többzónás, több alapjeles szabályozás bemutatására is alkalmas. Ha a zónák az egyes VAV-dobozoknál eltérő nyomást igényelnek, az összes alapjel megadható a par. 20-21 1. alapjel, par. 20-22 2. alapjel vagy par. 20-23 3. alapjel segítségével. Ha a par. 20-20 [Visszacs.jel kezelése](#page-85-0) segítségével a Több alapjel min. [5] beállítást választjuk, a PIDszabályozó növeli a ventilátor-fordulatszámot, ha bármely visszacsatolójel nem éri el a hozzá tartozó alapjel értékét, és csökkenti a fordulatszámot, ha mindegyik visszacsatolójel nagyobb a hozzá tartozó alapjelnél.

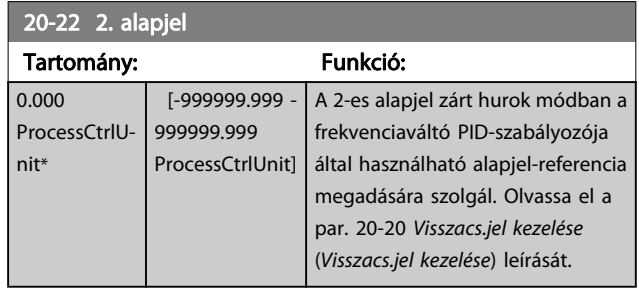

#### MEGJEGYZÉS

Az itt megadott alapjel-referencia hozzáadódik az összes többi engedélyezett referencia értékéhez (lásd a 3-1\*-es paramétercsoportot).

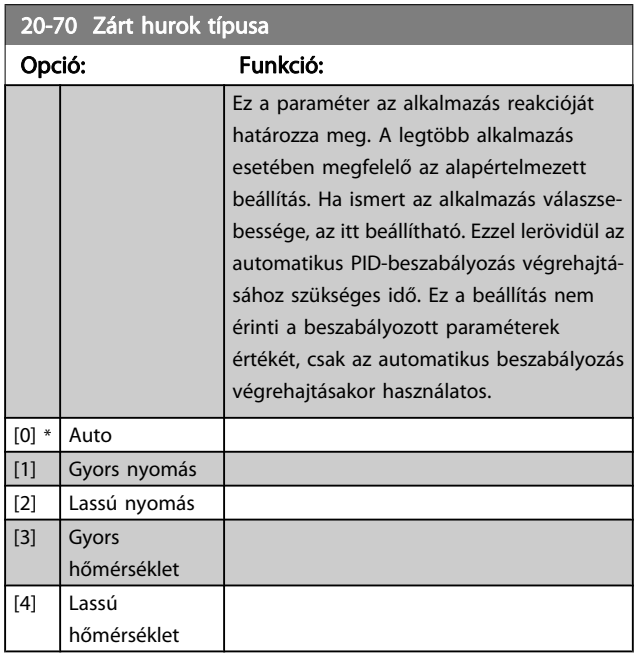

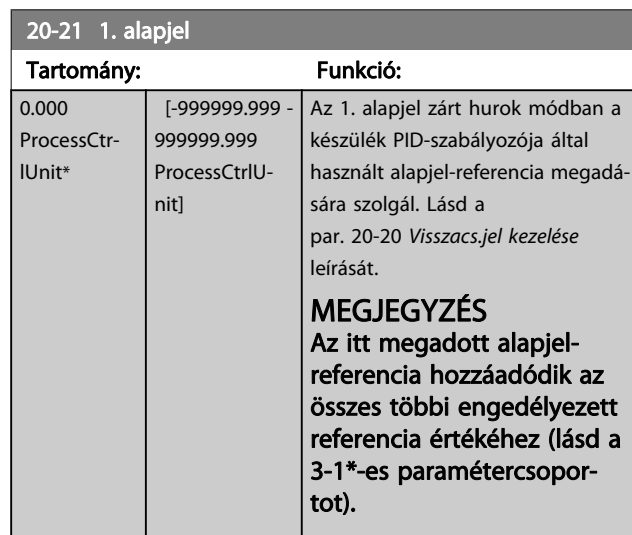

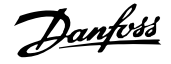

<span id="page-88-0"></span>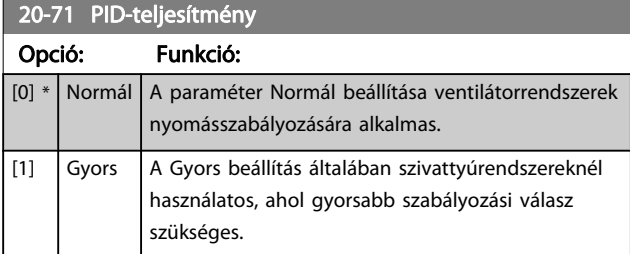

20-72 PID-kimenet vált. Tartomány: Funkció:  $0.10 * | 0.01 -$ 0.50 ] Az automatikus beszabályozás által használt módosítási lépések nagyságának beállítása. Ha például a maximális kimeneti frekvencia (par. 4-13 [Motor f.szám felső korlát \[1/min\]](#page-75-0)/ par. 4-14 [Motor f.szám felső korlát \[Hz\]](#page-75-0)) beállítása 50 Hz, akkor a 0,10 érték az 50 Hz 10%-a, azaz 5 Hz. A beszabályozás pontossága érdekében olyan értéket kell beállítani, hogy a visszacsatolójel változásai 10 és 20% közé essenek.

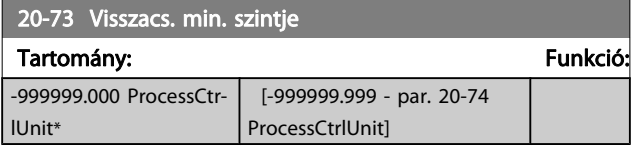

20-74 Visszacs. max. szintie

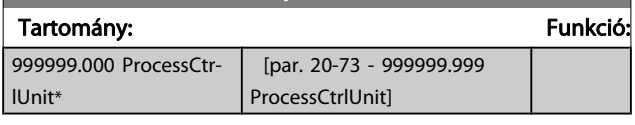

20-79 PID aut. beszab.

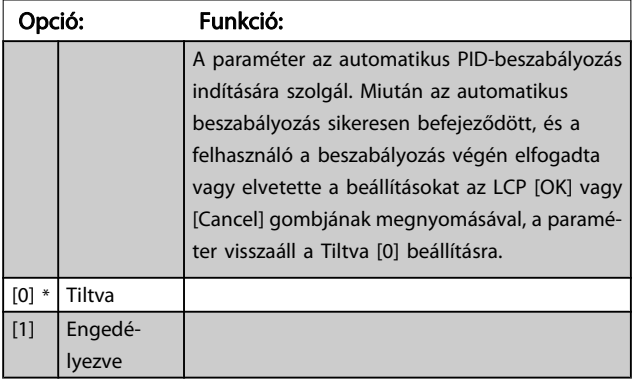

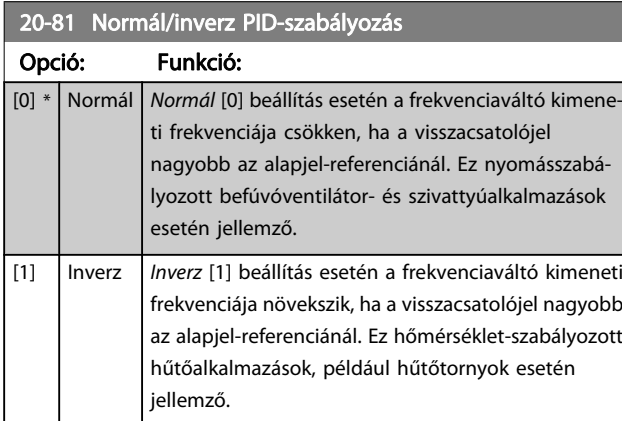

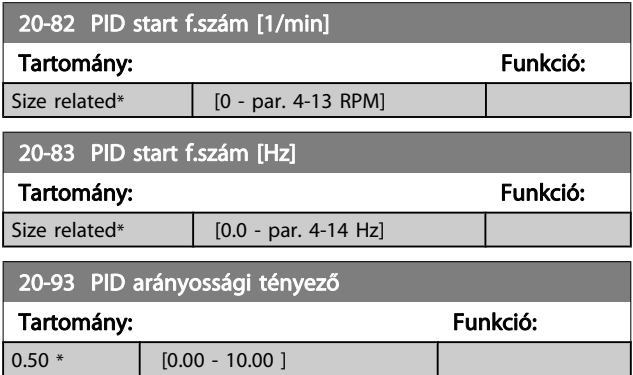

Ha a (hiba x erősítés) megegyezik a par. 20-14 [Maximális ref./](#page-85-0) [visszacs.](#page-85-0) segítségével beállított értékkel, a PID-szabályozó megpróbálja a par. 4-13 [Motor f.szám felső korlát \[1/min\]](#page-75-0) / par. 4-14 [Motor f.szám felső korlát \[Hz\]](#page-75-0) értékének megfelelővé tenni a kimeneti fordulatszámot. A gyakorlatban ezt persze korlátozza ez a beállítás.

Az arányossági tartománysáv (a kimenet 0%-ról 100%-ra történő változását okozó hiba) a következő képlettel számítható ki:

 $\Bigl(\frac{1}{A r \acute{a} n y o s s\'{a} g i}$  tényező $\Bigr) \times$  (Max. referencia)

MEGJEGYZÉS Mindig előbb a par. 20-14 [Maximális ref./visszacs.](#page-85-0) kívánt beállítását adja meg, és csak ezután állítsa be a PIDszabályozó értékeit a 20-9\*-es paramétercsoportban.

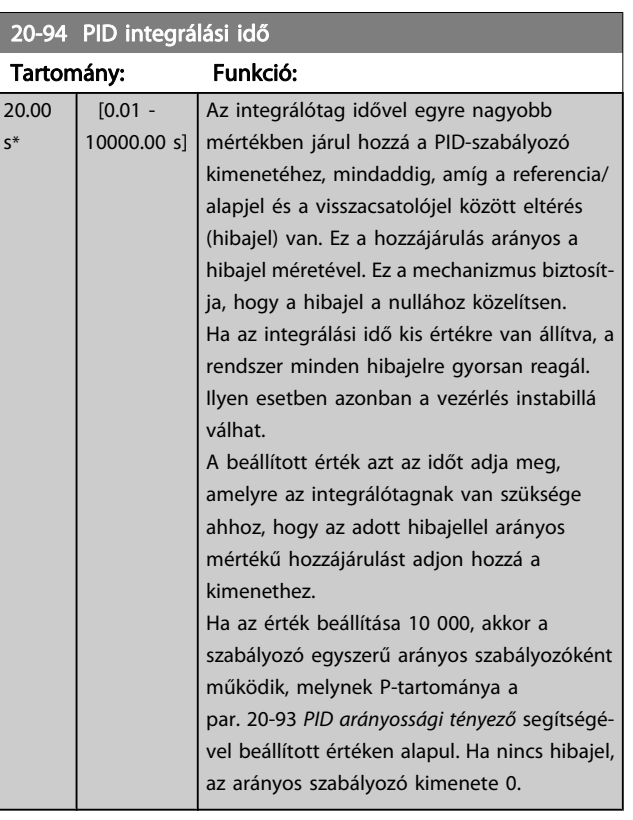

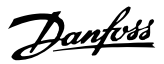

#### <span id="page-89-0"></span>22-20 Kis telj. auto setup

A teljesítményadatok automatikus beállításának elindítása az áramláshiány beszabályozásához.

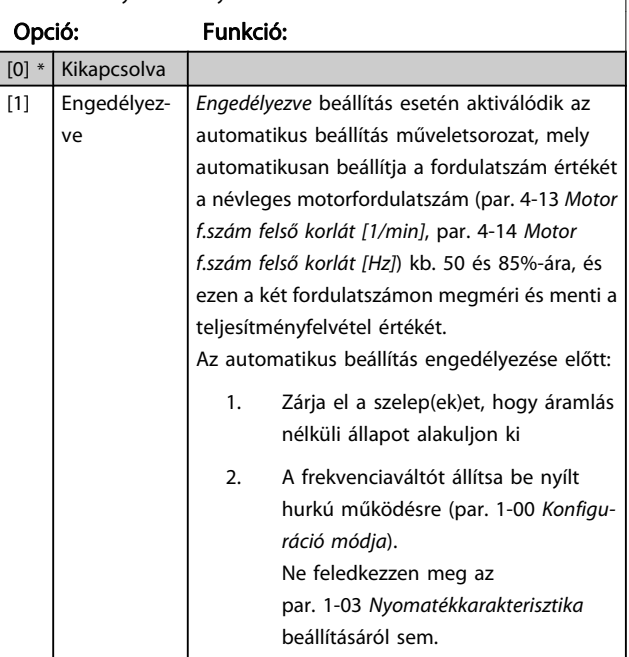

#### MEGJEGYZÉS

Az automatikus beállítást csak akkor hajtsa végre, ha a rendszer már elérte a normál üzemi hőmérsékletét.

#### MEGJEGYZÉS

Fontos, hogy a par. 4-13 [Motor f.szám felső korlát \[1/min\]](#page-75-0) vagy par. 4-14 [Motor f.szám felső korlát \[Hz\]](#page-75-0) értékeként be legyen állítva a motor maximális üzemi fordulatszáma.

Az automatikus beállítást fontos a beépített PI-szabályozó konfigurálása előtt végrehajtani, mivel amikor az par. 1-00 [Konfiguráció módja](#page-69-0) értéke zártról nyílt hurokra változik, a beállítások visszaállnak.

#### MEGJEGYZÉS

A beszabályozás végrehajtásakor az par. 1-03 [Nyomaték](#page-70-0)[karakterisztika](#page-70-0) beállítása olyan legyen, amilyen a beszabályozás utáni működéskor lesz.

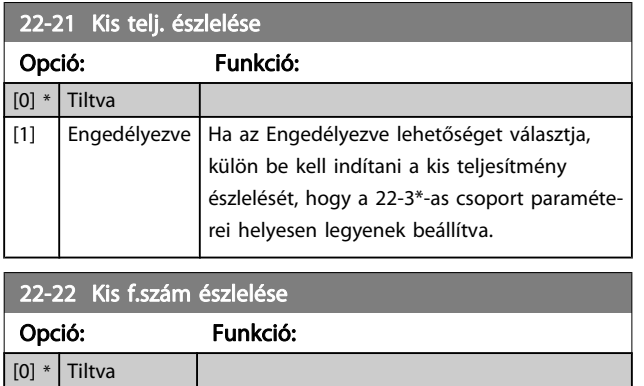

### 22-22 Kis f.szám észlelése Opció: Funkció: [1] Engedélyezve Az Engedélyezve lehetőséggel bekapcsolhatja annak észlelését, ha a motor a [par. 4-11](#page-75-0) Motor [f.szám alsó korlát \[1/min\]](#page-75-0) vagy [par. 4-12](#page-75-0) Motor [f.szám alsó korlát \[Hz\]](#page-75-0) értékeként megadott fordulatszámon működik. 22-23 Funkció ár.hiánynál Közös műveletek kis teljesítmény észlelése vagy kis fordulatszám észlelése esetén (külön műveletválasztás nem lehetséges). Opció: Funkció: [0] \* | Kikapcsolva [1] Altatási ü.m. | Áramláshiány észlelése esetén a frekvenciaváltó altatási üzemmódba lép. Az altatási 22-4\*-es paramétercsoportot. [2] Figyelmeztetés | A frekvenciaváltó folytatja működését, de

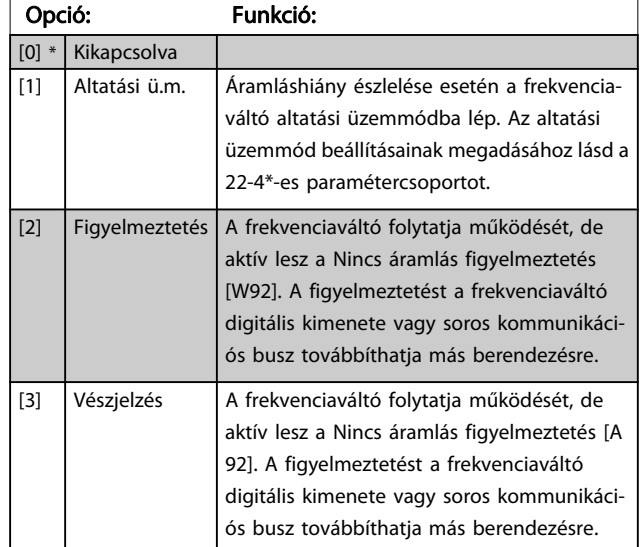

#### MEGJEGYZÉS

Ha a par. 22-23 Funkció ár.hiánynál beállítása [3] Vészjelzés, a par. 14-20 Hibatörlési üzemmód esetében a [13] Végtelen aut. törlés beállítás nem megfelelő. Ha ilyen beállítást választ, áramláshiány észlelése esetén a frekvenciaváltó folyamatosan be-ki kapcsol majd.

#### MEGJEGYZÉS

Ha a frekvenciaváltó állandó megkerülő fordulatszámmal rendelkezik olyan automatikus megkerülő funkcióval, amely állandó vészjelzés észlelése esetén elindítja a megkerülést, és a Funkció áramláshiánynál beállítása [3] Vészjelzés, akkor tiltsa le az automatikus megkerülés funkciót.

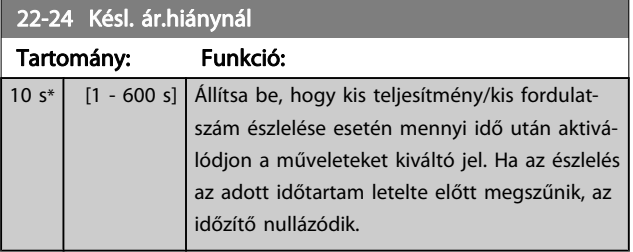

7 7

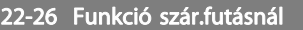

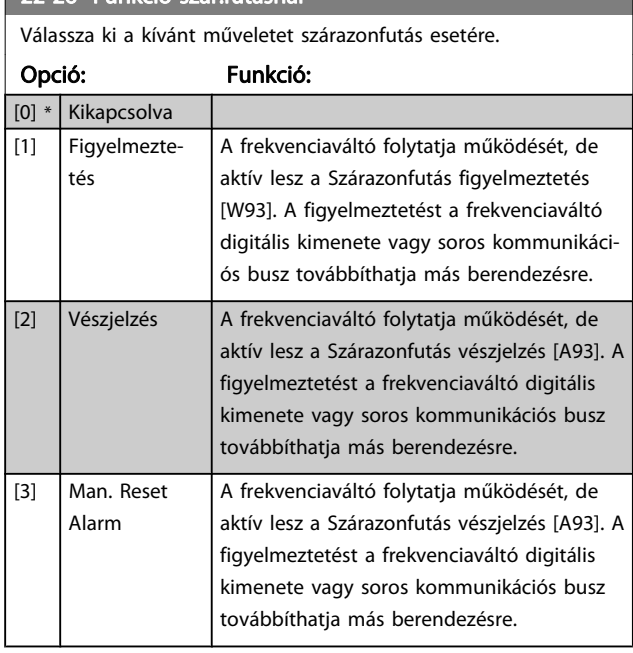

#### MEGJEGYZÉS

A szárazonfutás észlelésének használatához engedélyezni kell a kis teljesítmény észlelése funkciót [\(par. 22-21](#page-89-0) Kis [telj. észlelése](#page-89-0)), és üzembe kell azt helyezni (a 22-3\*-as, Ár.hiány. telj.beszab paraméter vagy a [par. 22-20](#page-89-0) Kis telj. [auto setup](#page-89-0) segítségével).

### MEGJEGYZÉS

Ha a par. 22-26 Funkció szár.futásnál beállítása [2] Vészjelzés, a par. 14-20 Hibatörlési üzemmód esetében a [13] Végtelen aut. törlés beállítás nem megfelelő. Ha ilyen beállítást választ, szárazonfutás észlelése esetén a frekvenciaváltó folyamatosan be-ki kapcsol majd.

## MEGJEGYZÉS

Ha a frekvenciaváltó állandó megkerülő fordulatszámmal rendelkezik olyan automatikus megkerülő funkcióval, amely állandó vészjelzés észlelése esetén elindítja a megkerülést, és a Funkció szárazonfutásnál beállítása [2] Vészjelzés vagy [3] Kézi hibatörlés vészj., akkor tiltsa le az automatikus megkerülés funkciót.

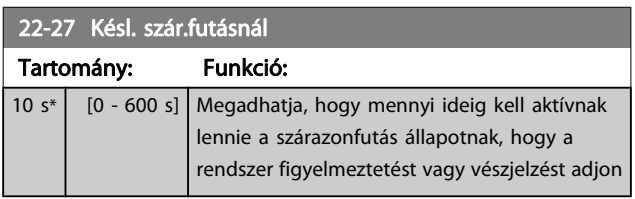

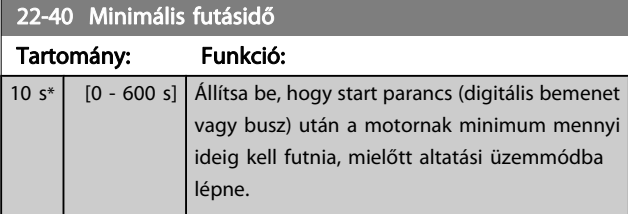

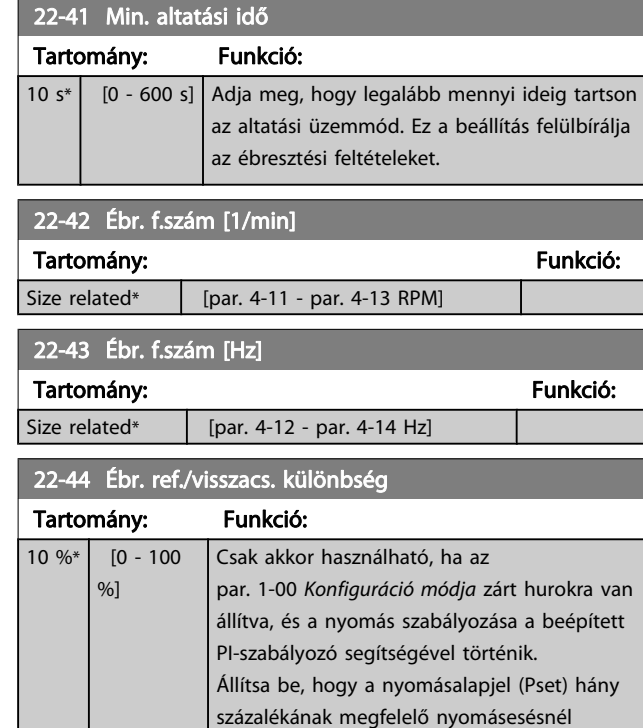

## MEGJEGYZÉS

Olyan alkalmazásban, ahol a beépített PI-szabályozó inverz szabályozásra van beállítva a [par. 20-71](#page-88-0) PID[teljesítmény](#page-88-0) segítségével (pl. hűtőtorony-alkalmazásokban), automatikusan megtörténik a par. 22-44 Ébr. ref./ visszacs. különbség értékének hozzáadása.

szakadjon meg az altatási üzemmód.

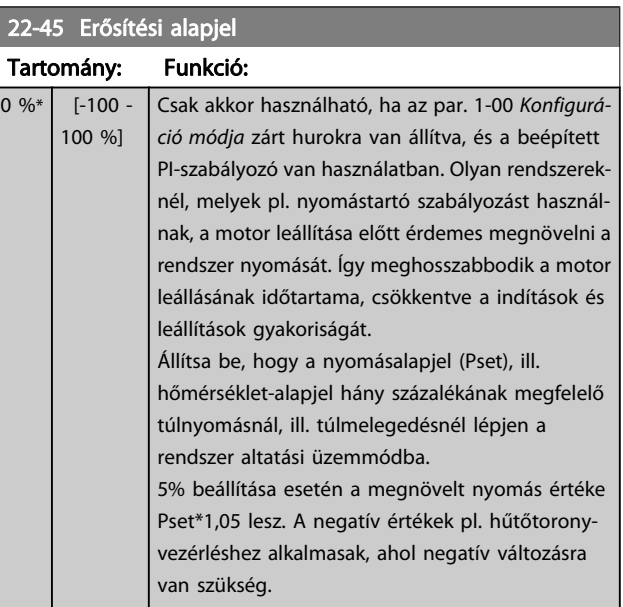

<span id="page-91-0"></span>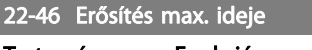

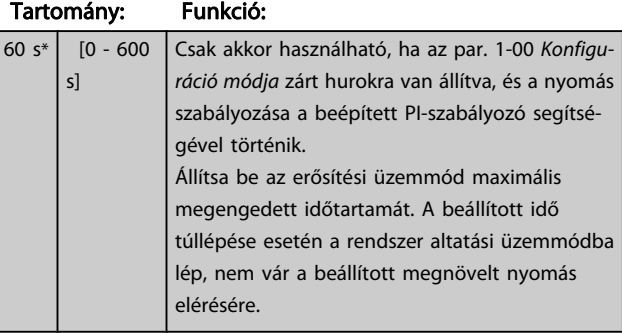

#### 22-60 Funkció szíjszakadásnál

A szíjszakadási állapot észlelése esetén végrehajtandó művelet kiválasztása.

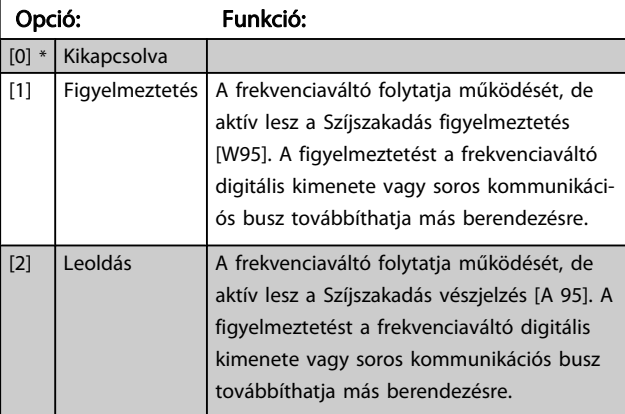

#### MEGJEGYZÉS

Ha a par. 22-60 Funkció szíjszakadásnál beállítása [2] Leoldás, a par. 14-20 Hibatörlési üzemmód esetében a [13] Végtelen aut. törlés beállítás nem megfelelő. Ha ilyen beállítást választ, szíjszakadás észlelése esetén a frekvenciaváltó folyamatosan be-ki kapcsol majd.

## MEGJEGYZÉS

Ha a frekvenciaváltó állandó megkerülő fordulatszámmal rendelkezik olyan automatikus megkerülő funkcióval, amely állandó vészjelzés észlelése esetén elindítja a megkerülést, és a Funkció szíjszakadásnál beállítása [2] Leoldás, akkor tiltsa le az automatikus megkerülés funkciót.

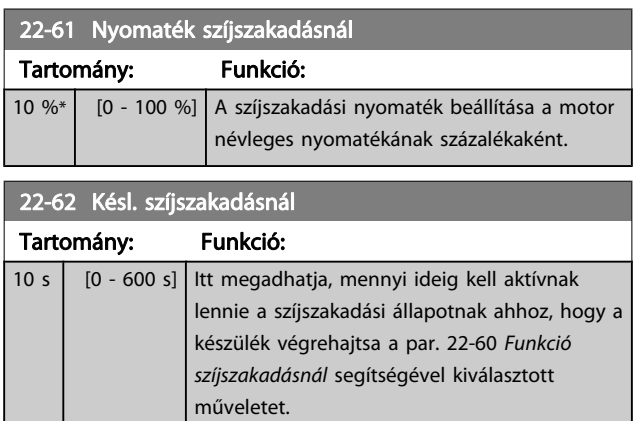

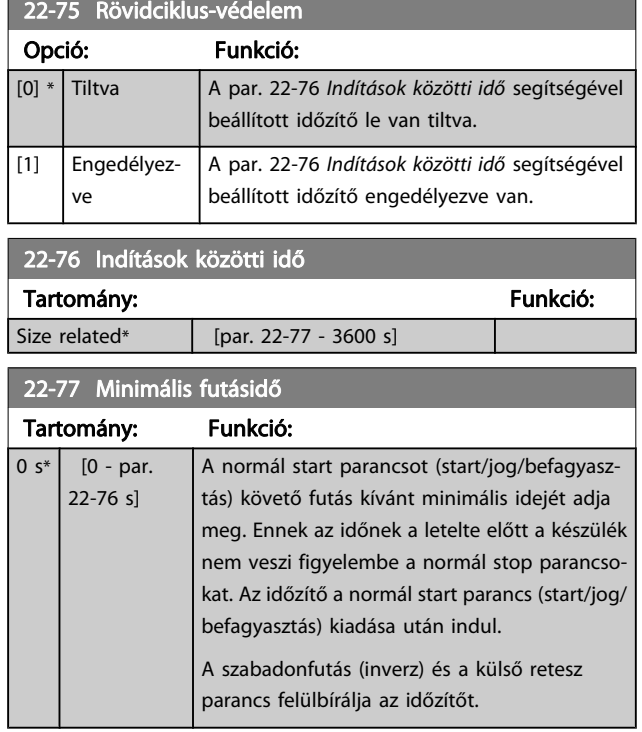

#### MEGJEGYZÉS Kaszkád üzemmódban nem működik.

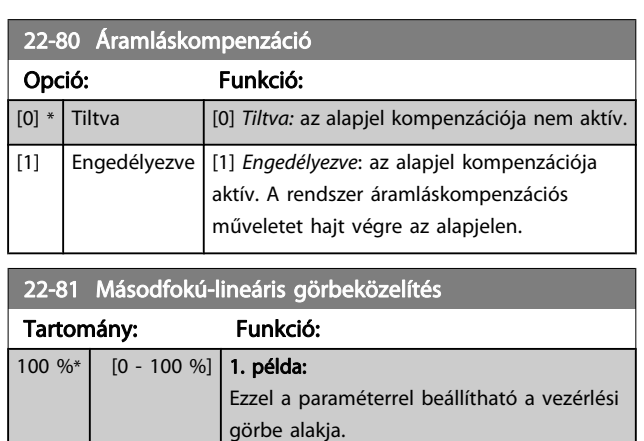

## MEGJEGYZÉS Kaszkádműködés esetén nem látható.

 $0 =$  lineáris

100% = ideális alak (elméleti)

Danfoss

<span id="page-92-0"></span>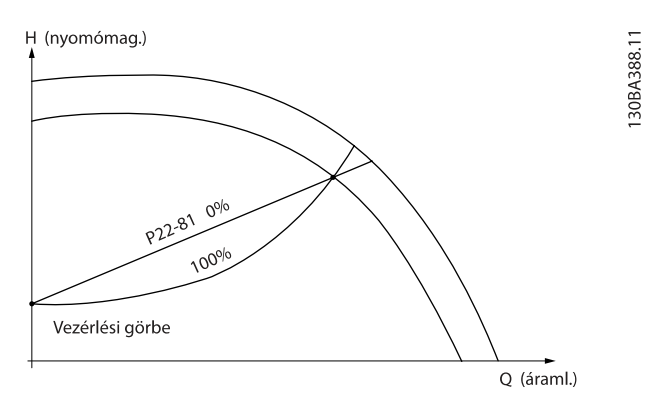

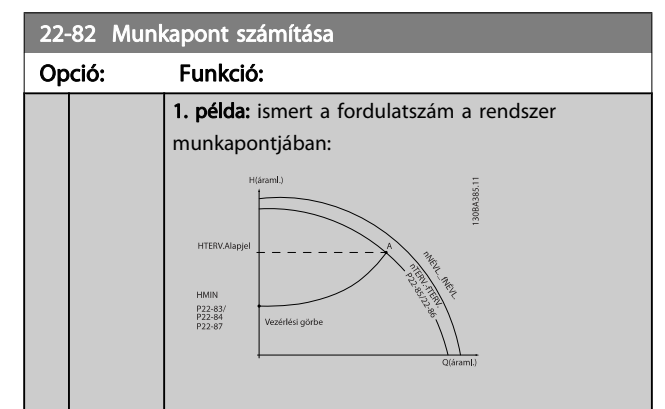

Az adott berendezés különböző fordulatszámaihoz tartozó karakterisztikákat tartalmazó adatlapról a HTERV. és a QTERV. pont között egyszerűen megtalálható az A pont, a rendszer munkapontja. A szivattyú karakterisztikáját meg kell jelölni ebben a pontban, és be kell programozni a hozzá tartozó fordulatszámot. A szelepeket elzárva és olyan fordulatszámot beállítva, hogy a nyomás értéke HMIN legyen, meghatározható a fordulatszám az áramlás nélküli ponton.

A par. 22-81 [Másodfokú-lineáris görbeközelítés](#page-91-0) beállításával ezután beállítható a vezérlési görbe alakja a végtelenig.

#### 2. példa:

Nem ismert a fordulatszám a rendszer munkapontjában: ha a rendszer munkapontjában nem ismert a fordulatszám, az adatlap segítségével meg kell határozni a vezérlési görbe egy másik referenciapontját. A Q<sub>NÉVL.</sub> nyomásnak megfelelő áramlás meghatározható a névleges fordulatszámhoz tartozó jelleggörbéről a tervezett nyomás (HTERV., C pont) berajzolásával. Hasonlóképpen, a tervezett áramlás (QTERV., D pont) berajzolásával meghatározható a H<sub>D</sub> nyomás. A szivattyú-jelleggörbe e két pontjának, valamint a fentebb leírt HMIN értéknek az ismeretében a frekvenciaváltó ki tudja számítani a B referenciapontot, és meg tudja rajzolni a rendszer A munkapontját is tartalmazó vezérlési görbét.

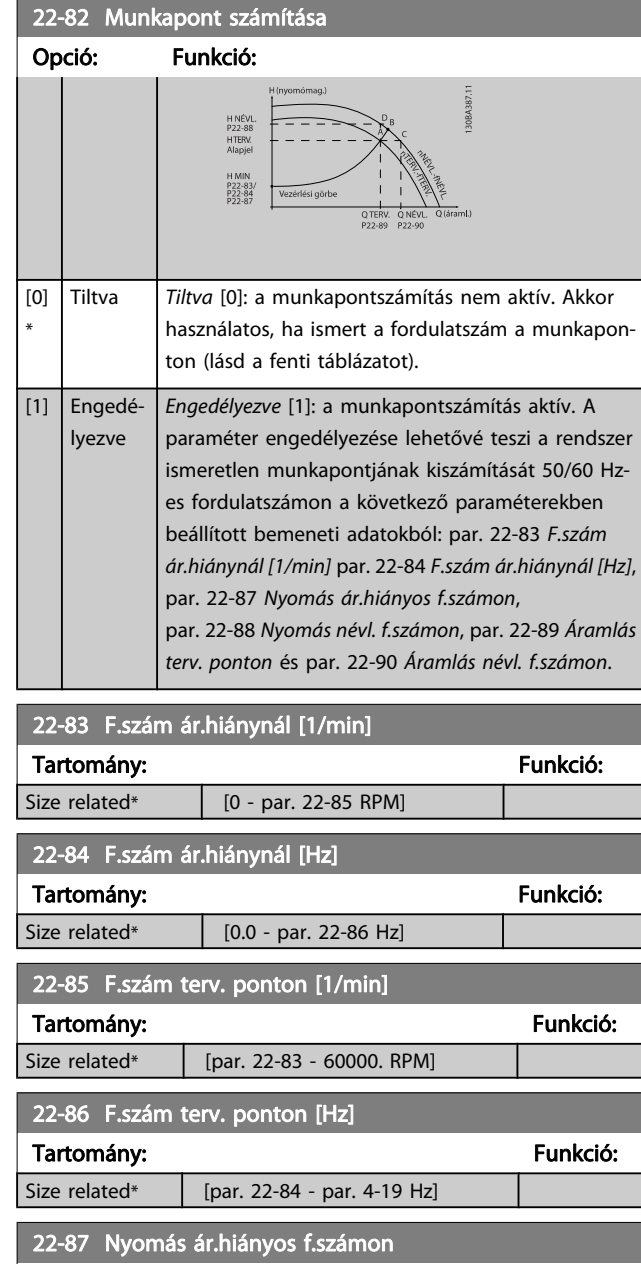

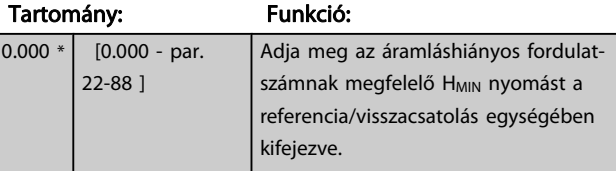

Lásd még: par. 22-82 Munkapont számítása (D pont).

<span id="page-93-0"></span>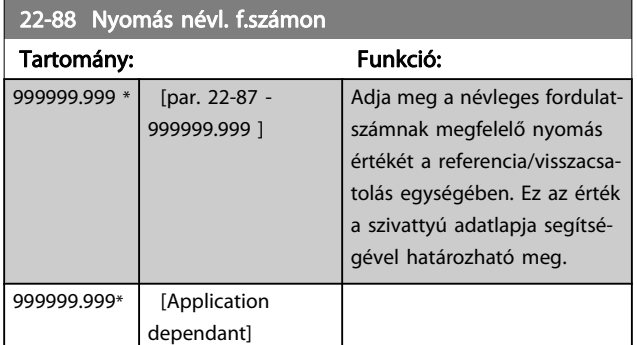

Lásd még: par. 22-82 [Munkapont számítása](#page-92-0) (A pont).

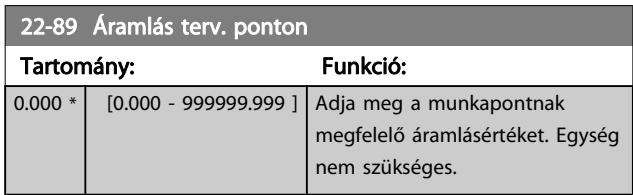

Lásd még: par. 22-82 [Munkapont számítása](#page-92-0) (C pont).

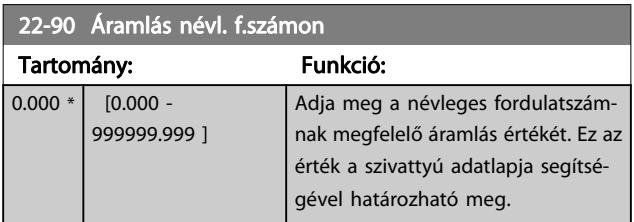

# 7.3.1 Paraméter-beállítás

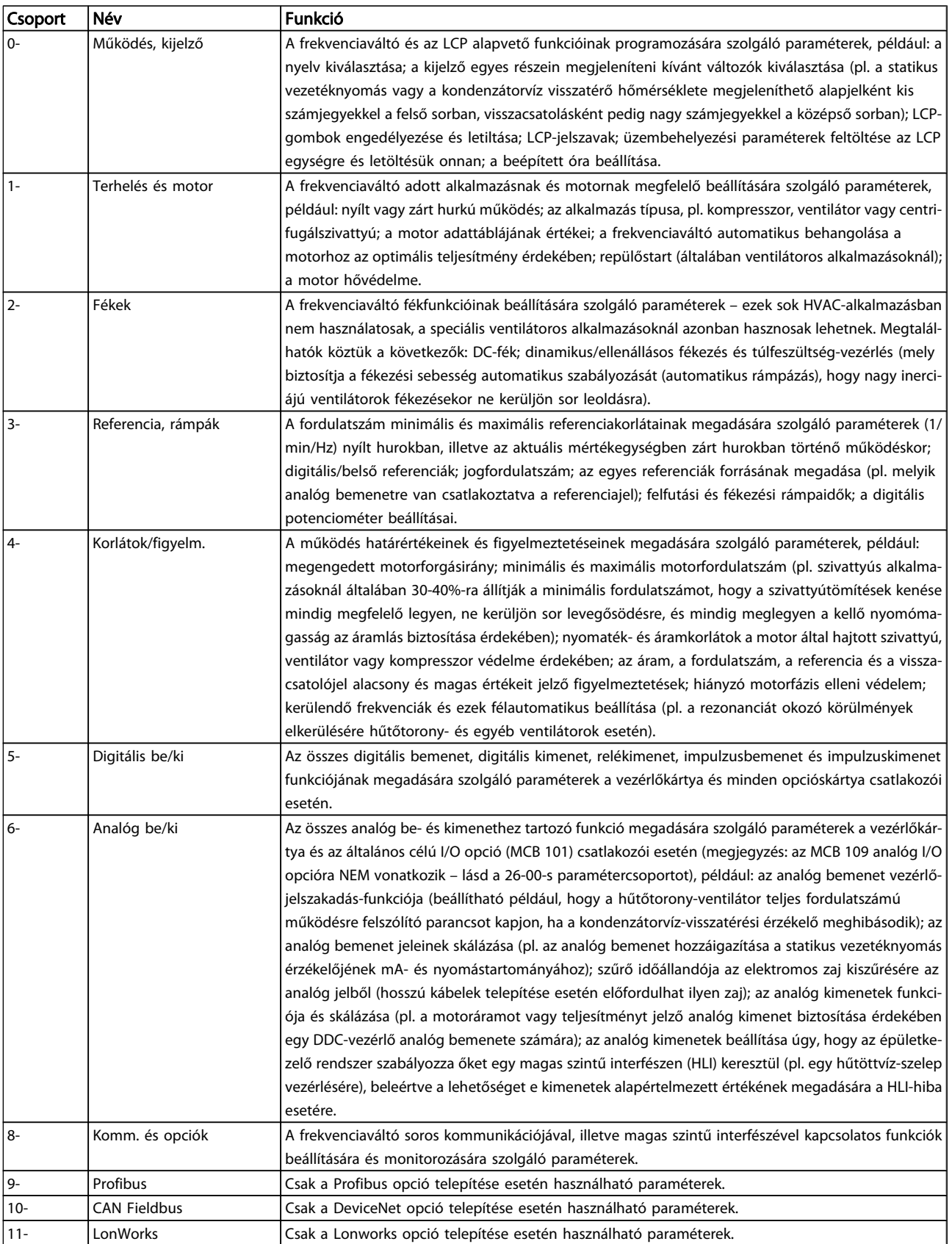

# A frekvenciaváltó programoz... VLT® HVAC Drive frekvenciaváltó – kezelési útmutató

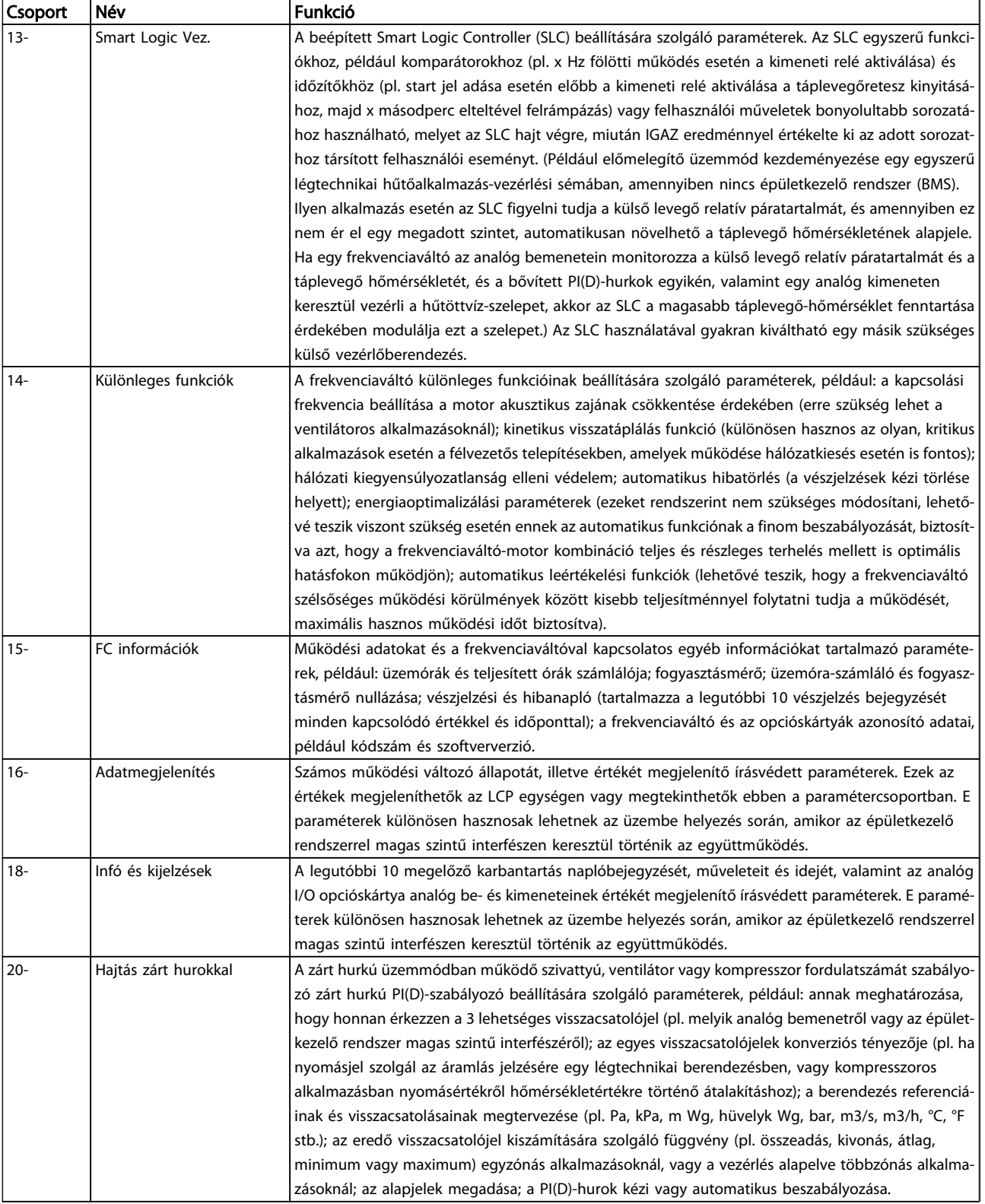

Danfoss

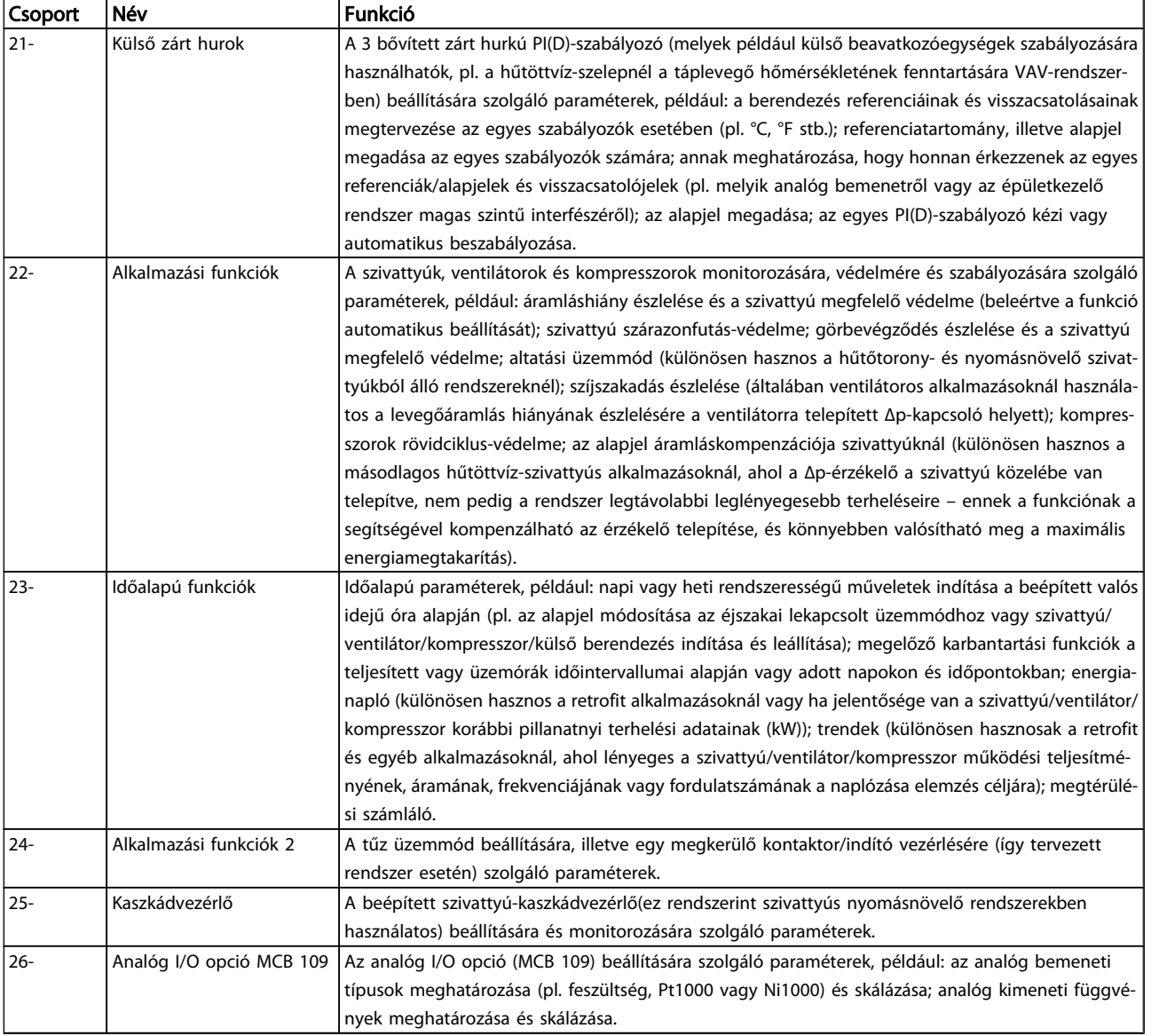

#### Táblázat 7.1: Paramétercsoportok

A paraméter-leírások és -választások a grafikus (GLCP) vagy numerikus kijelzőn jelennek meg. (Részletek a megfelelő részben.) A paraméterek a kezelőegység [Quick Menu] vagy [Main Menu] gombjának megnyomásával érhetők el. A Gyorsmenü elsősorban a készülék üzembe helyezésére szolgál, mivel az üzemelés beindításához feltétlenül szükséges paramétereket tartalmazza. A Főmenüben valamennyi paraméter elérhető a részletes alkalmazásprogramozáshoz.

Minden digitális és analóg bemeneti/kimeneti csatlakozó többfunkciós. Az egyes csatlakozók gyári alapértelmezett funkciói a HVAC-alkalmazások nagy részének megfelelnek, ha azonban más különleges funkciókra van szükség, ezeket az 5-ös vagy 6-os paramétercsoportban kell beprogramozni (lásd ott).

# 7.3.2 0-\*\* Működés, kijelző

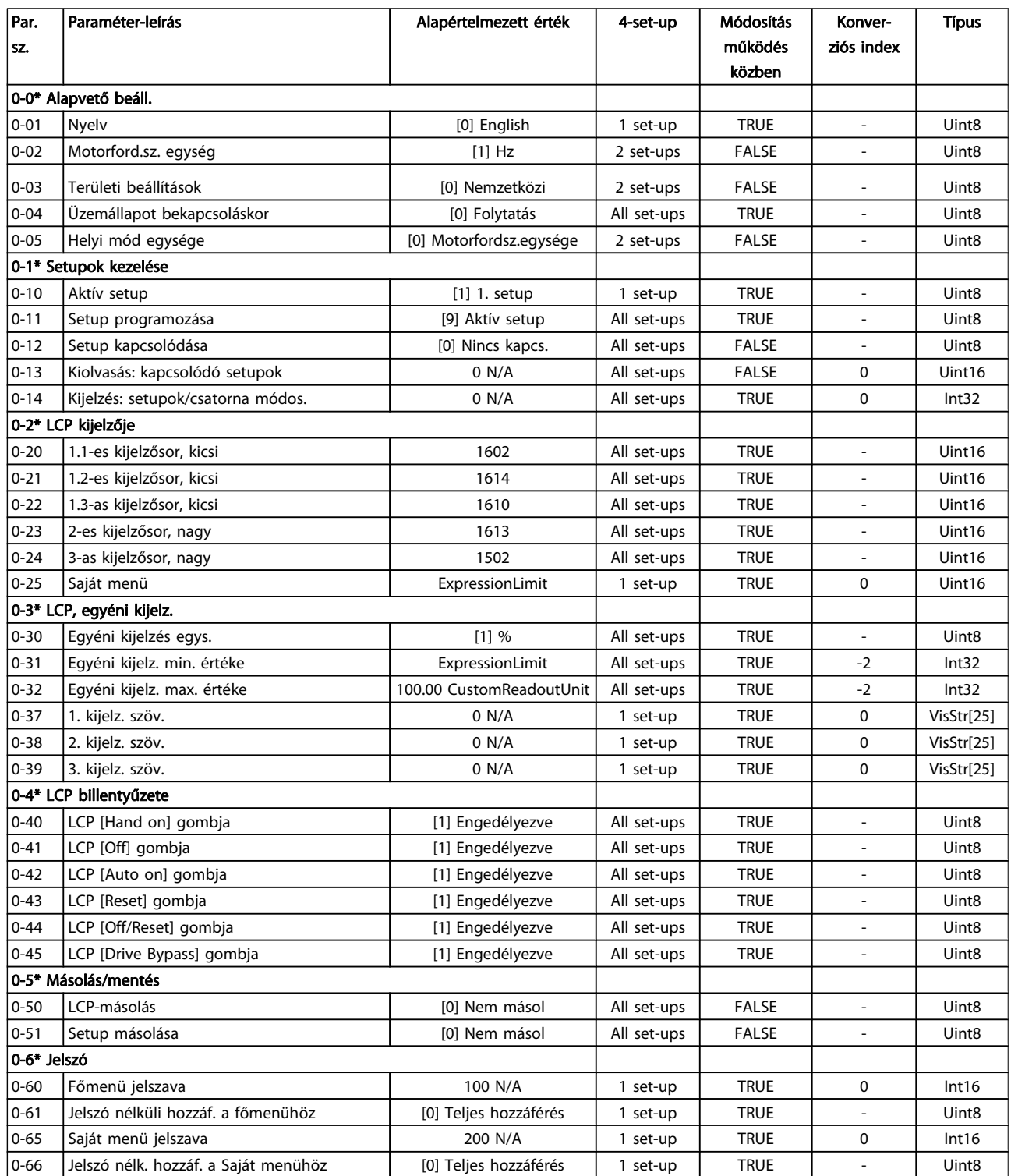

Danfoss

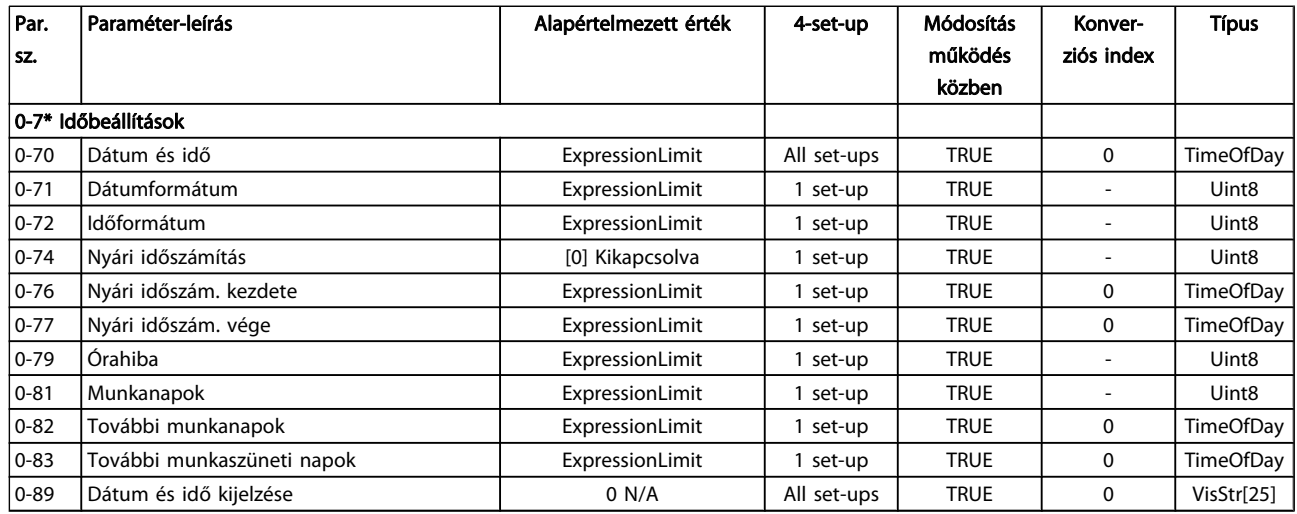

# 7.3.3 1-\*\* Terhelés és motor

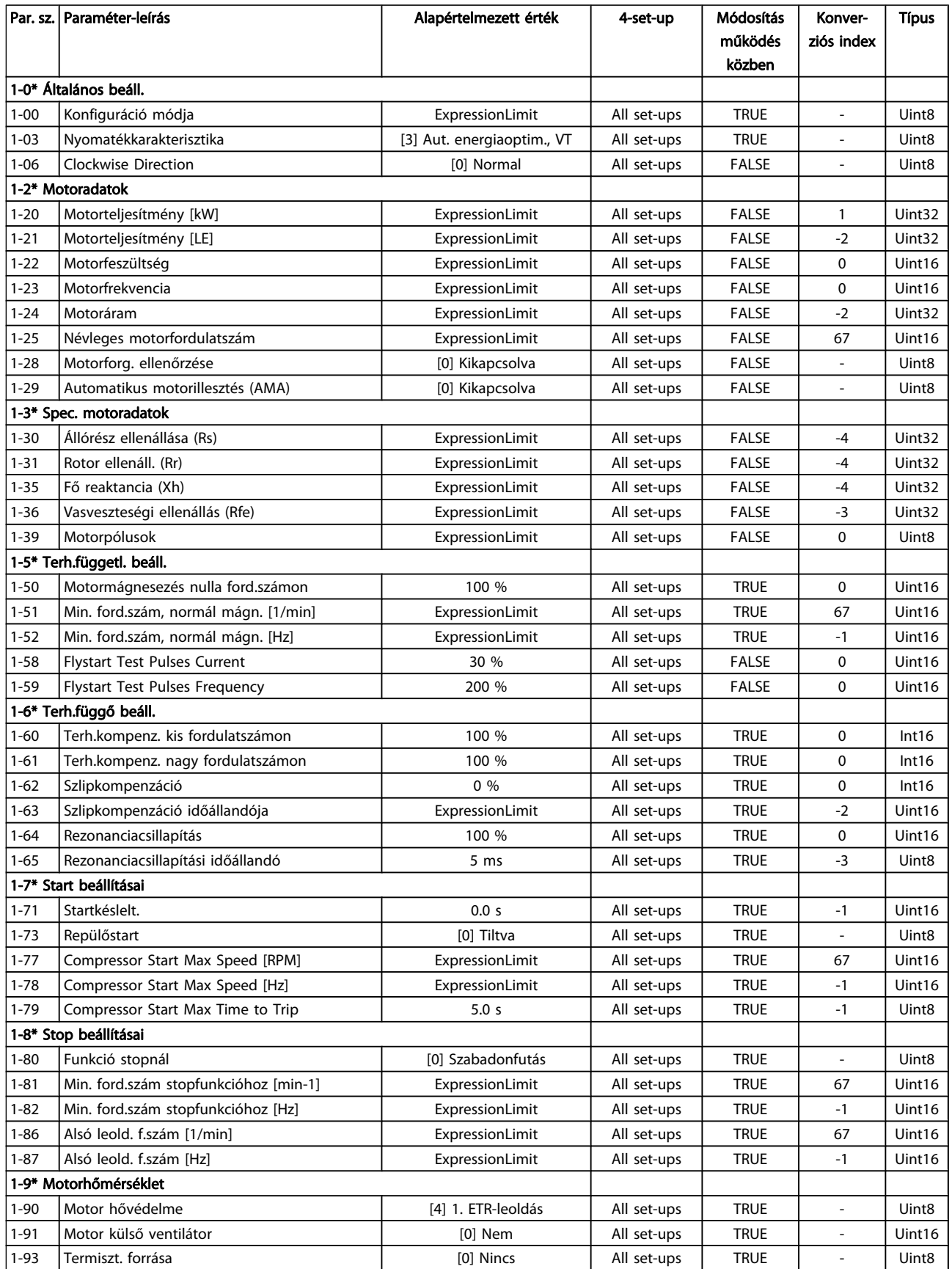

# 7.3.4 2-\*\* Fékek

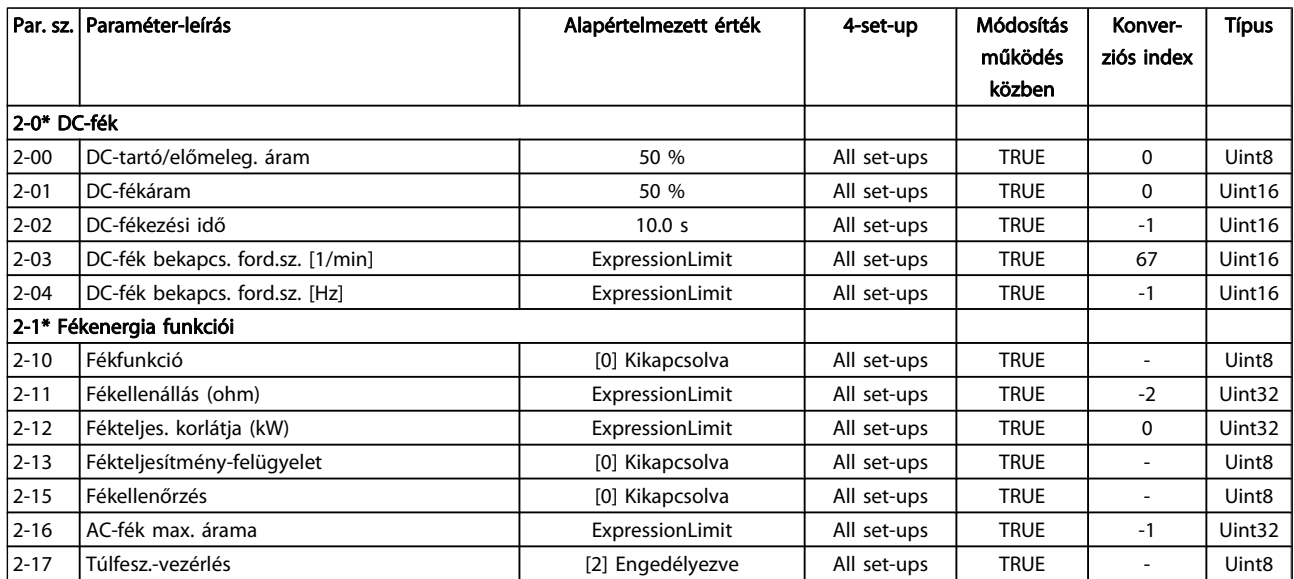

Danfoss

# 7.3.5 3-\*\* Referencia, rámpák

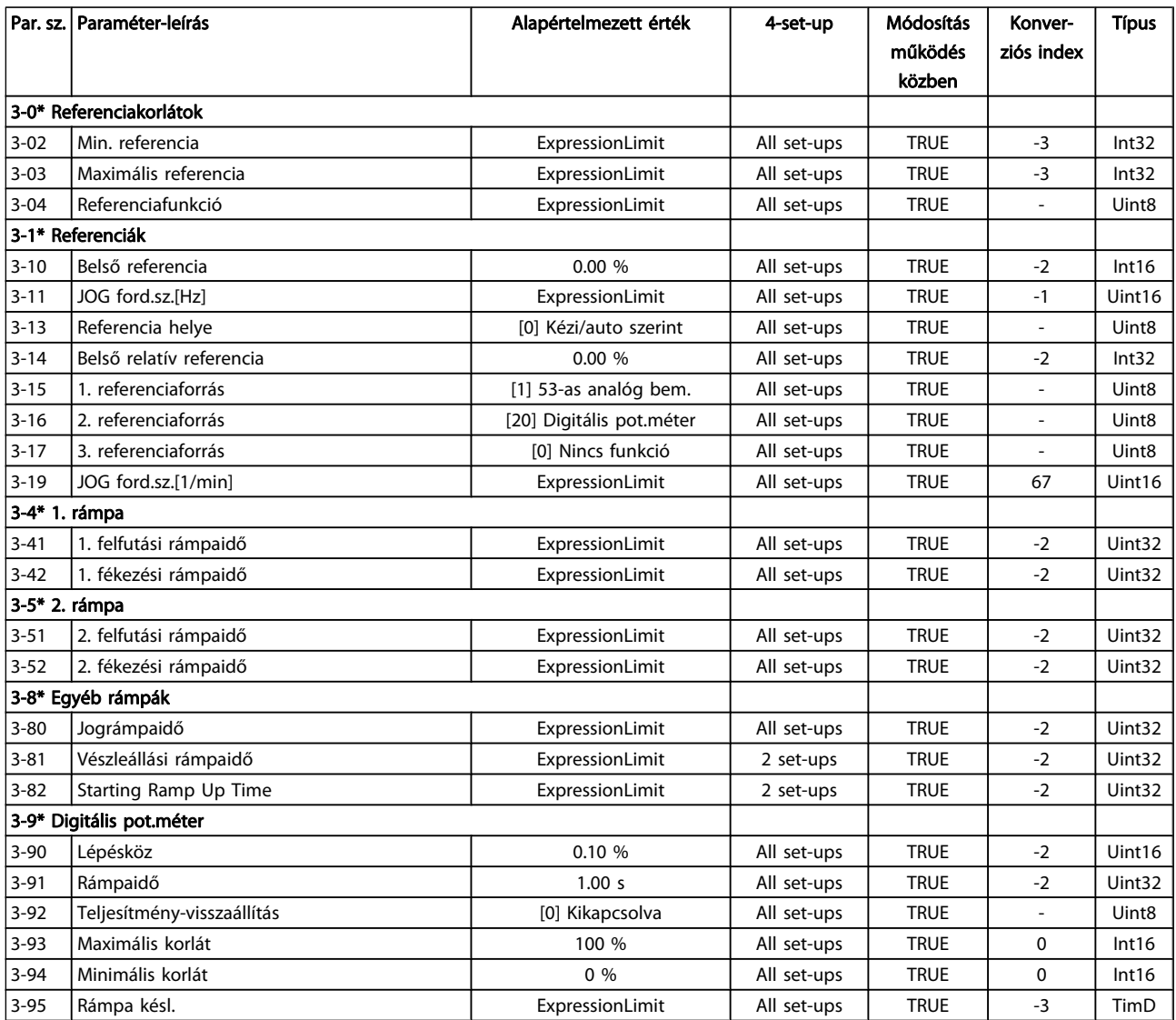

# 7.3.6 4-\*\* Korlátok/figyelm.

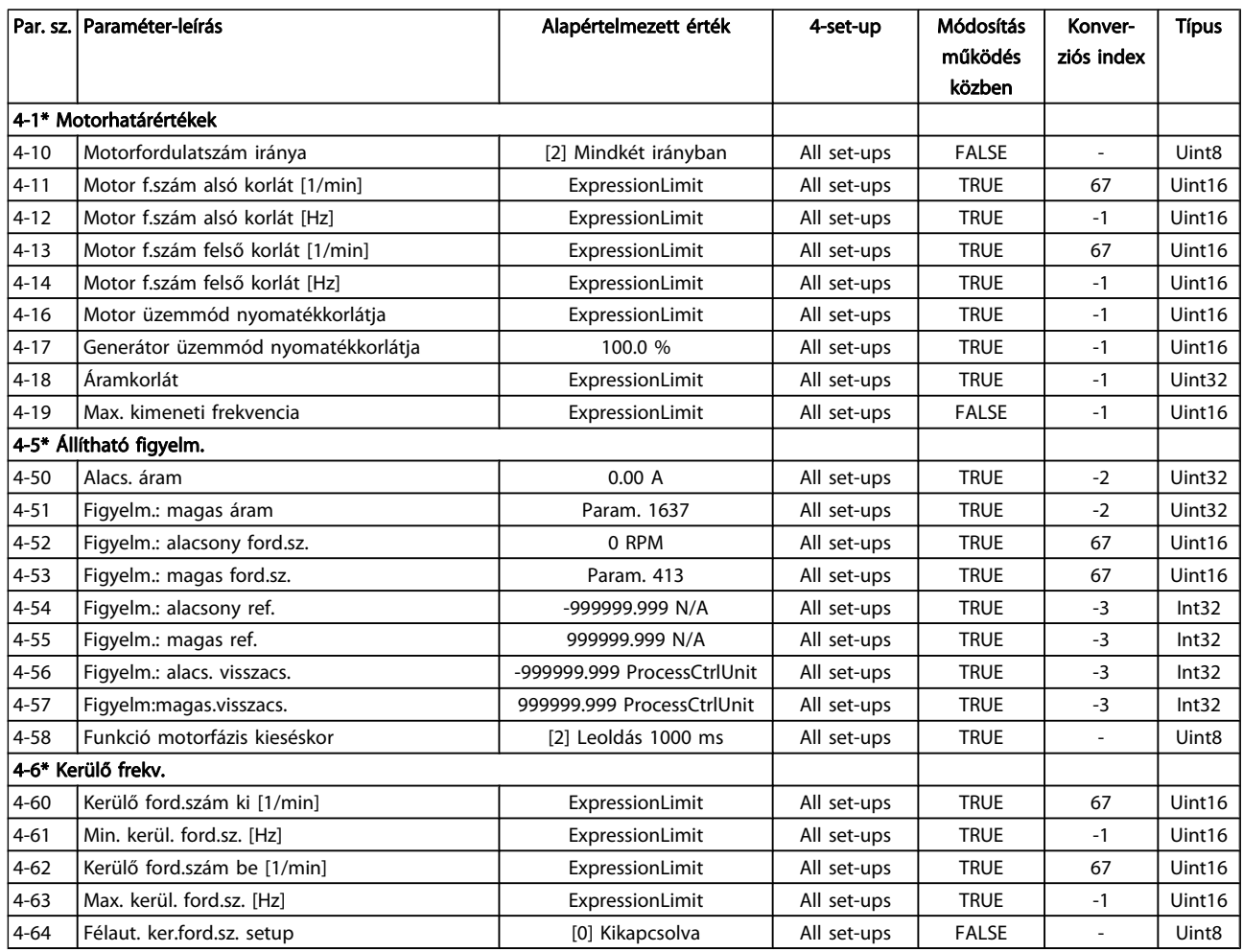

# 7.3.7 5-\*\* Digitális be/ki

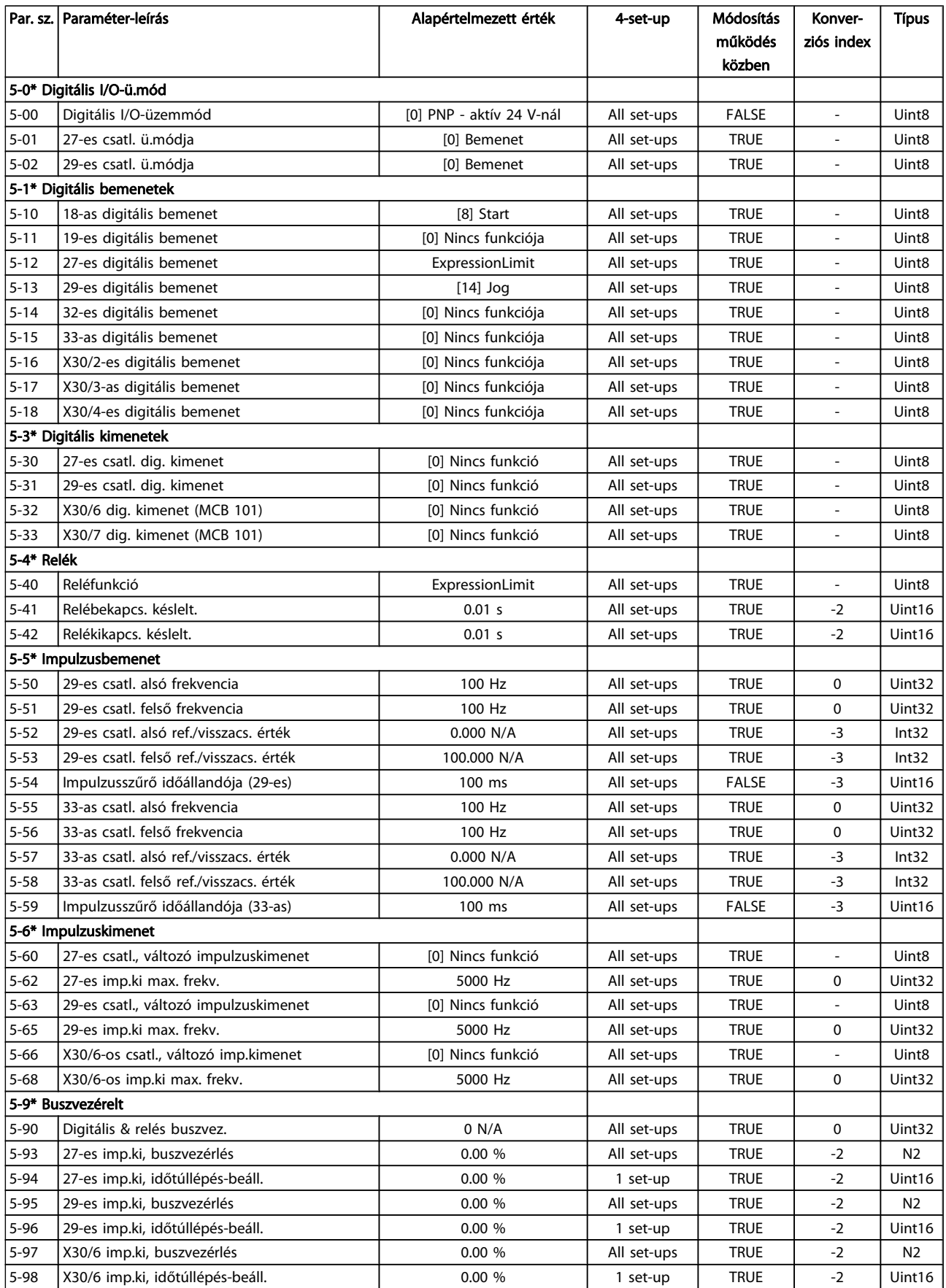

7 7

# 7.3.8 6-\*\* Analóg be/ki

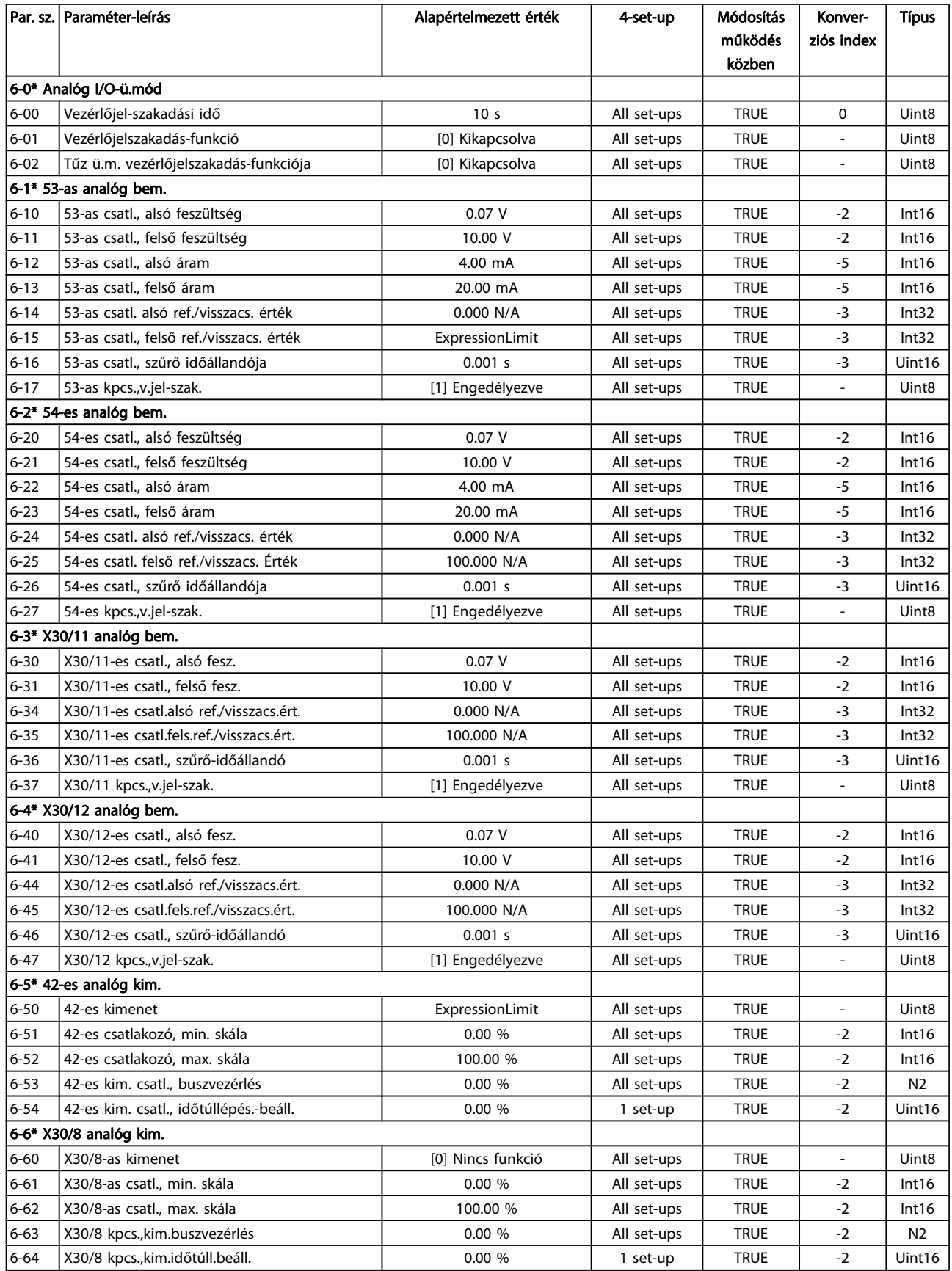

# 7.3.9 8-\*\* Komm. és opciók

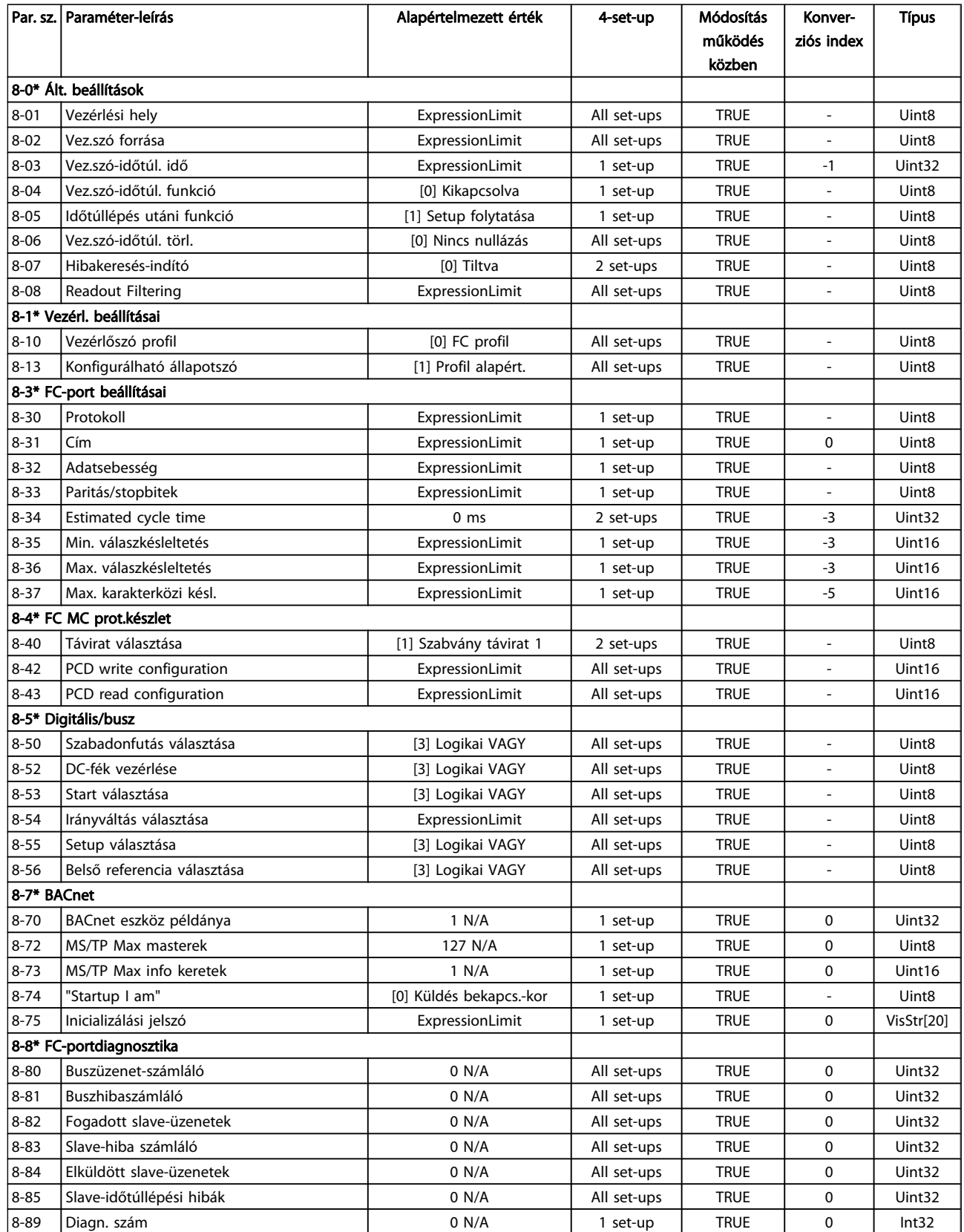

Danfoss

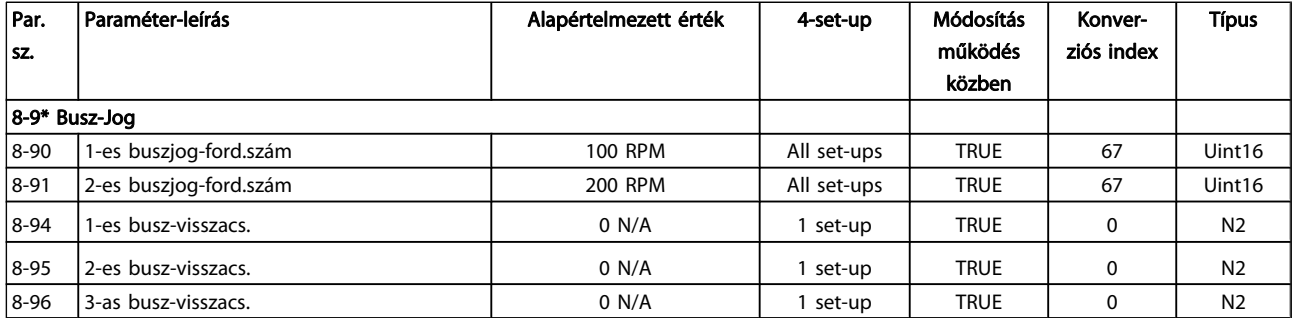

# 7.3.10 9-\*\* Profibus

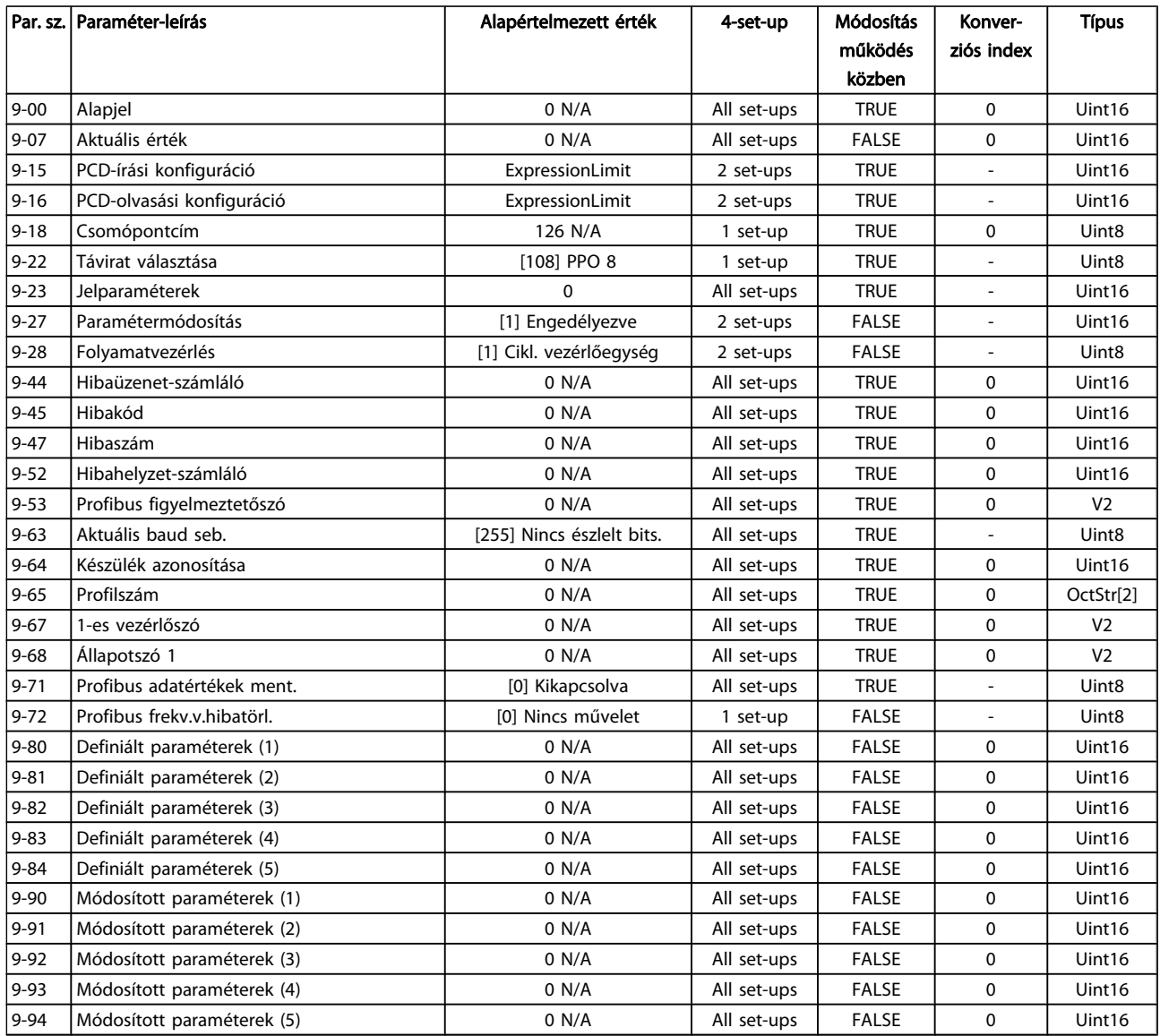

# 7.3.11 10-\*\* CAN Fieldbus

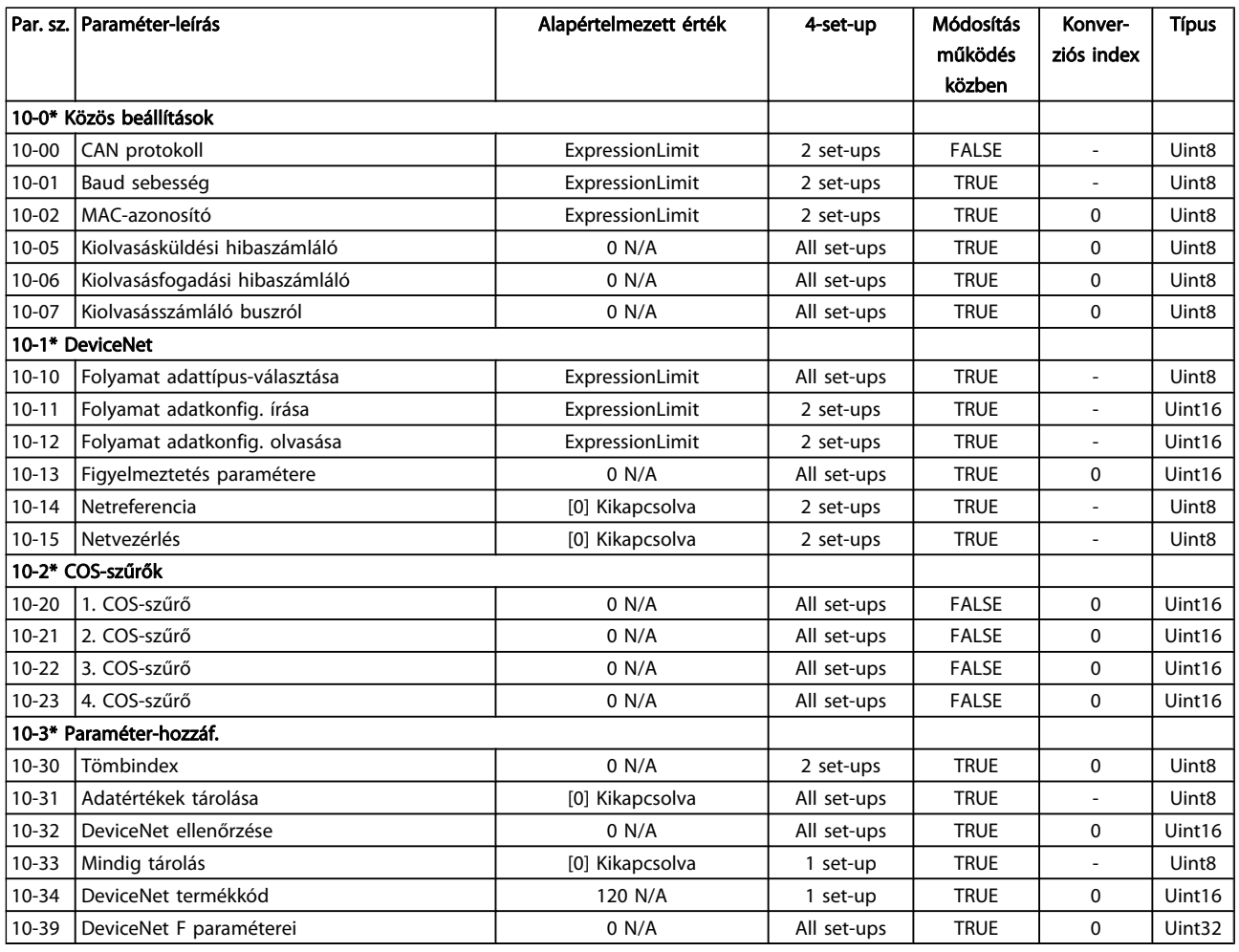

## 7.3.12 11-\*\* LonWorks

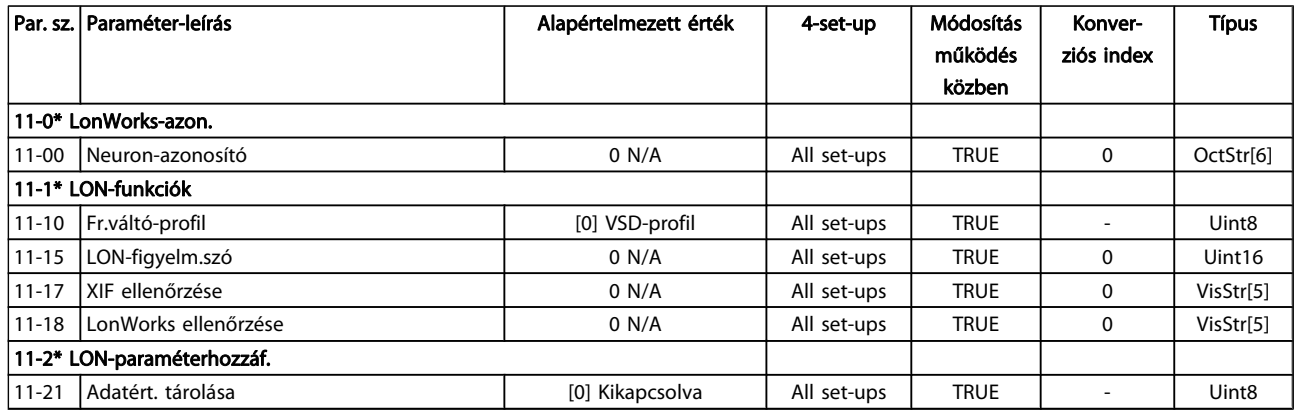
# 7.3.13 13-\*\* Smart Logic Vez.

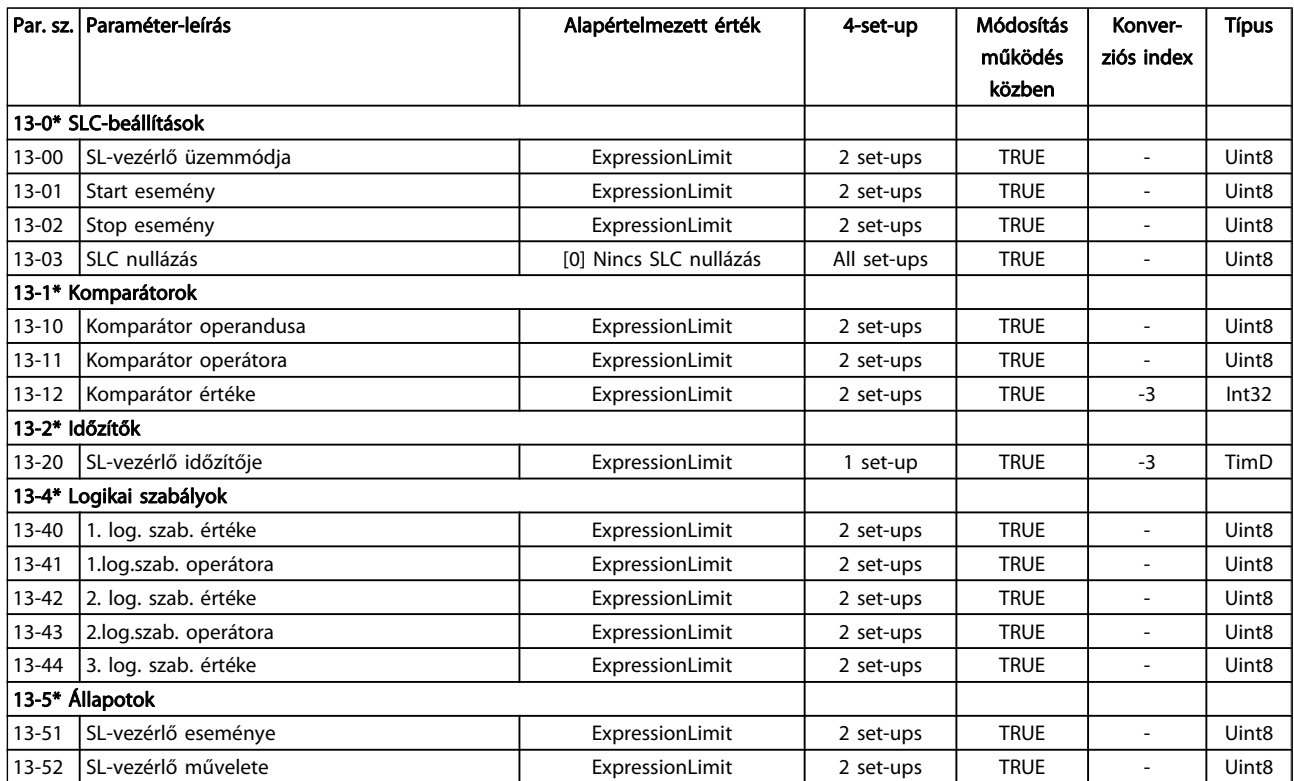

# 7.3.14 14-\*\* Különleges funkciók

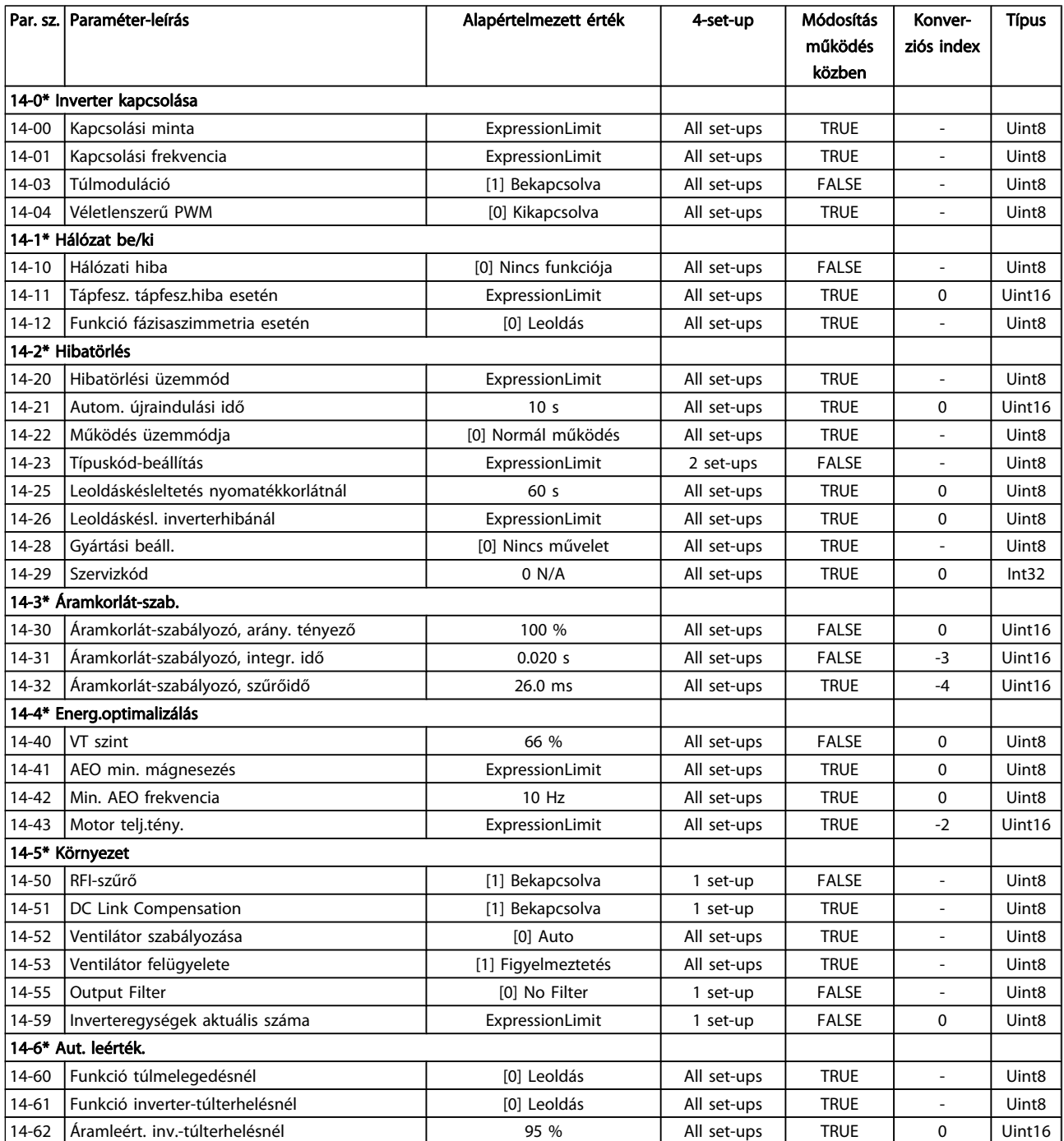

# 7.3.15 15-\*\* FC információk

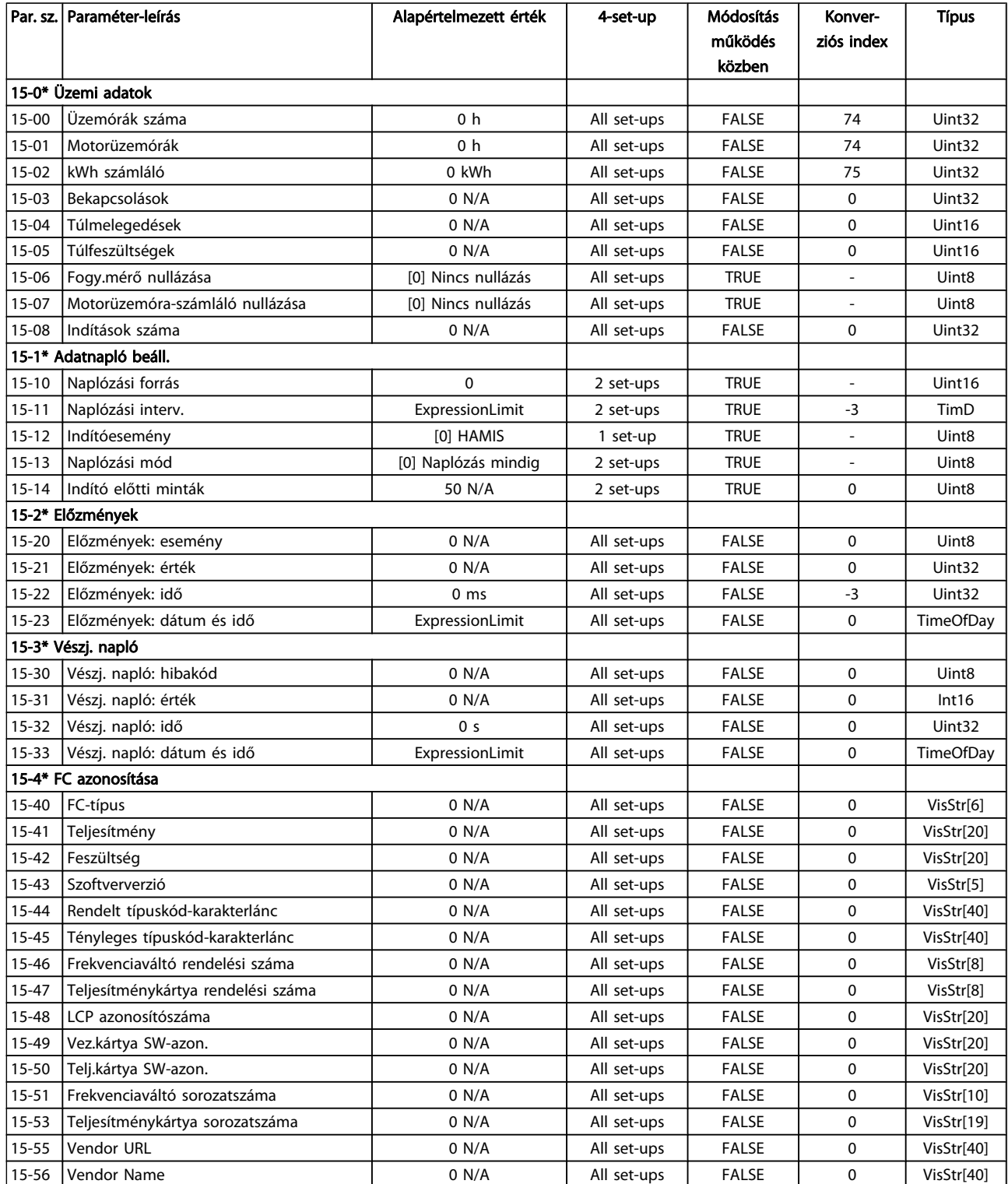

Danfvss

### A frekvenciaváltó programoz... VLT® HVAC Drive frekvenciaváltó – kezelési útmutató

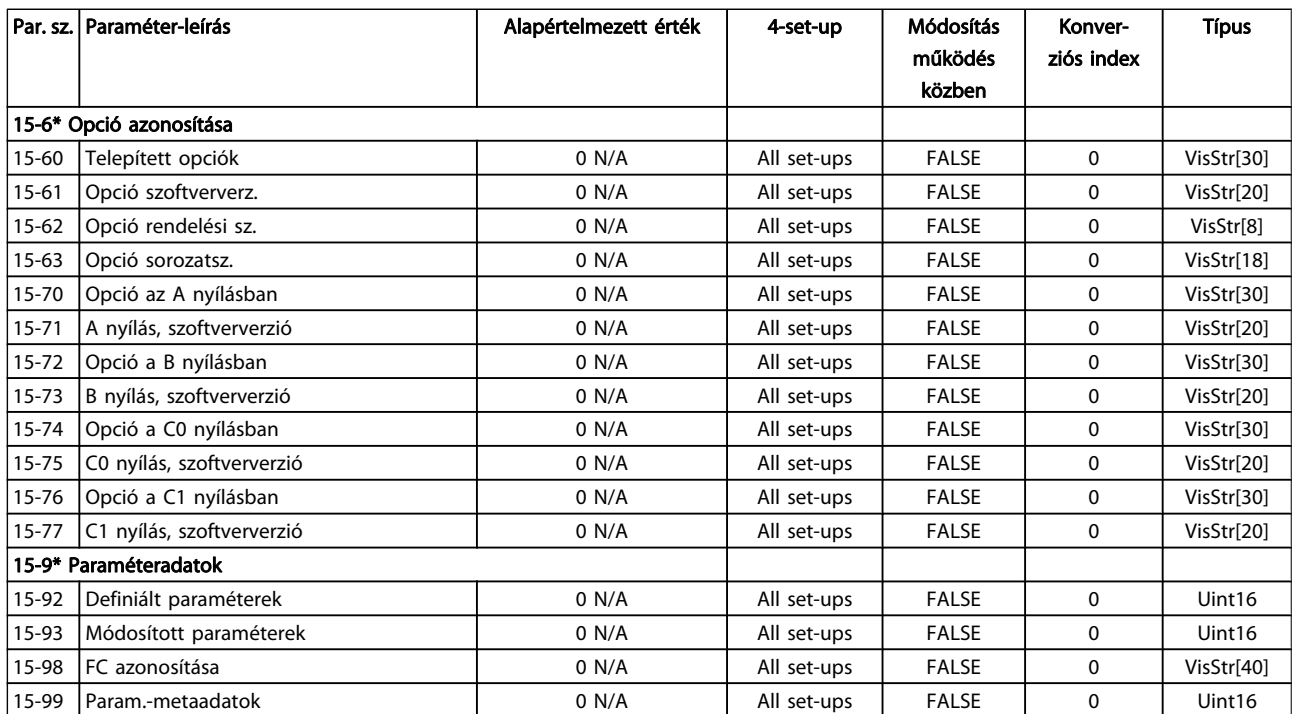

# 7.3.16 16-\*\* Adatmegjelenítés

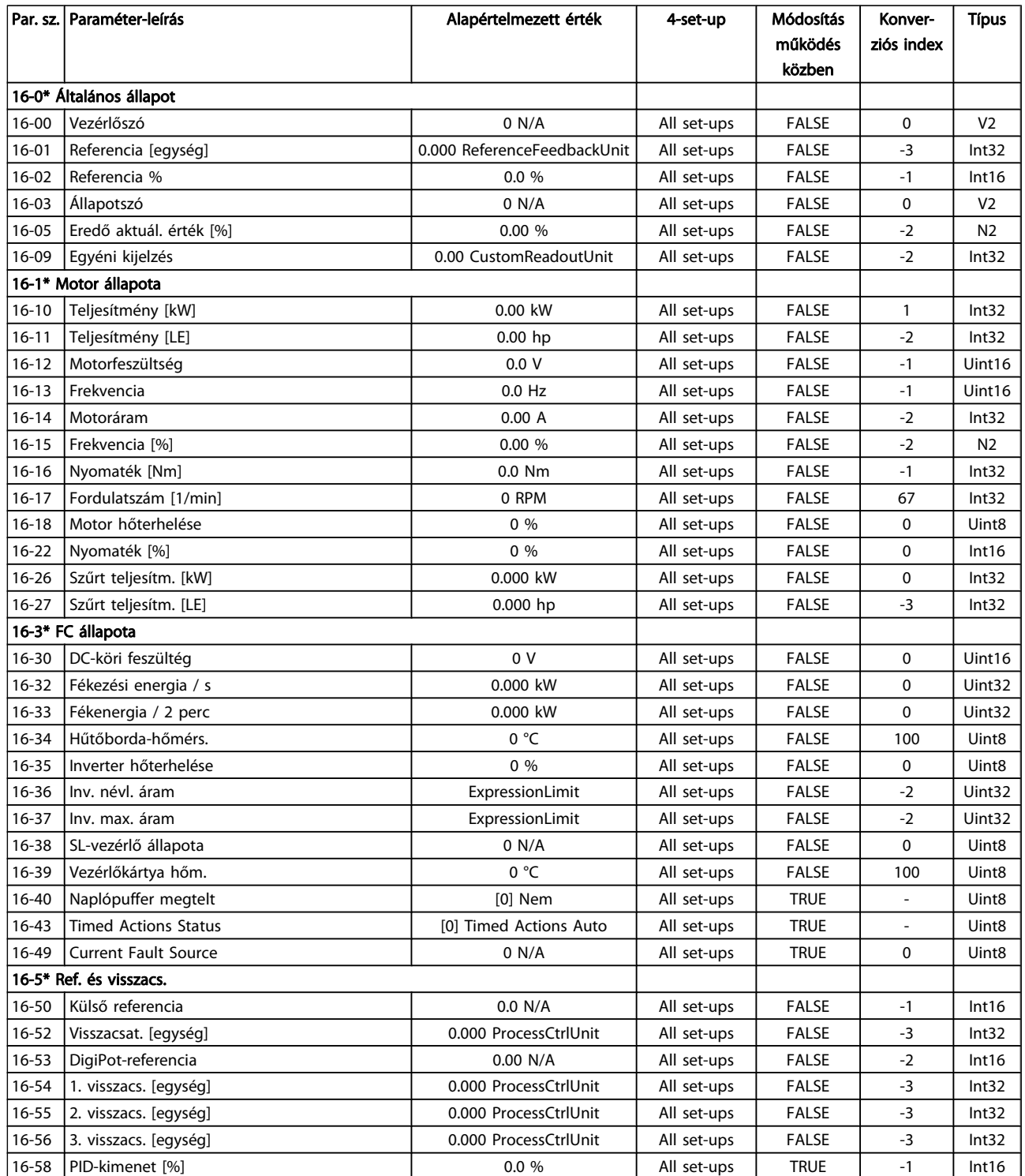

Danfoss

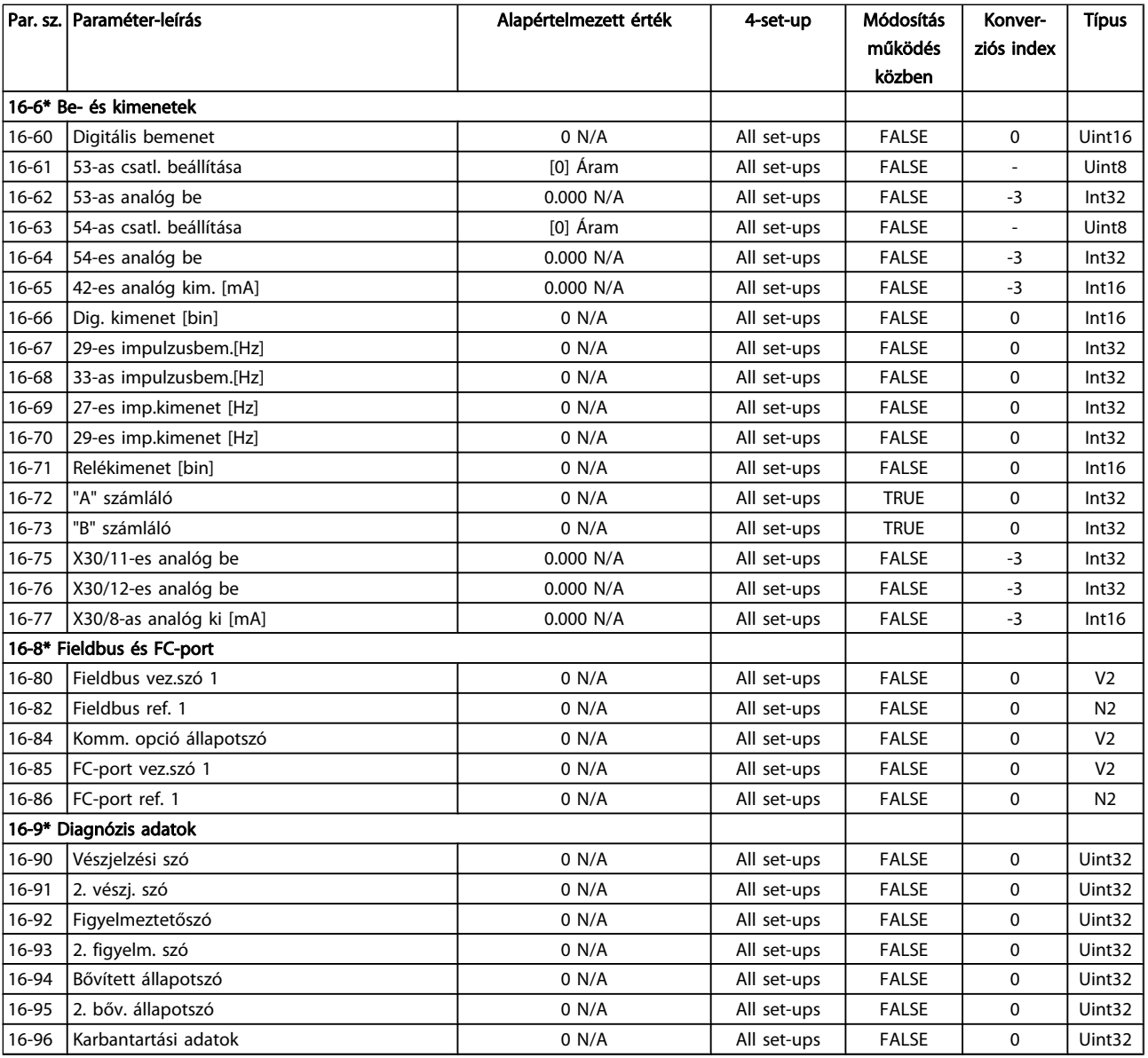

# 7.3.17 18-\*\* Adatmegjelenítés 2

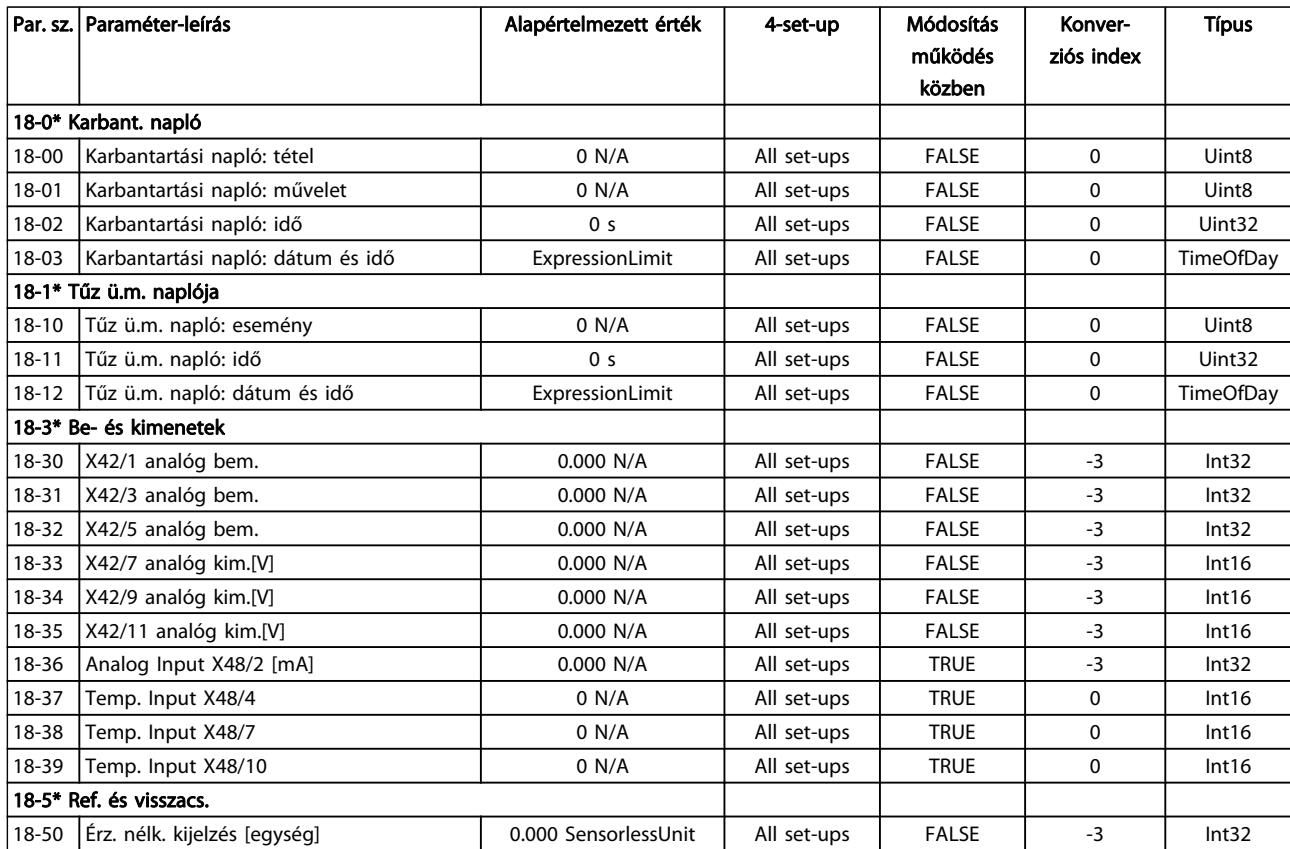

# 7.3.18 20-\*\* Hajtás zárt hurokkal

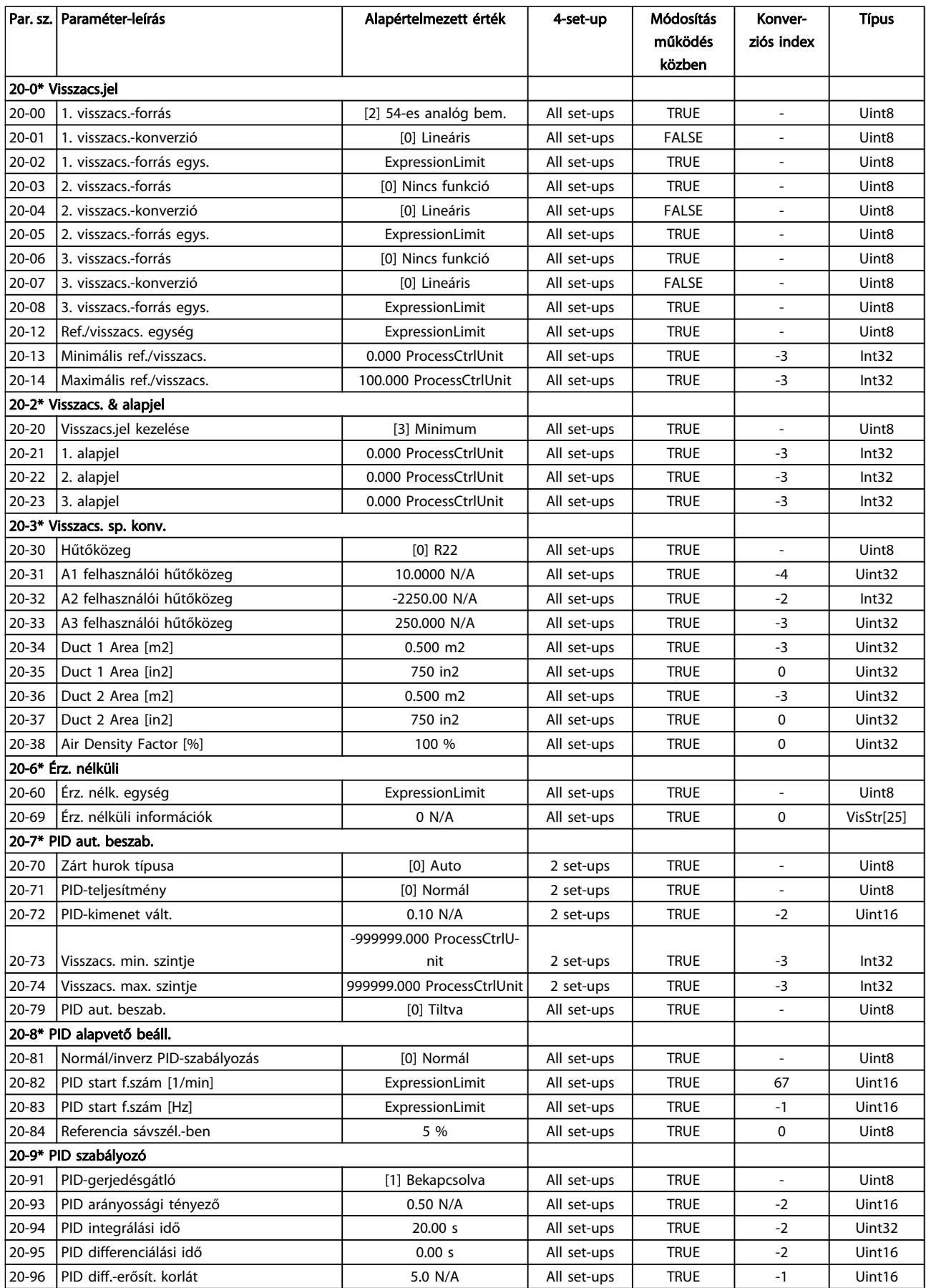

## 7.3.19 21-\*\* Külső zárt hurok

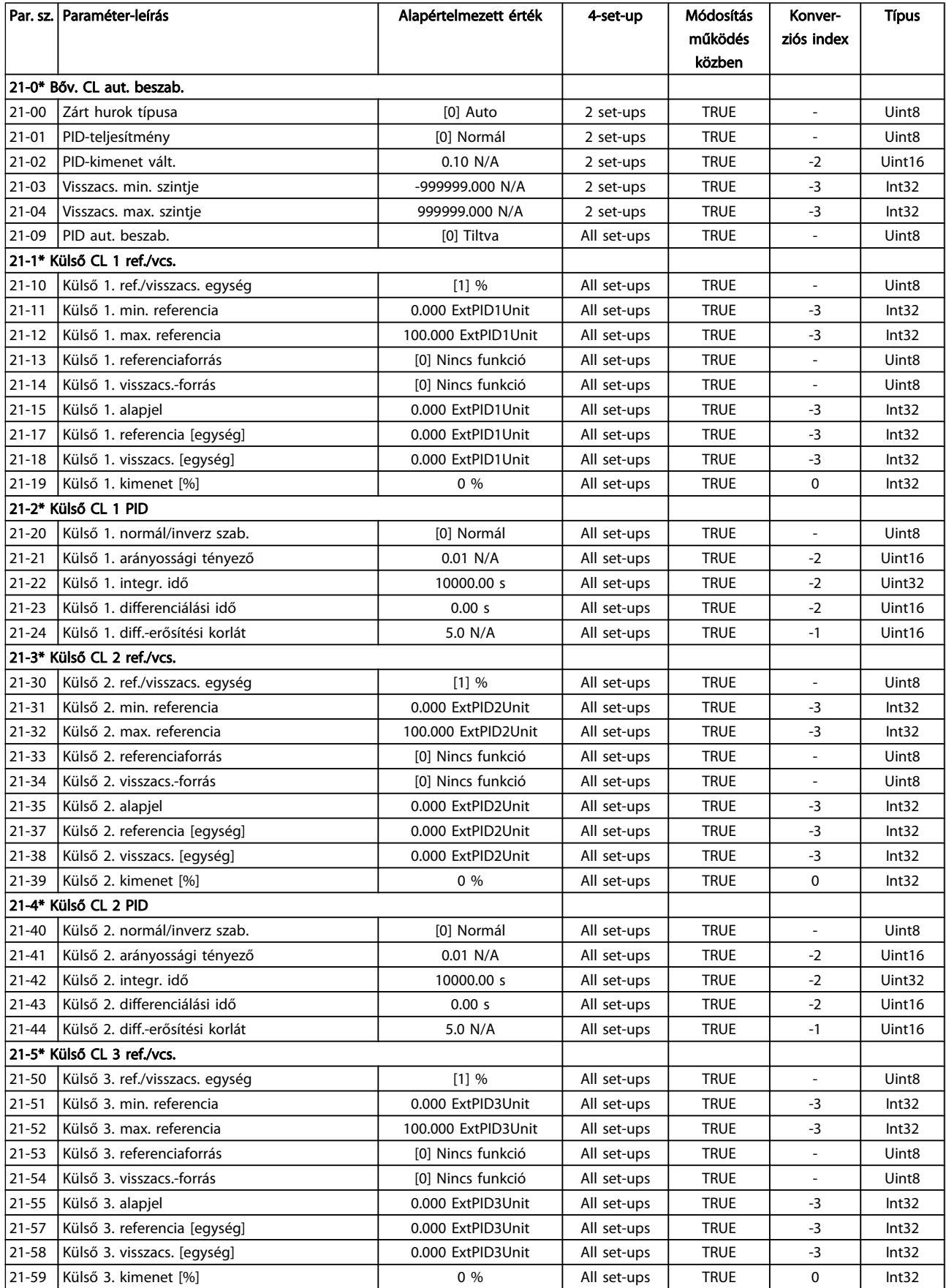

Danfoss

### A frekvenciaváltó programoz... VLT® HVAC Drive frekvenciaváltó – kezelési útmutató

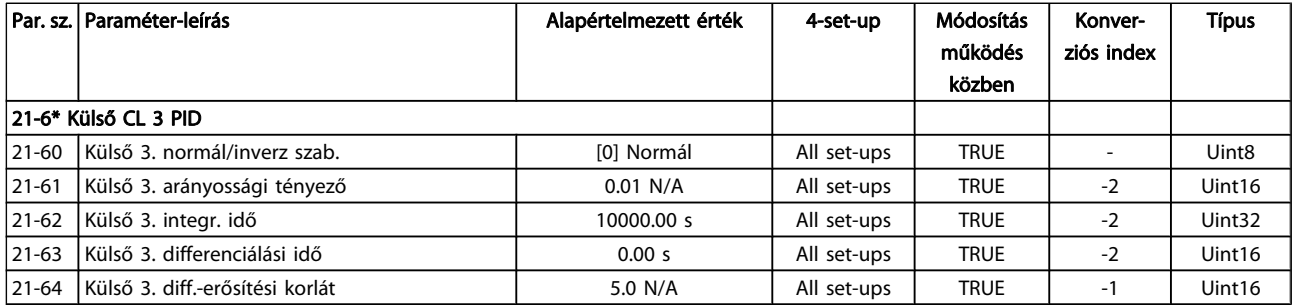

## 7.3.20 22-\*\* Alkalmazási funkciók

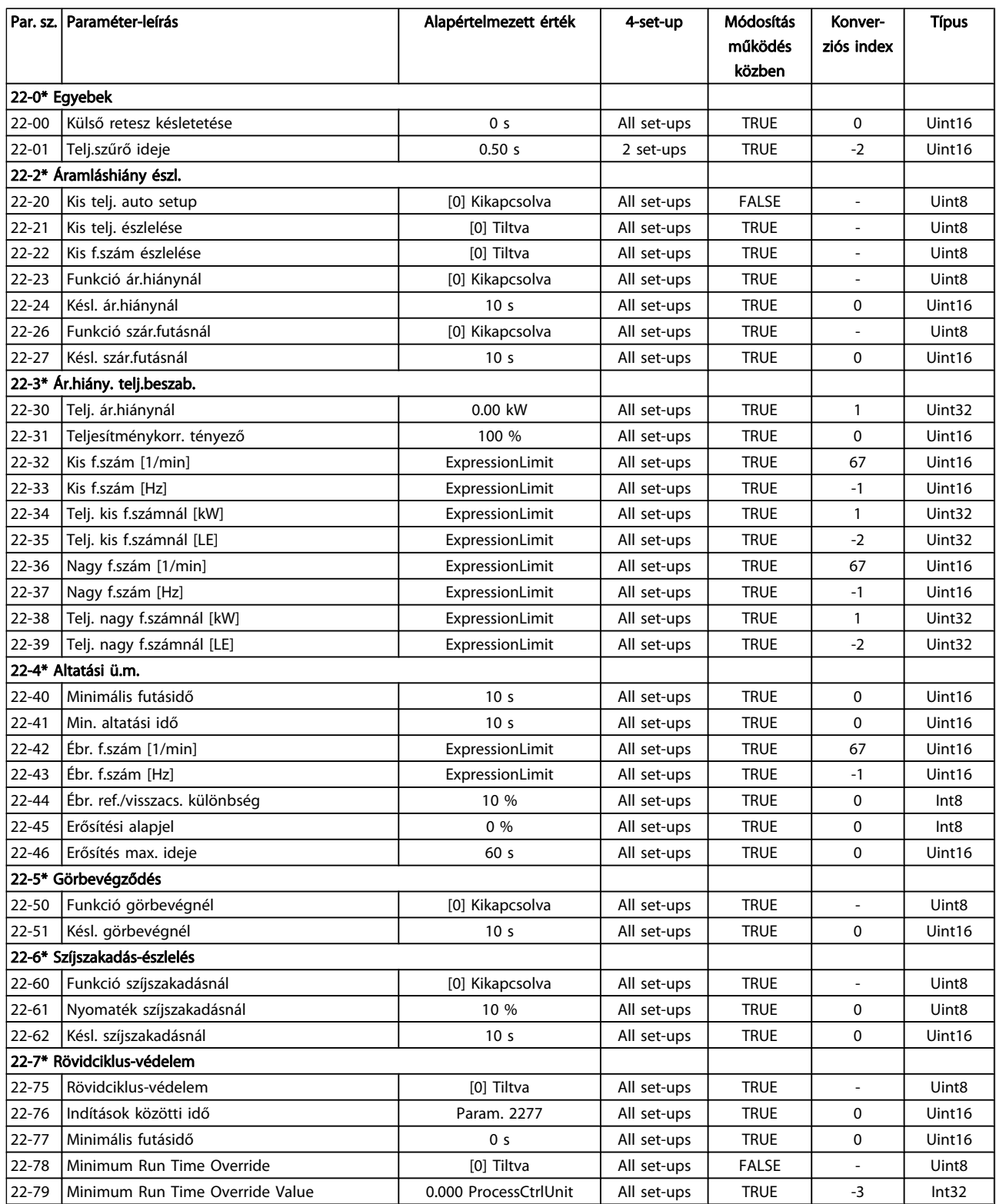

7 7

Danfvss

### A frekvenciaváltó programoz... VLT® HVAC Drive frekvenciaváltó – kezelési útmutató

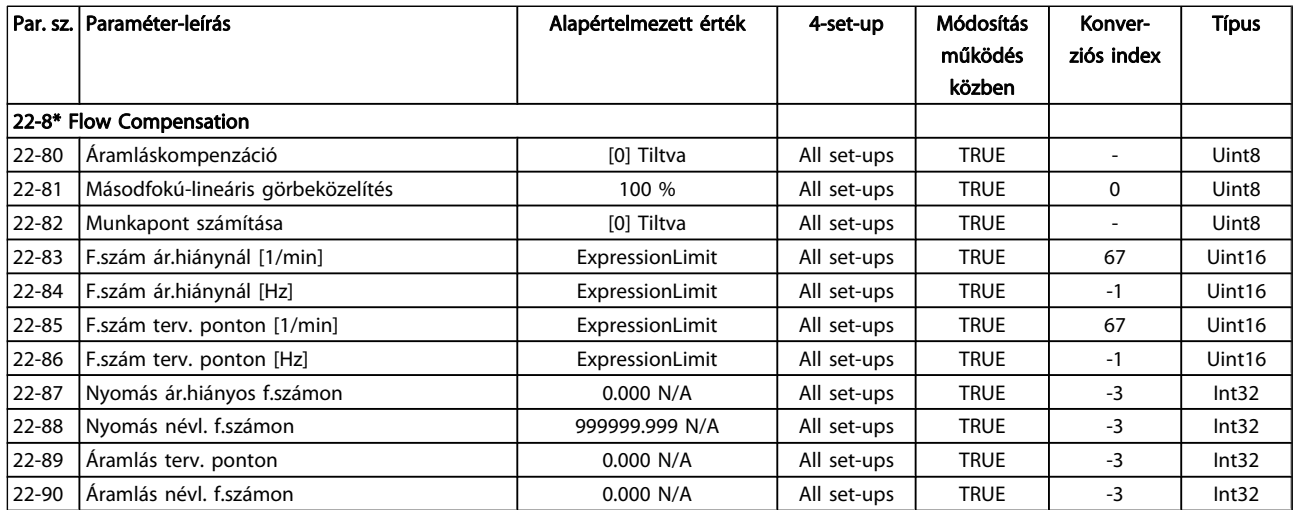

# 7.3.21 23-\*\* Időalapú funkciók

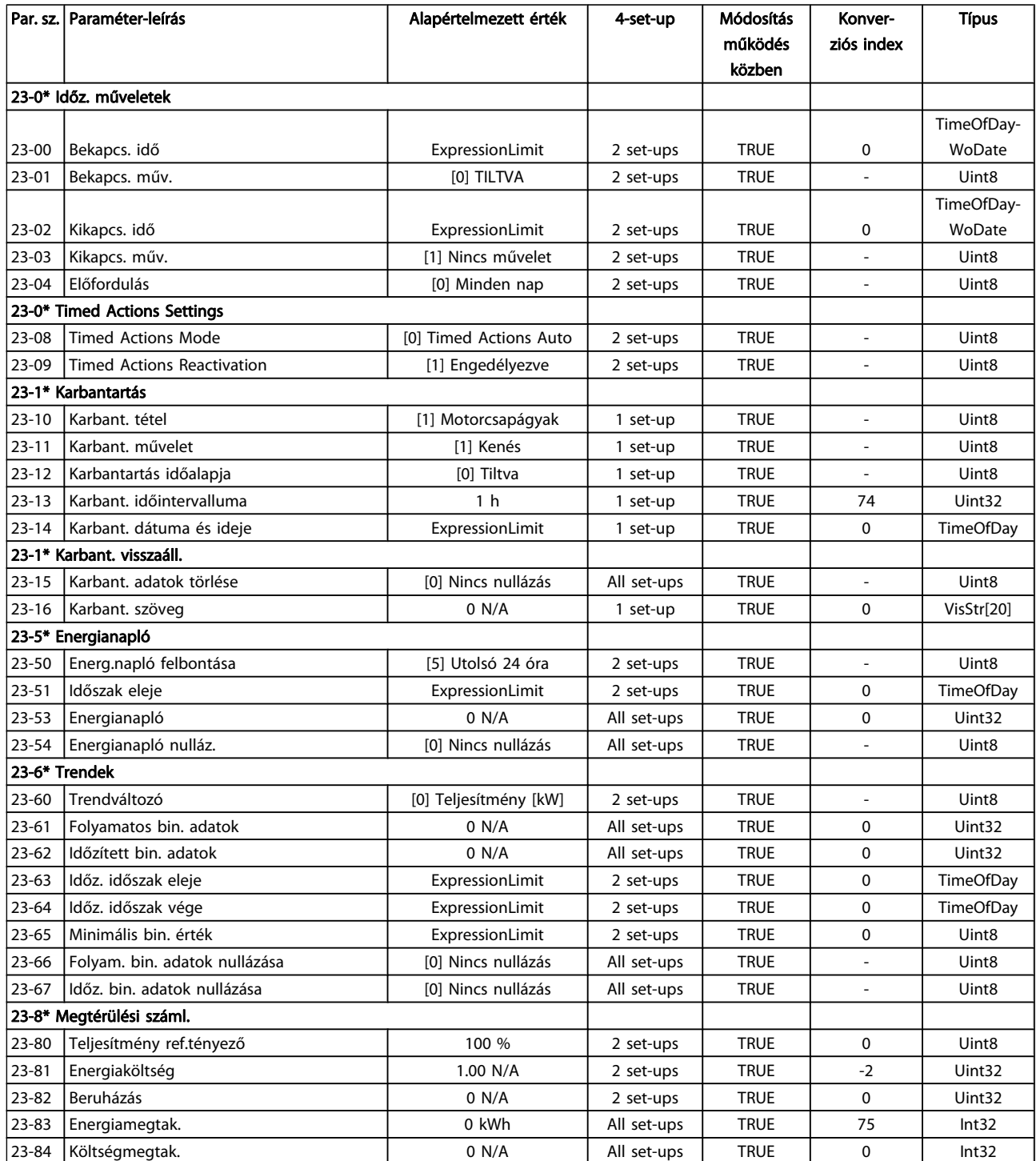

# 7.3.22 24-\*\* Application Functions 2

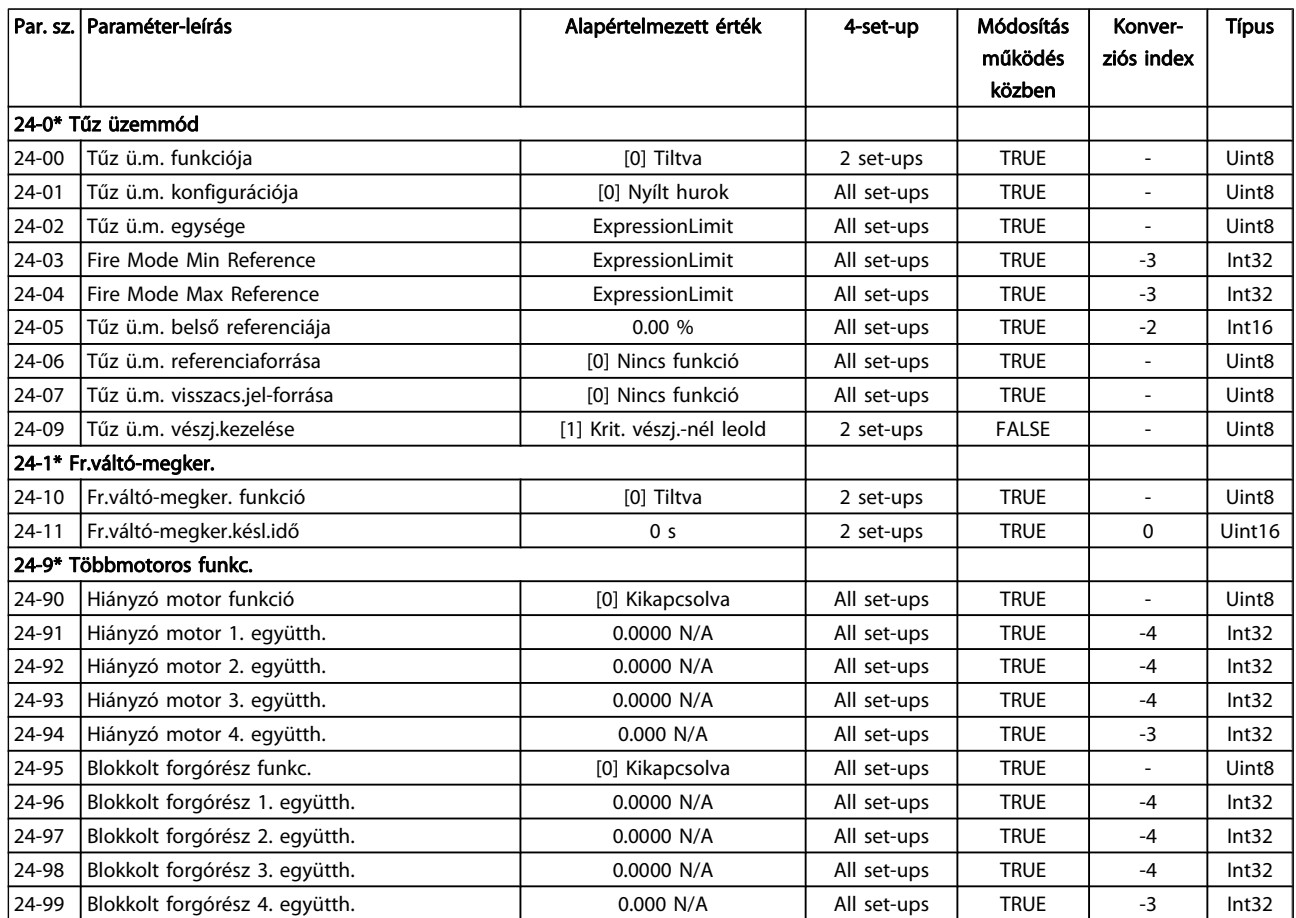

### 7.3.23 25-\*\* Kaszkádvezérlő

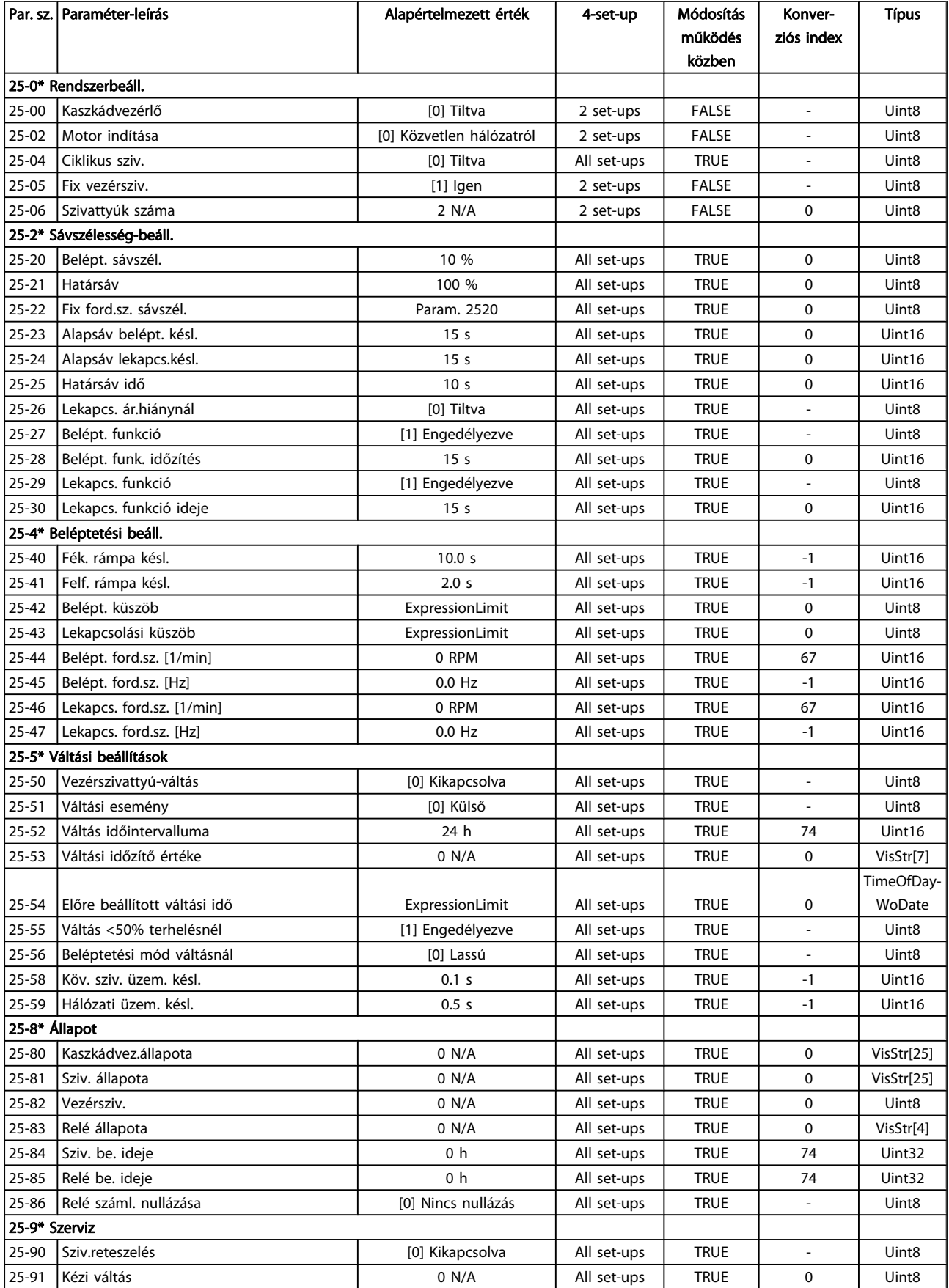

## 7.3.24 26-\*\* MCB 109 analóg I/O opció

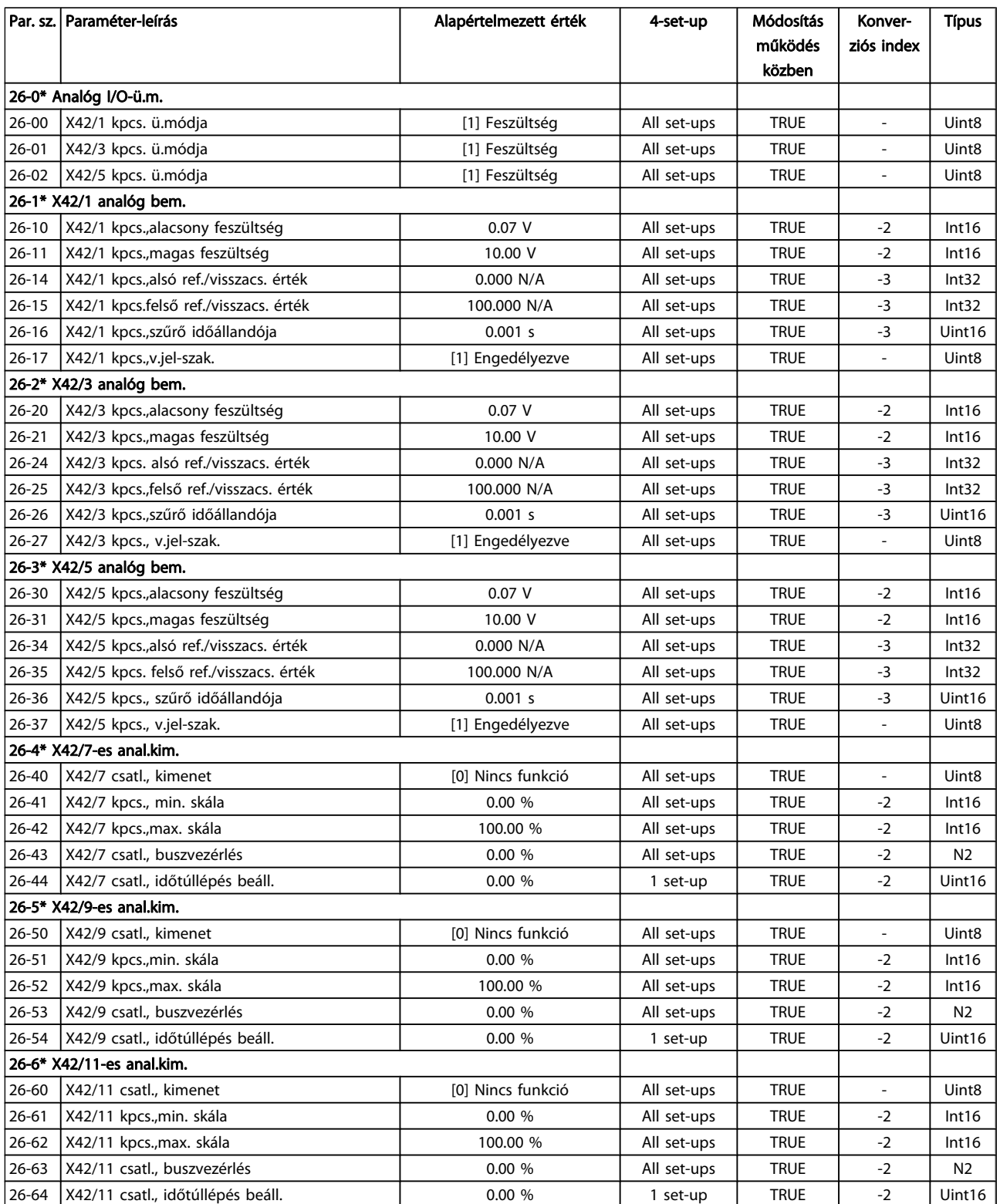

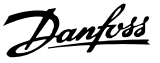

## 8 Hibaelhárítás

### 8.1 Vészjelzések és figyelmeztetések

A figyelmeztetéseket és vészjelzéseket a megfelelő LED jelzi a frekvenciaváltó elülső részén, és a kijelzőn egy kód jelenik meg.

A figyelmeztetés addig marad aktív, amíg a kiváltó oka meg nem szűnik. Bizonyos körülmények között a motor tovább működhet. A figyelmeztető üzenetek lehetnek kritikusak, de nem feltétlenül azok.

A vészjelzés a frekvenciaváltó leoldásával jár. Az ok megszüntetése után a működés felújításához törölni kell a vészjelzéseket.

#### Ezt négyféle módon lehet megtenni:

- 1. Az LCP kezelőegység [RESET] (HIBATÖRLÉS) vezérlőgombjával
- 2. Digitális bemeneten keresztül, a "Hibatörlés" funkcióval.
- 3. Soros kommunikáció/opcionális terepi busz.
- 4. Automatikus hibatörléssel, az [Aut. hibatörlés] funkció segítségével, mely a VLT HVAC Drive frekvenciaváltó frekvenciaváltó alapértelmezett beállítása – lásd par. 14-20 Hibatörlési üzemmód az FC 100 programozási útmutatójában

### MEGJEGYZÉS

#### Az LCP [RESET] gombjával végzett kézi hibatörlés után a motor újraindításához meg kell nyomni az [AUTO ON] vagy [HAND ON] gombot!

Ha a vészjelzés nem törölhető, akkor nem szűnt meg a kiváltó oka, vagy blokkolásos leoldást előidéző vészjelzésről van szó (lásd még a táblázatot a következő oldalon).

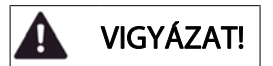

A blokkolásos leoldással járó vészjelzések magasabb szintű védelmet nyújtanak, hibatörlés ugyanis csak a hálózati táp kikapcsolása után lehetséges. A táp visszakapcsolásával a frekvenciaváltó blokkolása megszűnik, és a vészjelzés kiváltó okának elhárítása után a fenti módszerekkel elvégezhető a hibatörlés.

Azok a vészjelzések, amelyek nem váltanak ki blokkolásos leoldást, a par. 14-20 Hibatörlési üzemmód automatikus hibatörlés funkciójával is törölhetők. (Figyelem! Automatikus ébresztés lehetséges!)

Ha a következő oldalon látható táblázatban egy kódnál a figyelmeztetés és a vészjelzés oszlopában is szerepel jelzés, akkor a vészjelzés előtt a készülék figyelmeztetést ad, vagy pedig a felhasználó beállíthatja, hogy az adott hiba figyelmeztetést vagy vészjelzést váltson-e ki. Ez például a par. 1-90 [Motor hővédelme](#page-72-0) esetében lehetséges. Vészjelzés vagy leoldás után a motor szabadon fut, és a frekvenciaváltón figyelmeztetés és vészjelzés villog. A probléma elhárítása után csak a vészjelzés villog tovább.

# Danfvss

### Hibaelhárítás VLT® HVAC Drive frekvenciaváltó – kezelési útmutató

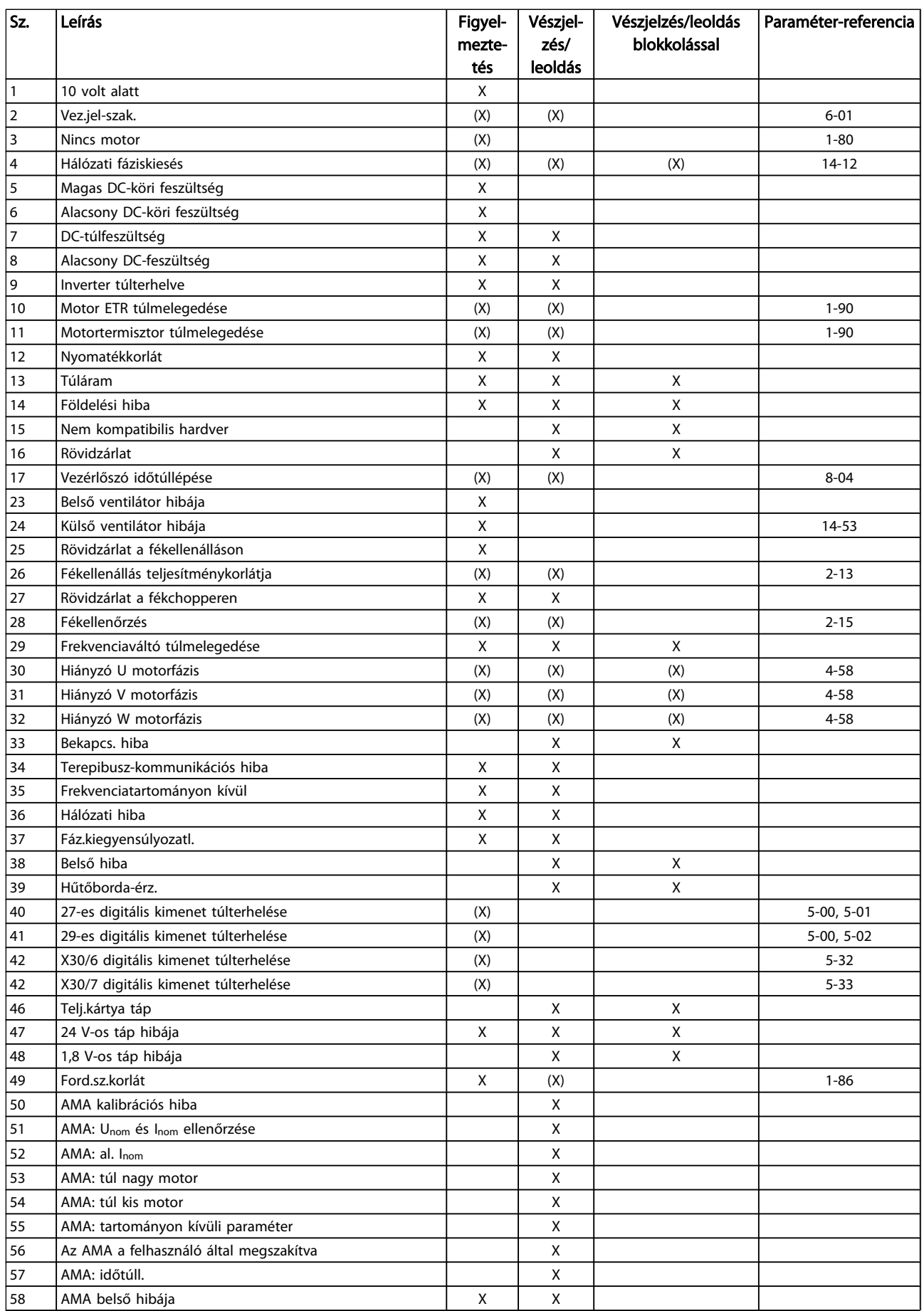

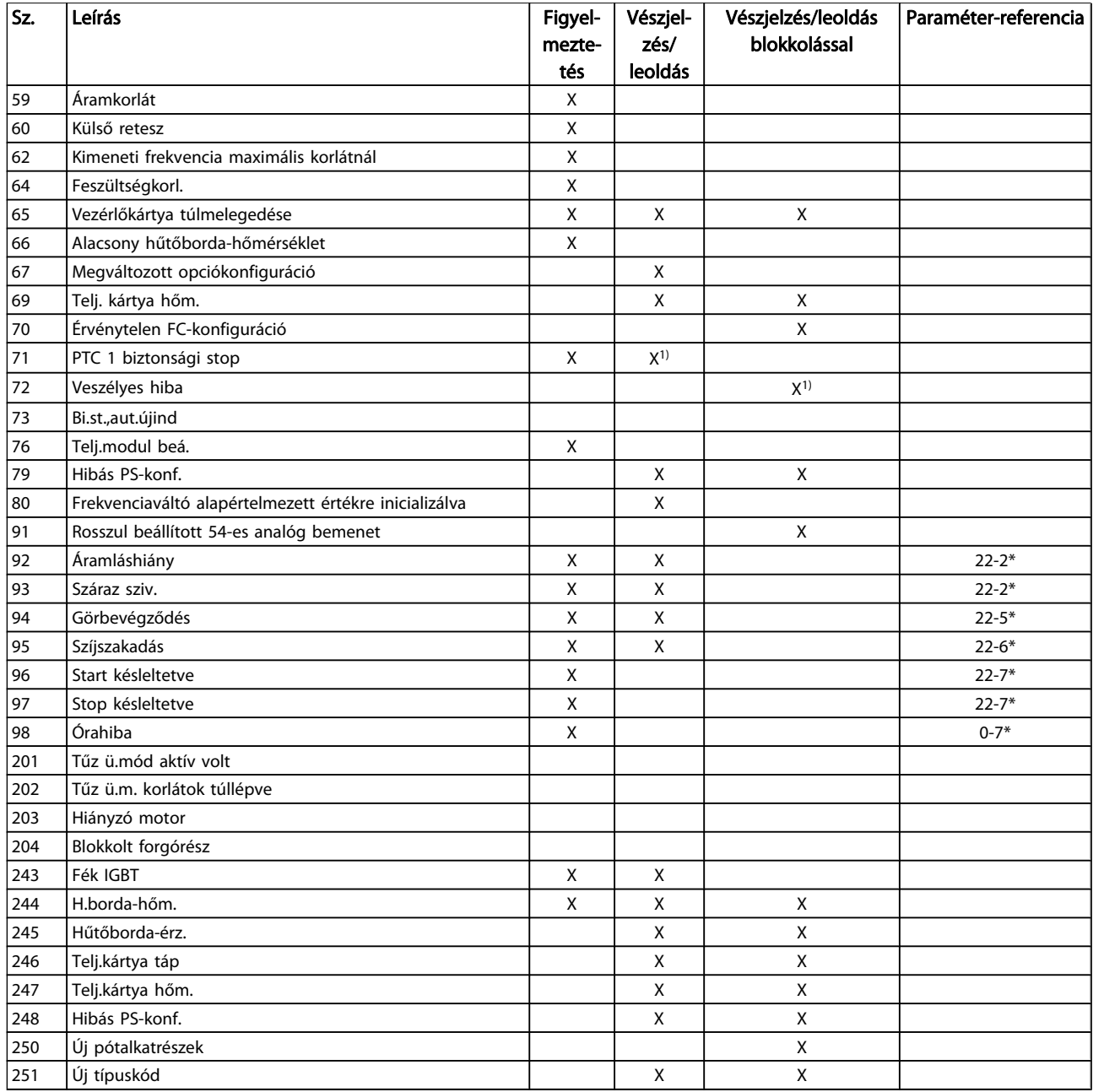

#### Táblázat 8.1: Vészjelzési/figyelmeztető kódok listája

(X) paraméterfüggő

1) Nincs mód automatikus hibatörlésre a következővel.

par. 14-20 Hibatörlési üzemmód

Leoldás vészjelzés esetén következik be, utána a motor szabadon fut. A leoldás a Reset gomb megnyomásával vagy egy digitális bemenetre adott Hibatörlés paranccsal (5-1\*-es paramétercsoport, [1]) törölhető. A vészjelzést kiváltó esemény nem tehet kárt a frekvenciaváltóban, és nem okozhat veszélyes helyzetet. Blokkolásos leoldásra akkor kerül sor, ha a felmerülő vészjelzés olyan hibát jelez, amely kárt tehet a

frekvenciaváltóban vagy a csatlakoztatott elemekben. Blokkolásos leoldás csak a készülék ki-be kapcsolásával törölhető.

 $\overline{LPD}$  jelzés

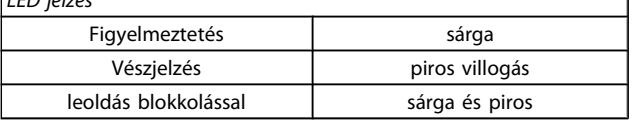

#### Táblázat 8.2: LED jelzés

٦

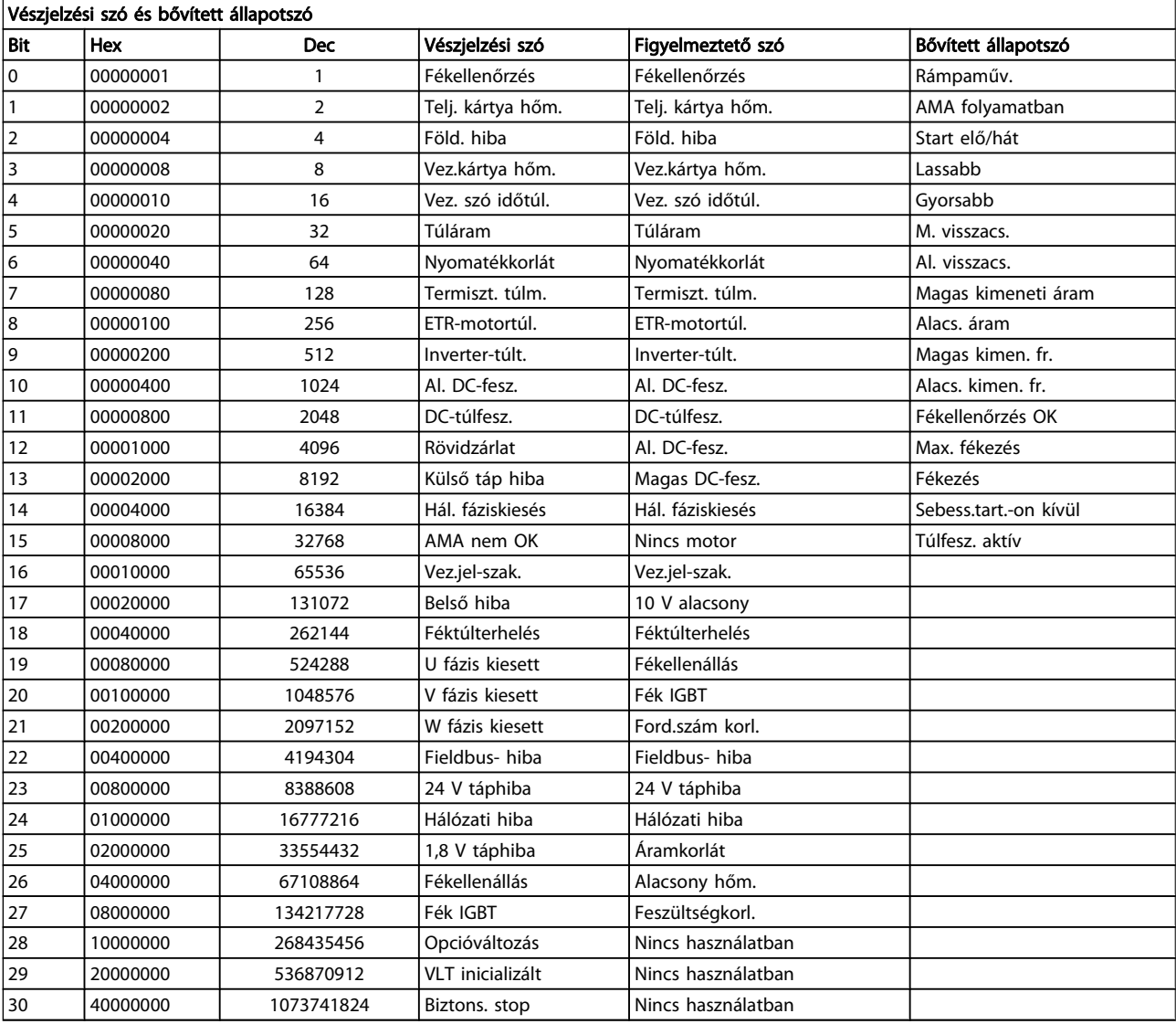

#### Táblázat 8.3: Vészjelzési szavak, figyelmeztető szavak és bővített állapotszavak

A vészjelzési szavak, figyelmeztető szavak és bővített állapotszavak diagnosztikai célokból soros buszon vagy opcionális terepi buszon keresztül olvashatók le. Lásd még: par. 16-90 Vészjelzési szó, par. 16-92 Figyelmeztetőszó és par. 16-94 Bővített állapotszó.

8 8

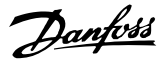

#### 8.1.1 Hibaüzenetek

#### 1. FIGYELMEZTETÉS: 10 V-os táp alacsony:

A vezérlőkártya feszültsége az 50-es csatlakozón 10 V alatt van. Csökkentse az 50-es csatlakozó terhelését, mert a 10 V-os táp túlterhelt. Max. 15 mA vagy min. 590 Ω.

Ennek az állapotnak az oka a csatlakoztatott potenciométerben lévő zárlat vagy a potenciométer helytelen huzalozása lehet.

Hibaelhárítás: Válassza le a vezetéket az 50-es csatlakozóról. Ha a figyelmeztetés eltűnik, a problémát az ügyfél huzalozása okozza. Ha a figyelmeztetés nem tűnik el, cserélje ki a vezérlőkártyát.

#### 2. FIGYELMEZTETÉS/VÉSZJELZÉS: Vezérlőjel-szakadás

Ez a figyelmeztetés vagy vészjelzés csak akkor jelenik meg, ha be van programozva az par. 6-01 [Vezérlőjelszakadás-funkció](#page-78-0) segítségével. A jel az analóg bemenetek egyikén nem éri el az adott bemenethez beprogramozott minimális érték 50%-át. Ennek vezetékszakadás vagy a jelt küldő eszköz meghibásodása lehet az oka.

#### Hibaelhárítás:

Ellenőrizze valamennyi analóg bemeneti csatlakozó csatlakozásait. Vezérlőkártya: 53-as és 54-es csatlakozó – jelek, 55-ös csatlakozó – közös. MCB 101: 11-es és 12-es csatlakozó – jelek, 10-es csatlakozó – közös. MCB 109: 1-es, 3-as és 5-ös csatlakozó – jelek, 2-es, 4-es és 6-os csatlakozó – közös.

Ellenőrizze, hogy a frekvenciaváltó programozása és a kapcsolók beállítása megfelel-e az analóg jeltípusnak.

Végezze el a bemeneti csatlakozó jeltesztjét.

#### FIGYELMEZTETÉS/VÉSZJELZÉS 3: Nincs motor

A frekvenciaváltó kimenetére nincs motor csatlakoztatva. Ez a figyelmeztetés vagy vészjelzés csak akkor jelenik meg, ha be van programozva az par. 1-80 [Funkció stopnál](#page-72-0) segítségével.

Hibaelhárítás: Ellenőrizze a hajtás és a motor közötti csatlakozást.

4. FIGYELMEZTETÉS/VÉSZJELZÉS: Hálózati fáziskiesés A hálózati csatlakozás felőli oldalon hiányzik egy fázis, vagy túl nagy a hálózati feszültség kiegyensúlyozatlansága. Akkor is ez az üzenet jelenik meg, ha a frekvenciaváltó bemeneti egyenirányítójában keletkezik hiba. Az opciók beprogramozása a par. 14-12 Funkció fázisaszimmetria esetén segítségével történik.

Hibaelhárítás: Ellenőrizze a frekvenciaváltó tápfeszültségét és -áramát.

#### 5. FIGYELMEZTETÉS: Magas DC-köri feszültség

A közbensőkör (DC-kör) feszültsége nagyobb, mint a nagy feszültség figyelmeztetési korlát értéke. A korlát a frekvenciaváltó névleges feszültségétől függ. A frekvenciaváltó továbbra is aktív.

#### 6. FIGYELMEZTETÉS: Alacsony DC-köri feszültség

A közbensőkör (DC-kör) feszültsége kisebb, mint a kis feszültség figyelmeztetési korlát értéke. A korlát a frekvenciaváltó névleges feszültségétől függ. A frekvenciaváltó továbbra is aktív.

### 7. FIGYELMEZTETÉS/VÉSZJELZÉS: DC-túlfeszültség

Ha a közbensőköri feszültség meghaladja a korlátot, ez egy idő után leoldást okoz.

#### Hibaelhárítás:

Iktasson be fékellenállást

Növelje meg a rámpaidőt

Módosítsa a rámpa típusát

Aktiválja a funkciókat itt: par. 2-10 [Fékfunkció](#page-73-0)

Meredekség par. 14-26 Leoldáskésl. inverterhibánál

#### 8. FIGYELMEZTETÉS/VÉSZJELZÉS: Alacsony DC-feszültség

Ha a közbensőkör (DC-kör) feszültsége az alacsony feszültségi határérték alá esik, a frekvenciaváltó ellenőrzi, van-e 24 V-os tartalék táp. Ha nincs 24 V-os tartalék tápegység, egy fix időtartamú késleltetés után a frekvenciaváltó leold. A késleltetés a berendezés teljesítményétől függ.

#### Hibaelhárítás:

Ellenőrizze, hogy a hálózati táp feszültsége megegyezik-e a frekvenciaváltó feszültségével.

Tesztelje a bemeneti feszültséget

Végezzen lágytöltési és egyenirányító köri tesztet

#### 9. FIGYELMEZTETÉS/VÉSZJELZÉS: Inverter-túlterhelés

A frekvenciaváltó túlterhelés miatt (túl nagy áram túl hosszú ideig) hamarosan lekapcsol. Az elektronikus hővédelem mérőegysége 98%-nál figyelmeztetést ad, 100%-nál pedig leoldás és vészjelzés következik. A frekvenciaváltó hibája nem törölhető, amíg a mérőegység értéke 90% alá nem csökken. A hiba oka, hogy a frekvenciaváltó terhelése túlságosan hosszú ideig 100% fölött volt.

#### Hibaelhárítás:

Hasonlítsa össze az LCP egységen kijelzett kimeneti áramot a frekvenciaváltó névleges áramával.

Hasonlítsa össze az LCP egységen kijelzett kimeneti áramot a mért motorárammal.

Jelenítse meg a frekvenciaváltó hőterhelését a kijelzőn, és figyelje az értéket. Ha meghaladja a frekvenciaváltó névleges állandó áramát, akkor növelni kell a számlálót. Ha elmarad a frekvenciaváltó névleges állandó áramától, akkor csökkenteni kell a számlálót.

FONTOS: Ha nagy kapcsolási frekvencia szükséges, további tudnivalókért lapozza fel a tervezői segédlet leértékeléssel foglalkozó részét.

#### 10. FIGYELMEZTETÉS/VÉSZJELZÉS: Motor túlterhelési hőmérséklete

Az elektronikus hővédelem (ETR) szerint a motor túl meleg. Válassza ki a par. 1-90 [Motor hővédelme](#page-72-0) segítségével, hogy a frekvenciaváltó figyelmeztetést vagy vészjelzést adjon-e, amikor a mérőegység eléri a 100%-ot. A hiba oka, hogy a motor terhelése túlságosan hosszú ideig 100% fölött volt.

#### Hibaelhárítás:

Ellenőrizze, nem melegedett-e túl a motor.

Ha a motor mechanikusan túl van terhelve

Hogy a par. 1-24 [Motoráram](#page-70-0) helyesen van-e beállítva.

A motoradatok az 1-20-as – 1-25-ös paraméterekben helyesen vannak beállítva.

Az par. 1-91 Motor külső ventilátor beállítása.

AMA folyamatban (par. 1-29 [Automatikus motorillesz](#page-71-0)[tés \(AMA\)](#page-71-0)).

#### 11. FIGYELMEZTETÉS/VÉSZJELZÉS: A motortermisztor túlmelegedése

Le van kapcsolva a termisztor vagy a termisztorcsatlakozó. Válassza ki a par. 1-90 [Motor hővédelme](#page-72-0) segítségével, hogy a frekvenciaváltó figyelmeztetést vagy vészjelzést adjon-e, amikor a mérőegység eléri a 100%-ot.

#### Hibaelhárítás:

8 8

Ellenőrizze, nem melegedett-e túl a motor.

Ellenőrizze, nincs-e a motor mechanikusan túlterhelve.

Ellenőrizze, megfelelően van-e bekötve a termisztor az 53-as vagy 54-es (analóg feszültségbemenet) és az 50-es (+10 V-os táp) csatlakozó, vagy pedig a 18-as vagy 19-es (digitális bemenet, csak PNP) és az 50-es csatlakozó közé.

Amennyiben KTY-érzékelőt használ, ellenőrizze, helyes-e a bekötés az 54-es és 55-ös csatlakozó között.

Ha hőkioldó kapcsolót vagy termisztort használ, ellenőrizze, hogy az par. 1-93 [Termiszt. forrása](#page-73-0) beállítása megfelel-e az érzékelő huzalozásának.

Ha KTY-érzékelőt használ, ellenőrizze, hogy az 1-95 ös, 1-96-os és 1-97-es paraméterek beállítása megfelel-e az érzékelő huzalozásának.

#### 12. FIGYELMEZTETÉS/VÉSZJELZÉS: Nyomatékkorlát

A nyomaték nagyobb, mint a par. 4-16 Motor üzemmód nyomatékkorlátja értéke, vagy nagyobb, mint a par. 4-17 Generátor üzemmód nyomatékkorlátja értéke. A Par. 14-25 Leoldáskésleltetés nyomatékkorlátnál segítségével ez módosítható csak figyelmeztetés állapotról vészjelzéssel követett figyelmeztetés állapotra.

#### 13. FIGYELMEZTETÉS/VÉSZJELZÉS: Túláram

Az inverter árama túllépte a csúcsértéket (ez körülbelül a névleges áram 200%-a). A figyelmeztetés kb. 1,5 másodpercig tart, majd leoldás és vészjelzés következik. Ha bővített mechanikus fékvezérlés van kiválasztva, a leoldás kívülről megszüntethető.

#### Hibaelhárítás:

Ennek a hibának sokkszerű terhelés vagy nagy tehetetlenségű teher nagyfokú gyorsulása lehet az oka.

Danfoss

Kapcsolja ki a frekvenciaváltót. Ellenőrizze, elforgatható-e a motortengely.

Ellenőrizze, hogy a motor teljesítménye megfelel-e a frekvenciaváltónak.

Helytelen motoradatok az 1-20-as – 1-25-ös paraméterekben.

#### 14. VÉSZJELZÉS: Földelési hiba

A kimeneti fázisok és a föld között elektromos zárlat van, mely vagy a frekvenciaváltó és a motor közötti kábelből, vagy magából a motorból ered.

#### Hibaelhárítás:

Kapcsolja ki a frekvenciaváltót, és szüntesse meg a földelési hibát.

Ellenőrizze a motor a földelési hibák szempontjából: mérje meg a motorvezetékek és a motor földellenállását megaohmmérő segítségével.

Végezzen áramérzékelő-tesztet.

#### 15. VÉSZJELZÉS: Nem kompatibilis hardver

Egy csatlakoztatott opciót a jelenlegi vezérlőpulttal (hardverrel vagy szoftverrel) nem működőképes.

Jegyezze le a következő paraméterek értékét, és forduljon Danfoss-szállítójához:

- Par. 15-40 FC-típus
- Par. 15-41 Teljesítmény
- Par. 15-42 Feszültség
- Par. 15-43 Szoftververzió
- Par. 15-45 Tényleges típuskód-karakterlánc
- Par. 15-49 Vez.kártya SW-azon.
- Par. 15-50 Telj.kártya SW-azon.
- Par. 15-60 Telepített opciók
- Par. 15-61 Opció szoftververz.

#### 16. VÉSZJELZÉS: Rövidzárlat

Rövidzárlat a motorban vagy a motorcsatlakozókon.

Kapcsolja ki a frekvenciaváltót, és szüntesse meg a rövidzárlatot.

#### 17. FIGYELMEZTETÉS/VÉSZJELZÉS: Vezérlőszó időtúllépése

Nincs soros kommunikáció a frekvenciaváltóval. A figyelmeztetés csak abban az esetben aktív, ha a par. 8-04 Vez.szó-időtúl. funkció nem KI értékre van állítva. Ha a par. 8-04 Vez.szó-időtúl. funkció Stop és leoldás értékre van állítva, akkor a frekvenciaváltó figyelmeztetést ad, és egészen a leoldásig lerámpáz.

#### Hibaelhárítás:

Ellenőrizze a soros kommunikációs kábel csatlakozásait.

Meredekség par. 8-03 Vez.szó-időtúl. idő

Ellenőrizze a kommunikációs berendezés működését.

Ellenőrizze, hogy a telepítés az EMC-követelményeknek megfelelően történt-e.

#### 23. FIGYELMEZTETÉS: Belső ventilátor hibája

A ventilátorfigyelmeztető funkció egy többletvédelmi funkció, mely azt ellenőrzi, hogy üzemel-e, illetve be van-e szerelve a ventilátor. A ventilátorfigyelmeztetés a par. 14-53 Ventilátor felügyelete segítségével kikapcsolható ([0] Tiltva értékre állítva).

D, E és F házzal rendelkező frekvenciaváltók esetében a rendszer figyeli a ventilátorok szabályozott feszültségét.

#### Hibaelhárítás:

Ellenőrizze a ventilátor ellenállását.

Ellenőrizze a lágytöltőköri biztosítókat.

#### 24. FIGYELMEZTETÉS: Külső ventilátor hibája

A ventilátorfigyelmeztető funkció egy többletvédelmi funkció, mely azt ellenőrzi, hogy üzemel-e, illetve be van-e szerelve a ventilátor. A ventilátorfigyelmeztetés a par. 14-53 Ventilátor felügyelete segítségével kikapcsolható ([0] Tiltva értékre állítva).

D, E és F házzal rendelkező frekvenciaváltók esetében a rendszer figyeli a ventilátorok szabályozott feszültségét.

#### Hibaelhárítás:

Ellenőrizze a ventilátor ellenállását.

Ellenőrizze a lágytöltőköri biztosítókat.

#### 25. FIGYELMEZTETÉS: Rövidzárlat a fékellenálláson

A rendszer figyeli működés közben a fékellenállást. Rövidzárlat esetén a fékfunkció lekapcsol, és megjelenik a figyelmeztetés. A frekvenciaváltó ekkor továbbra is működőképes, de a fékfunkció nélkül. Kapcsolja ki a frekvenciaváltót, és cserélje ki a fékellenállást (lásd par. 2-15 Fékellenőrzés).

#### 26. FIGYELMEZTETÉS/VÉSZJELZÉS: Fékellenállás telj.korlátja

A fékellenállásra átvitt teljesítményt százalékban számoljuk ki, a legutóbbi 120 másodperc alatti átlagértékként a fékellenállás ellenállási értéke és a közbensőkör feszültsége alapján. A figyelmeztetés akkor aktív, ha a disszipált fékteljesítmény több mint 90%. Ha a par. 2-13 Fékteljesítmény-felügyelet Leoldás [2] beállítását választotta, a frekvenciaváltó kikapcsol és vészjelzést ad, amennyiben a disszipált fékteljesítmény meghaladja a 100%-ot.

#### 27. FIGYELMEZTETÉS/VÉSZJELZÉS: Fékchopperhiba

A rendszer működés közben figyeli a féktranzisztort; rövidzárlat esetén a fékfunkció lekapcsol, és megjelenik a figyelmeztetés. A frekvenciaváltó ekkor továbbra is működőképes, de mivel a féktranzisztor rövidzárlatos, jelentős mennyiségű teljesítmény kerül a fékellenállásra, még abban az esetben is, ha az nem aktív.

Kapcsolja ki a frekvenciaváltót, és távolítsa el a fékellenállást. Ez a vészjelzés/figyelmeztetés a fékellenállás túlmelegedése esetén is felmerülhet. Fékellenállás céljára a 104–106-os csatlakozók állnak rendelkezésre. A Klixon-bemeneteket illetően lásd A fékellenállás hőmérséklet-kapcsolója című részt.

#### 28. FIGYELMEZTETÉS/VÉSZJELZÉS: Hiba a fékellenőrzéskor

Fékellenállás hibája: nincs bekötve vagy nem működik a fékellenállás.

Ellenőrizze a következőt: par. 2-15 Fékellenőrzés.

#### 29. VÉSZJELZÉS: Hűtőborda-érzékelő

A hűtőborda hőmérséklete túllépte a maximumot. A hőmérsékleti hibát nem lehet addig törölni, amíg a hűtőborda hőmérséklete nem csökken egy megadott érték alá. A leoldási és hibatörlési pont a frekvenciaváltó teljesítményétől függ.

#### Hibaelhárítás:

Túl magas környezeti hőmérséklet.

Túl hosszú motorkábel.

- Elégtelen légrés a frekvenciaváltó alatt és felett.
- Piszkos hűtőborda.
- Gátolt levegőáramlás a frekvenciaváltó körül.
- Sérült hűtőborda-ventilátor.

D, E és F házzal rendelkező frekvenciaváltók esetén ez a vészjelzés az IGBT-modulokba szerelt hűtőborda-érzékelő által mért hőmérsékletértéken alapul. F ház esetén ezt a vészjelzést az egyenirányító modul hőérzékelője is kiválthatja.

#### Hibaelhárítás:

Ellenőrizze a ventilátor ellenállását.

Ellenőrizze a lágytöltőköri biztosítókat.

IGBT-hőérzékelő.

# Danford

#### 30. VÉSZJELZÉS: U motorfázis kiesése

Hiányzik az U motorfázis a frekvenciaváltó és a motor között.

Kapcsolja ki a frekvenciaváltót, és ellenőrizze az U motorfázist, valamint a kábelt.

#### 31. VÉSZJELZÉS: V motorfázis kiesése

Hiányzik a V motorfázis a frekvenciaváltó és a motor között.

Kapcsolja ki a frekvenciaváltót, és ellenőrizze a V motorfázist, valamint a kábelt.

#### 32. VÉSZJELZÉS: W motorfázis kiesése

Hiányzik a W motorfázis a frekvenciaváltó és a motor között.

Kapcsolja ki a frekvenciaváltót, és ellenőrizze a W motorfázist, valamint a kábelt.

#### 33. VÉSZJELZÉS: Bekapcsolási hiba

Rövid időn belül túl sok bekapcsolás történt. Várjon, amíg a berendezés lehűl, és eléri üzemi hőmérsékletét.

#### 34. FIGYELMEZTETÉS/VÉSZJELZÉS: Terepibusz-kommunikációs hiba

Nem működik a terepi busz a kommunikációs opcióskártyán.

#### 35. FIGYELMEZTETÉS: Frekvenciatartományon kívül

Ez a figyelmeztetés akkor aktív, ha a kimeneti frekvencia elérte a felső korlátot (4-53-as paraméter) vagy az alsó korlátot (4-52 es paraméter). Zárt hurkú folyamatvezérlés konfigurációban (1-00-s paraméter) a figyelmeztetés megjelenik a kijelzőn.

#### 36. FIGYELMEZTETÉS/VÉSZJELZÉS: Hálózati hiba

Ez a figyelmeztetés/vészjelzés csak abban az esetben aktív, ha a frekvenciaváltó nem kap tápfeszültséget, és ha a par. 14-10 Hálózati hiba beállítása NEM Nincs funkció. Ellenőrizze a frekvenciaváltó biztosítékait.

#### 38. VÉSZJELZÉS: Belső hiba

Lehet, hogy Danfoss-szállítójához kell fordulnia. Néhány tipikus vészjelző üzenet:

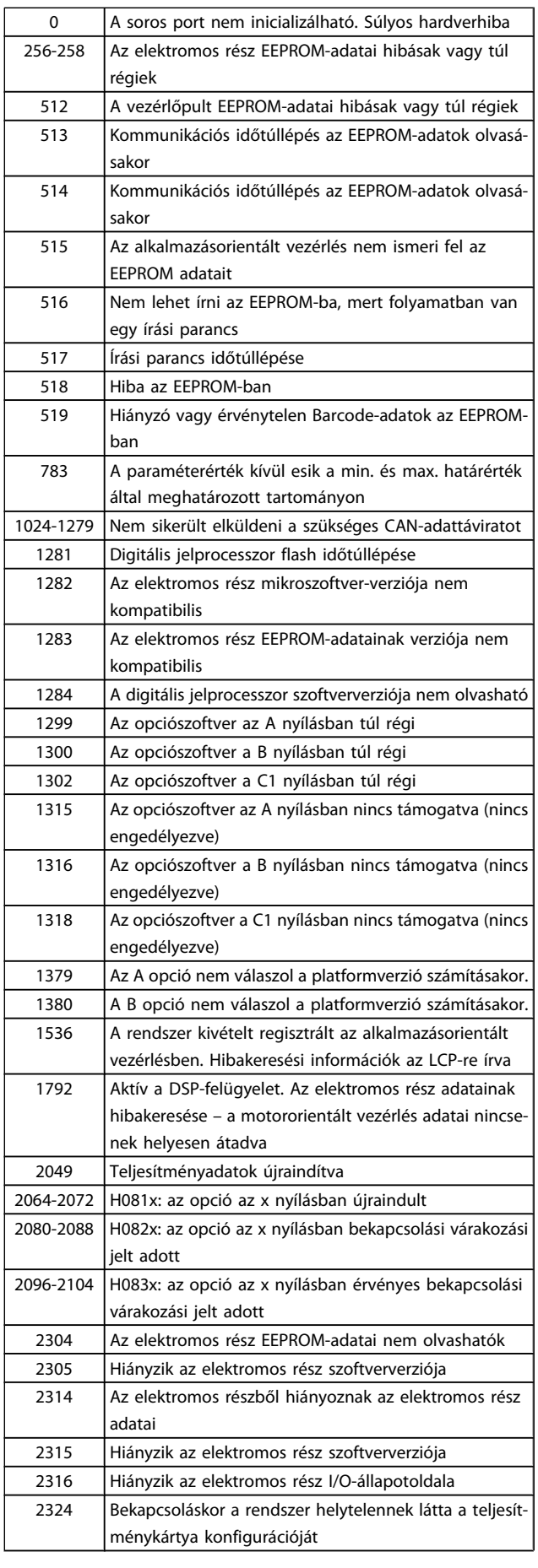

#### Hibaelhárítás VLT® HVAC Drive frekvenciaváltó – kezelési útmutató

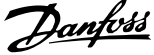

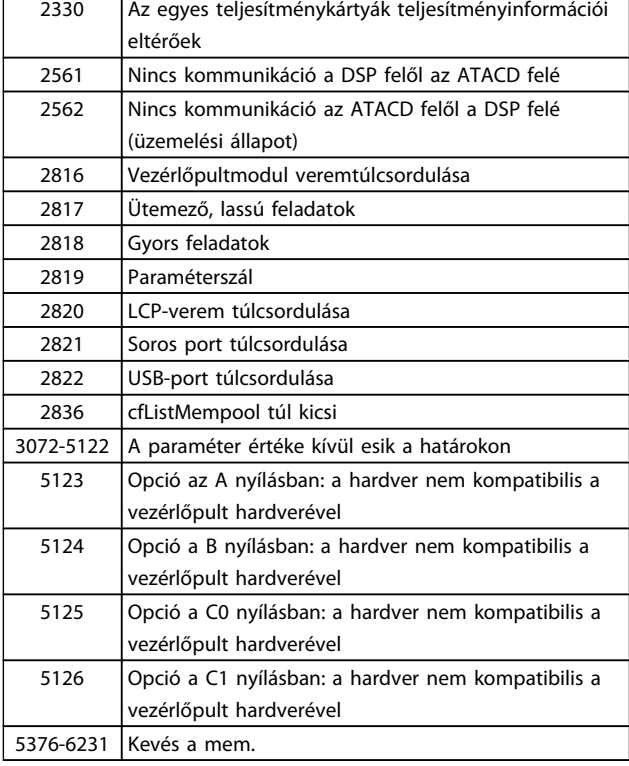

#### 39. VÉSZJELZÉS: Hűtőborda-érzékelő

A hűtőborda hőmérséklet-érzékelője nem ad visszacsatolójelet.

Az IGBT-hőérzékelő jele nem elérhető a teljesítménykártyán. A probléma helye lehet a teljesítménykártya, a kapuáramkörkártya vagy a kettő közötti szalagkábel.

#### 40. FIGYELMEZTETÉS: 27-es digitális kimenet túlterhelése:

Ellenőrizze a 27-es kimenetre kapcsolt terhelést, vagy távolítsa el a rövidzárlatos csatlakozást. Ellenőrizze a következőt: par. 5-00 Digitális I/O-üzemmód és par. 5-01 [27-es csatl.](#page-76-0) [ü.módja](#page-76-0).

#### 41. FIGYELMEZTETÉS: 29-es digitális kimenet túlterhelése

Ellenőrizze a 29-es kimenetre kapcsolt terhelést, vagy távolítsa el a rövidzárlatos csatlakozást. Ellenőrizze a következőt: par. 5-00 Digitális I/O-üzemmód és par. 5-02 [29-es csatl.](#page-76-0) [ü.módja](#page-76-0).

#### 42. FIGYELMEZTETÉS: X30/6-os digitális kimenet túlterhelése vagy X30/7-es digitális kimenet túlterhelése

X30/6 esetén ellenőrizze az X30/6-os kimenetre kapcsolt terhelést, vagy távolítsa el a rövidzárlatos csatlakozást. Ellenőrizze az par. 5-32 X30/6 dig. kimenet (MCB 101) beállítását.

X30/7 esetén ellenőrizze az X30/7-os kimenetre kapcsolt terhelést, vagy távolítsa el a rövidzárlatos csatlakozást. Ellenőrizze a par. 5-33 X30/7 dig. kimenet (MCB 101) beállítását.

#### 46. VÉSZJELZÉS: Teljesítménykártya tápja

A teljesítménykártya tápja tartományon kívül esik.

A kapcsolóüzemű tápegység (SMPS) háromféle tápot generál a teljesítménykártyán: 24 V, 5 V, +/- 18 V. 24 V DC táplálás és MCB 107 opció esetén a figyelés csak a 24 V-os és az 5 V-os

tápra terjed ki. Háromfázisú hálózati feszültséggel történő táplálás esetén a figyelés mind a három tápra kiterjed.

#### 47. FIGYELMEZTETÉS: 24 V-os táp hibája

A 24 V-os egyenáram mérése a vezérlőkártyán történik. Valószínűleg túlterhelt a külső tartalék egyenáramú tápegység. Ellenkező esetben forduljon Danfoss-szállítójához.

### 48. FIGYELMEZTETÉS: 1,8 V-os táp hibája

A vezérlőkártyán használt 1,8 V-os egyenáramú táp kívül van a megengedett határértékeken. A táp mérése a vezérlőkártyán történik.

#### 49. FIGYELMEZTETÉS: Fordulatszámkorlát

A fordulatszám nincsa 4-11-es és a 4-13-as paraméterekben meghatározott tartományban. A frekvenciaváltó figyelmezte-tést ad. Ha a fordulatszám az par. 1-86 [Alsó leold. f.szám \[1/min\]](#page-72-0) segítségével megadott határérték alatt van (kivéve indításkor vagy leállításkor), a frekvenciaváltó leold.

#### 50. VÉSZJELZÉS: AMA: kalibrálási hiba

Forduljon a Danfoss-szállítóhoz.

#### 51. VÉSZJELZÉS: AMA: Unom és Inom ellenőrzése

A motorfeszültség, a motoráram és a motorteljesítmény beállítása feltehetőleg helytelen. Ellenőrizze a beállításokat.

#### 52. VÉSZJELZÉS: AMA: kis Inom

Túlságosan alacsony a motoráram. Ellenőrizze a beállításokat.

#### 53. VÉSZJELZÉS: AMA: túl nagy motor

A motor túl nagy az AMA végrehajtásához.

### 54. VÉSZJELZÉS: AMA: túl kis motor

A motor túl kicsi az AMA végrehajtásához.

### 55. VÉSZJELZÉS: AMA: tartományon kívüli paraméter

A motorhoz megállapított paraméterek az elfogadható tartományon kívül esnek.

#### 56. VÉSZJELZÉS: AMA a felhasználó által megszakítva: A felhasználó megszakította az AMA-t.

#### 57. VÉSZJELZÉS: AMA: időtúllépés

Próbálja többször újraindítani az AMA-t, amíg az sikeresen be nem fejeződik. Ne feledje, hogy az ismételt futtatások annyira felmelegíthetik a motort, hogy az Rs és Rr ellenállás megnő. Ez azonban rendszerint nem jelent kritikus változást.

#### 58. VÉSZJELZÉS: AMA belső hibája

Forduljon a Danfoss-szállítóhoz.

#### 59. FIGYELMEZTETÉS: Áramkorlát

A kimeneti áram a beállított érték (par. 4-18 Áramkorlát) fölött van.

#### 60. FIGYELMEZTETÉS: Külső retesz

Külső retesz aktiválva. A normál működés folytatásához kapcsoljon 24 V-os egyenáramot a külső reteszhez programozott csatlakozóra, törölje a frekvenciaváltó hibáját (soros kommunikáció vagy digitális I/O útján, vagy a billentyűzet reset gombjának megnyomásával).

#### 62. FIGYELMEZTETÉS: Kimeneti frekvencia maximális korlátnál

A kimeneti frekvencia nagyobb, mint az itt beállított érték: par. 4-19 Max. kimeneti frekvencia

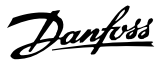

#### 64. FIGYELMEZTETÉS: Feszültségkorlát

A terhelés és a fordulatszám kombinációja megköveteli, hogy a motorfeszültség nagyobb legyen a DC-köri feszültség pillanatnyi értékénél.

#### 65. FIGYELMEZTETÉS/VÉSZJELZÉS/LEOLDÁS: Vezérlőkártya túlmelegedése

Vezérlőkártya túlmelegedése: a vezérlőkártya hibajelzést okozó hőmérséklete 80 °C.

#### 66. FIGYELMEZTETÉS: Alacsony hűtőborda-hőmérséklet

Ez a figyelmeztetés az IGBT-modulban lévő hőmérsékletérzékelőn alapul.

#### Hibaelhárítás:

A rendszer 0 °C-os hűtőborda-hőmérsékletet mért. Ez azt jelentheti, hogy hibás a hőmérséklet-érzékelő, ezért a ventilátor-fordulatszám maximálisra emelkedik. Ha megszakad az érzékelő vezetéke az IGBT és a kapuáramkör-kártya között, annak ez a figyelmeztetés az eredménye. Az IGBT-hőérzékelőt is ellenőrizze.

#### 67: VÉSZJELZÉS: Megváltozott opciómodul-konfiguráció

A legutóbbi kikapcsolás óta opciót telepítettek a készülékbe vagy távolítottak el belőle.

#### 68. VÉSZJELZÉS: Biztonsági stop aktiválva

Biztonságos stop aktiválva: a normál működés folytatásához kapcsoljon 24 V-os egyenáramot a 37-es csatlakozóra, majd küldjön hibatörlés jelet (busz vagy digitális I/O útján, vagy a reset gomb megnyomásával) Lásd: par. .

#### 69. VÉSZJELZÉS: Teljesítménykártya hőmérséklete

Túl meleg vagy túl hideg a teljesítménykártya hőmérsékletérzékelője.

#### Hibaelhárítás:

Ellenőrizze az ajtóventilátorok működését.

Ellenőrizze, nincsenek-e blokkolva az ajtóventilátorok szűrői.

Ellenőrizze, hogy a tömítőlemez megfelelően van-e telepítve az IP 21 és IP 54 (NEMA 1 és NEMA 12) védettségű frekvenciaváltóra.

#### 70. VÉSZJELZÉS: Érvénytelen frekvenciaváltó-konfiguráció:

A vezérlőpult és a teljesítménykártya jelenlegi kombinációja érvénytelen.

#### 72. VÉSZJELZÉS: Veszélyes hiba

Biztonsági stop blokkolásos leoldással. Nem várt szintű jelek érkeztek a biztonsági stop bemenetére és a digitális bemenetre az MCB 112 PTC termisztorkártyáról.

#### 73. FIGYELMEZTETÉS: Biztonsági stop, aut. újraindulás

Biztonsági stoppal leállítva. Ne feledje: ha engedélyezve van az automatikus újraindítás, a motor a hiba törlésekor elindulhat.

#### 76. FIGYELMEZTETÉS: Teljesítménymodul beállítása

Az igényelt teljesítménymodulok száma nem egyezik az érzékelt aktív teljesítménymodulok számával.

#### Hibaelhárítás:

Előfordulhat F ház modul cseréjekor, ha a modul teljesítménykártyájának teljesítményre vonatkozó adatai nem felelnek meg a frekvenciaváltó többi részének. Győződjön meg róla, hogy a pótalkatrész és annak teljesítménykártyája megfelelő cikkszámmal rendelkeznek.

#### 77. FIGYELMEZTETÉS: Csökkentett teljesítményű mód

Ez a figyelmeztetés azt jelzi, hogy a frekvenciaváltó csökkentett teljesítményű módban működik (tehát a megengedett számú inverterszakasznál kevesebbel). A figyelmeztetés a beki kapcsolási ciklusban jelenik meg, amikor a frekvenciaváltó kevesebb inverterrel történő működésre áll be, és bekapcsolva marad.

#### 79. VÉSZJELZÉS: Érvénytelen teljesítménykonfiguráció

Nincs telepítve skálázókártya, vagy helytelen a cikkszáma. Nem sikerült telepíteni MK102-csatlakozót a teljesítménykártyára.

#### 80. VÉSZJELZÉS: Frekvenciaváltó alapértelmezett értékre inicializálva

A paraméterek a kézi hibatörlés után visszaállnak alapértelmezett értékükre.

#### 91. VÉSZJELZÉS: Rosszul beállított 54-es analóg bemenet

Ha a KTY-érzékelő az 54-es analóg bemenetre van kapcsolva, az S202-es kapcsolót kikapcsolt helyzetbe (feszültségbemenet) kell állítani.

#### 92. VÉSZJELZÉS: Áramláshiány

Terhelés nélküli állapot észlelve a rendszerben. Lásd a 22-2-es paramétercsoportot.

#### 93. VÉSZJELZÉS: Száraz szivattyú

Az áramlás nélküli állapot és a nagy fordulatszám szárazonfutást jelez. Lásd a 22-2-es paramétercsoportot.

#### 94. VÉSZJELZÉS: Görbevégződés

A visszacsatolójel kisebb az alapjelnél, ami szivárgásra utalhat a csőrendszerben. Lásd a 22-5-ös paramétercsoportot.

#### 95. VÉSZJELZÉS: Szíjszakadás

A nyomaték a terhelés nélküli állapothoz beállított nyomatékszint alatt van, ami szíjszakadást jelez. Lásd a 22-6-os paramétercsoportot.

#### 96. VÉSZJELZÉS: Start késleltetve

A motorindítás az aktív rövidciklus-védelem miatt késleltetve volt. Lásd a 22-7-es paramétercsoportot.

#### 97. FIGYELMEZTETÉS: Start késleltetve

A motorleállítás az aktív rövidciklus-védelem miatt késleltetve volt. Lásd a 22-7-es paramétercsoportot.

#### 98. FIGYELMEZTETÉS: Órahiba

Órahiba. Nincs beállítva az idő, vagy hibás az RTC óra (ha van). Lásd a 0-7-es paramétercsoportot.

#### 201. FIGYELMEZTETÉS: Tűz ü.mód aktív volt

A tűz üzemmód aktív volt.

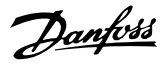

#### 202. FIGYELMEZTETÉS: Tűz ü.m. korlátok túllépve

A tűz üzemmód elnyomott egy vagy több figyelmeztetést, érvénytelenítve a vészjelzéseket.

#### 203. FIGYELMEZTETÉS: Hiányzó motor

A frekvenciaváltó többmotoros aláterheléses állapotot észlelt, aminek pl. hiányzó motor lehet az oka.

#### 204. FIGYELMEZTETÉS: Blokkolt forgórész

A frekvenciaváltó többmotoros túlterheléses állapotot észlelt, aminek pl. blokkolt forgórész lehet az oka.

#### 243. VÉSZJELZÉS: Fék IGBT

Ez a vészjelzés csak F ház esetén jelenhet meg. Teljes mértékben megfelel a 27. vészjelzésnek. A hibanaplóban szereplő jelentési érték adja meg, melyik tápegység váltotta ki a vészjelzést:

1 = bal szélső invertermodul.

2 = középső invertermodul F2 vagy F4 frekvenciaváltón.

2 = jobb invertermodul F1 vagy F3 frekvenciaváltón.

- 3 = jobb invertermodul F2 vagy F4 frekvenciaváltón.
- 5 = egyenirányító modul.

#### 244. VÉSZJELZÉS: Hűtőborda-hőmérséklet

Ez a vészjelzés csak F ház esetén jelenhet meg. Teljes mértékben megfelel a 29. vészjelzésnek. A hibanaplóban szereplő jelentési érték adja meg, melyik tápegység váltotta ki a vészjelzést:

1 = bal szélső invertermodul.

2 = középső invertermodul F2 vagy F4 frekvenciaváltón.

- 2 = jobb invertermodul F1 vagy F3 frekvenciaváltón.
- 3 = jobb invertermodul F2 vagy F4 frekvenciaváltón.
- 5 = egyenirányító modul.

#### 245. VÉSZJELZÉS: Hűtőborda-érzékelő

Ez a vészjelzés csak F ház esetén jelenhet meg. Teljes mértékben megfelel a 39. vészjelzésnek. A hibanaplóban szereplő jelentési érték adja meg, melyik tápegység váltotta ki a vészjelzést:

1 = bal szélső invertermodul.

2 = középső invertermodul F2 vagy F4 frekvenciaváltón.

2 = jobb invertermodul F1 vagy F3 frekvenciaváltón.

- 3 = jobb invertermodul F2 vagy F4 frekvenciaváltón.
- 5 = egyenirányító modul.

#### 246. VÉSZJELZÉS: Teljesítménykártya tápja

Ez a vészjelzés csak F ház esetén jelenhet meg. Teljes mértékben megfelel a 46. vészjelzésnek. A hibanaplóban szereplő jelentési érték adja meg, melyik tápegység váltotta ki a vészjelzést:

 $1 =$  bal szélső invertermodul.

2 = középső invertermodul F2 vagy F4 frekvenciaváltón.

- 2 = jobb invertermodul F1 vagy F3 frekvenciaváltón.
- 3 = jobb invertermodul F2 vagy F4 frekvenciaváltón.
- 5 = egyenirányító modul.

#### 247. VÉSZJELZÉS: Teljesítménykártya hőmérséklete

Ez a vészjelzés csak F ház esetén jelenhet meg. Teljes mértékben megfelel a 69. vészjelzésnek. A hibanaplóban szereplő jelentési érték adja meg, melyik tápegység váltotta ki a vészjelzést:

- 1 = bal szélső invertermodul.
- 2 = középső invertermodul F2 vagy F4 frekvenciaváltón.
- 2 = jobb invertermodul F1 vagy F3 frekvenciaváltón.
- 3 = jobb invertermodul F2 vagy F4 frekvenciaváltón.
- 5 = egyenirányító modul.

#### 248. VÉSZJELZÉS: Érvénytelen teljesítménykonfiguráció

Ez a vészjelzés csak F ház esetén jelenhet meg. Teljes mértékben megfelel a 79. vészjelzésnek. A hibanaplóban szereplő jelentési érték adja meg, melyik tápegység váltotta ki a vészjelzést:

- 1 = bal szélső invertermodul.
- 2 = középső invertermodul F2 vagy F4 frekvenciaváltón.
- 2 = jobb invertermodul F1 vagy F3 frekvenciaváltón.
- 3 = jobb invertermodul F2 vagy F4 frekvenciaváltón.
- 5 = egyenirányító modul.

#### 250. VÉSZJELZÉS: Új pótalkatrész

Az elektromos részt vagy a kapcsolóüzemű tápegységet kicserélték. A frekvenciaváltó típuskódját vissza kell állítani az EEPROM-ban. Állítsa be a par. 14-23 Típuskód-beállítás segítségével a megfelelő típuskódot az egység címkéje alapján. A befejezéshez válassza ki a "Mentés az EEPROM-ba" pontot.

#### 251. VÉSZJELZÉS: Új típuskód

A frekvenciaváltó új típuskódot kapott.

## 8.2 Akusztikus zaj vagy rezgés

Ha a motor vagy az általa meghajtott berendezés – pl. egy ventilátorlapát – bizonyos frekvenciákon zajt vagy rezgést kelt, akkor próbálkozzon a következővel:

- Kerülő frekv., 4-6\*-os paramétercsoport
- Túlmoduláció, par. 14-03 Túlmoduláció, kikapcsolni
- Kapcsolási minta és frekvencia, 14-0\*-s paramétercsoport
- Rezonanciacsillapítás, par. 1-64 Rezonanciacsillapítás

# 9 Specifikációk

# 9.1 Általános specifikációk

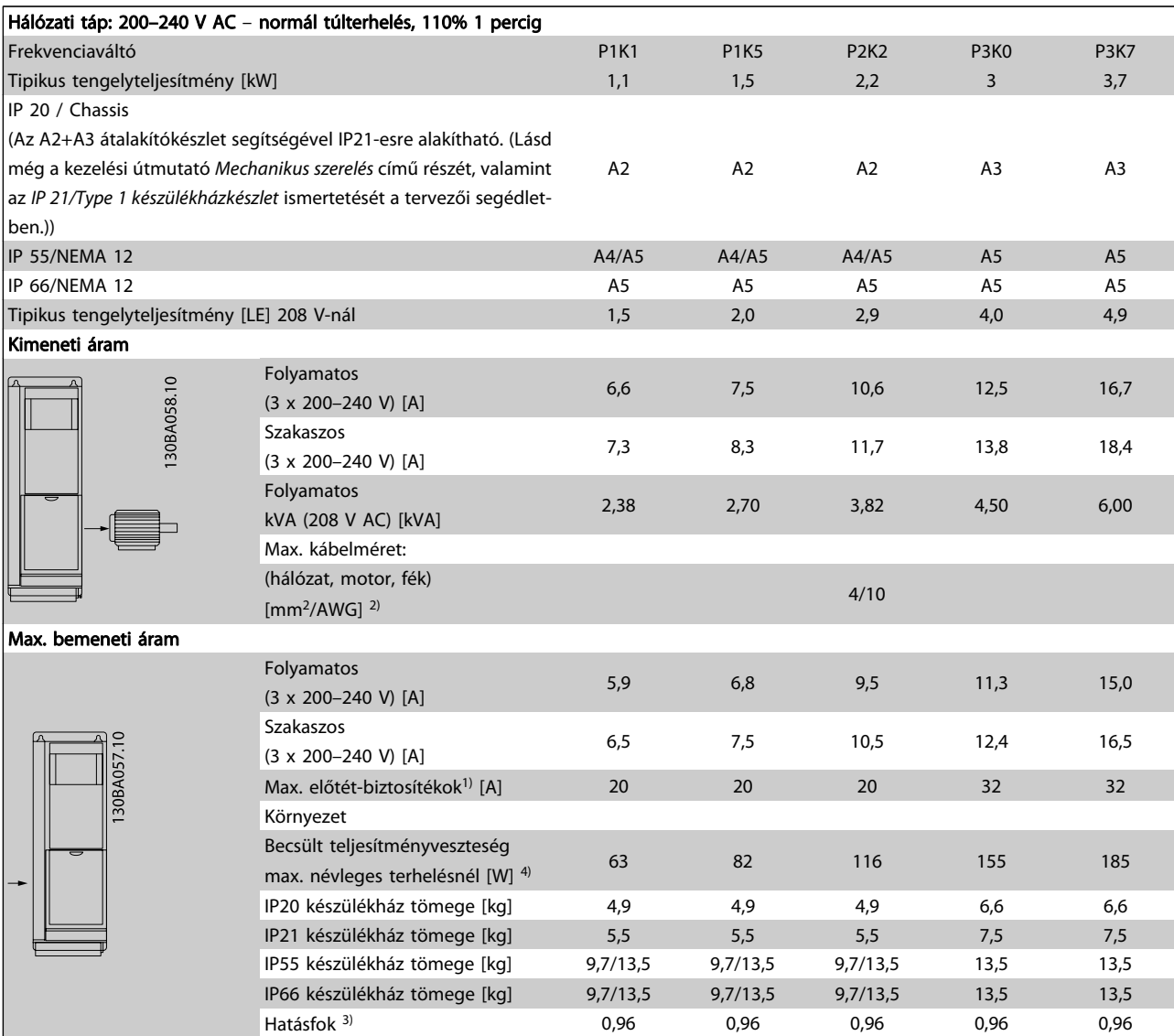

Táblázat 9.1: Hálózati táp: 200–240 V AC

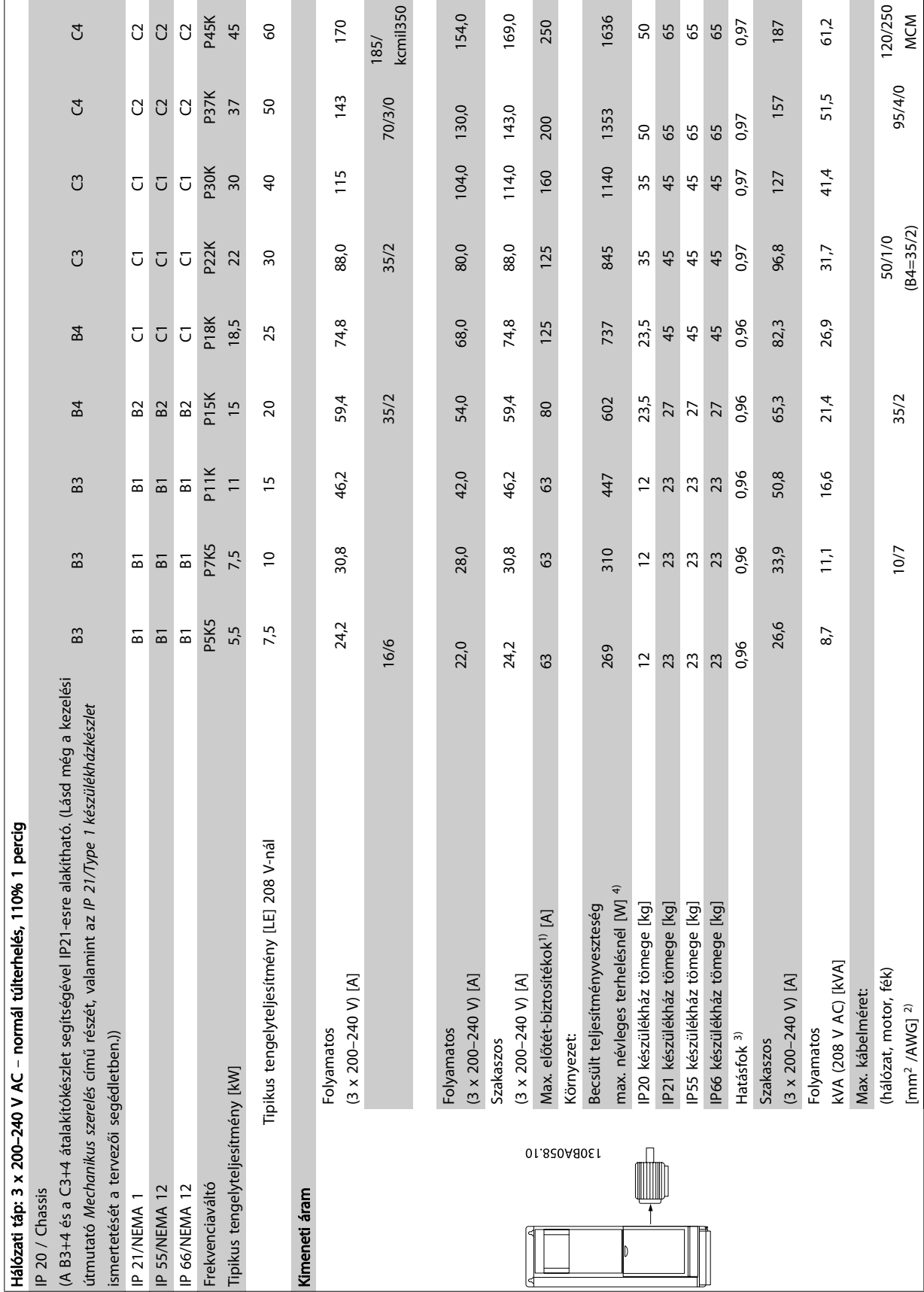

9 9

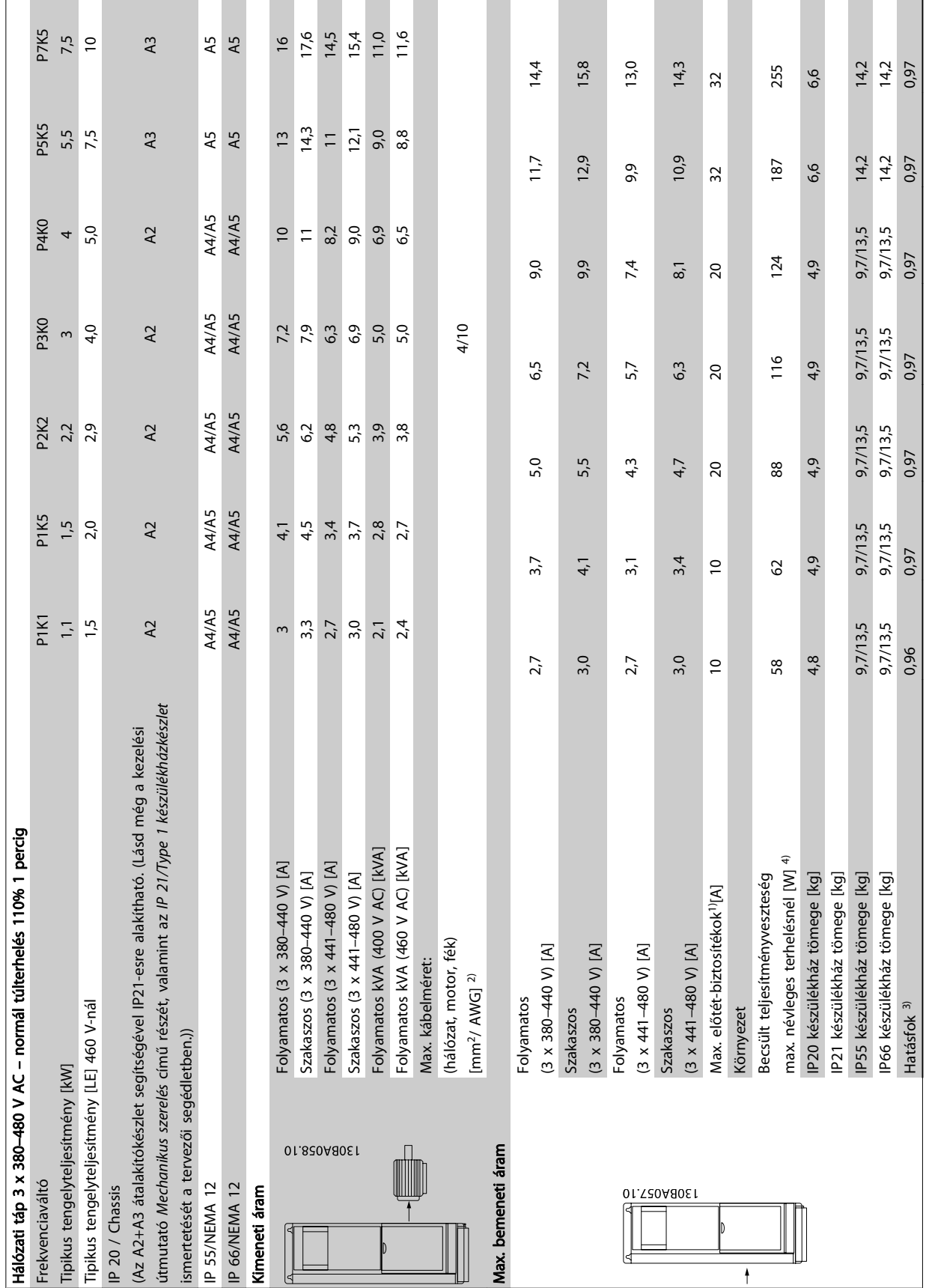

Danfoss

Táblázat 9.3: Hálózati táp: 3 x 380-480 V AC Táblázat 9.3: Hálózati táp: 3 x 380–480 V AC

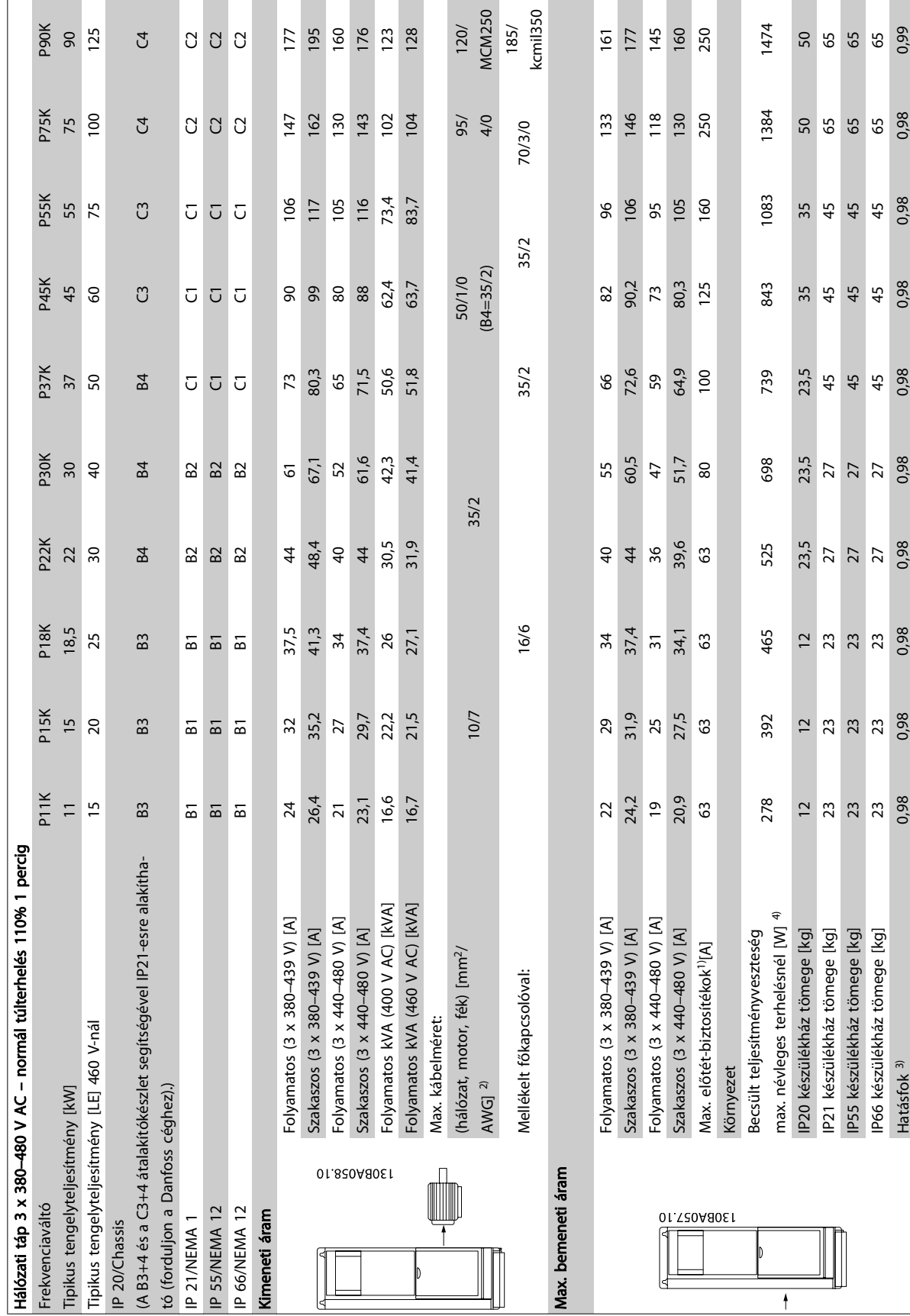

Táblázat 9.4: Hálózati táp: 3 x 380-480 V AC Táblázat 9.4: Hálózati táp: 3 x 380–480 V AC

 $\sqrt{ }$ 

9 9

Danfoss

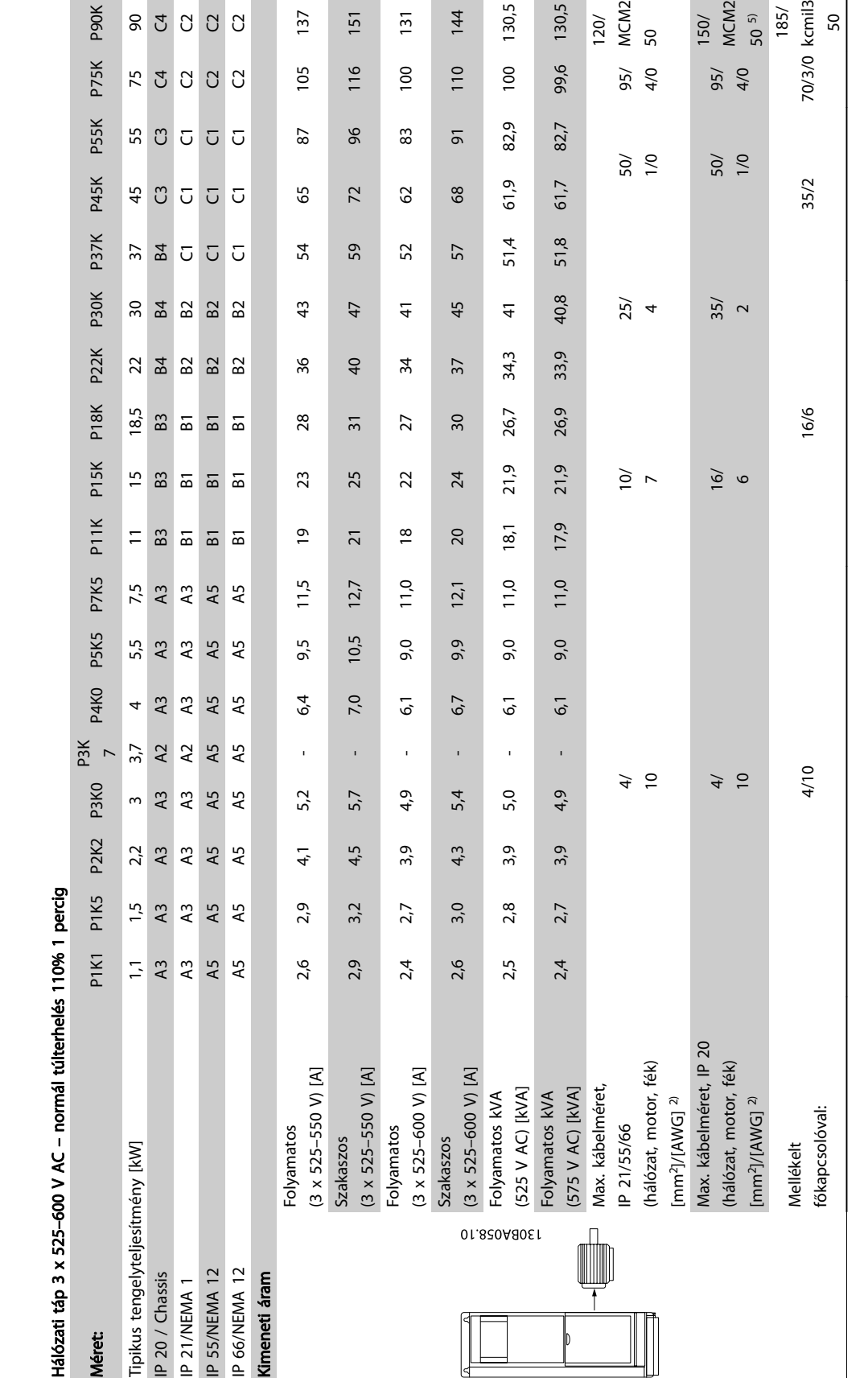

Táblázat 9.5: 51 Fék és terhelésmegosztás 95/ 4/0 Táblázat 9.5: 5) Fék és terhelésmegosztás 95/ 4/0

Danfoss

9 9

Danfoss

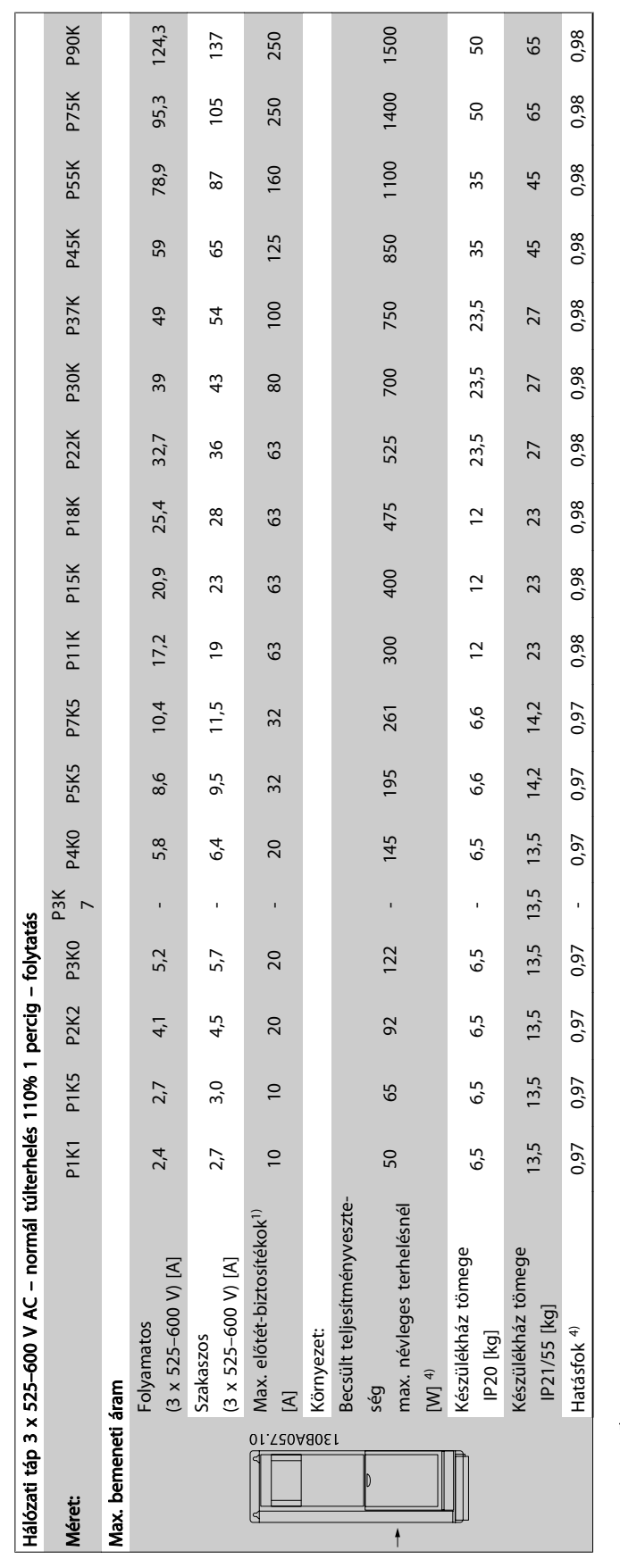

Táblázat 9.6: 5) Fék és terhelésmegosztás 95/ 4/0 Táblázat 9.6: 5) Fék és terhelésmegosztás 95/ 4/0

# <u>Danfoss</u>

#### Specifikációk VLT® HVAC Drive frekvenciaváltó – kezelési útmutató

#### Hálózati táp (L1, L2, L3):

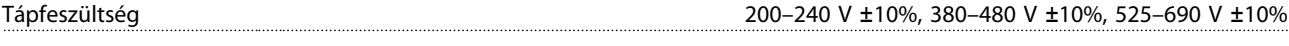

Alacsony hálózati feszültség/hálózatkiesés:

Alacsony hálózati feszültség vagy hálózatkiesés esetén a frekvenciaváltó folyamatosan üzemel mindaddig, amíg a közbensőköri feszültség a minimális szint alá nem csökken. Ez az érték rendszerint a frekvenciaváltó legkisebb névleges hálózati feszültségénél 15%-kal kisebb. Ha a hálózati feszültség több, mint 10%-kal elmarad a frekvenciaváltó legkisebb névleges hálózati feszültségétől, akkor nem várható a bekapcsolási és teljes nyomaték biztosítása.

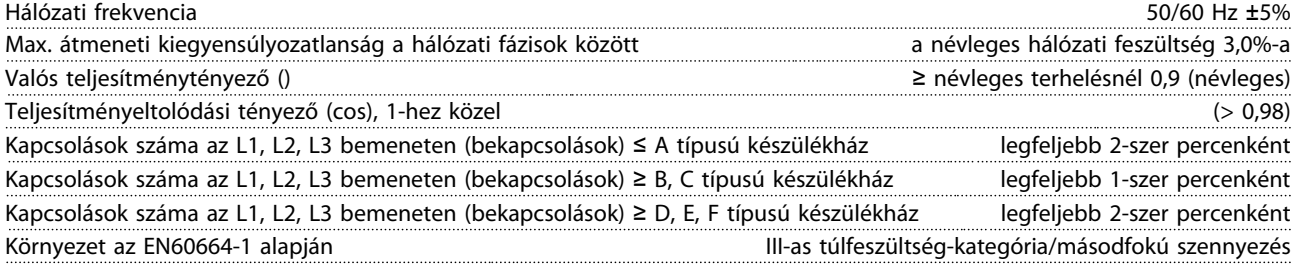

A készülék olyan áramkörben használható, mely nem több, mint 100,000 amperes effektív szimmetrikus áramerősség biztosítására képes maximum 480/600 voltos feszültség mellett.

Motorkimenet (U, V, W):

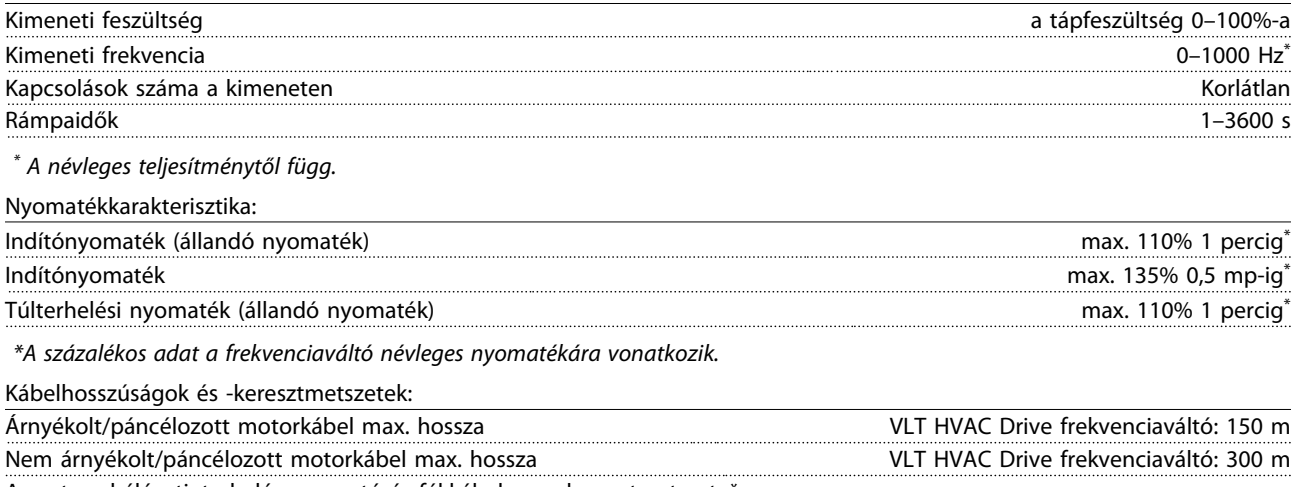

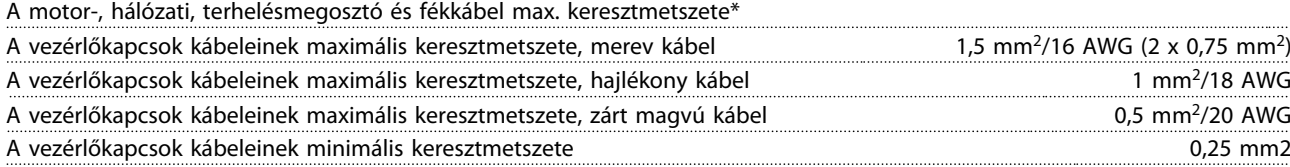

\* További információk a Hálózati táp táblázatokban találhatók

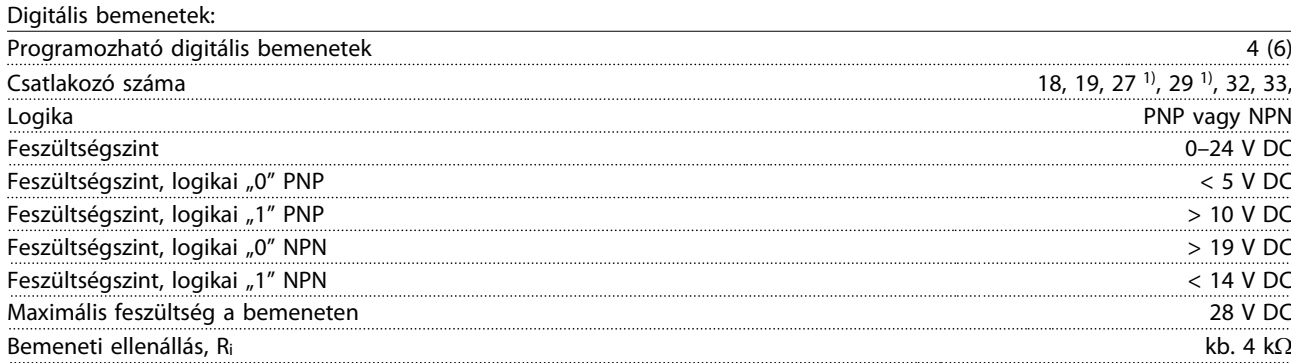

Valamennyi digitális bemenet galvanikusan szigetelve van a tápfeszültségtől (PELV) és a többi nagyfeszültségű csatlakozótól. 1) A 27-es és a 29-es csatlakozó kimenetként is beprogramozható.

Danfoss

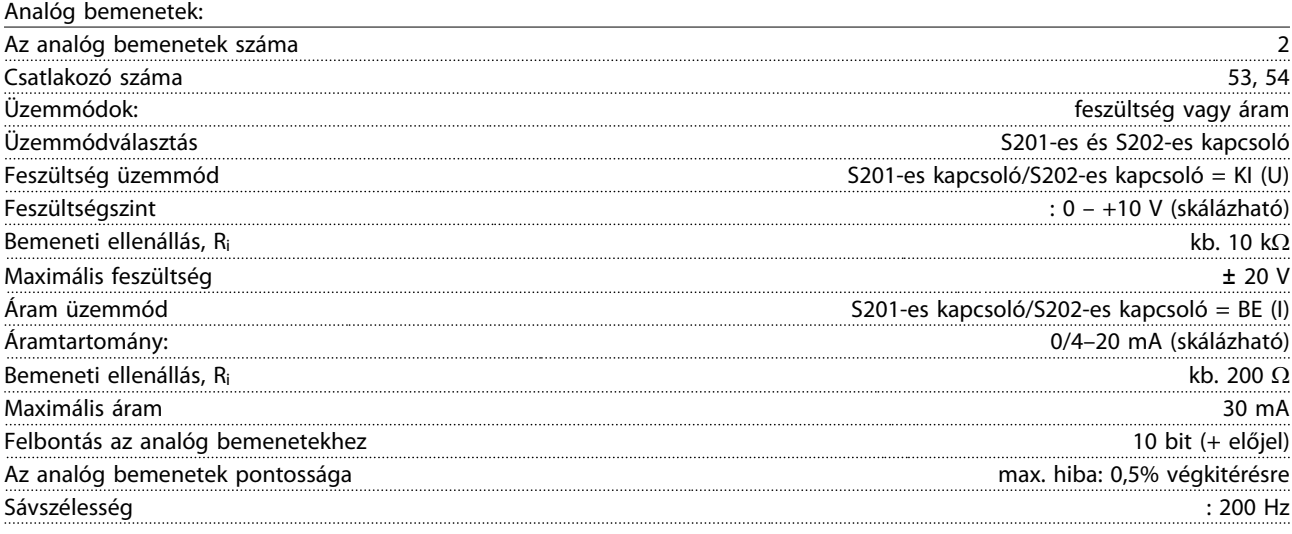

Az analóg bemenetek galvanikusan szigetelve vannak a hálózati feszültségtől (PELV) és a többi nagyfeszültségű csatlakozótól.

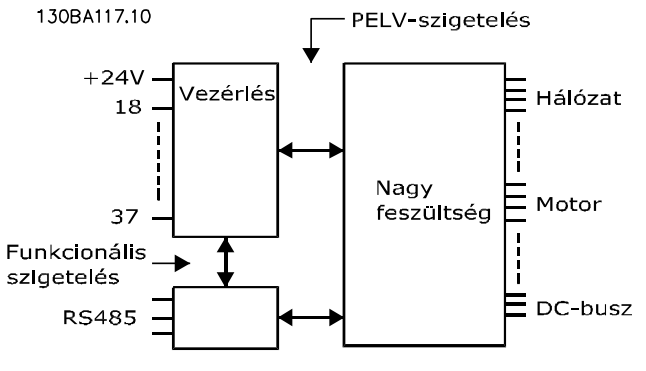

9 9

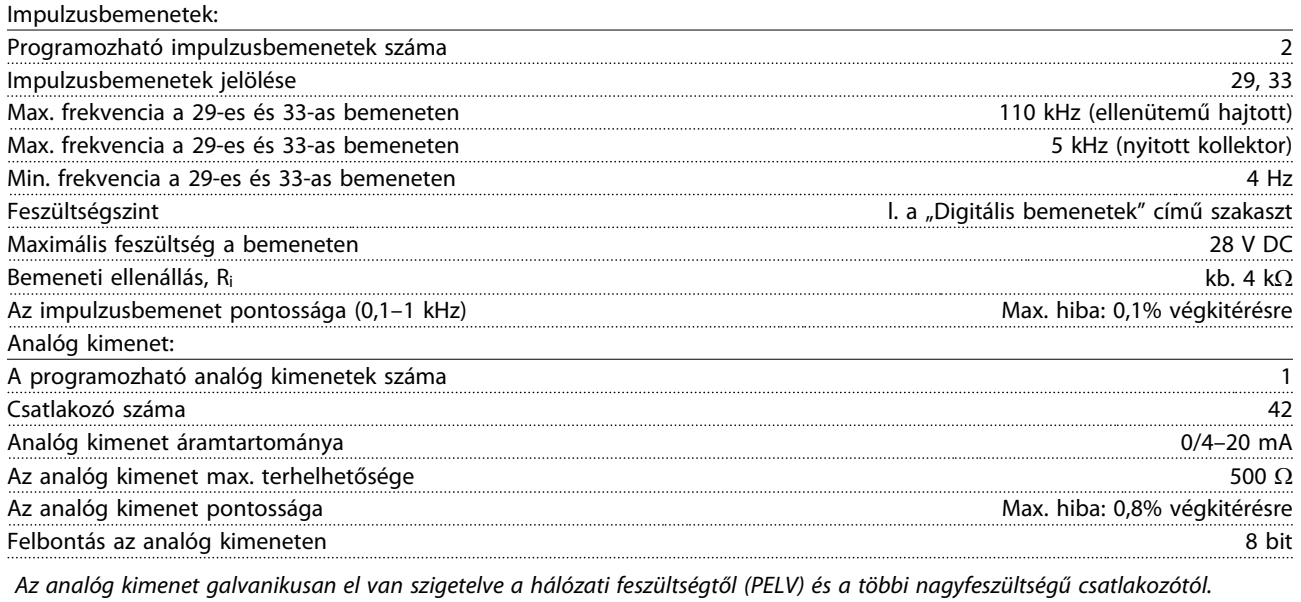

Vezérlőkártya, RS-485-ös soros kommunikáció:

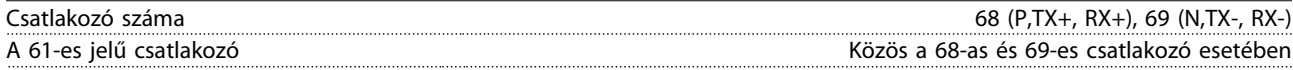

Az RS-485-ös soros kommunikációs kör funkcionálisan el van különítve a többi központi körtől, és galvanikusan el van szigetelve a hálózati feszültségtől (PELV).
Danfoss

#### Specifikációk VLT® HVAC Drive frekvenciaváltó – kezelési útmutató

Digitális kimenet:

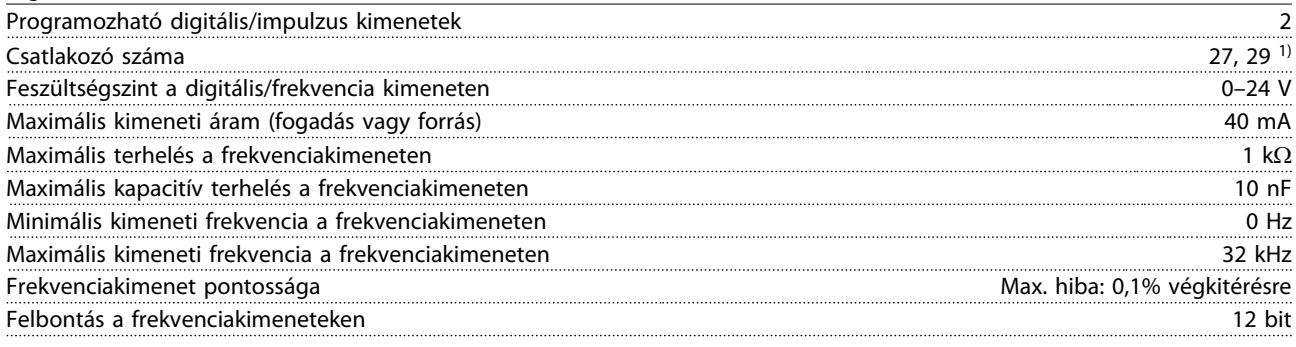

1) A 27-es és a 29-es csatlakozó bemenetként is beprogramozható.

A digitális kimenet galvanikusan el van szigetelve a hálózati feszültségtől (PELV) és a többi nagyfeszültségű csatlakozótól.

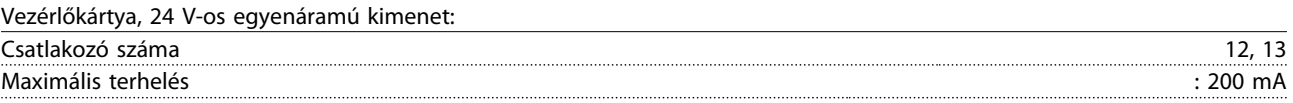

A 24 V-os egyenáramú táp galvanikusan szigetelve van a hálózati feszültségtől (PELV), de ugyanolyan potenciállal rendelkezik, mint az analóg és digitális bemenetek és kimenetek.

Relékimenetek:

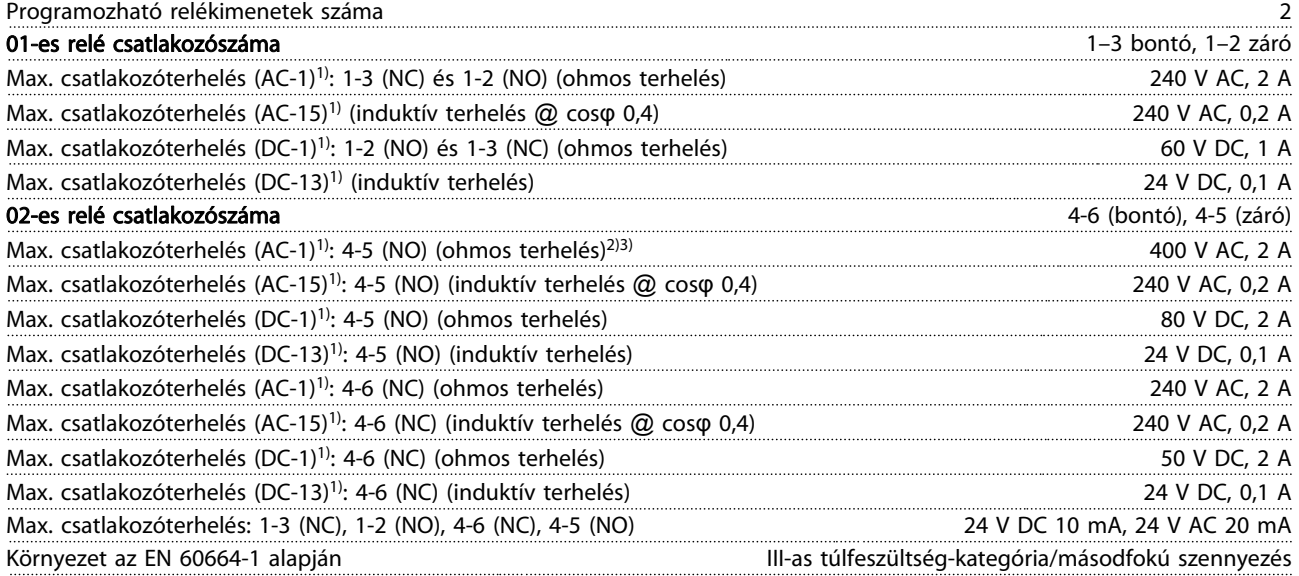

1) IEC 60947, 4. és 5. rész

A reléérintkezők az áramkör többi részétől galvanikusan, erősített szigeteléssel elszigeteltek (PELV).

2) II. túlfeszültség-kategória

3) UL-alkalmazások, 300 V AC 2 A

Vezérlőkártya, 10 V-os egyenáramú kimenet::

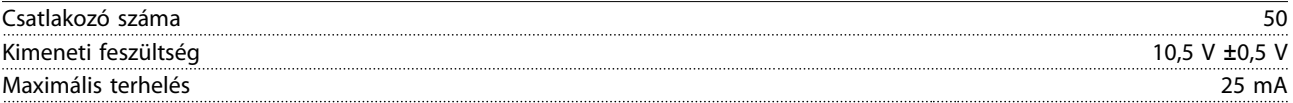

A 10 V-os egyenáramú táp galvanikusan el van szigetelve a hálózati feszültségtől (PELV) és a többi nagyfeszültségű csatlakozótól.

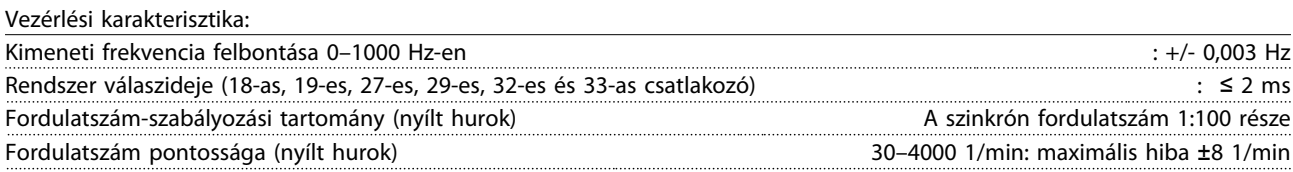

Az összes vezérlési karakterisztika 4 pólusú aszinkron motorra vonatkozik.

# Danfoss

#### Specifikációk VLT® HVAC Drive frekvenciaváltó – kezelési útmutató

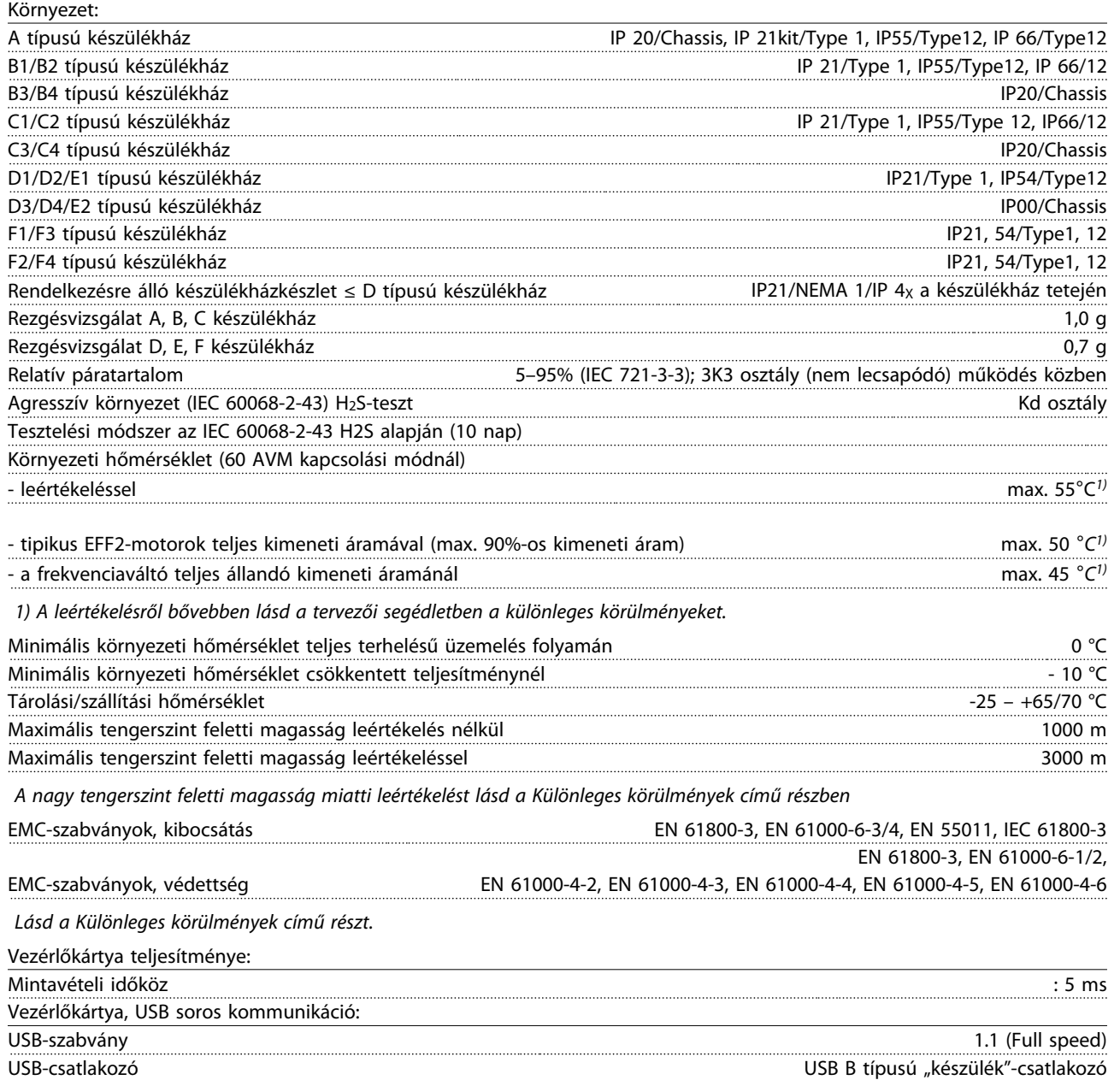

#### VIGYÁZAT!

A számítógépet szabványos gazda–eszköz USB-kábellel csatlakoztassa.

Az USB-csatlakozás galvanikusan elszigetelt a hálózati feszültségtől (PELV) és a többi nagyfeszültségű csatlakozótól.

Az USB-csatlakozás nem szigetelt galvanikusan a védőföldeléstől. Csak szigetelt hordozható vagy asztali számítógépet csatlakoztasson a frekvenciaváltó USBcsatlakozójához, vagy szigetelt USB-kábelt/konvertert használjon.

#### Specifikációk VLT® HVAC Drive frekvenciaváltó – kezelési útmutató

Védelem és jellemzők:

- Az elektronikus motorhővédelem óvja a motort a túlterheléstől.
- A hűtőbordák hőmérséklet-felügyelete biztosítja, hogy a frekvenciaváltó leold, ha a hőmérséklet eléri a 95 ± 5 °C-ot. A túlterhelési hőmérséklet hibatörlése csak akkor lehetséges, miután a hűtőbordák hőmérséklete 70 ± 5 °C alá süllyedt (ezek a hőmérsékletek a különböző teljesítményekkel, készülékházakkal stb. változhatnak). A frekvenciaváltó automatikus leértékelés funkciója biztosítja, hogy a hűtőborda hőmérséklete nem érheti el a 95 °C-ot.
- A frekvenciaváltó rövidzárlat elleni védelemmel van ellátva a motorcsatlakozóknál (U, V, W).
- Hálózati fázis kiesése esetén a frekvenciaváltó leold vagy figyelmeztetést ad (a terheléstől függően).
- A közbensőköri feszültség monitorozása jóvoltából a túlságosan kicsi vagy nagy közbensőköri feszültség hatására a frekvenciaváltó leold.
- A frekvenciaváltó földelési hibák elleni védelemmel van ellátva a motorcsatlakozóknál (U, V, W).

9 9

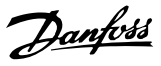

#### 9.2 Különleges körülmények

#### 9.2.1 A leértékelés célja

Akkor kell számolni a leértékelés lehetőségével, ha a frekvenciaváltót kis légnyomásnál (nagy magasság), kis fordulatszámmal, hosszú motorkábelekkel, nagy keresztmetszetű kábelekkel vagy magas környezeti hőmérséklet mellett használják. Ebben a fejezetben ismertetjük a szükséges műveletet.

#### 9.2.2 Környezeti hőmérséklet miatti leértékelés

Legfeljebb 50 °C-os környezeti hőmérsékletnél fenntartható a frekvenciaváltó 90%-os kimeneti árama.

Az EFF 2 hatásfokú motorok tipikus teljes terhelési árama esetén legfeljebb 50 °C-os környezeti hőmérséklet mellett fenntartható a teljes tengelyteljesítmény árama. Konkrétabb adatokért, illetve egyéb motorokra és körülményekre vonatkozó leértékelési információkért forduljon a Danfoss céghez.

#### 9.2.3 Automatikus illesztések a jó teljesítmény érdekében

A frekvenciaváltó folyamatosan ellenőrzi a belső hőmérséklet, a terhelési áram, a közbensőkör nagyfeszültsége és a kis motorfordulatszám kritikus szintjét. A kritikus szintre adott reakcióként a frekvenciaváltó a működés fenntartása érdekében módosíthatja a kapcsolási frekvenciát és/vagy a kapcsolási mintát. A kimeneti áram automatikus csökkentésének képessége tovább szélesíti az elfogadható üzemi feltételeket.

#### 9.2.4 Légnyomás miatti leértékelés

Alacsonyabb légnyomás esetén csökken a levegő hűtési képessége.

1000 méteres tengerszint feletti magasság alatt nincs szükség leértékelésre, 1000 méter felett azonban a környezeti hőmérsékletet (TAMB) vagy a maximális kimeneti áramot (lout) csökkenteni kell az alábbi diagram szerint.

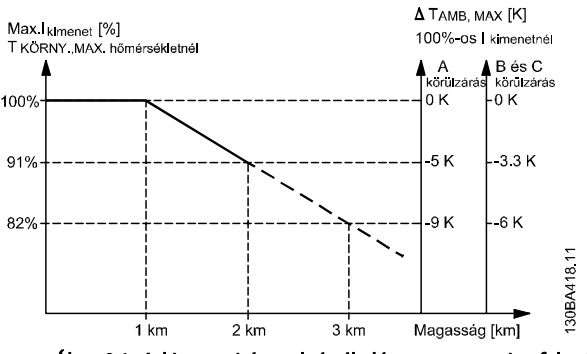

Ábra 9.1: A kimeneti áram leértékelése a tengerszint feletti magasság függvényében TAMB, MAX értéknél, A, B és C házméret esetén. Ha a magasság meghaladja a 2 km-t, a PELV-et illetően érdeklődjön a Danfoss cégnél.

Másik megoldásként nagy tengerszint feletti magasságon csökkenthető a környezeti hőmérséklet, és így 100%-os kimeneti áram biztosítható. A diagram értelmezésének szemléltetéséül feltételezzük, hogy a magasság 2 km. 45 °C-os hőmérsékletnél (TAMB, MAX - 3,3 K) a névleges kimeneti áram 91%-a vehető igénybe. 41,7 °C-nál a névleges kimeneti áram 100%-a rendelkezésre áll.

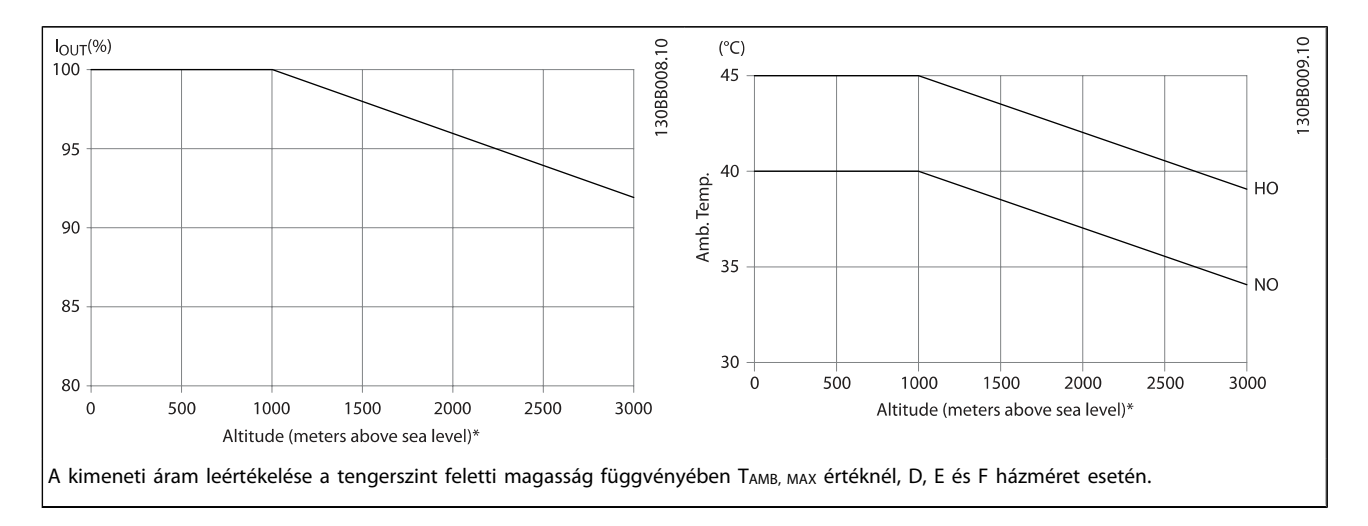

9 9

#### 9.2.5 Kis fordulatszám miatti leértékelés

Frekvenciaváltóra kapcsolt motor esetén ellenőrizni kell, megfelelő-e a motor hűtése.

A melegedés mértéke a motor terhelésétől, valamint az üzemi fordulatszámtól és az időtől függ.

#### Állandó nyomatékú alkalmazások (CT üzemmód)

Kis fordulatszám mellett probléma merülhet fel az állandó nyomatékú alkalmazásokkal. Állandó nyomatékú alkalmazásoknál kis fordulatszám mellett a motor túlmelegedhet, mivel így kevesebb hűtőlevegőhöz jut a beépített hűtőventilátorától.

Így ha a motornak tartósan a névleges érték felénél kisebb fordulatszámon kell működnie, akkor további hűtőlevegőt kell biztosítani számára (vagy pedig ilyen típusú működésre készült motort kell használni).

Másik megoldásként csökkenthető a motor terhelési szintje (nagyobb motor alkalmazásával). A frekvenciaváltó kialakítása azonban korlátot szab a motorméretnek.

#### Változó (négyzetes) nyomatékú alkalmazások (VT)

VT alkalmazások, például centrifugálszivattyúk és ventilátorok esetén, ahol a nyomaték a fordulatszám négyzetével, a teljesítmény pedig a fordulatszám köbével arányos, nincs szükség a motor kiegészítő hűtésére, illetve leértékelésére.

Az alábbi grafikonon a tipikus VT-görbe minden fordulatszámnál a leértékeléses maximális nyomás és a kényszerhűtéses maximális nyomás alatt van.

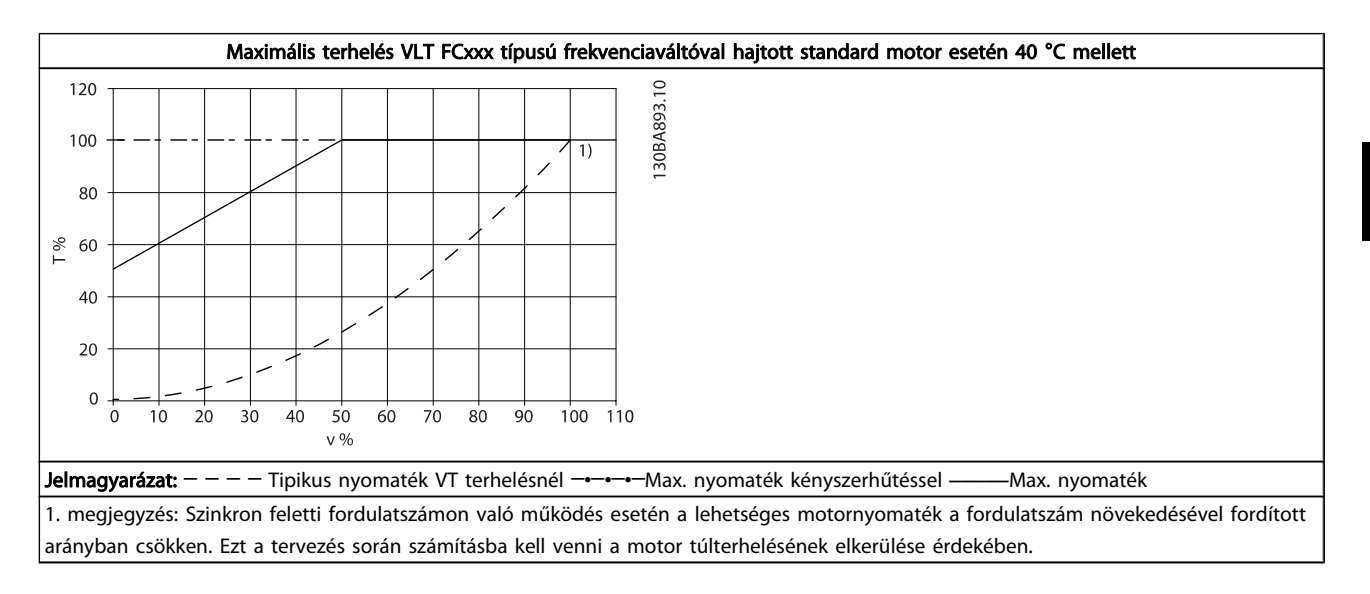

9

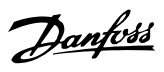

### Mutató

## A

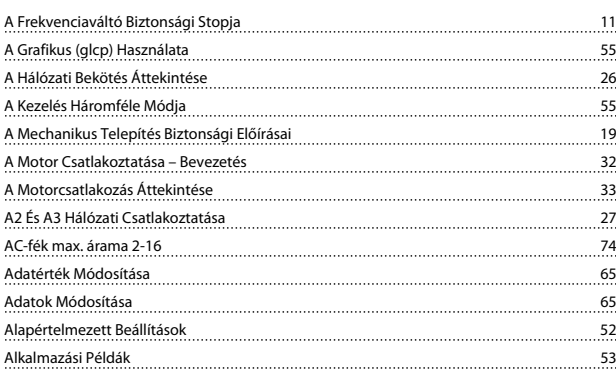

# Á

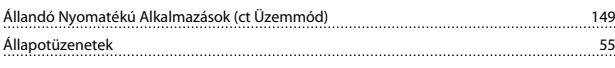

## A

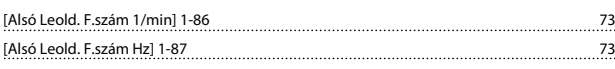

# Á

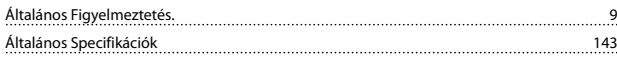

# A

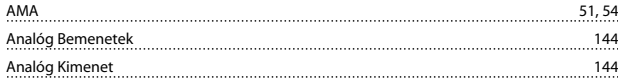

# Á

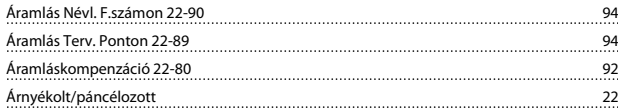

## A

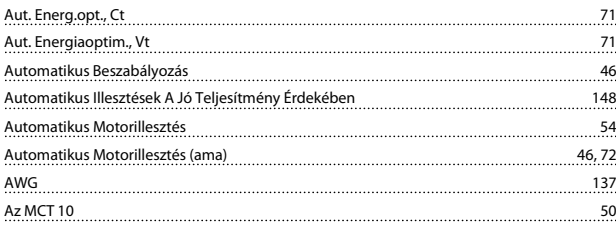

## B

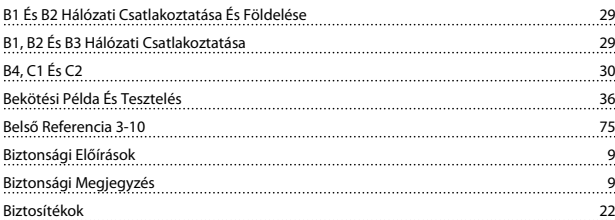

# C

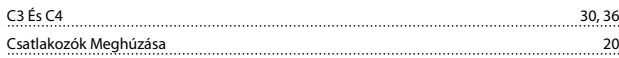

## D

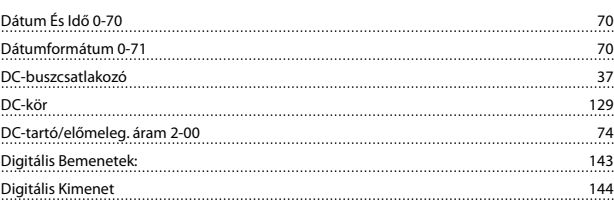

## É

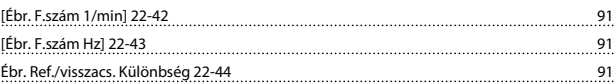

#### E

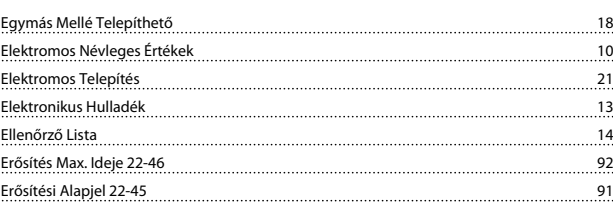

### F

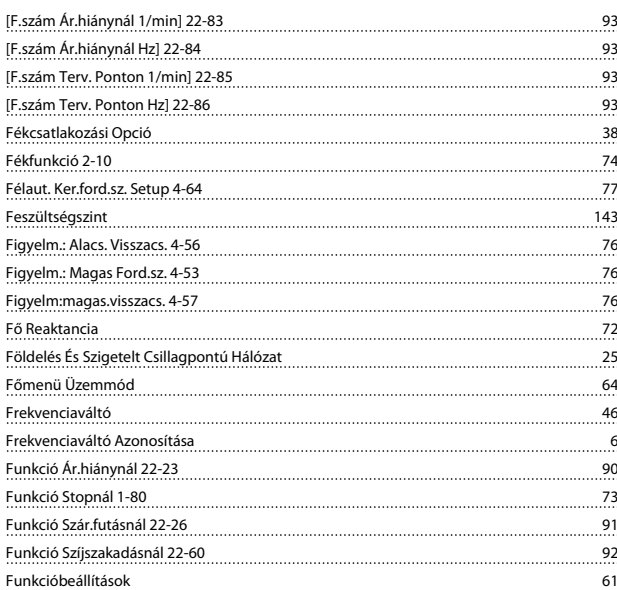

## G

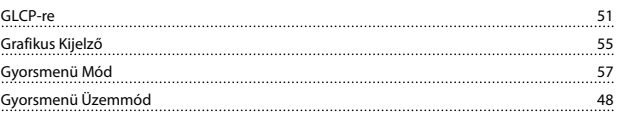

### H

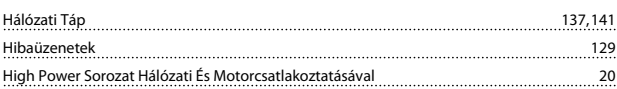

Danfoss

#### Mutató VLT® HVAC Drive frekvenciaváltó – kezelési útmutató

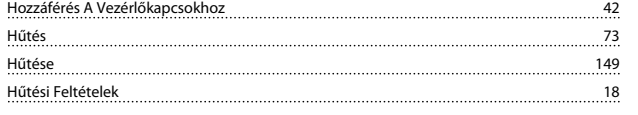

## I

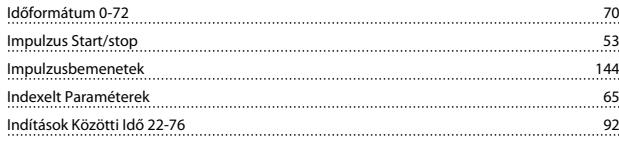

## J

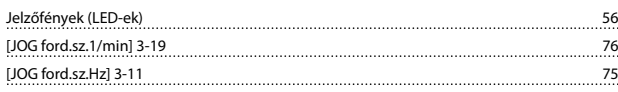

## K

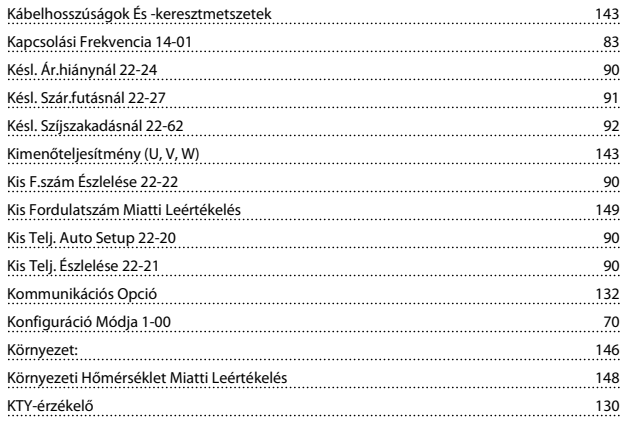

# L

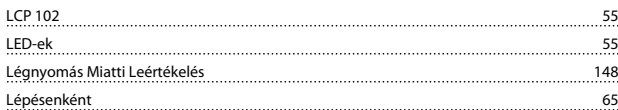

#### M

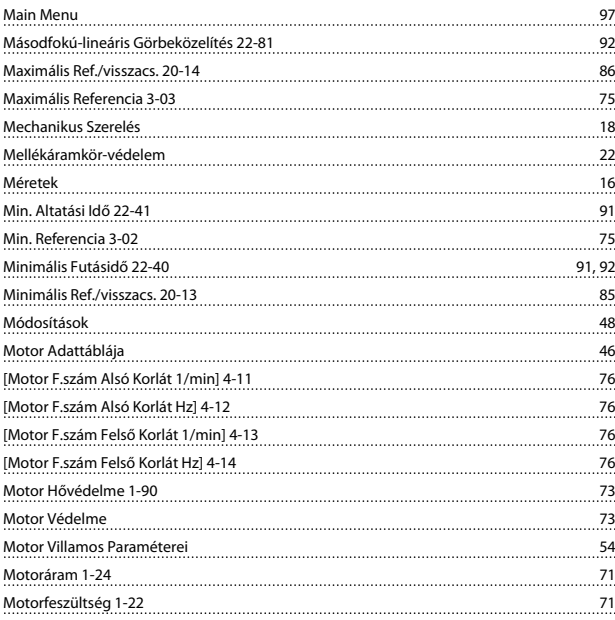

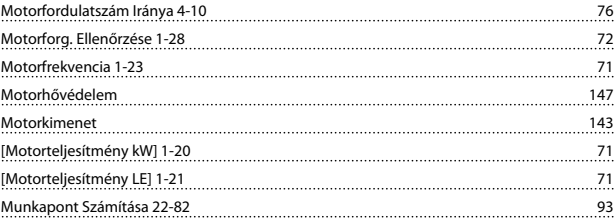

### N

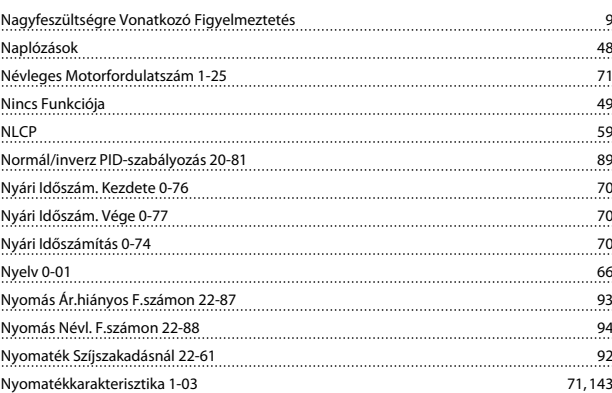

## P

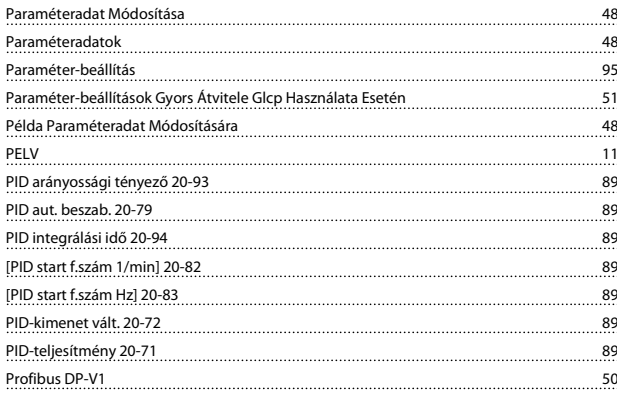

## Q

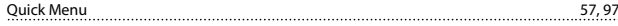

#### R

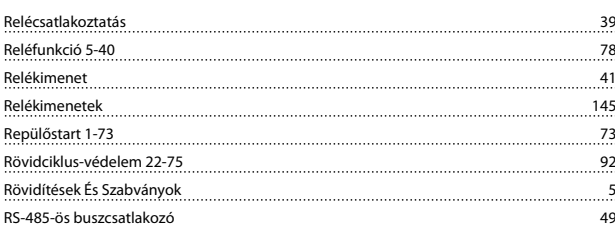

## S

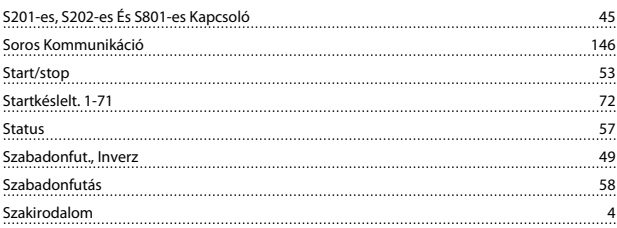

Danfoss

Számadatok Választása Adott Halmazból elemente a számadatok Választása Adott Halmazból elemente a számadatok v számítógép Csatlakoztatása A Frekvenciaváltóhoz 60 million kilometer a 50 million kilometer a 50 million kilometer a 50 million kilometer a 50 million kilometer a 50 million kilometer a 50 million kilometer a 50 million ki számítógépes Szoftvereszközök <sub>500</sub> minimum a szort termedi 1990-ban 50 minimum a szort termedi 1990-ban 50 minim<br>Számítógépes Szoftvereszközök <sub>500</sub> minimum a szort termedi 1990-ban 50 minimum a szort termedi 1990-ban 50 Szerelés Keresztpanelre 19 Szerzői Jog, Felelősségkorlátozás És A Változtatás Joga 4  $Sz$ inuszszűrő 32 szoftververzió a component de la component de la component de la component de la component de la component de la component de la component de la component de la component de la component de la component de la component de Szórt Állórész-reaktancia 72 <u>Szöveges Érték Módosítása (55. páncson 1998) a szerint a szöveges Érték Módosítása (65. páncson 1998) a szerint a szerint a szerint a szerint a szerint a szerint a szerint a szerint a szerint a szerint a szerint a szerint</u>

### T

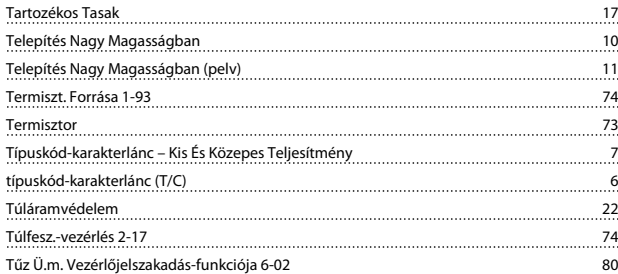

### U

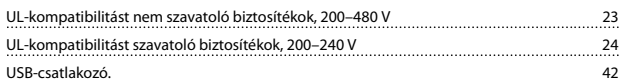

## Ú

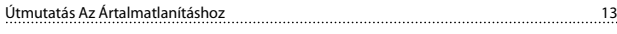

# Ü

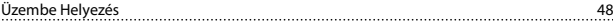

#### V

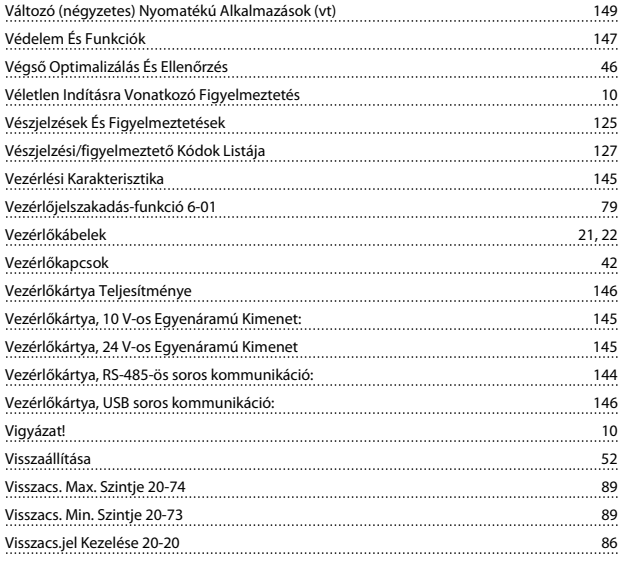

### Z

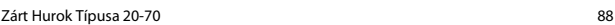